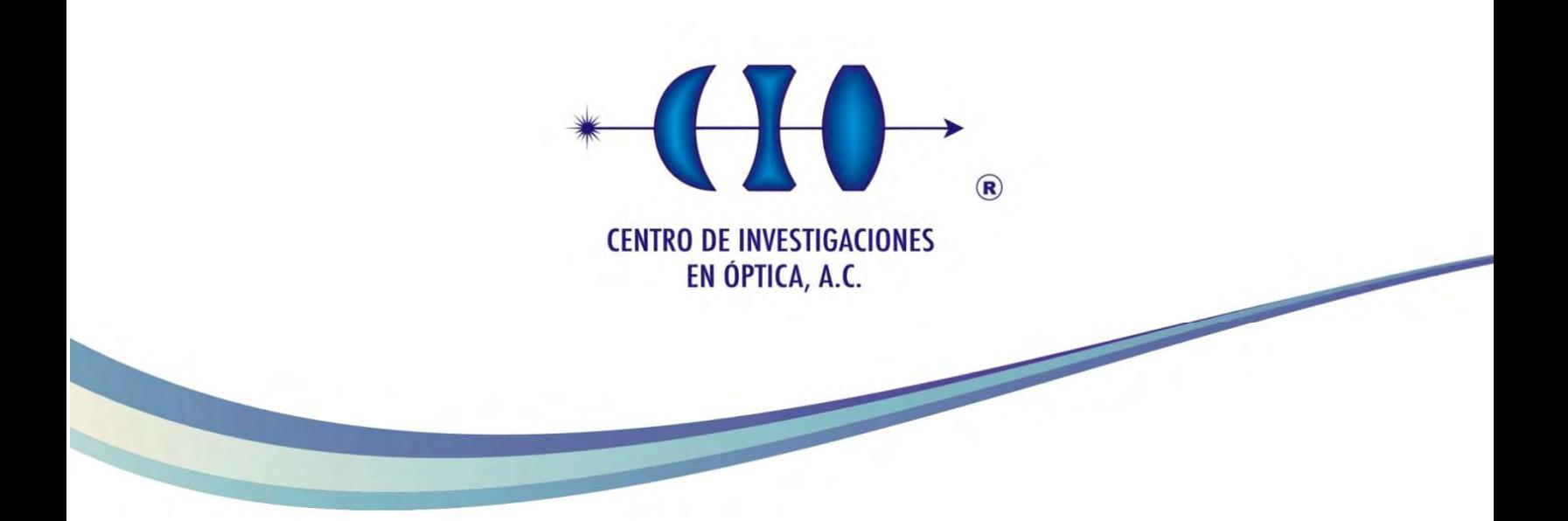

Diseño y construcción de un refractómetro de fibra óptica con alta repetibilidad para control de calidad de líquidos

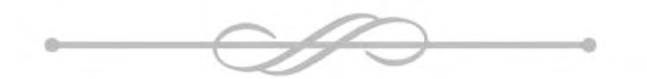

Como requisito para la obtención de grado en: Maestría en Optomecatrónica

> Asesor: Dr. Rodolfo Martínez Manuel

Estudiante: Ing. María del Rosario Bautista Morales

Diciembre de 2017

Ags., Aguascalientes, México

"Ahora bien, parece extraño, pero las cosas que es bueno tener y los días buenos para disfrutar se cuentan muy pronto y no se les presta demasiada atención; en cambio, las cosas incómodas, estremecedoras, y aun horribles, pueden hacer un buen relato, y además lleva tiempo contarlas."

J. R. R. Tolkien

# <span id="page-2-0"></span>Dedicatoria

A mi familia:

Leopoldo y Guadalupe, mis hermanos, y sobre todo a Leopoldo y Rita, mis padres.

Gracias...

# <span id="page-3-0"></span>Agradecimientos

A mi asesor y amigo el Dr. Rodolfo Martínez Manuel por su orientación, paciencia, por aceptar mi forma de trabajo y confiar en mí.

Al Centro de Investigaciones en Óptica Unidad Aguascalientes por permitirme laborar dentro de sus instalaciones y el uso del equipo necesario para el proyecto.

Al proyecto de Problemas Nacionales: 2015-01-1651, Diseño y Construcción del Potabilizador Integral Solar de Agua para Comunidades Rurales, por el financiamiento proporcionado para el desarrollo de este trabajo.

Al Consejo Nacional de Ciencia y Tecnología (CONACYT) por la beca de posgrado 429767 que se me fue otorgada para sustentarme.

Al Dr. Daniel López Cortés por su apoyo en la elaboración de los capilares para el sensor.

A mis revisores, el Dr. Daniel Alberto May - Arrioja y el Dr. Carlos Antonio Pineda Arellano, por sus valiosas observaciones.

A mi mejor amigo, el Ing. Jonathan Esquivel Hernández, por su apoyo durante el desarrollo del software del prototipo.

Al Ing. Ricardo Valdivia Hernández por facilitarme las herramientas necesarias para los diferentes procesos del proyecto.

A mis nuevos y viejos amigos, compañeros y profesores por formar parte de esta gran etapa de mi vida.

## <span id="page-4-0"></span>Resumen

En este trabajo se presenta el diseño y construcción del prototipo de un refractómetro de fibra óptica portátil. Por sus características este sistema puede ser empleado para aplicaciones de control de calidad en la industria, o en la investigación como sensor multipunto de índice de refracción.

El sistema óptico para la medición del índice de refracción consta de un arreglo de fibra óptica de tipo interferométrico. Debido a su diseño y montaje, se logró disminuir el ruido y los efectos ambientales en la medición (ver CAP. 3). Con el uso de la técnica de reflectometría en el dominio de frecuencia óptica coherente, un diodo laser y un fotodiodo estándar son empleados como fuente óptica y fotodetector respectivamente permitiendo que el sistema sea de un costo accesible y de dimensiones pequeñas.

El sistema óptico además es multi-punto, tiene más de un sensor por lo que se puede analizar más de un índice de refracción al mismo tiempo. Cada sensor genera una señal resonante a una determinada frecuencia. Al aplicar el algoritmo de transformada rápida de Fourier, las señales se posicionan en diferentes puntos permitiendo separarlas y localizar la componente correspondiente para cada sensor (ver CAP. 3).

El prototipo está construido con láminas de acero, que por sus dimensiones, peso y robustez permite que su traslado sea fácil, (ver CAP. 4. Sección 3). El posicionamiento de las muestras es semi-automático, formado por un mecanismo compuesto de un soporte para muestras accionado por motores DC. Este cuenta con un circuito de control propio (ver CAP. 4, Sección 3).

El procesamiento de la señal se realiza con una tarjeta de desarrollo de tecnología ARM, que nos permite realizar operaciones de punto flotante. Además, el prototipo posee una interfaz de humano-maquina, hecha con una pantalla táctil de tipo capacitiva. La interfaz es amigable e intuitiva para el usuario (ver CAP. 4 Sección 1).

Los resultados obtenidos en el presente trabajo de investigación muestran que el prototipo es funcional, con la capacidad de medir y discriminar muestras liquidas (ver CAP. 5).

# <span id="page-5-0"></span>Publicaciones

### Overlapped fiber optic Michelson interferometers for simultaneous refractive index measurement at two sensing points

Ma. del Rosario Bautista-Morales, Rodolfo Martínez-Manuel<sup>∗</sup> , Carlos A. Pineda-Arellano.

Journal: Applied optics

Received 25 September 2017; revised 26 October 2017; accepted 30 October 2017; posted 30 October 2017 (Doc. ID 307810); published 30 November 2017.

We present a fiber refractometer based on the implementation of overlapped Michelson interferometers; the refractometer allows simultaneous refractive index measurement at two-sensingpoints for samples discrimination. The fiber refractometer uses the Fresnel reflection in each fiber tip of the overlapped interferometers to generate the interference signal. Experimental results, implementing the two sensing points, for discrimination between non-contaminated and contaminated distilled water are presented. Despite the simplicity of the presented system, resolution and repeatability of  $3 \times 10^{-4}$  and  $5 \times 10^{-4}$  are obtained in a dip and read experiments using both sensing points simultaneously for refractive index measurement.

#### Multi-point fiber refractometer implementing coherent optical frequency domain reflectometry

Ma. del Rosario Bautista-Morales, Rodolfo Martínez-Manuel<sup>∗</sup> , Daniel López-Cortés, Carlos A. Pineda-Arellano, Mikhail G. Shlyagin, Óscar Esteban.

Journal: Applied optics

Forthcoming for sending

We demonstrate a multi-point fiber refractometer using the Fresnel reflection at the fiber tip of each sensor. The refractometer is based on the coherent optical frequency domain reflectometry technique; which permits implementing a standard continues-wave distributed feedback diode laser, tuned over 68 pico-meters, and a standard photodetector for simultaneous sensing signals detection. Signal demultiplexing in the frequency domain allows for multi-point refractive index measurement. Each sensor is made of a Fabry-Perot interferometer formed by a hollow optical fiber mirror and the fiber tip where Fresnel reflection is implemented. Experimental results, using binary liquid mixture of ethylene glycol with distilled water, for multi-point refractive index measurement are presented.

# <span id="page-6-0"></span>Conferencias

Presentación de poster:

• XIV Encuentro Participación de la Mujer en la Ciencia.

"Sensor interferométrico de fibra óptica tipo Michelson para el monitoreo multi-punto del índice de refracción en muestras de agua contaminadas."

Ma. del Rosario Bautista-Morales, Rodolfo Martínez-Manuel, Carlos A. Pineda-Arellano. CIO, 17-19 mayo 2017, León Guanajuato.

Seminario:

• Taller de óptica - CIO Unidad Aguascalientes.

"Refractómetros de fibra óptica para control de calidad de líquidos"

Ma. del Rosario Bautista-Morales, Rodolfo Martínez-Manuel. CIO, 9-13 octubre, Ags., Aguascalientes.

Taller:

• Congreso Internacional en Sistemas Mecatrónicos.

"Unidad portátil de monitoreo y detección de muestras liquidas contaminadas, como agua o alcohol."

Ma. del Rosario Bautista-Morales, Rodolfo Martínez-Manuel. Instituto Tecnológico de Celaya, 18-20 octubre 2017, Ciudad de Celaya, Guanajuato.

# Indice

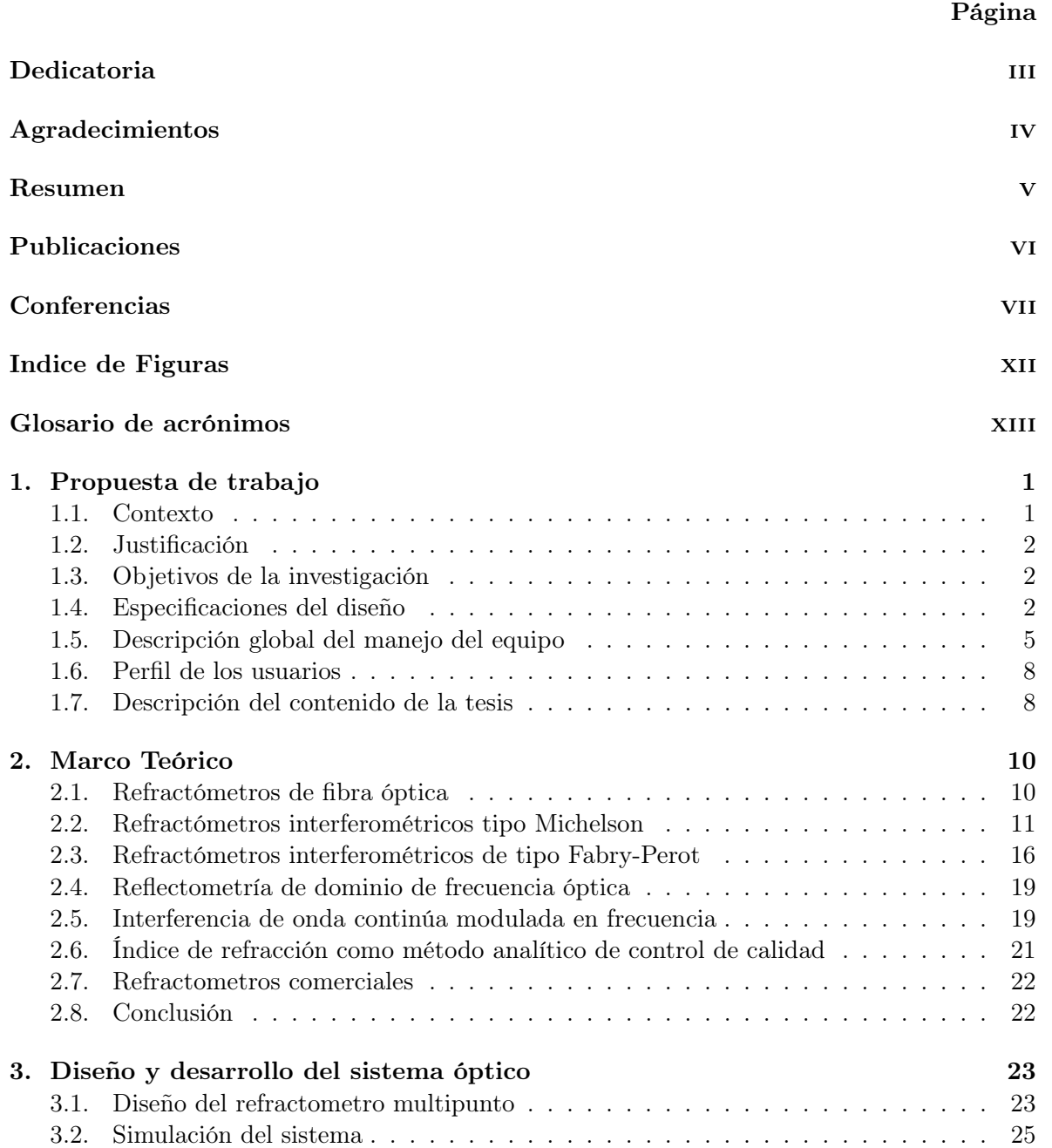

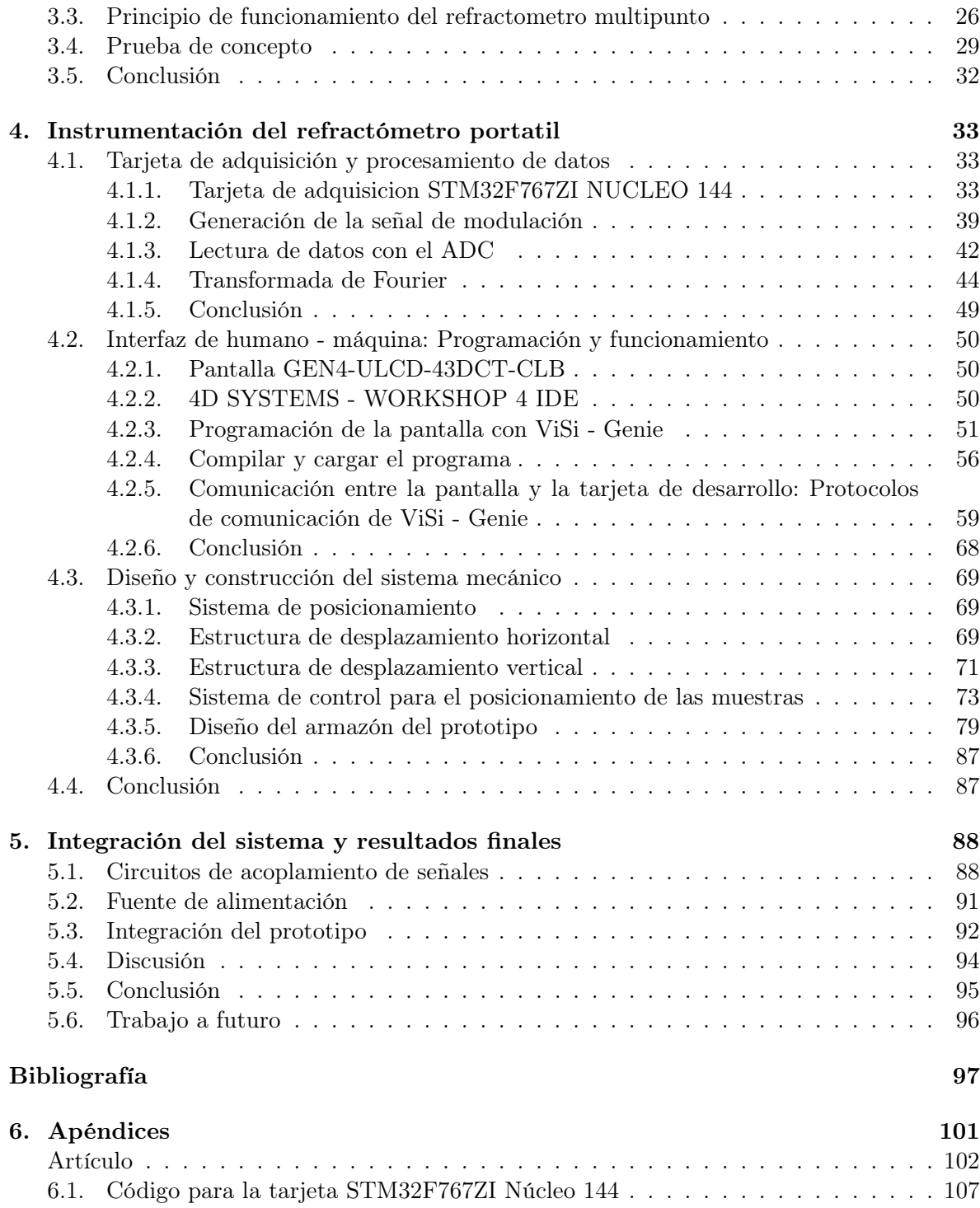

# Indice de Figuras

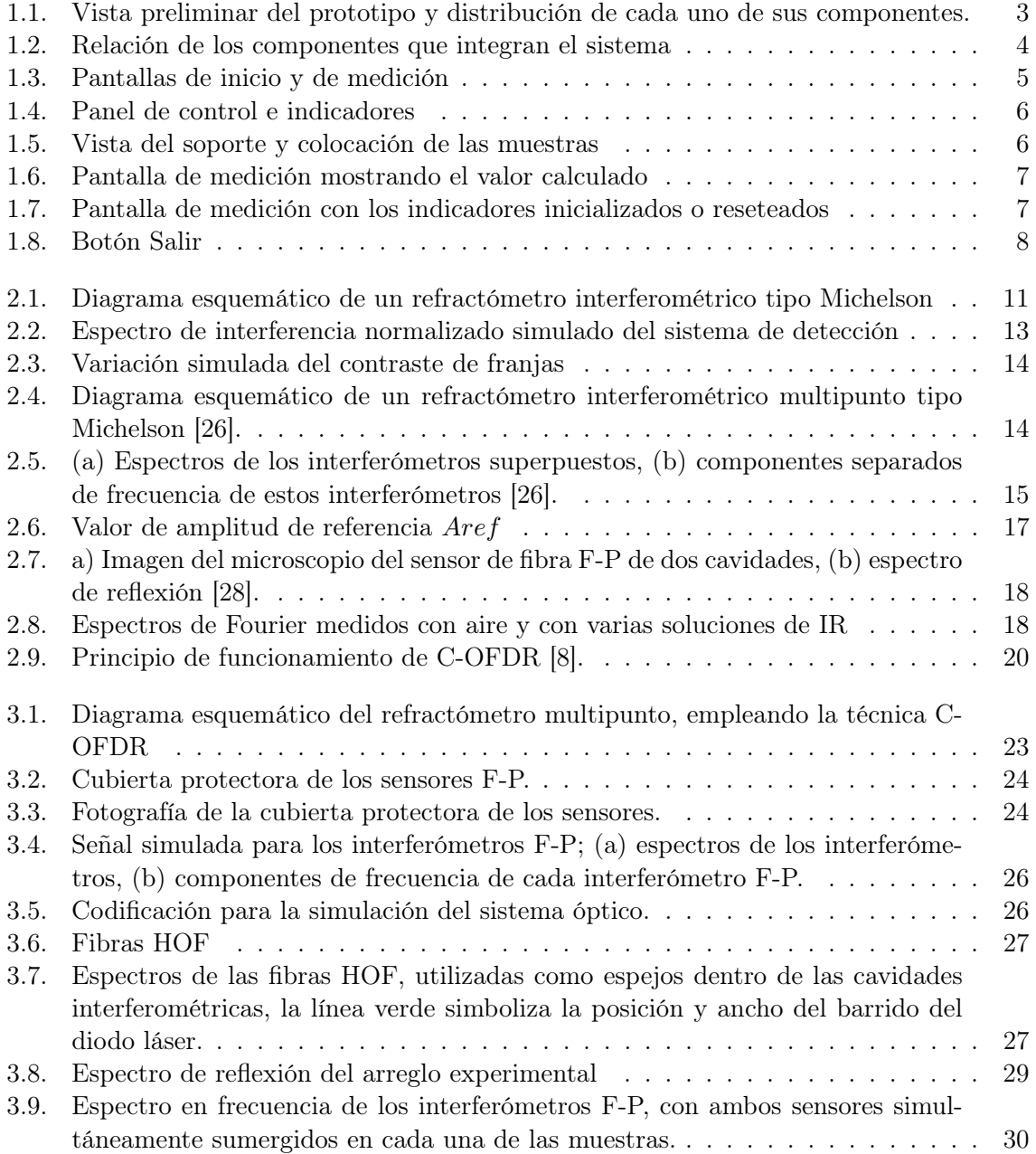

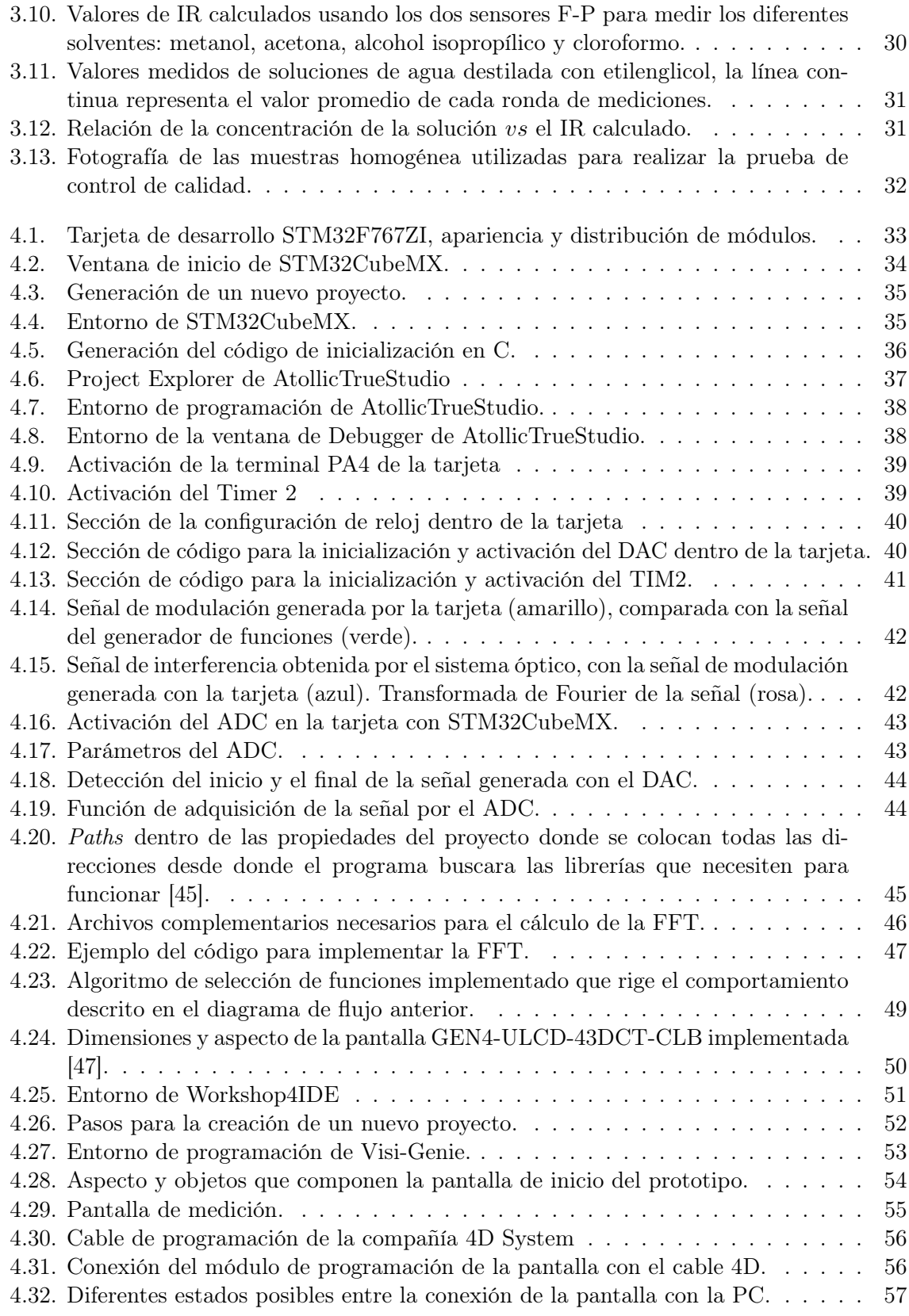

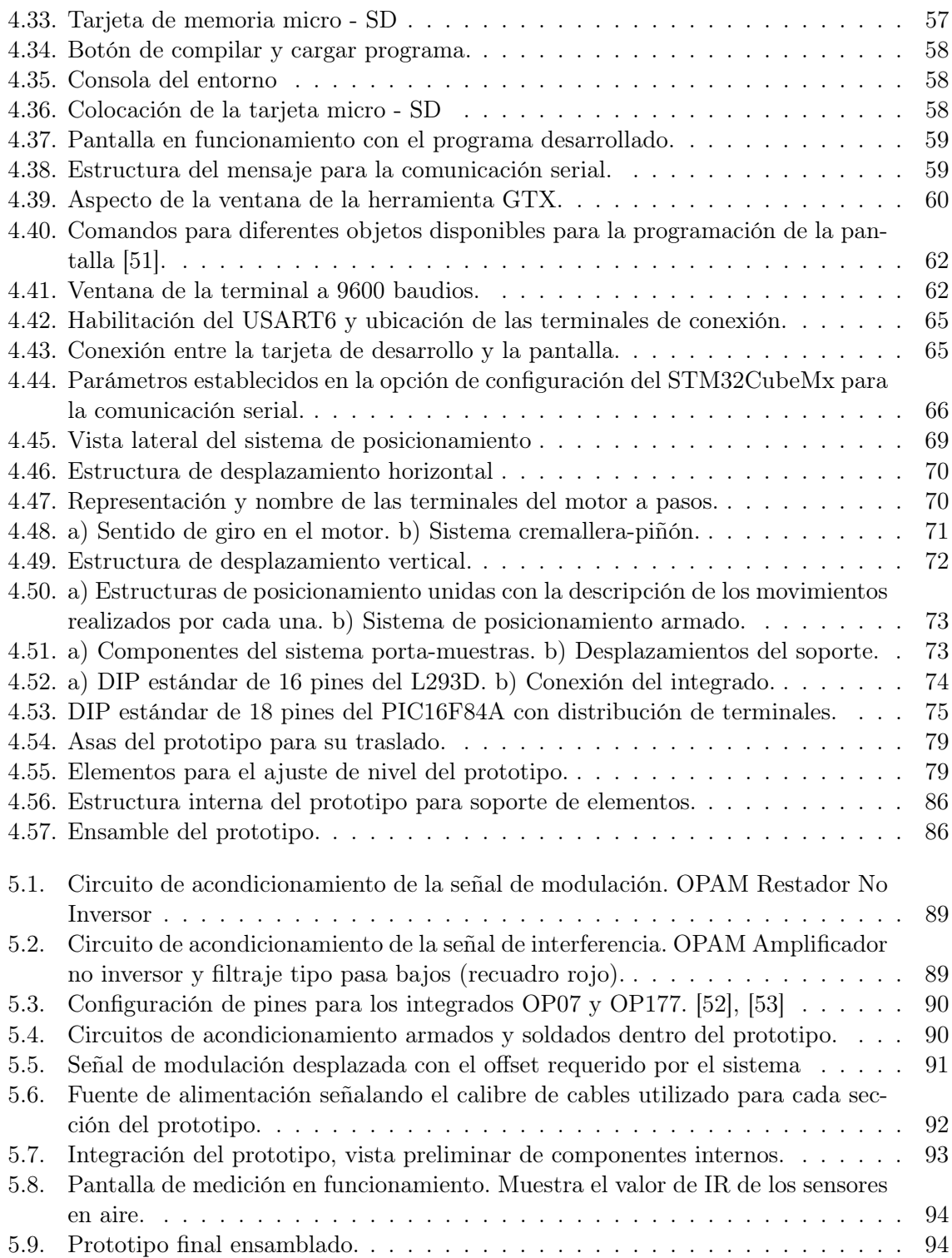

# <span id="page-12-0"></span>Glosario de acrónimos

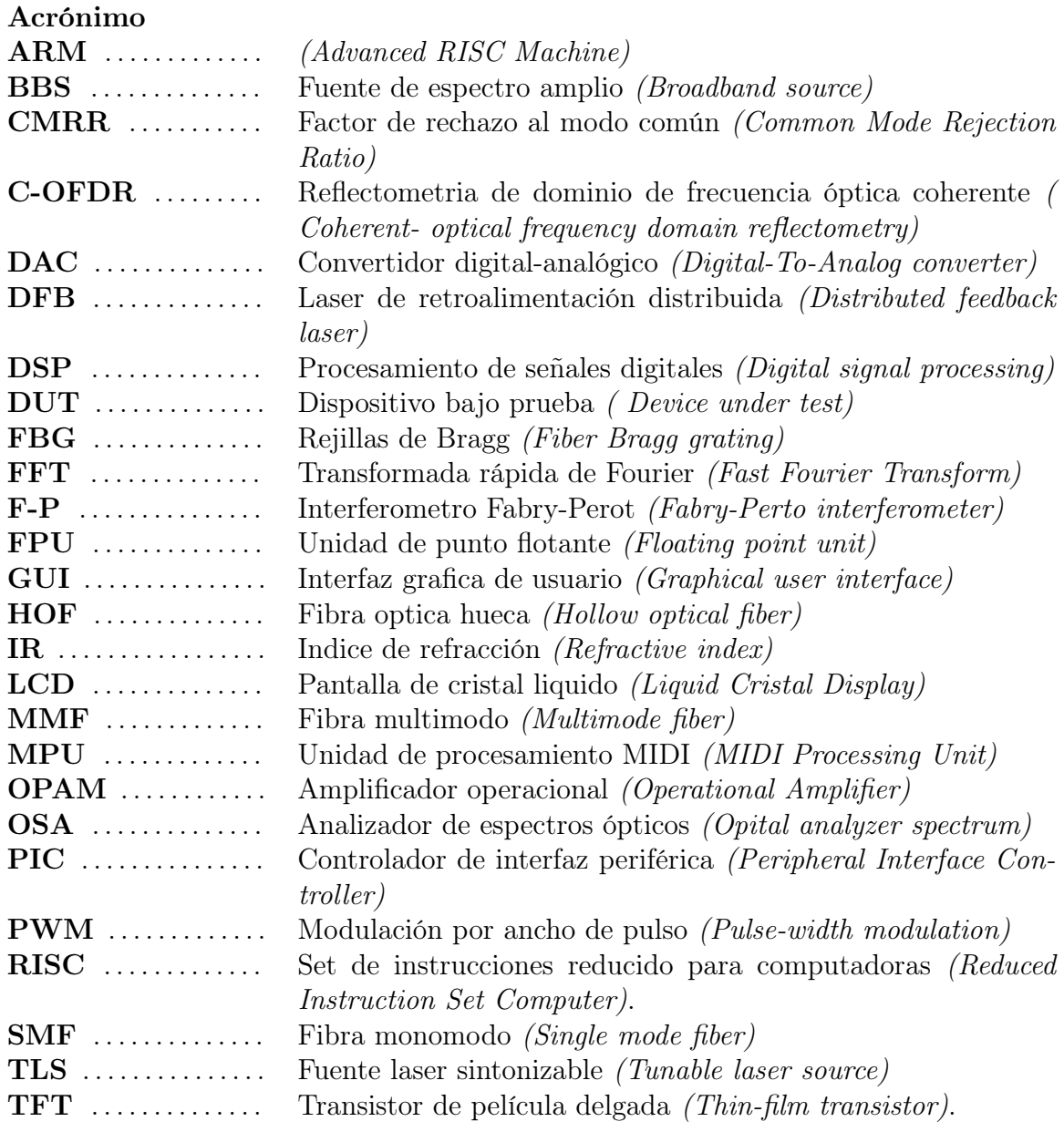

# <span id="page-13-0"></span>CAPÍTULO 1

# Propuesta de trabajo

### <span id="page-13-1"></span>1.1. Contexto

El índice de refracción (IR) es una de las propiedades fundamentales fisicoquímicas de los materiales. Medir el IR permite identificar una sustancia particular, confirmar su pureza o medir su concentración; esto conlleva a que su estudio y medición sean útiles en diversos campos (tanto industriales como académicos) [\[1\]](#page-109-1).

El equipo que mide el IR es conocido como refractómetro. Existen diversas configuraciones comerciales de refractómetros en las que destacan: refractómetros de mano tradicionales y digitales, refractómetros de Abbe, refractómetros de proceso en línea, entre otros [\[2\]](#page-109-2). Sin embargo, la principal desventaja de estos es que utilizan sistemas ópticos de compleja fabricación, como prismas. Además, debido a su susceptibilidad a la temperatura suelen incluir sistemas de control de temperatura que incrementan su costo.

En los últimos años, los refractómetros de fibra óptica han sido intensamente investigados y presentan grandes ventajas [\[3\]](#page-109-3). Algunos de estos refractómetros son, aquellos que se basan en la interacción del campo evanescente [\[4\]](#page-109-4), de estructuras de resonancia tales como rejillas de período largo [\[5\]](#page-109-5), rejillas de Bragg [\[6\]](#page-109-6), y estructuras de resonancia de plasmón superficial [\[7\]](#page-109-7). A pesar de que todos estos refractómetros muestran buen rendimiento presentan ciertas desventajas pues requieren de equipos precisos y costosos para la interrogación del IR. Además estos refractómetros han sido desarrollados para medir una sola muestra a la vez.

En la presente tesis presentamos un sistema de refractómetro de fibra óptica de tipo interferométrico. La punta de la fibra se usa como sensor y no requiere ser modificada. Utiliza fibra óptica estándar (SMF28). Al variar la longitud de los interferómetros tipo Fabry-Perot que componen el sistema; el refractómetro puede ser multi-punto, es decir se pueden evaluar muestras en diferentes puntos de detección.

Por otra parte, los costos de fabricación del sistema propuesto disminuyen al utilizar un diodo láser como fuente de luz, y un solo fotodetector estándar para la señal de todos los sensores. Esto es posible gracias a la implementación de la técnica de reflectometría de dominio de frecuencia óptica coherente (C-OFDR, Coherence Optical Frecuency Domain Refelctometry) [\[8\]](#page-109-0).

<span id="page-13-2"></span>El refractómetro construido tiene aplicaciones de control de calidad en la industria.

#### 1.2. Justificación

El resultado esperado de este trabajo de investigación es la construcción de un prototipo funcional de un refractómetro de fibra óptica, cuyas mediciones sean repetibles, precisas y exactas, para que pueda ser implementado como un sistema de control de calidad.

Los tres aspectos tecnológicos más importantes en este proyecto son el desarrollo de sensores de fibras para la medición multipunto del IR, el desarrollo de un algoritmo capaz de desenvolverse dentro de una tarjeta de desarrollo que logre calcular la transformada de Fourier y procesar datos de tipo flotante. Y, finalmente lograr que el prototipo sea portátil.

Se exponen el diseño, el desarrollo y construcción del sistema, y se explican las limitantes y posibles mejoras que pueden realizarse. Este proyecto busca tener aplicaciones en la industria y ser una herramienta de medición en el campo por lo que se busca la robustez del prototipo y se definen las condiciones de las muestras óptimas para emplear el sistema; así como el tipo de clientes a los que se les ofrece este equipo.

## <span id="page-14-0"></span>1.3. Objetivos de la investigación

Objetivo general:

Desarrollar el prototipo de un refractómetro de fibra óptica, para ser implementado como control de calidad de líquidos.

Objetivos Especificos:

- Diseñar e implementar sistemas ópticos que permitan mediciones repetibles y precisas.
- Desarrollar algoritmos digitales para el procesamiento de señales y obtención del índice de refracción.
- Diseñar y construir los elementos mecánicos del prototipo, que sea robusto capaz de ser transportable.
- Realizar pruebas en diferentes muestras con diferentes condiciones ambientales, para determinar la confiabilidad en las mediciones.
- Generar una interfaz humano-máquina de fácil utilización para el prototipo.
- Analizar los resultados obtenidos en la implementación y viabilidad de la utilización del dispositivo.

## <span id="page-14-1"></span>1.4. Especificaciones del diseño

La Figura [1.1](#page-15-0) describe de manera general los bloques que componen el prototipo, en cuanto distribución, dimensiones y posición dentro de la carcasa del mismo, (en los siguientes capítulos se describen cada una de las secciones a detalle).

El sistema óptico de fibra es de tipo interferométrico y posee 2 sensores de detección para la medición del IR. Cada sensor es un Interferómetro Fabry-Perot. Una fibra óptica de hueco (HOF, Hollow Optical Fiber) de 0,5 mm de longitud empalmada en ambos lados con una fibra monomodo estándar (SMF, Single-Mode Optical Fiber) es el primer espejo del interferómetro y el segundo espejo se encuentra en la punta de fibra. En esta punta se genera la

reflexión de Fresnel, la cual cambia de acuerdo con el valor de IR medido. El sistema de interrogación se basa en la técnica de reflectometría de dominio de frecuencia óptica coherente (C-OFDR, Coherence Optical Frecuency Domain Refelctometry). Esta técnica requiere de un láser sintonizable, por lo que se implementó como fuente óptica un diodo láser de realimentación distribuida (DFB, Distributed Feedback Laser) sintonizado, y un fotodetector estándar para detección de la señal de los sensores.

<span id="page-15-0"></span>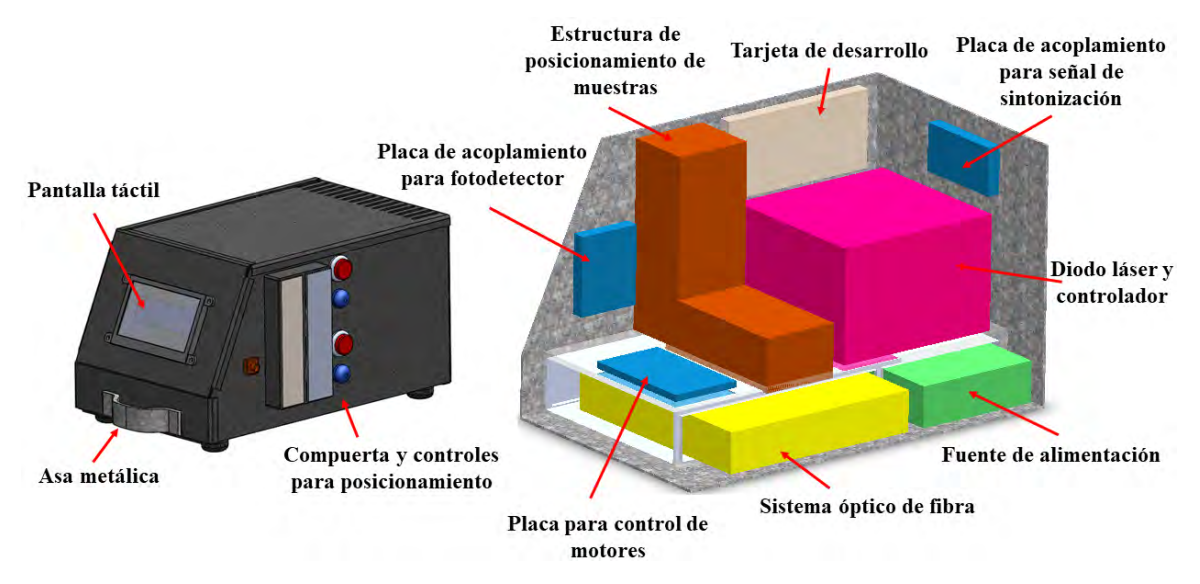

Figura 1.1: Vista preliminar del prototipo y distribución de cada uno de sus componentes.

La señal generada por cada uno de los sensores llega simultáneamente al fotodetector. Una vez adquirida la señal se le aplica la transformada de Fourier, con ello, ésta pasa del dominio del tiempo al dominio de la frecuencia y permite separar y discriminar entre sensores individuales.

Debido a que cada sensor posee una componente en frecuencia determinada por la resonancia del interferómetro que lo compone, el modelo matemático que rige el cálculo del IR se basa principalmente en la razón de amplitudes de los picos de frecuencia de cada interferómetro (ver Cap. III). Los resultados experimentales del sistema se comparan con los valores de la literatura reportados de un equipo calibrado que trabaja a la longitud de 1550nm [\[9\]](#page-109-8), obteniendo un error promedio de  $1 \times 10^{-4}$ .

La Figura [1.2](#page-16-1) muestra la relación de los componentes que conforman el funcionamiento general del prototipo. Para realizar el procesamiento de la señal proveniente de los sensores, se utilizó la tarjeta de desarrollo STM32F767ZI Núcleo 144, con procesador Diablo16 de la tecnología ARM, programada en el entorno de STM32CubeMx y AtollicTrueSTUDIO. La tarjeta además se encarga de generar la señal para modular la corriente del láser, y así obtener la sintonización en longitud de onda.

La interfaz de usuario es una pantalla táctil capacitiva de la familia de 4D System con matrícula: GEN4-ULCD-4DCT-CLB. La programación de la pantalla se realizó en WorkShop4IDE. Se desarrollo el algoritmo de comunicación entre la pantalla y la tarjeta de desarrollo con el protocolo de comunicación UART a 9600 baudios.

El diseño de la carcasa del prototipo se realizó en el entorno de SolidWorks considerando los requisitos de espacio y aislamiento. Se manufacturó en láminas de acero siendo montado y desmontado con facilidad. Las medidas finales del prototipo fueron 31cmx19cmx19cm. Cuenta con un sistema semi-automático de posicionamiento de las muestras que ejecuta dos movimientos básicos de trayectoria horizontal y vertical, empleando un motor a pasos bipolar y un motor DC a +6V que se controlan con un PIC16F84A programado en MikroC, se emplean puentes H para permitir el giro del motor en ambos sentidos.

Cabe señalar que con la finalidad de tener una estructura modular (ver Figura [1.2\)](#page-16-1), y operar apropiadamente el prototipo, cada sección se realizó por separado para posteriormente integrar todo de forma óptima.

<span id="page-16-1"></span><span id="page-16-0"></span>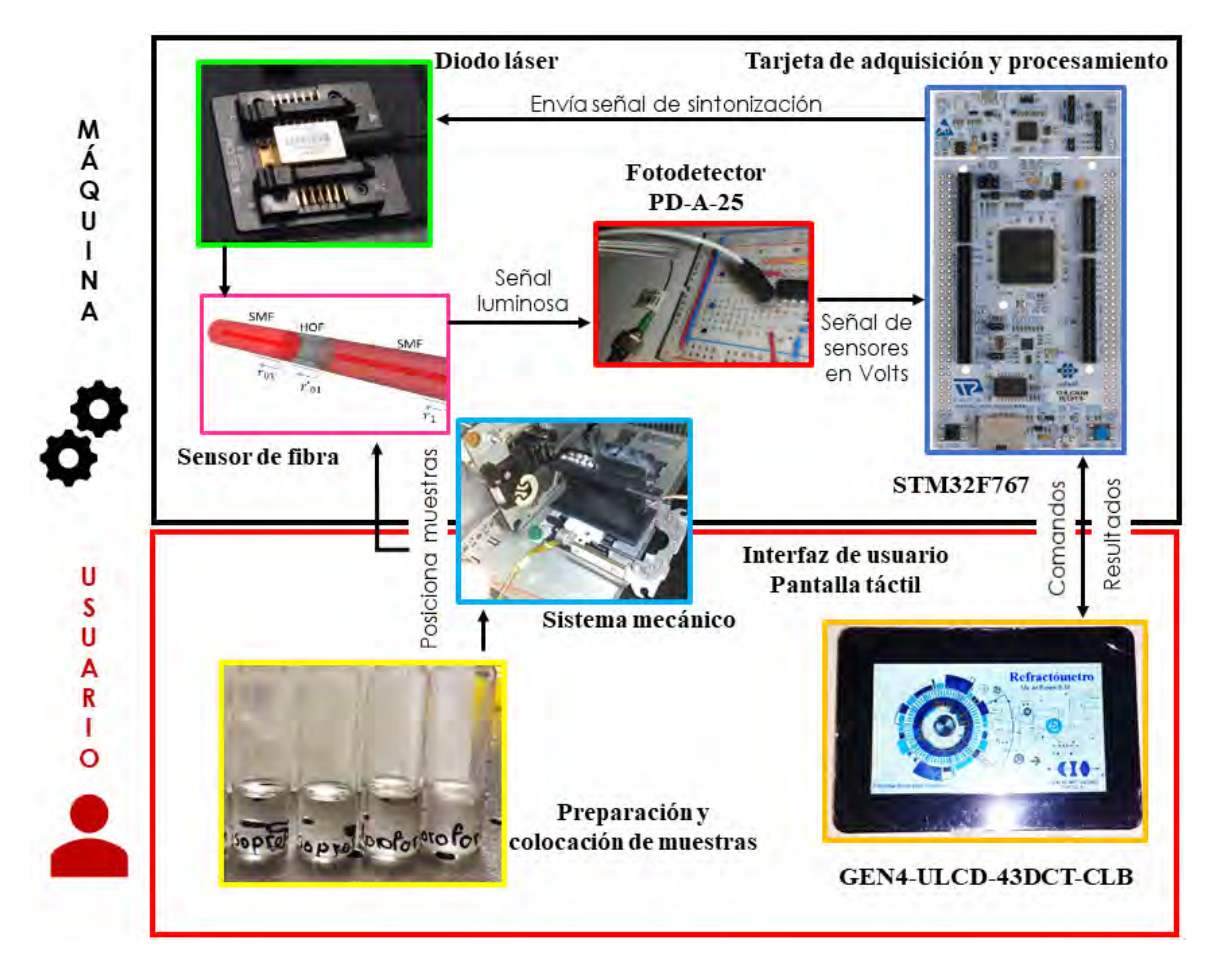

Figura 1.2: Relación de los componentes que integran el sistema, muestra las diferencias entre el trabajo automatizado de la maquina (refractómetro), y del usuario.

<span id="page-17-1"></span><span id="page-17-0"></span>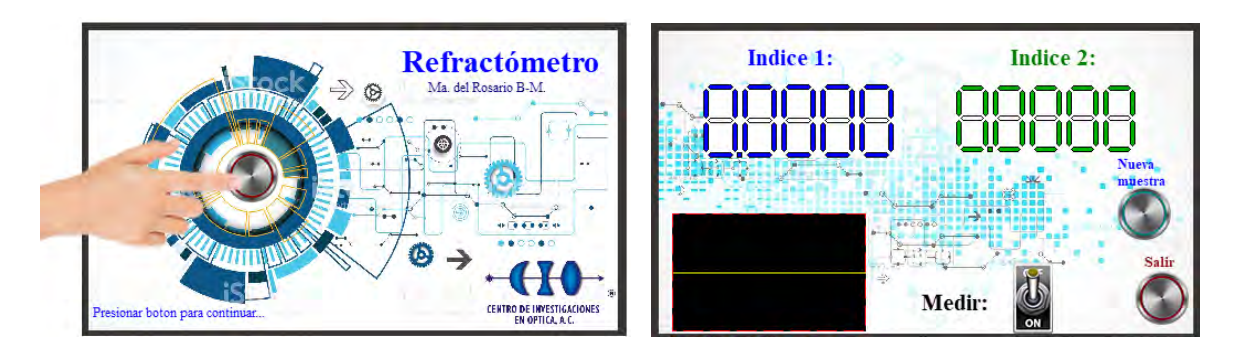

<span id="page-17-2"></span>Figura 1.3: a) Pantalla de inicio del sistema, b) Pantalla de medición con valores inicializados.

## 1.5. Descripción global del manejo del equipo

A continuación, se describe el proceso para la medición del IR con el prototipo. Como ya se ha mencionado anteriormente, el equipo posee una pantalla de interfaz humano - máquina, con la que el usuario interactúa y ejecuta funciones.

La Figura [1.3\(a\)](#page-17-1) muestra la pantalla de inicio, para comenzar, se presiona el botón central. La pantalla cambiará como se muestra en la Figura [1.3\(b\),](#page-17-2) esto tiene la finalidad de que el algoritmo procese y obtenga los parámetros de referencia necesarios para proceder con la medición de las muestras. El algoritmo usado para el cálculo de IR se describe a detalle en el Cap. III.

Una alarma sonará cuando el equipo este listo para proceder con la colocación de las muestras. La Figura [1.4](#page-18-0) muestra la compuerta y controles de posicionamiento, dos botones, "Posicionar" y "Retirar" con un LED indicador cada uno. El protocolo básico para operar el prototipo y poder relizar mediciones de IR en las muestras es el siguiente:

- 1. Se presiona "Retirar" para que el soporte que sostiene las muestras salga.
- 2. El LED indicador 2 se mantiene encendido cuando el soporte se encuentra fuera, (Figura [1.4](#page-18-0)(c)). En este momento las muestras deben ser colocadas en el soporte por parte del usuario (Figura [1.5\)](#page-18-1).
- 3. Al colocar las muestras se debe considerar:
	- La muestra no sea viscosa.
	- La muestra sea líquida y transparente.
	- Llenar las celdas aproximadamente hasta 3/4 del volumen.
- 4. Una vez colocadas las muestras adecuadamente, presionar el botón "Posicionar" . El soporte con las muestras se desplazará hasta la posición donde los sensores del sistema queden introducidos dentro de la celda y hagan contacto adecuado con la muestra. El LED indicador 1 encenderá cuando estas se encuentren correctamente posicionadas  $(Figura 1.4(b)).$  $(Figura 1.4(b)).$  $(Figura 1.4(b)).$

<span id="page-18-0"></span>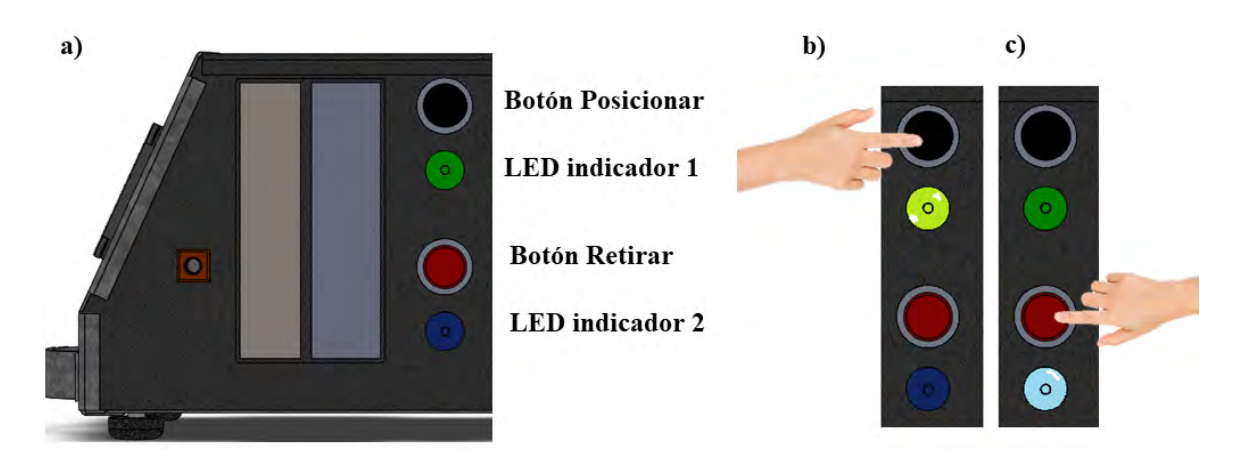

<span id="page-18-1"></span>Figura 1.4: a) Panel de control para colocar las muestras en el prototipo. b) Botón "Posicionar" presionado LED indicador 1 Encendido. c) Botón "Retirar" presionado, LED indicador 2 encendido.

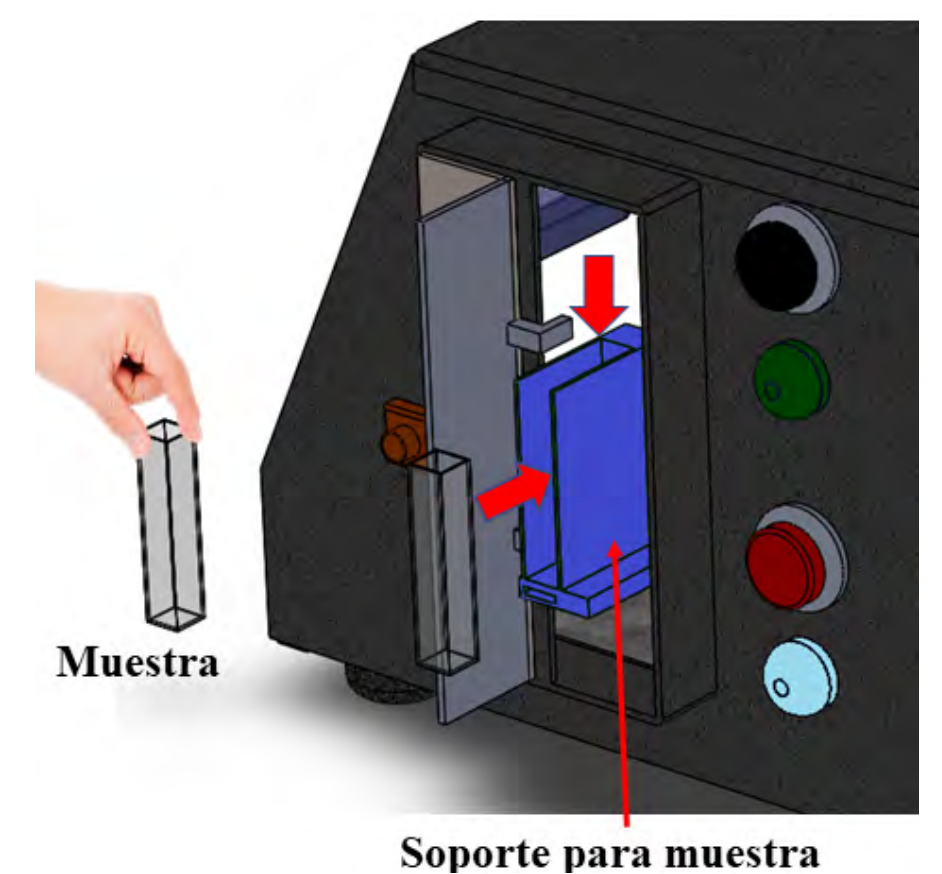

Figura 1.5: Vista del soporte y colocación de las muestras.

5. Presionar el botón de "Medir" en la pantalla táctil. En la pantalla, los displays de Índice 1 e Índice 2 se mostrarán los valores obtenidos del IR en los sensores 1 y 2 respectivamente (Figura [1.6\)](#page-19-0).

<span id="page-19-0"></span>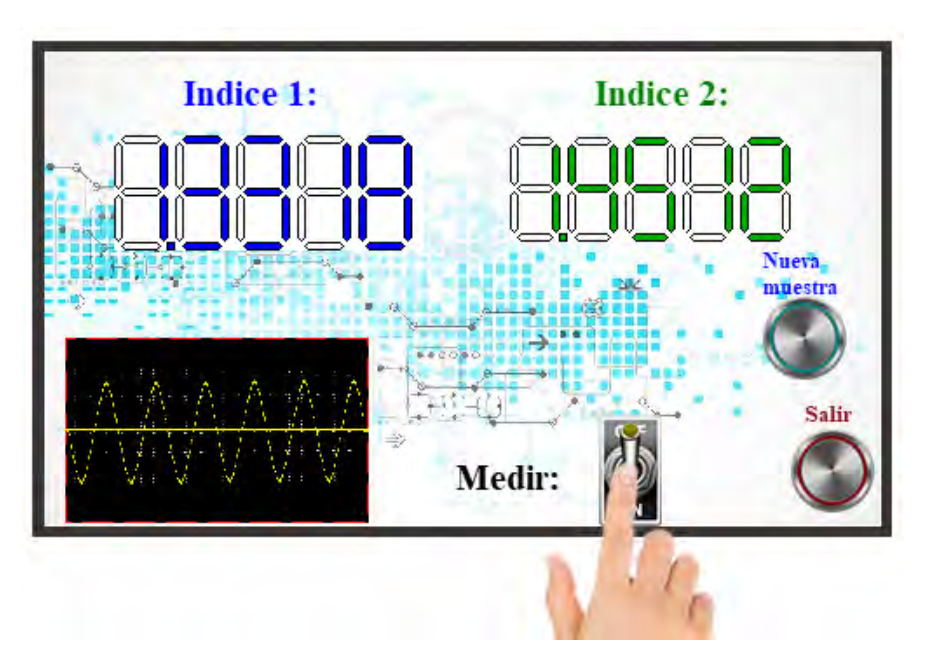

Figura 1.6: Pantalla de medición mostrando el valor calculado.

6. Para una nueva muestra se repite el procedimiento antes descrito para la colocación de muestras. Entre cada prueba las puntas sensoras se limpian empleando las soluciones adecuadas y se dejan dentro aproximadamente 3 seg. Se colocan las nuevas muestras siguiendo los mismos pasos.

<span id="page-19-1"></span>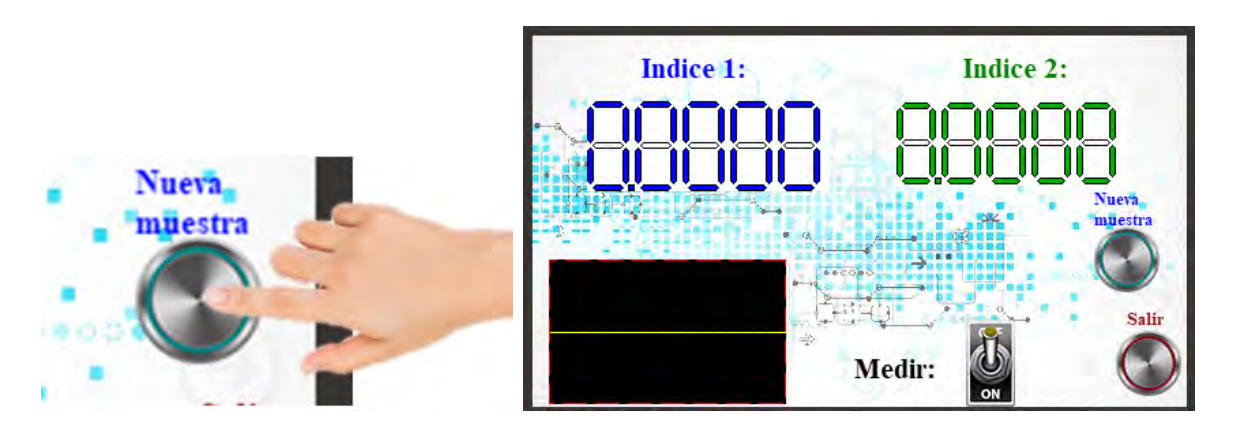

Figura 1.7: Pantalla de medición con los indicadores inicializados o reseteados.

- 7. Se presiona el botón "Nueva muestra" , para inicializar los valores de cálculo necesarios para la obtención del nuevo valor del IR (Figura [1.7\)](#page-19-1). Se presiona el botón "Medir" para mostrar en los displays los nuevos valores.
- 8. Para finalizar se limpian por última vez los sensores y se presiona "Salir" (Figura [1.8\)](#page-20-2). Se inicializan los valores de referencia y se finaliza el proceso.

<span id="page-20-2"></span>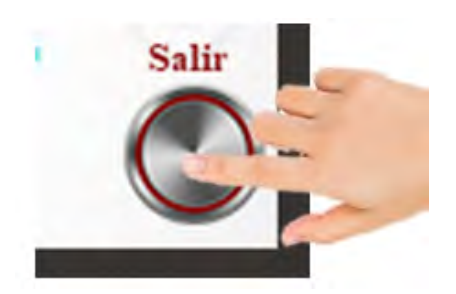

Figura 1.8: Botón salir, resetea el sistema y regresa a la pantalla de inicio.

#### <span id="page-20-0"></span>1.6. Perfil de los usuarios

Los clientes potenciales de este producto abarcan varios campos de aplicación, tales como:

- Control de calidad en productos químicos.
- Detección de bebidas adulteradas.
- Comparación de índices entre productos líquidos comerciales.
- Detección de medicamentos falsos.
- Investigación como sensor multipunto de medición de IR.

Se recomienda que los operadores de este equipo cumplan con los siguientes requerimientos:

- Conocimiento básico del área.
- Experiencia técnica.
- Nivel educacional básico.
- Seguir las indicaciones para el manejo óptimo del prototipo.
- Respetar las características y limitación en los tipos de muestra a medir.

El sistema es de fácil manejo por la robustez del mismo, sin embargo, es importante seguir y atender las instrucciones de manejo, así como interpretar adecuadamente el tipo de muestras permisibles para detectar.

## <span id="page-20-1"></span>1.7. Descripción del contenido de la tesis

#### CAPITULO 1: PROPUESTA DE TRABAJO

En este capítulo se describe de manera general el prototipo a desarrollar, los objetivos alcanzados y la justificación del estudio.

#### CAPITULO 2: MARCO TEORICO

En este capítulo se introducen los conceptos necesarios para comprender el funcionamiento del sistema, se muestran ejemplos de tipos de refractómetros y la forma en que operan.

Se describe la técnica de sintonización empleada en el sistema óptico y se explica el modo de interrogación del sensor. Finalmente se muestra el estado del arte y se mencionan algunas de las aplicaciones para el sensor.

### CAPITULO 3: DISEÑO Y DESARROLLO DEL SISTEMA OPTICO

En este capítulo se describe a detalle el diseño del refractómetro implementado en el prototipo, así como el modelo matemático que lo rige. Los experimentos de la prueba de concepto con los resultados del sistema y caracterización del sensor. Finalmente se muestra la simulación con los valores calculados.

#### CAPITULO 4: DISEÑO Y CONSTRUCCION DEL SISTEMA MECATRONICO

En este capítulo se describe a detalle cada uno de los módulos que operan dentro del prototipo, la tarjeta, la pantalla, y los sistemas mecatrónicos, se explican los algoritmos de programación y se muestran los programas.

Finalmente se muestran los planos de la carcasa del dispositivo y la manufacturación del mismo.

#### CAPITULO 5: INTEGRACION DEL SISTEMA Y RESULTADOS FINALES

Se muestra el sistema armado con pruebas de su implementación en diferentes productos, se discuten los resultados y se mencionan las limitaciones y alcances.

Una vez descrito grosso modo el sistema desarrollado se procede a explicar a detalle en los siguientes capítulos el diseño y construcción del refractómetro.

# <span id="page-22-0"></span>CAPÍTULO 2

# Marco Teórico

En este capítulo se introducen los conceptos necesarios para entender el principio de funcionamiento de un refractómetro de fibra óptica de tipo interferométrico.

Iniciaremos explicando las ventajas que poseen los sensores de fibra, posteriormente se mostrarán ejemplos de diferentes tipos de refractómetros y la forma en que operan. Al final se describirá la técnica empleada en el prototipo para la medición del índice de refracción (IR) y el método de interrogación del sensor.

Se mencionan algunas de las pruebas de calidad utilizadas en la industria y se describen refractómetros comerciales de uso vigente.

### <span id="page-22-1"></span>2.1. Refractómetros de fibra óptica

Los sensores de fibra óptica ofrecen muchas ventajas, incluida la inmunidad a la interferencia electromagnética, la capacidad de multiplexación de varios sensores, tamaño pequeño, capacidad de detección en tiempo real y resistencia a entornos hostiles, como altas temperaturas y grandes presiones [\[10\]](#page-109-9). Debido a este tipo de ventajas los sensores de fibra han recibido mucha atención, ya que además pueden ofrecer la capacidad de medir simultáneamente parámetros múltiples incluyendo tensión, presión, temperatura y el que concierne a este trabajo de investigación, el IR [\[11\]](#page-109-10).

La medición del IR en líquidos es importante para aplicaciones médicas, químicas, industriales y biológicas [\[12\]](#page-109-11). En los últimos años se han desarrollado diferentes tipos de refractómetros en una gran variedad de configuraciones.

Entre las configuraciones más conocidas tenemos estructuras periódicas como rejillas de Bragg (FBG, Fiber Bragg Gratings) [\[13\]](#page-109-12) o rejillas de período largo (LPG, Long Period Gratings) [\[14\]](#page-110-1). Sin embargo, estos sensores tienen un problema de sensibilidad cruzada [\[15\]](#page-110-2), y también requieren costosos equipos de fabricación, que restringen sus aplicaciones prácticas.

El refractómetro Abbe es otro método clásico para medir el IR basado en detecciones de transmisión cerca de ángulos críticos relacionados con la reflexión total interna [\[16\]](#page-110-3). La desventaja que presentan es un alto grado de susceptibilidad a la temperatura [\[17\]](#page-110-4).

Otro tipo de sensores de IR se basan en nanocapas metálicas. Existen diversos tipos de mecanismos para esta clase de sensores, que se clasifican dependiendo de las propiedades de la película delgada que lo conforma. Los de resonancia de plasmón superficial (SPR, Surface Plasmon Resonance) [\[18\]](#page-110-5) y las resonancias de modos con pérdidas (LMR, Lossy modes resonances) [\[19\]](#page-110-6). Este tipo de sensores son muy sensibles al IR por lo que son muy atractivos para diversas aplicaciones. Empero, normalmente funcionan en modo de transmisión y presentan resonancias espectrales muy amplias que hacen que la multiplexación sea una tarea muy difícil [\[20\]](#page-110-7).

Otra técnica empleada para medir el IR es utilizar la reflexión de Fresnel [\[21\]](#page-110-8) en la punta de la fibra. Cuando ésta se sumerge en la muestra de interés, el IR de la muestra puede calcularse a partir del coeficiente de reflexión medido utilizando la fórmula de Fresnel para la incidencia normal. Sin embargo, la posible inestabilidad de la fuente de luz aumenta la incertidumbre para determinar el coeficiente de reflexión. Para lograr una mejor precisión con este método, se debe implementar una referencia dinámica de la potencia de la luz en la punta de la fibra. Comúnmente se utilizan dos fibras diferentes: una fibra sirve como sensor para la medición de IR y la otra se usa para referencia de intensidad [\[22\]](#page-110-9).

Una buena alternativa para medir IR, son los refractómetros interferométricos debido a su alta sensibilidad, configuración simple, y a que la sensibilidad cruzada es pequeña.

## <span id="page-23-0"></span>2.2. Refractómetros interferométricos tipo Michelson

A continuación, se describen ejemplos de refractómetros de fibra óptica de tipo interferométrico.

<span id="page-23-1"></span>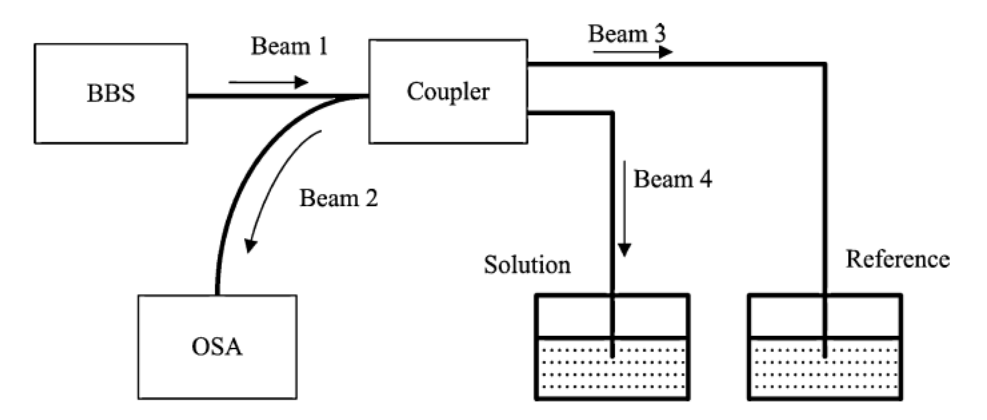

Figura 2.1: Diagrama esquemático de un refractómetro interferométrico tipo Michelson que emplea reflexión de Fresnel en la punta de la fibra para la medición de IR [\[23\]](#page-110-10).

En este ejemplo se presenta un refractómetro interferométrico tipo Michelson [\[23\]](#page-110-10) que utiliza la visibilidad del espectro de interferencia generado para calcular el valor de IR.

La Fig. [2.1](#page-23-1) muestra el diagrama esquemático del refractómetro. Éste tiene una fuente óptica de emisión espontánea amplificada (ASE, Amplified spontaneous emission) que actúa como una fuente óptica de banda ancha (BBS, Broadband source), un acoplador de fibra, un analizador de espectro óptico (OSA, Optical spectrum analyzer) y dos fibras ópticas cuyos extremos actúan como sensores. La luz enviada desde el BBS se divide en dos haces (haz 3 y haz 4) mediante el acoplador y se refleja en la interfaz fibra-líquido. Los dos haces reflejados interfieren en el acoplador y son detectadas por el OSA.

La reflexión de Fresnel obtenida de la interfaz fibra-líquido cambiará de acuerdo con el IR de la muestra. La intensidad reflejada del haz 3 y del haz 4 pueden obtenerse mediante la ecuación de Fresnel:

$$
I_{3R} = \frac{1}{2} \left( \frac{n_f - n_{x0}}{n_f + n_{x0}} \right)^2 \ I_0(\lambda) \tag{2.1}
$$

$$
I_{4R} = \frac{1}{2} \left( \frac{n_f - n_x}{n_f + n_x} \right)^2 I_0(\lambda)
$$
\n(2.2)

donde  $I_0(\lambda)$  es la intensidad de salida del BBS,  $n_f$  es el IR efectivo del núcleo de la fibra,  $n_{x0}$  y  $n_x$  son los IR del disolvente y la solución, respectivamente. Mediante la teoría de interferencia de dos haces, se obtiene la intensidad del haz 2:

$$
I_2 = \frac{1}{2} I_{3R}(\lambda) + \frac{1}{2} I_{4R}(\lambda) + 2\sqrt{\frac{1}{2} I_{3R}(\lambda) * \frac{1}{2} I_{4R}(\lambda) \cos(\Delta\phi)},
$$
(2.3)

donde  $\Delta\phi$  es la diferencia de fase entre el haz 3 y 4 dado por:

$$
\Delta \phi = \frac{2\pi}{\lambda} \ 2 \ n_f \ \Delta l,\tag{2.4}
$$

con ∆l como la diferencia de camino entre los haces. En este ejemplo para mostrar cómo varía el patrón de interferencia con el IR de la muestra, se calcularon los espectros de reflexión del sensor para soluciones de azúcar a diferentes concentraciones (Fig. [2.2\)](#page-25-0).

La variación del contraste de franja contra el IR de la solución,  $n_x$ , se muestra en la Fig. [2.3.](#page-26-0) Con los resultados de la Fig. [2.3](#page-26-0) se concluye que la resolución de este sistema aumenta con la disminución de la concentración de la solución. Además, puede proporcionar una medición de prácticamente cualquier IR excepto la del núcleo de la fibra, en el que el contraste de franja es igual a cero.

En este ejemplo se emplea la visibilidad de la señal del espectro de interferencia para calcular el IR. Sin embargo, el desempeño en la detección de los cambios en visibilidad depende del OSA que se utilice, del tal forma que existe una relación directamente proporcional entre la resolución del sistema y el costo. Además, esta clase de sensor tiene problemas debido a los cambios de fase en la señal [\[24\]](#page-110-11).

Para evitar lidiar con los problemas de trabajar directamente con el espectro de la señal, otro método de análisis es trabajar en el dominio de la frecuencia, lo que permite además <span id="page-25-0"></span>demultiplexar la señal para tener un sistema multipunto (tener más de un punto de detección). A continuación, se describe este tipo de análisis [\[25\]](#page-110-12).

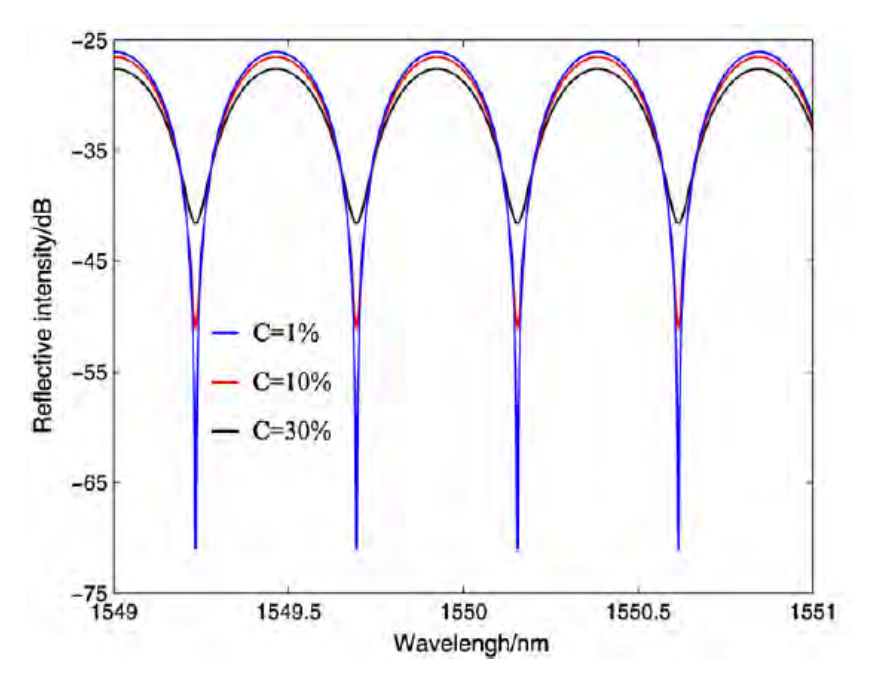

Figura 2.2: Espectro de interferencia normalizado simulado del sistema de detección inmerso en soluciones de azúcar con diferentes concentraciones de 1 %, 10 % y 30 %. El contraste de franjas aumenta a medida que disminuye la concentración. Los parámetros utilizados fueron  $l = 1.8$  mm,  $n_f = 1.44961$  $y n_{x0} = 1.3119$  (agua destilada). [\[23\]](#page-110-10)

<span id="page-26-0"></span>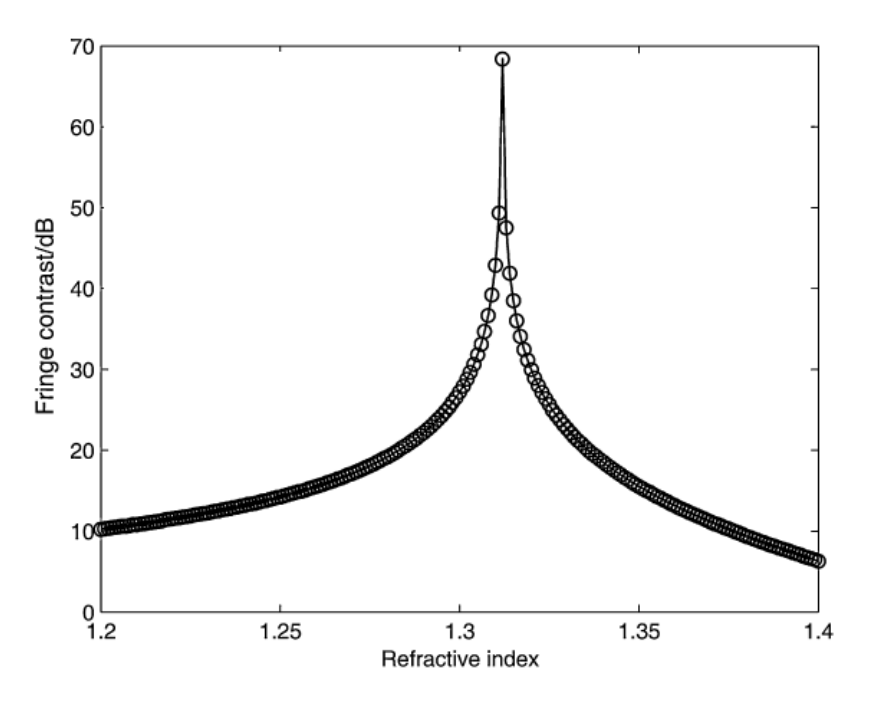

Figura 2.3: Variación simulada del contraste de franjas del sistema al variar el IR de la solución. El contraste de franjas tiene un máximo cuando el IR detectado es igual al IR del solvente. [\[23\]](#page-110-10)

<span id="page-26-1"></span>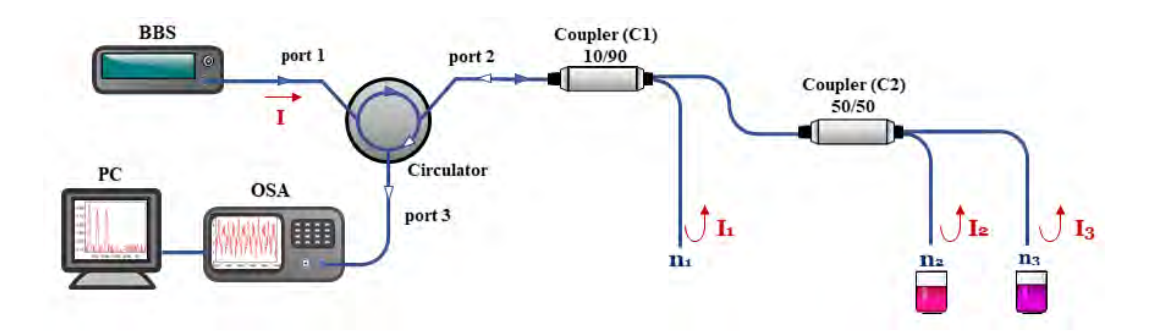

Figura 2.4: Diagrama esquemático de un refractómetro interferométrico multipunto tipo Michelson [\[26\]](#page-110-0).

En la configuración que se muestra esquemáticamente en la Fig. [2.4](#page-26-1) se tiene un diodo superluminiscente que se usa como BBS, la luz de la fuente óptica pasa a través del puerto uno de un circulador. El puerto dos del circulador se conecta a un acoplador estándar 10/90 (C1). El brazo del acoplador del 10 por ciento, actúa como una fibra de referencia (f1). Y el brazo de 90 por ciento del acoplador está conectado a un segundo acoplador 50/50 (C2) para dividir el haz lo que permite obtener dos puntos de detección en cada extremo de fibra (f2 y f3).

La luz reflejada desde estas tres puntas de fibra (f1, f2 y f3) genera la señal de interferencia en C1, que sale por el puerto 3 del circulador y es detectada por un OSA. La intensidad de la luz se refleja es una proporción dependiendo del coeficiente de reflexión de Fresnel, correspondiente al cambio de IR experimentado en cada punta de la fibra. Se puede representar como:

$$
I_1 = \frac{1}{10} \ I \left( \frac{n_f - n_1}{n_f + n_1} \right)^2, \tag{2.5}
$$

$$
I_2 = \frac{9}{20} \quad I \quad \left(\frac{n_f - n_2}{n_f + n_2}\right)^2,\tag{2.6}
$$

$$
I_3 = \frac{9}{20} \quad I \quad \left(\frac{n_f - n_3}{n_f + n_3}\right)^2,\tag{2.7}
$$

donde I es la intensidad de luz proporcionada por la fuente óptica;  $I_1$ ,  $I_2$  e  $I_3$  son la intensidad de los haces reflejados en las puntas de las fibras, f1, f2 y f3, respectivamente;  $n_1$ ,  $n_2$  y  $n_3$  son los IR que rodean las puntas.

Los haces reflejados desde las puntas de las fibras generan interferómetros superpuestos. La señal de interferencia generada en estos interferómetros se puede escribir de la siguiente manera:

$$
I_{12} = I_1 + I_2 + 2\sqrt{I_1 I_2} \cos(\Delta \phi_{12}), \qquad (2.8)
$$

$$
I_{13} = I_1 + I_3 + 2\sqrt{I_1 I_3} \cos(\Delta \phi_{13}), \tag{2.9}
$$

$$
I_{23} = I_2 + I_3 + 2\sqrt{I_2 I_3} \cos(\Delta \phi_{23}), \tag{2.10}
$$

donde  $\Delta\phi_{12} = \frac{2\pi}{\lambda}$  $\frac{2\pi}{\lambda}$ 2 $n_f$ *l*<sub>12</sub>,  $\Delta\phi_{13} = \frac{2\pi}{\lambda}$  $\frac{2\pi}{\lambda} 2n_f l_{13}$  y  $\Delta\phi_{23} = \frac{2\pi}{\lambda}$  $\frac{2\pi}{\lambda} 2n_f l_{23}$  son la diferencia de fase de cada interferómetro, y  $l_{12}$ ,  $l_{13}$  y  $l_{23}$  son la diferencia de longitud entre cada uno. Las señales de estos interferómetros llegan al OSA. Se obtiene la transformada de Fourier para pasarlas al dominio de frecuencia y así poder separar cada señal.

<span id="page-27-0"></span>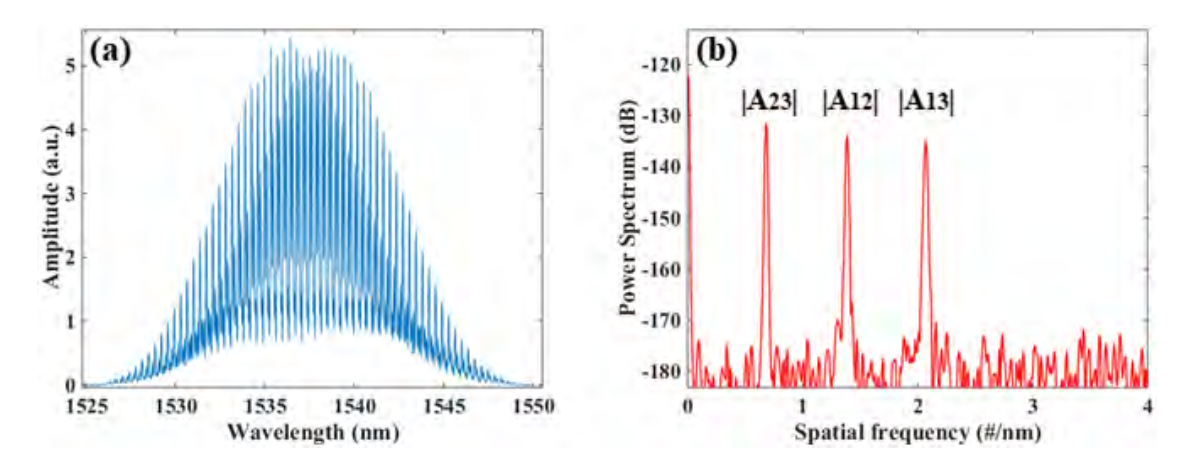

Figura 2.5: (a) Espectros de los interferómetros superpuestos, (b) componentes separados de frecuencia de estos interferómetros [\[26\]](#page-110-0).

Los componentes que se observan en la Fig. [2.5,](#page-27-0)  $|A_{12}|$  y  $|A_{13}|$ , se usan para el cálculo del IR. Las amplitudes de los componentes en frecuencia se definen a partir de la ecuación:

$$
|A_{12}| = 2\sqrt{\frac{1}{10} I \left(\frac{n_f - n_1}{n_f + n_1}\right)^2 + I \left(\frac{n_f - n_2}{n_f + n_2}\right)^2},
$$
\n(2.11)

simplificando para cada interferómetro se tiene:

$$
|A_{12}| = \frac{6}{5\sqrt{8}} \left(\frac{n_f - n_1}{n_f + n_1}\right) \left(\frac{n_f - n_2}{n_f + n_2}\right) I \tag{2.12}
$$

$$
|A_{13}| = \frac{6}{5\sqrt{8}} \left(\frac{n_f - n_1}{n_f + n_1}\right) \left(\frac{n_f - n_3}{n_f + n_3}\right) I \tag{2.13}
$$

Para calcular el valor de IR de cada muestra, primero se toma una medición de referencia con las tres puntas en un medio de IR bien conocido  $n_0$  ( $A_{ref12}$  y  $A_{ref13}$ ).

Posteriormente, las puntas de fibra de detección (f2 y f3) se sumergen en la muestra a medir. Los espectros obtenidos se transforman en el dominio de frecuencia para identificar los componentes de frecuencia de cada interferómetro. Se toma una relación entre las amplitudes de la medición de referencia y la medición de la muestra y se calcula el valor de IR, esto se puede expresar de la siguiente forma:

<span id="page-28-1"></span>
$$
\frac{|A_{ref12}|}{|A_{12}|} = \frac{\frac{6}{5\sqrt{8}} \left(\frac{n_f - n_0}{n_f + n_0}\right)^2 I}{\frac{6}{5\sqrt{8}} \left(\frac{n_f - n_0}{n_f + n_0}\right) \left(\frac{n_f - n_2}{n_f + n_2}\right) I} = \frac{\frac{n_f - n_0}{n_f + n_0}}{\frac{n_f - n_2}{n_f + n_2}},\tag{2.14}
$$

despejando  $n_2$  de [2.14](#page-28-1) se tiene,

$$
n_2 = n_f \left[ \frac{\frac{|A_{ref12}|}{|A_{12}|} (n_f + n_0) - n_f + n_0}{\frac{|A_{ref12}|}{|A_{12}|} (n_f + n_0) + n_f - n_0} \right]
$$
(2.15)

Lo mismo ocurre con la punta de medición f3. Además, este procedimiento permite mediciones independientes de la intensidad y también se elimina la relación de acoplamiento de los acopladores [\[27\]](#page-110-13). La Fig. [2.6\(a\)](#page-29-1) ejemplifica el valor de amplitud de la señal cuando el valor de IR externo en la fibra cambia. Los resultados obtenidos al utilizar este método se muestran en la Fig. [2.6\(b\).](#page-29-2)

En los ejemplos descritos, a pesar de tener un buen rendimiento con valores calculados de IR adecuados, requieren de equipos costos para funcionar, tal es el caso de OSA. Además, este tipo de refractómetros son inadecuados si se busca disminuir en tamaño o emplearlos en aplicaciones prácticas en la industria.

#### <span id="page-28-0"></span>2.3. Refractómetros interferométricos de tipo Fabry-Perot

Un interferómetro Fabry-Perot (F-P) está compuesto por dos superficies reflectoras paralelas entre sí y separadas por una distancia determinada [\[28\]](#page-111-0). La interferencia ocurre debido a las superposiciones múltiples de los haces reflejados y transmitidos en las dos superficies reflejantes.

El espectro del interferómetro F-P puede describirse como la modulación de intensidad dependiente de la longitud de onda del espectro de la luz de entrada. Este está determinado por la

<span id="page-29-1"></span><span id="page-29-0"></span>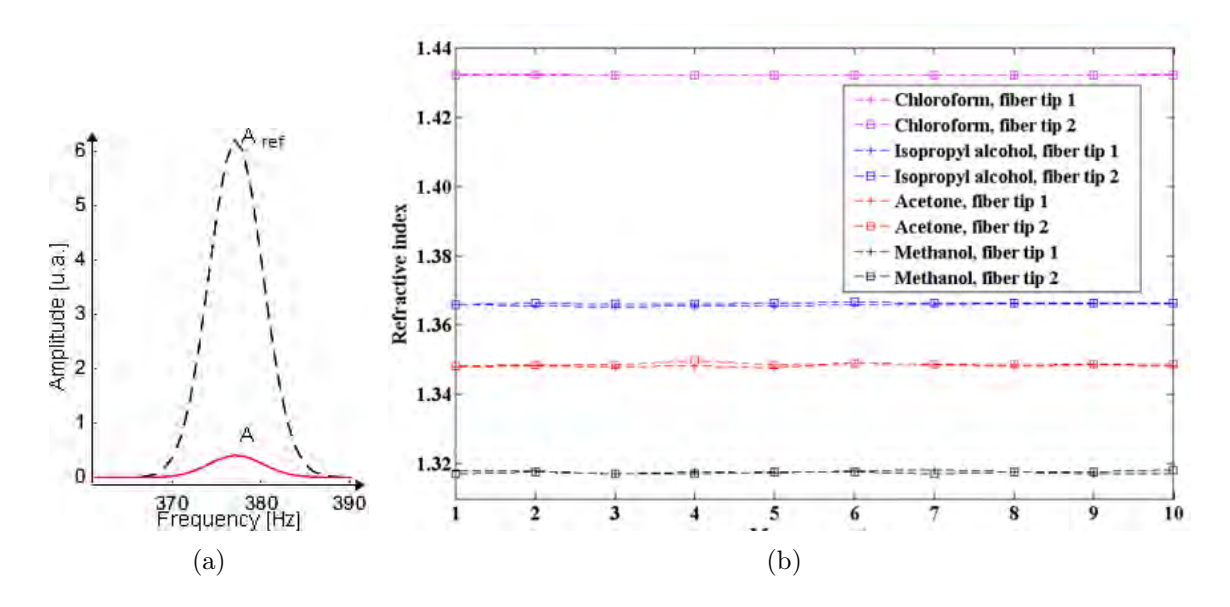

<span id="page-29-2"></span>Figura 2.6: Valor de amplitud de referencia (Aref del componente en frecuencia de un interferómetro cuando la punta de la fibra esta en un IR conocido (línea punteada), amplitud (A) del mismo pico cuando se sumerge en la muestra a ser medida (rojo). b) Resultados obtenidos con este arreglo experimental [\[26\]](#page-110-0).

diferencia de fase óptica entre los dos haces reflejados. La diferencia de fase del F-P se expresa como:

$$
\delta_{F-P} = \frac{2\pi}{\lambda} n 2L,\tag{2.16}
$$

donde  $\lambda$  es la longitud de onda de la luz incidente, n es el IR del material de la cavidad, y L es la longitud física de la cavidad. Cuando ocurre una perturbación en el sensor, la diferencia de fase se ve influida por la variación en la diferencia de camino óptico (OPD, Optical path difference).

Existe una gran variedad de sensores F-P de fibra óptica [\[29\]](#page-111-1). Un claro de ejemplo es el que se muestra en la Fig. [2.7\(](#page-30-1)a), el cual está formado por dos cavidades. Las cavidades se forman al fusionar un fragmento de HOF [\[30\]](#page-111-2) entre una SMF y una fibra multimodo (MMF, Multimode fiber). El espectro de reflexión de este sensor F-P, se muestra en la Fig. [2.7\(](#page-30-1)b). El patrón de interferencia es bastante complejo debido a la superposición de dos cavidades. Sin embargo, al igual que con el interferómetro de Michelson, al aplicar la FFT se observa como hay tres picos dominantes correspondientes a la interferencia producida entre las superficies reflectoras (Fig. [2.8\(](#page-30-2)a)). Cuando el extremo del MMF se sumerge en una solución líquida, las intensidades del segundo y del tercer pico se reducen, pero el primer pico no se ve afectado (Fig. [2.8\(](#page-30-2)a)) [\[28\]](#page-111-0). Esto se debe a que la reflexión de Fresnel solo afecta en la superficie del extremo de la MMF. El IR de la solución líquida calculado a partir de la variación de intensidad del pico de Fourier se representa gráficamente en la Fig. [2.8\(](#page-30-2)b).

<span id="page-30-1"></span>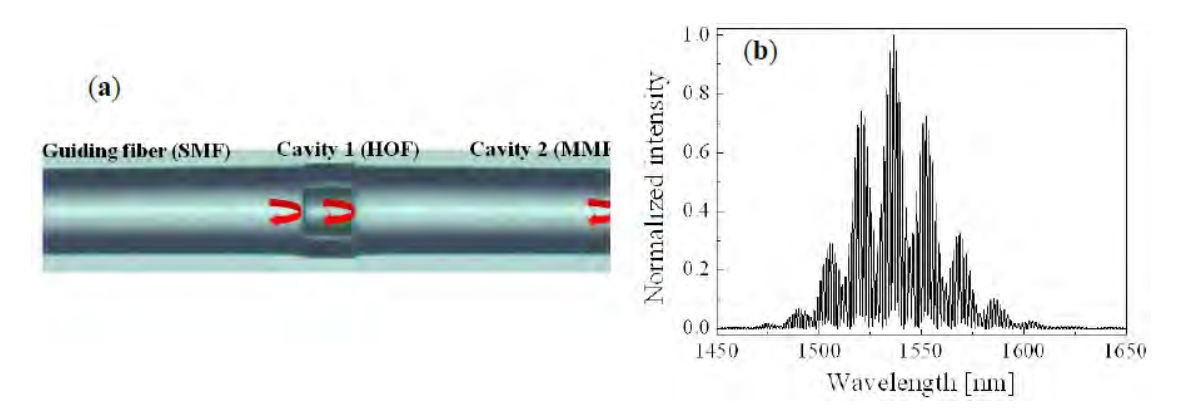

Figura 2.7: a) Imagen del microscopio del sensor de fibra F-P de dos cavidades, (b) espectro de reflexión [\[28\]](#page-111-0).

Una ventaja que tiene la implementación de cavidades HOF intrínseca es que no se ve afectada por la variación de los entornos químicos o físicos externos [\[31\]](#page-111-3). Por lo tanto, los errores de medición del sensor basados intensidad, como la fluctuación de la fuente de potencia o la perturbación externa, se pueden compensar utilizando el primer pico de la señal.

Las cavidades intrínsecas han sido implementadas por muchos tipos de dispositivos especializados de fibra óptica, como fibras ópticas microestructuradas (MOF, Micro-structured optical fibers) o FBG [\[32\]](#page-111-4).

<span id="page-30-2"></span>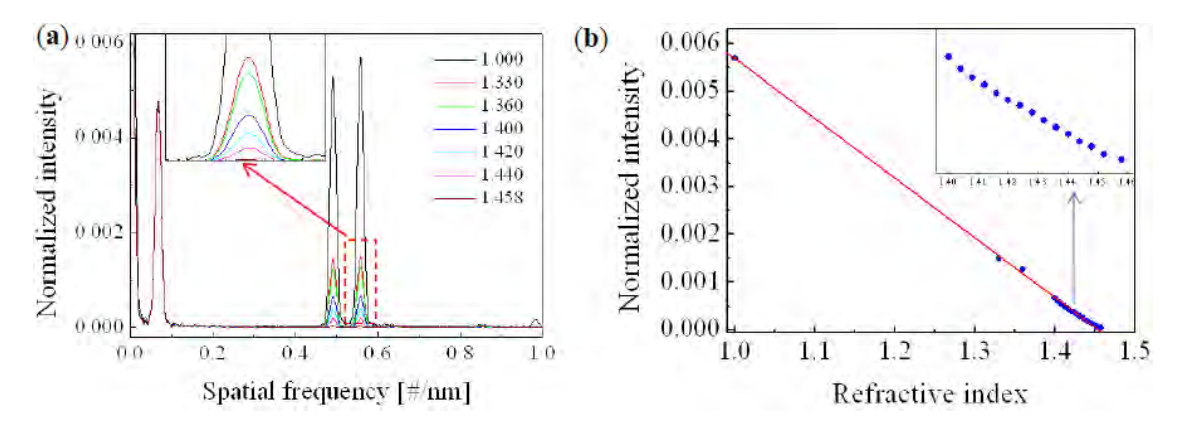

Figura 2.8: a) Espectros de Fourier medidos con aire (curva negra) y con varias soluciones de IR (curvas de color). El recuadro es la imagen ampliada de la región punteada roja; b) Variación de intensidad del tercer pico con respecto al IR de las soluciones [\[32\]](#page-111-4).

<span id="page-30-0"></span>En los ejemplos descritos, a pesar de tener un buen rendimiento, requieren de equipos costosos para funcionar, como el OSA. Además, este tipo de refractómetros son inadecuados si se busca disminuir en tamaño o emplearlos en aplicaciones prácticas en la industria. A continuación, se describe la técnica empleada en el prototipo para la interrogación del sensor. Esto es ya que permite implementar otro tipo de fuentes óptica y detectores.

## 2.4. Reflectometría de dominio de frecuencia óptica

La reflectometría de dominio de frecuencia óptica (OFDR, Optical frequency-domain reflectometry) tiene varias aplicaciones. Se utiliza típicamente como una herramienta de diagnóstico y caracterización para fibras ópticas, y también se emplea para la realización de sensores distribuidos de temperatura y deformación [\[33\]](#page-111-5).

El fenómeno básico detrás de la OFDR coherente es la interferencia de onda continúa modulada en frecuencia (FMCW, Frequency-modulated continuouswave interference) [\[34\]](#page-111-6).

En la configuración básica, el OFDR coherente (C-OFDR) consiste en una fuente de láser sintonizable (TLS, Tunable laser source) que se barre linealmente. Luego, la señal óptica modulada en frecuencia se divide en dos haces, uno de los cuales pasa por el DUT (Device under test), mientras que el otro se usa como señal de referencia (Fig. [2.9\)](#page-32-0). La señal de referencia que regresa desde el espejo de referencia y la señal del DUT interfieren en el acoplador. Esta señal de interferencia contiene las frecuencias de batimiento que aparecen como picos después de aplicar la transformada de Fourier.

El principio de funcionamiento de C-OFDR en la Fig[.2.9](#page-32-0) posee varias ventajas tales como: el ancho de banda del receptor es menor en comparación con las técnicas OTDR (Optical Time Domain Reflectometer) [\[35\]](#page-111-7) que reducen el nivel de ruido y aumentan el rango dinámico. Además, los sistemas C-OFDR tienen la capacidad de medir dispositivos activos sin saturación ya que solo se utilizan señales de baja potencia [\[36\]](#page-111-8). La distancia de medición está limitada por la longitud de coherencia de la fuente de luz sintonizable.

### <span id="page-31-0"></span>2.5. Interferencia de onda continúa modulada en frecuencia

La interferencia óptica tipo FMCW puede ofrecer una mayor precisión y un rango de medición más largo que los interferómetros ópticos tradicionales. Comparativamente, la interferencia homodina clásica difícilmente podría realizar una medición de largo alcance debido a la ambigüedad del cambio de fase. Además, debido a que la frecuencia de la señal de batimiento está relacionada con el OPD, la interferencia óptica de FMCW también puede realizar mediciones absolutas de OPD y de velocidad.

Este tipo de interferencia consta de señales ópticas que se modulan continuamente. Si dos haces ópticos, que se derivan de la misma fuente óptica coherente cuya frecuencia angular está modulada con una onda de diente de sierra pero han viajado por caminos diferentes, se recombinan en un punto en el espacio. La intensidad  $I(\tau, t)$  del campo eléctrico resultante se puede escribir como:

<span id="page-31-1"></span>
$$
I(\tau, t) = I_1 + I_2 + 2\sqrt{I_1 I_2} \cos(\alpha \tau t \omega_0 \tau) = I_0 + V \cos(\omega_b t + \Phi_{b0}), \tag{2.17}
$$

donde  $I_1$  e  $I_2$  son las intensidades de los haces de referencia y medición respectivamente  $\alpha$  es la tasa de modulación de frecuencia angular óptica, τ es el tiempo de retardo de la onda de la señal de medición con respecto a la señal de referencia, t es el tiempo,  $\omega_0$  es la frecuencia angular óptica en el centro del período de modulación,  $I_0$  es la intensidad media de la señal, V

<span id="page-32-0"></span>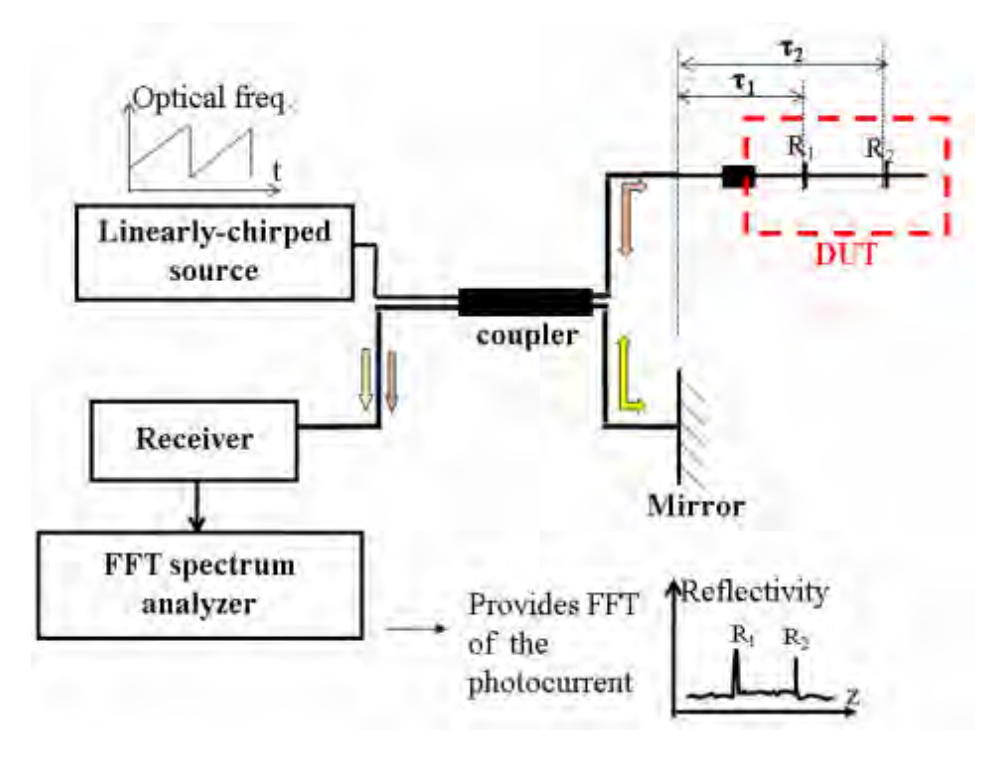

Figura 2.9: Principio de funcionamiento de C-OFDR [\[8\]](#page-109-0).

es el contraste de la señal de batimiento $V=\,$  $\sqrt{I_1 I_2}$  $\frac{\sqrt{1112}}{I_1+I_2}$ , y  $\omega_b$  y  $\Phi_{b0}$  son la frecuencia angular y la fase inicial, respectivamente, de la señal de batimientos. La tasa de modulación de frecuencia angular óptica esta dada por:

$$
\alpha = \Delta \omega / T,\tag{2.18}
$$

donde ∆ω es la excursión de modulación de frecuencia angular óptica y T es el período de la señal de modulación.  $\omega_b$  y  $\Phi_{b0}$ , se definen como  $\omega_b = \alpha \tau$ , y,  $\Phi_{b0} = \omega_0 \tau$ .

Por lo tanto, en términos de frecuencia, longitud de onda  $(\lambda)$  y la diferencia de camino óptico (OPD, optical Path Diference), la Eq. [2.17](#page-31-1) de la intensidad puede ser reescrita como:

$$
I(OPD, t) = I_0 \left[ 1 + V \cos \left( \frac{2\pi \Delta \nu \nu_m \ OPD}{c} t + \frac{2\pi}{\lambda_0} OPD \right) \right]
$$
  
=  $I_0 [1 + V \cos(2\pi \nu_b t + \Phi_{b0})]$  (2.19)

donde  $\Delta \nu$  es la excursión de modulación en frecuencia óptica,  $\nu_m$  es la frecuencia de la señal de modulación, c es la velocidad de la luz en el vacío,  $\lambda_0$  es la longitud de onda central,  $\nu_b$  y  $\Phi_{b0}$  son la frecuencia y la fase inicial de la señal de batimiento, respectivamente.

Tanto un interferómetro FMCW tipo Michelson o un interferómetro FMCW tipo Fabry-Perot son adecuados para medir el desplazamiento, la distancia y la velocidad de un objeto, así como para medir el índice de refracción óptica de un gas o líquido, siempre y cuando las muestras se coloquen de tal forma que modifiquen el OPD del interferómetro [\[34\]](#page-111-6).

Hasta ahora, se cree que los láseres semiconductores son las mejores fuentes ópticas para los interferómetros ópticos FMCW. Los láseres de semiconductores tienen las ventajas de la modulación de corriente continua, respuesta lineal aceptable, gran excursión de modulación (hasta 100 GHz), alta velocidad de modulación (hasta 10 MHz o en el rango de GHz en el caso de semiconductores), tamaño compacto, peso ligero y costo relativamente bajo [\[37\]](#page-111-9). Sin embargo, los láseres semiconductores se ven fácilmente afectados por la luz de retroalimentación de los interferómetros y por los cambios en la temperatura circundante. Por lo tanto, los interferómetros FMCW ópticos generalmente usan un aislador óptico para evitar la luz de retroalimentación y usan un sistema de control de temperatura o un sistema de compensación de deriva de fase para minimizar los efectos de la deriva de frecuencia del láser.

En el Cap. III se describirá el sistema óptico propuesto, así como el modelo matemático que lo rige.

### <span id="page-33-0"></span>2.6. Índice de refracción como método analítico de control de calidad

En la actualidad, un refractómetro óptico Abbe o un refractómetro digital moderno son parte del equipamiento estándar de prácticamente todos los laboratorios. La razón es porque la determinación del IR suele ser el método más simple y rápido para caracterizar muestras líquidas. En comparación con otras técnicas de caracterización demoran considerablemente más tiempo que la determinación del IR [\[36\]](#page-111-8).

Incluso la introducción de medidores modernos de densidad digital apenas ha cambiado la situación: los refractómetros digitales de alta resolución son usualmente más económicos y fáciles de operar que los medidores digitales de densidad.

Las determinaciones de concentración usando índice de refracción con instrumentos digitales de alta resolución generalmente son muy precisas. Por ejemplo, la determinación del contenido de agua en una solución medida con el IR tiene las siguientes ventajas:

- 1. La determinación del contenido de agua lleva menos de dos minutos.
- 2. No se requieren productos químicos, a diferencia de otros métodos para la determinación del contenido de agua (por ejemplo, valoraciones de Karl Fischer) [\[38\]](#page-111-10).
- 3. El método de índice de refracción es, por lo tanto, más ecológico y económico que la mayoría de los otros métodos.
- 4. La determinación no es destructiva. La misma muestra también se puede usar para otros análisis.

Un ejemplo de la aplicación de IR en el control de calidad industrial es que en cierta clase de productos líquidos, lo que interesa es comprobar que el producto no contiene otras sustancias.

Un posible método para el control de calidad de los solventes es una determinación del contenido de agua de Karl Fischer y un análisis de la misma muestra con cromatografía de gases [\[39\]](#page-111-11).

Por razones económicas, sin embargo, un método tan lento puede difícilmente justificarse para el control de los productos en los disolventes orgánicos. Si se sabe el IR de un solvente con una resolución aceptable, si se miden más muestras y los resultados están dentro de un rango de aceptabilidad del producto, entonces se consideran confiables.

En muchas industrias, el control de calidad de muestras líquidas con medición de IR ya es un método estándar. Los fabricantes de perfumes y fragancias, por ejemplo, especifican estas dos cantidades en sus fichas técnicas. El usuario final solo necesita determinar el índice de refracción de los productos para garantizar que se mantenga la calidad.

La disponibilidad de instrumentos digitales de alta resolución ha dado lugar a que la determinación del índice de refracción se utilice cada vez más frecuentemente para el control de calidad de líquidos homogéneos de composición claramente definida.

## <span id="page-34-0"></span>2.7. Refractometros comerciales

En el mercado existen diferentes tipos de refractómetros tales como: Refractómetros tradicionales como el refractómetro de Abbe [\[40\]](#page-111-12), refractómetros manuales desarrollados por Brix Baume [\[41\]](#page-111-13). Esta clase de sistemas pueden llevar a errores en su medición, además son de uso normalmente académico.

Existen refractómetros digitales como METTLER TOLED [\[42\]](#page-112-5) y refractómetros de mesa para control de procesos, desarrollados por Bellingham + Stanley Ltd. A pesar de que estos tienen un excelente desempeño de estos equipos no cumplen con la función que busca el prototipo desarrollado ya que estos instrumentos son de uso en laboratorio, de compleja fabricación y alto costo. Y finalmente refractómetros multiparametricos como los que maneja LiquidPhysics [\[43\]](#page-112-6), que presenta las desventajas antes mencionadas.

## <span id="page-34-1"></span>2.8. Conclusión

Una vez introducidos los conceptos necesarios para comprender el principio de funcionamiento del sensor, en el siguiente capítulo se explica el sistema óptico empleado. El prototipo desarrollado no tiene como objetivo competir contra los refractómetros comerciales existentes en el mercado, su misión es explotar un nuevo campo de aplicaciones en la industria al medir IR y actuar como un filtro de control de calidad en el campo.

# <span id="page-35-0"></span>CAPÍTULO 3

# Diseño y desarrollo del sistema óptico

En esta capítulo se explicará a detalle el sistema óptico empleado en el prototipo, el modelo matemático y la simulación del concepto. Los experimentos realizados para la prueba concepto y los resultados se muestran al final.

#### <span id="page-35-1"></span>3.1. Diseño del refractometro multipunto

El refractómetro emplea la técnica de C-OFDR para su funcionamiento. Como se mencionó en el capítulo II, esta técnica utiliza una TLS lo que permite la implementación de un diodo láser estándar como fuente óptica y un fotodiodo como detector (Fig. [3.1\)](#page-35-2).

<span id="page-35-2"></span>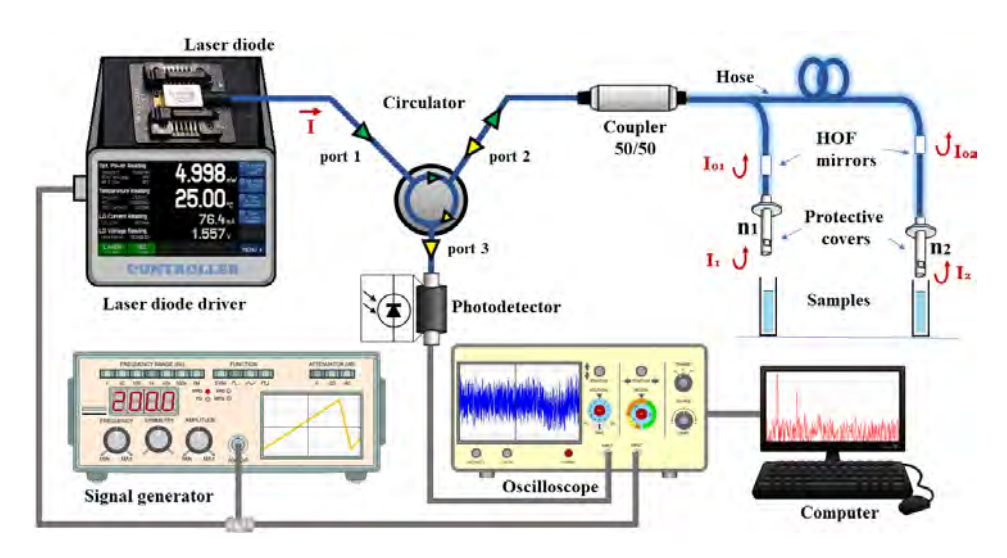

Figura 3.1: Diagrama esquemático del refractómetro multipunto, empleando la técnica C-OFDR

La Fig. [3.1,](#page-35-2) muestra el esquema del refractómetro propuesto. Se utiliza un diodo láser DFB como fuente de luz, este es sintonizado en longitud de onda con una señal de diente de sierra. La sintonización se logra modulando la corriente de bombeo del diodo láser. La señal proveniente del láser entra por el puerto 1 del circulador y se direcciona al puerto 2 del mismo. El puerto 2 del circulador está conectado a un acoplador de fibra 50/50 que divide el haz en dos porciones iguales y las dirige a cada una a los sensores.
Cada sensor está formado por una cavidad tipo Fabry-Perot (F-P). Las superficies reflejantes (o espejos) que conforman cada cavidad son: un fragmento de fibra tipo HOF y la punta de fibra donde se implementa la reflexión de Fresnel. La intensidad de la luz reflejada en las puntas es en proporción al cambio de IR experimentado que depende del coeficiente de reflexión de Fresnel. Estas hacen interferencia con el espejo tipo HOF que corresponde para cada una de las cavidades y posteriormente interfieren en el acoplador. La señal total sale simultáneamente a través del puerto 3 del circulador y es detectada por un fotodetector estándar. Finalmente se realiza el procesamiento de la señal para su demultiplexación e identificar la señal de resonancia de cada sensor.

Para facilitar la manipulación, y eliminar el ruido en las cavidades, se implementó una cubierta protectora sobre cada sensor (Fig. [3.2\)](#page-36-0); la cubierta protectora consiste en una aguja de jeringa que pasa a través de un barril de plástico. La fibra óptica se inserta a través de la aguja de la jeringa hasta que la punta quede expuesta, además tienen un soporte para sostener la aguja de la jeringa y un conducto al extremo del barril de plástico para facilitar el flujo de las muestras dentro de la cubierta.

<span id="page-36-0"></span>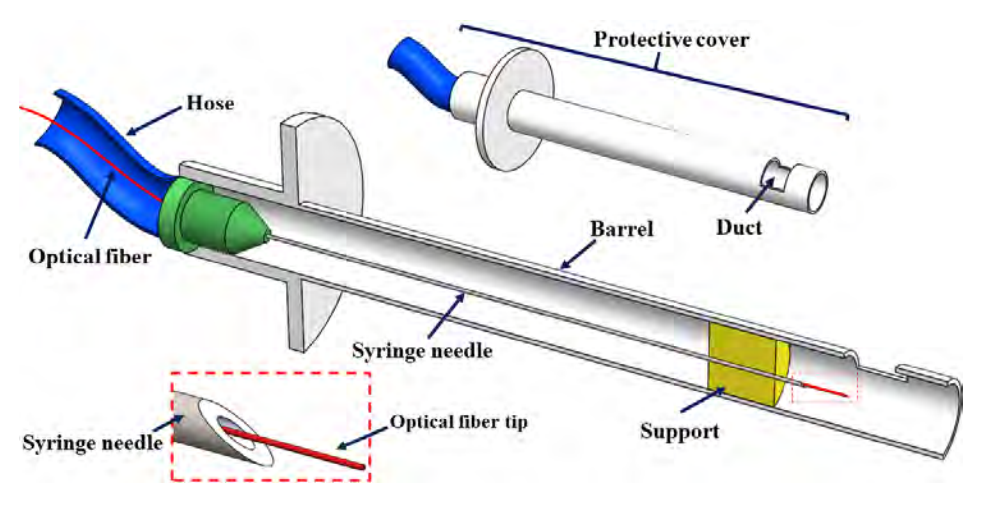

Figura 3.2: Cubierta protectora de los sensores F-P.

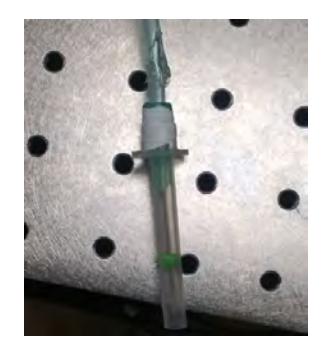

Figura 3.3: Fotografía de la cubierta protectora de los sensores.

#### 3.2. Simulación del sistema

Para la simulación del sistema se sigue con el análisis descrito a continuación. En cada espejo de los interferómetros F-P, la intensidad de la luz reflejada depende del cambio de IR que se presenta en el medio externo; guiándose en la Fig. [3.1](#page-35-0) la intensidad de la luz reflejada se puede escribir como:

$$
I_{01} = I_{02} = \frac{1}{2} I \left( \frac{n_f - n_0}{n_f + n_0} \right)^2
$$
 (3.1)

$$
I_1 = \frac{1}{2} I \left( \frac{n_f - n_1}{n_f + n_1} \right)^2 * \left[ 1 - \frac{n_f - n_0}{n_f + n_0} \right]^2
$$
 (3.2)

$$
I_2 = \frac{1}{2} I \left( \frac{n_f - n_2}{n_f + n_2} \right)^2 * \left[ 1 - \frac{n_f - n_0}{n_f + n_0} \right]^2
$$
 (3.3)

donde I es la intensidad de luz proporcionada por el diodo láser (fuente óptica);  $I_{01}$  e  $I_{02}$  son la intensidad de los haces reflejados en las fibras tipo HOF (primer espejo de cada interferómetro  $F-P$ ),  $I_1$  e  $I_2$  son la intensidad del haz en las puntas de las fibras 1 y 2 (segundo espejo para cada interferómetro F-P, respectivamente);  $n_f$  es el índice efectivo del núcleo de la fibra;  $n_1$  y  $n_2$  son los índices de refracción que rodean la punta de fibra 1 y 2.

Las cavidades interferométricas generan las señales de interferencia  $I_{011}$  e  $I_{022}$ . La señal de interferencia generada en estos interferómetros se puede escribir de la siguiente manera:

$$
I_{011}(ODP, t) = I_{01} + I_1 + 2\sqrt{I_{01}I_1} \cos\left(\frac{2\pi\Delta\nu\nu_m OPD}{c}t + \frac{2\pi}{\lambda_0 OPD}\right) \tag{3.4}
$$

$$
I_{02}(ODP, t) = I_{02} + I_2 + 2\sqrt{I_{02}I_1} \cos\left(\frac{2\pi\Delta\nu\nu_m \; OPD}{c}t + \frac{2\pi}{\lambda_0} OPD\right) \tag{3.5}
$$

donde  $\Delta \nu$  es la excursión de modulación de frecuencia óptica,  $\nu_m$  es la frecuencia de modulación, OP D es la diferencia de camino óptico entre los dos haces de interferencia de cada interferómetro, c es la velocidad de luz en el espacio,  $\lambda_0$  es la longitud de onda óptica central, y t es el tiempo. Posteriormente la interferencia total que se realiza entre estas dos intensidades queda representada como:

<span id="page-37-0"></span>
$$
I_T(OPD_1, OPD_2, t) = R * \left[ I_{01} + I_1 + \sqrt{I_{01}I_1} \cos\left(\frac{2\pi\Delta\nu\nu_m OPD_1}{c}t + \frac{2\pi}{\lambda_0 OPD_1}\right) \right]
$$
  
+  $R * \left[ I_{02} + I_2 + I_{02} + I_1 + \sqrt{I_{01}I_1} \cos\left(\frac{2\pi\Delta\nu\nu_m OPD_2}{c}t + \frac{2\pi}{\lambda_0 OPD_2}\right) \right]$  (3.6)

donde R es la capacidad de respuesta del fotodiodo.

Los datos de simulación son los mismos que se usan para realizar los experimentos:

- El barrido de la señal en  $\lambda$  es de 68 pm, lo que equivale en frecuencia a  $\Delta \nu$  de 123.43 GHz
- Longitud de las cavidades F-P de 48cm y 75cm
- $\lambda_0$  de 1550 nm

<span id="page-38-0"></span>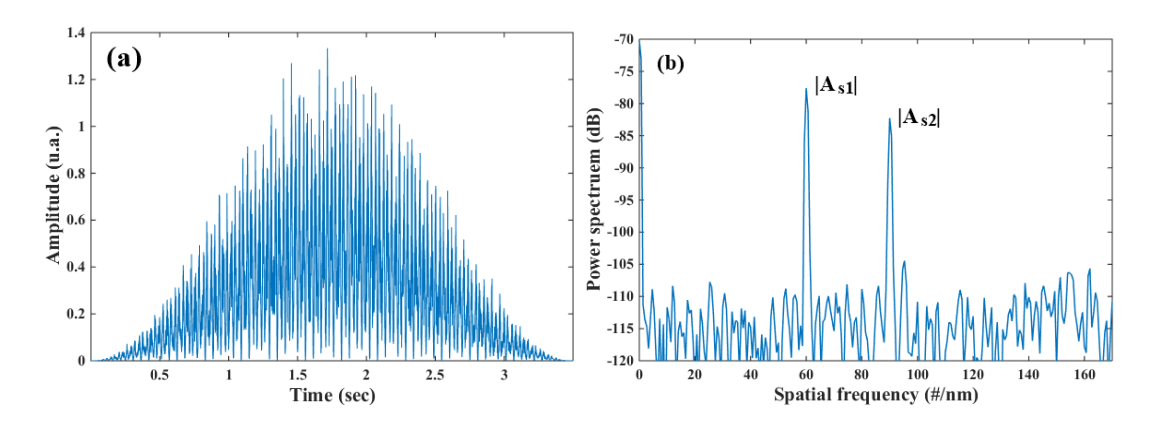

Frecuencia de modulación de 200  $mHz$  En la Fig. [3.4](#page-38-0) se muestran los resultados de la simulación

Figura 3.4: Señal simulada para los interferómetros F-P; (a) espectros de los interferómetros, (b) componentes de frecuencia de cada interferómetro F-P.

```
%% Creación del patrón de interferencia
                                          IO1 = (0.5)*RO*I;I02 = (0.5)*R0*I:
                                          I1 = (0.5) * R1 * I * (1-R0);I2 = (0.5) * R2 * I * (1-R0);Deltav=6.8e-5;
%% Detinicion de constantes
                                          vm=200e-3;
                                          OPD1=2*1.4446*L011:
clc; clear all; close all;
                                          OPD2=2*1.4446*L022;
nf = 1.4446;c = 3e14;n\theta = 1.0029;t = 1inspace(0,3.5, length(Lm));
n1 = 1.0029;Delta0=1550;
                                          =T601 = I60 + I1 + 2 * sqrt(I01.*I1).*cos(((2*pi*Deltav*vm*0PD1)/(c)).*t+((2*pi./Lm)*OPD1));<br>If022 =( I02 + I2 + 2 * sqrt(I02.*I2).*cos(((2*pi*Deltav*vm*0PD2)/(c)).*t+((2*pi./Lm)*0PD2)))*0.6;
n2 = 1.0029;L011 = 480000;<br>L022 = 720000;If \texttt{Fi=If011+If022};R\theta = ((nf-n\theta)/(nf+n\theta))^2;%% Obtencion de la transformada
R1 = ((nf-n1)/(nf+n1))^2w=hanning(length(IfFi));
R2 = ((nf-n2)/(nf+n2))^2;
                                          figure(2);rigure(2);<br>plot(Lm,IfFi,'b');<br>IfFi=If;
Lm = 1.550:1.1e-8:1.5502:Fs=10000
Phi011 = ((2*pi)./lm)*nf*2*L011;L=length(IfFi);
Phi022 = ((2*pi)./Lm)*nf*2*L022;f = Fs^*(0:(L/2))/L;r = 15 (c.(c/z)//c,<br>IfFi=IfFi.*w';<br>S1 = abs(fft(IfFi).*conj(fft(IfFi)));
I = normpdf(Lm, 1.5501, 0.002);T1 = abs(S1/L);figure(1);H1 = T1(1:L/2+1);plot(Lm, I);H1(2:end-1) = 2*H1(2:end-1);figure(5);plot(f,10*log10(H1),'LineWidth',1); hold on;
                                           axis([0 170 -120 -70]);
                                           xlabel('Spatial frequency (#/nm)'); ylabel('Power spectruem (dB)');
```
Figura 3.5: Codificación para la simulación del sistema óptico.

## 3.3. Principio de funcionamiento del refractometro multipunto

Una característica importante del refractómetro es que se utiliza fibras HOF, con diámetros interior y exterior de 56  $\mu$ m y 125  $\mu$ m respectivamente, empalmados en ambos lados con una SMF como espejos que forman parte de las cavidades F-P (Fig. [3.6\)](#page-39-0). La fibra HOF forma en si un interferómetro, por lo que genera su propio interferograma, sin embargo éste posee un

<span id="page-39-0"></span>periodo de varios nanómetros. Por lo tanto, al tener un barrido en sintonización de 68 pm (picometros), da como resultado que el valor de reflexión en la HOF sea casi constante; generando un espejo pseudo-estable, debido a que la señal de sintonzación se posiciona en un valor que se considera constante dentro del interferograma de los capilares, Fig. [3.7.](#page-39-1) La cavidad HOF no se ve afectada por cambios de temperatura.

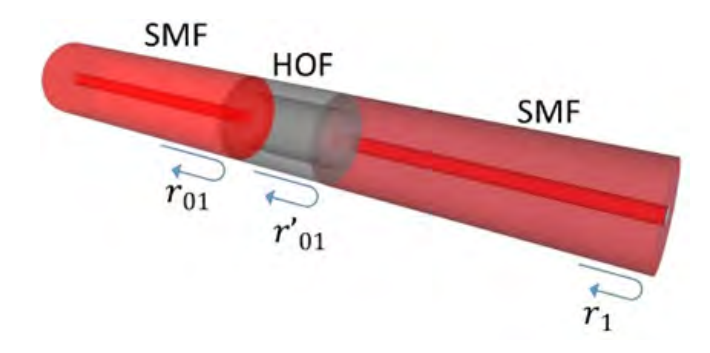

Figura 3.6: Fibras HOF

Teniendo en cuenta las interfaces fibra-aire-fibra generadas en el HOF, y siguiendo el esquema mostrado en la Fig. [3.6,](#page-39-0) para el sensor F-P 1, la luz reflejada desde el espejo HOF se puede escribir como:

$$
I_{01} = \frac{1}{2} I t_{01}^2 \gamma_{01}^2 \alpha_{01}^2 r_{01}^2 r_{01}'^2
$$
 (3.7)

<span id="page-39-1"></span>donde I es la intensidad de luz proporcionada por la fuente óptica,  $t_{01}$  y  $\gamma_{01}$  son el coeficiente de transmisión y el coeficiente de atenuación en la interfaz fibra-aire del HOF, respectivamente; este coeficiente de atenuación tiene en cuenta cualquier pérdida generada debido a la naturaleza de un empalme no perfecto entre la fibra SMF y el HOF. α<sup>01</sup> corresponde a las pérdidas de la cavidad a lo largo de la longitud de la fibra HOF.  $r_{01}$  y  $r'_{01}$  son el coeficiente de reflexión de amplitud en las interfaces fibra-aire y aire-fibra de la HOF.

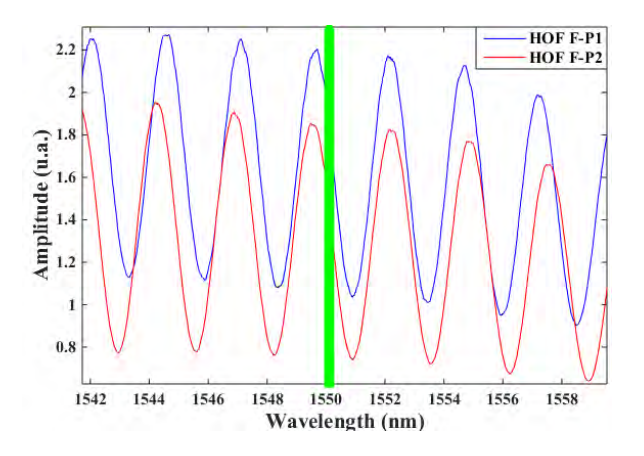

Figura 3.7: Espectros de las fibras HOF, utilizadas como espejos dentro de las cavidades interferométricas, la línea verde simboliza la posición y ancho del barrido del diodo láser.

Haciendo  $m_{01} = t_{01}^2 \gamma_{01}^2$  y  $r_{01}^2 = r_{01}'^2 =$  $n_f - n_0$  $\frac{n_f + n_0}{n_f + n_0}$  $\begin{array}{c} \n\end{array}$  $^2$ donde $n_f$ es el índice efectivo del núcleo de fibra y  $n_0$  es el índice de refracción del aire en la HOF, se puede escribir:

$$
I_{01} = \frac{1}{2}I \ m_{01} \ r_{01}^4 \tag{3.8}
$$

La luz reflejada en la punta de la fibra que interfirie con  $I_{01}$  en la HOF se puede expresar como:

$$
I_1 = \frac{1}{2} I \ t'^{2}_{01} \ \gamma'^{2}_{01} \ r^2_1 = \frac{1}{2} I \ m'_{01} \ r^2_1 \tag{3.9}
$$

donde  $t'_{01}$  y  $\gamma'_{01}$  son el coeficiente de transmisión y el coeficiente de atenuación en la interfaz de aire-fibra de la HOF, respectivamente;  $r_1$  es el coeficiente de reflexión de amplitud en la punta de la fibra; y  $m'_{01} = t_{01}^2 \gamma_{01}^2$ . La atenuación en la fibra no se considera en la ecuación. Por lo tanto para el sensor dos, tenemos:

$$
I_{02} = \frac{1}{2}I \ m_{02} \ r_{02}^4 \qquad I_2 = \frac{1}{2}I \ m'_{02} \ r_2^2
$$

La luz reflejada desde cada sensor llega al fotodetector, generando una señal que incluye todas las señales dentro del sistema. Obteniendo nuevamente la Ec. [3.6](#page-37-0) de la simulación. Al obtener la transformada de Fourier de la señal se obtienen los picos en frecuencias de cada componente de los interferómetros F-P, Fig. [3.4\(b\).](#page-38-1)

El componente de amplitud  $|A_{s1}|$ , corresponde al sensor F-P 1 y se puede escribir como:

$$
|A_{s1}| = 2R\sqrt{\frac{1}{2} I m_{01} r_{01}^4 * \frac{1}{2} I m'_{01} r_1^2}
$$
  
=  $R I r_{01}^2 r_1 \sqrt{m_{01} m'_{01}}$  (3.10)

Donde  $r_1 = \frac{n_f - n_1}{n_f + n_1}$  $\frac{n_f-n_1}{n_f+n_1},$  y  $n_1$  es el IR que rodea la punta de la fibra. Lo mismo ocurre para el sensor F-P cuyo componente en amplitud es  $|A_{s2}|$ :

$$
|A_{s2}| = R I r_{02}^2 r_2 \sqrt{m_{02} m'_{02}}
$$
 (3.11)

El procedimiento para calcular el valor de IR en cada una de las puntas es el siguiente:

- 1. Se obtienen las amplitudes de referencia tomando una medición con un medio IR bien conocido  $(n_1 = n_2 = \text{IR} \text{ de aire} = n_0).$
- 2. Las puntas de los sensores se sumergen en la muestra de IR desconocido  $(n_1 \, y \, n_2)$  y se miden nuevamente las amplitudes.
- 3. Se obtiene la relación de las amplitudes y se calcula el IR desconocido que rodea las puntas de la siguiente manera:

$$
\frac{|A_{s1ref}|}{|A_{s1}|} = \frac{R I r_{01}^2 r_{1ref} \sqrt{m_{01} m'_{01}}}{R I r_{01}^2 r_1 \sqrt{m_{01} m'_{01}}} = \frac{\frac{n_f - n_0}{n_f + n_0}}{\frac{n_f - n_1}{n_f + n_1}}
$$
(3.12)

donde  $r_{1ref}$  es el coeficiente de reflexión obtenido con la punta de la fibra en el aire. Haciendo  $D = \frac{A_{\text{}|sf}}{A_{\text{}|}A_{\text{}|}}$  $\frac{A_{s1ref}}{A_{s1}}(n_f+n_0)$  y  $\Delta n=n_f-n_0$ , se tiene:

$$
n_1 = n_f \frac{D - \Delta n}{D + \Delta n} \tag{3.13}
$$

Con el procedimiento descrito la medición y cálculo de IR es independiente de la intensidad y también se eliminan los efectos de empalmes.

#### 3.4. Prueba de concepto

El refractómetro propuesto se probó con varias muestras líquidas simultáneamente en los dos puntos de detección (sensores), de las puntas de fibra 1 y 2. Un espectro típico de la señal detectada se muestra en la Fig. [3.8.](#page-41-0)

<span id="page-41-0"></span>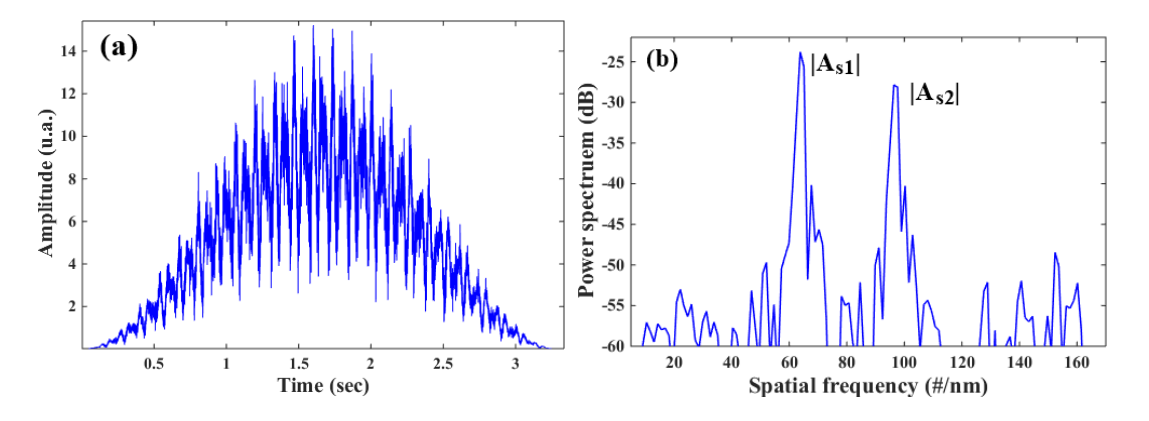

Figura 3.8: Espectro de reflexión del arreglo experimental (a) interferograma obtenido en el dominio del tiempo después de procesar la señal aplicando una ventana de Hanning; (b) espectro en el dominio de frecuencia del interferograma medido

Cada una de las puntas de los sensores se probó con diferentes solventes tales como metanol, acetona, alcohol isopropílico y cloroformo. Para calcular el valor de IR de cada muestra, como lo indica el procedimiento antes explicado, primero se toma una medida de referencia sumergiendo las puntas del sensor en un medio de IR conocido (como el aire). Posteriormente, las puntas del sensor se sumergen en la muestra a medir. Cada medición se transforma en el dominio de la frecuencia para identificar los picos de frecuencia de cada interferómetro F-P (1 y 2). Luego, para cada una de las mediciones, se obtiene la relación entre las amplitudes; una vez que se completó el proceso de calibración, calculamos los valores de IR Fig. [3.10.](#page-42-0) Se tomaron 8 mediciones para cada solvente.

El error promedio obtenido con los valores de IR calculados fue de  $7 \times 10^{-5}$  en el sensor 1, y de 1.3 × 10−<sup>4</sup> en el sensor 2. En el rango de IR de 1.000 a 1.432, la variación de la amplitud del pico de frecuencia es de 32 dB, que corresponde a una sensibilidad de RI de 74 dB/RIU. El valor calculado de IR es muy similar para ambos sensores.

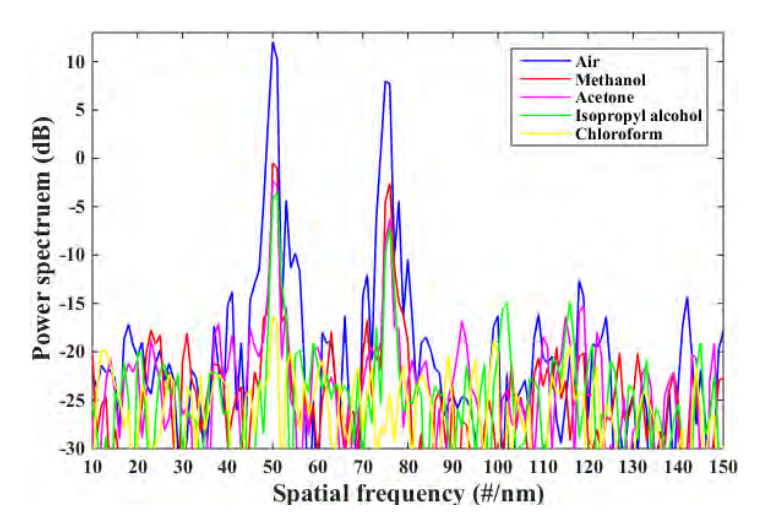

<span id="page-42-0"></span>Figura 3.9: Espectro en frecuencia de los interferómetros F-P, con ambos sensores simultáneamente sumergidos en cada una de las muestras.

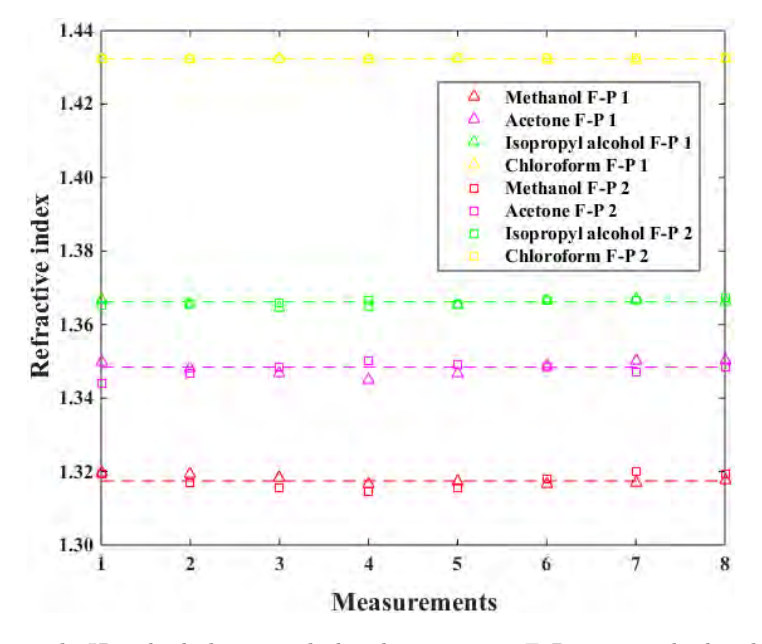

Figura 3.10: Valores de IR calculados usando los dos sensores F-P para medir los diferentes solventes: metanol, acetona, alcohol isopropílico y cloroformo.

La Tabla [3.1,](#page-43-0) muestra la comparación entre los valores de IR calculados con el sistema óptico, contra los valores de la literatura reportados a 1550 nm

Otro experimento realizado fue medir soluciones de agua destilada con etilenglicol; aumentando la concentración en 10 % de etilenglicol en el agua destilada hasta alcanzar etilenglicol puro; cubriendo el rango de RI de 1.315 a 1.4176. La Fig. [3.11](#page-43-1) muestra los valores obtenidos después de la calibración.

<span id="page-43-0"></span>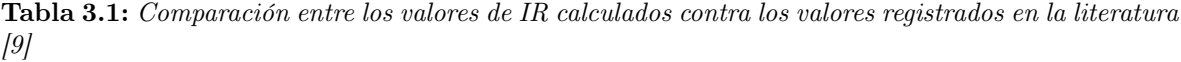

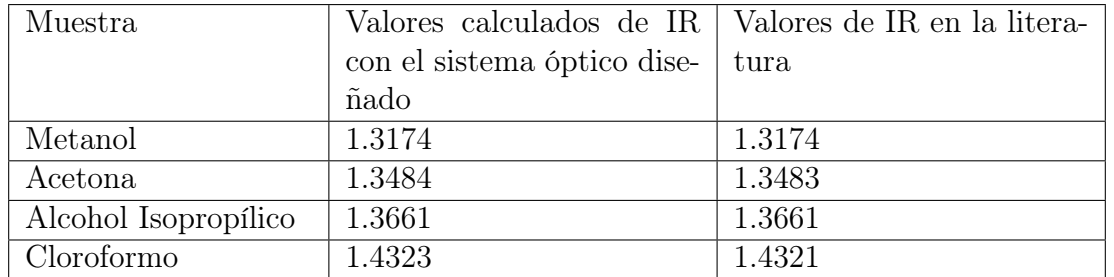

<span id="page-43-1"></span>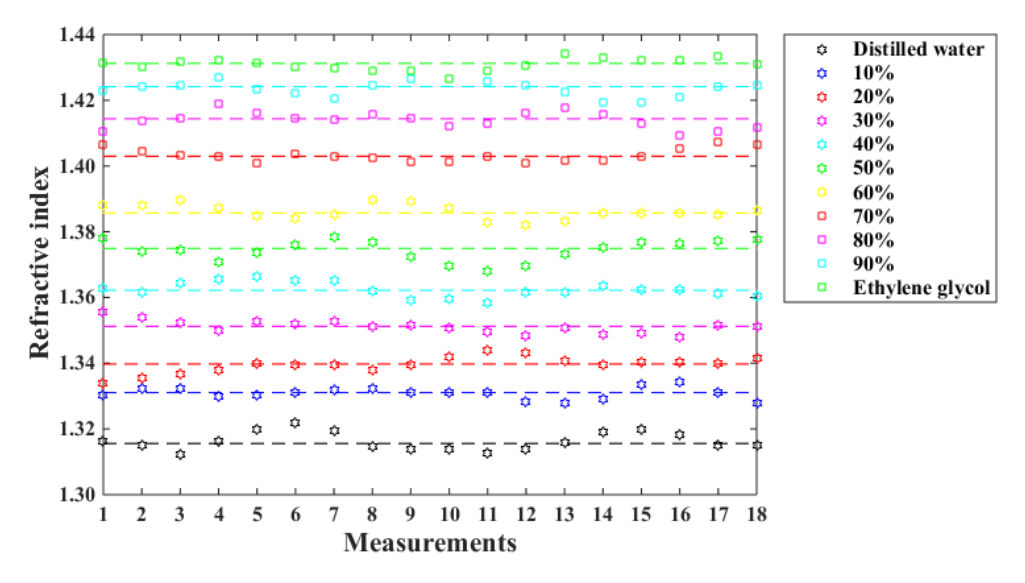

Figura 3.11: Valores medidos de soluciones de agua destilada con etilenglicol, la línea continua representa el valor promedio de cada ronda de mediciones.

<span id="page-43-2"></span>La relación de la variación de la concentración contra el valor de IR muestra cómo la pendiente disminuye a medida que se aproxima al valor del índice efectivo de la fibra (Fig. [3.12\)](#page-43-2).

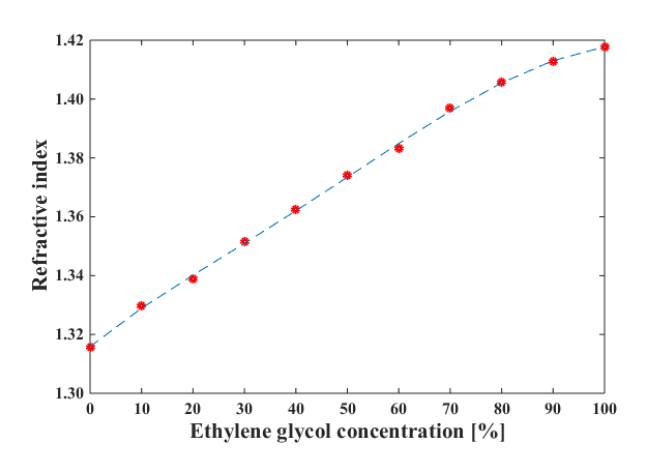

Figura 3.12: Relación de la concentración de la solución vs el IR calculado.

Una prueba realizada para implementar el sistema óptico como una prueba de control calidad, fue la discriminación de muestras contaminadas. Se midieron muestras de tequila adulterado con diferentes concentraciones de alcohol de caña. Los valores de IR calculados confirmaron que si es posible discriminar si la muestra está adulterada o no.

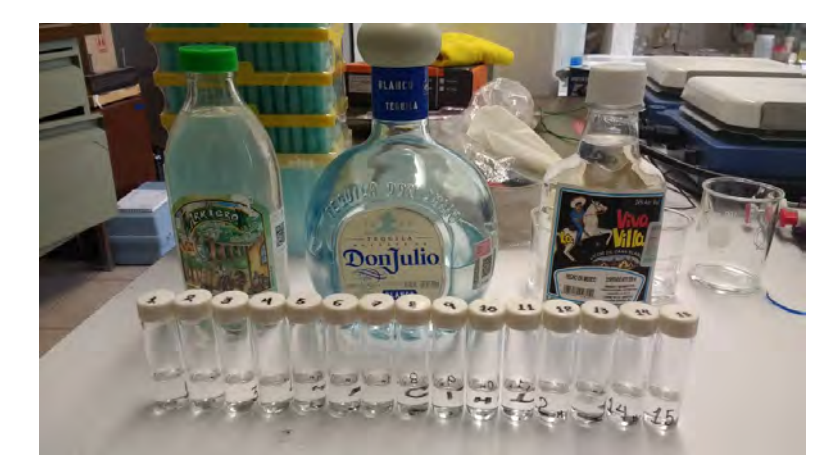

Figura 3.13: Fotografía de las muestras homogénea utilizadas para realizar la prueba de control de calidad.

## 3.5. Conclusión

Los resultados experimentales confirman la funcionalidad del sistema multipunto propuesto; aunque las componentes de frecuencia se ensancharon debido al efecto de no linealidad, en el refractómetro se pueden agregar más de 10 sensores usando cavidades de longitud dentro de los dos metros de fibra. La implementación de una fibra HOF como espejo permite usar el sistema a diferentes valores de longitud de onda.

La relación costo-beneficio del sistema es buena gracias a su simplicidad y la implementación de componentes estándar.

En los siguientes capítulos se describirá la construcción del prototipo utilizando como sensor el refractómetro descrito en este capítulo.

# CAPÍTULO 4

## Instrumentación del refractómetro portatil

## 4.1. Tarjeta de adquisición y procesamiento de datos

En esta sección se presenta la tarjeta de desarrollo STM32F767ZI implementada en el prototipo para la adquisición y procesamiento de la señal procedente del sensor. Se detalla el algoritmo de procesamiento, y se explican los entornos de trabajo de STM32CubeMX, y AtollicTrueSTUDIO; programas empleados para la manipulación de la tarjeta.

#### 4.1.1. Tarjeta de adquisicion STM32F767ZI NUCLEO 144

La tarjeta de desarrollo seleccionada para la adquisición de las señales y el procesamiento de los datos es la STM32F767ZI Núcleo 144 mostrada en la Fig. [4.1,](#page-45-0) la cual permite ser programada en el entorno AtollicTrueSTUDIO complementada con STM32CubeMX.

<span id="page-45-0"></span>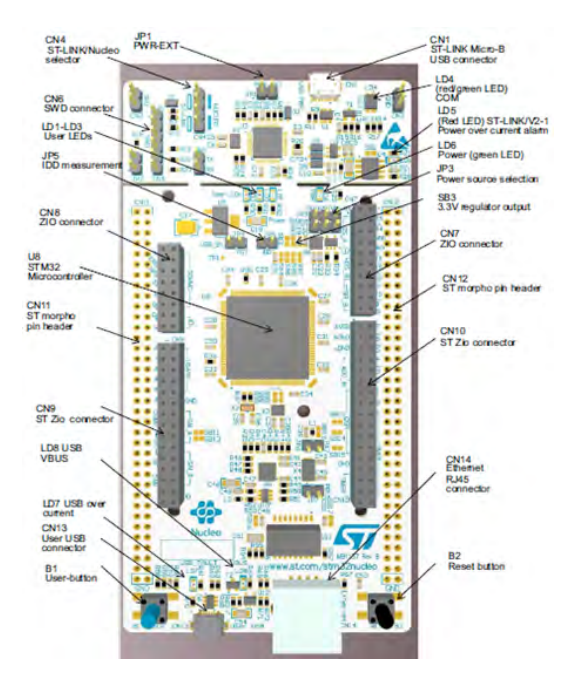

Figura 4.1: Tarjeta de desarrollo STM32F767ZI, apariencia y distribución de módulos.

Este tipo de tarjetas tienen un núcleo tipo RISC (Reduced Instruction Set Computer) de alto rendimiento tipo  $\text{Arm@Cortex@}$ -M7 de 32 bits y operan a una frecuencia de hasta 216 MHz.

El núcleo cuenta con una unidad de punto flotante (FPU, Floating point unit) que admite las instrucciones de procesamiento para double-precision & single-precision. También implementa un set completo de instrucciones para procesamiento digital de imágenes (DSP, Digital signal processing) y una unidad de protección de memoria (MPU, MIDI Processing Unit) que mejora la seguridad de la aplicación.

Además, posee tres ADC de 12 bits, dos convertidores digitales a analógico (DAC, Digital-To-Analog converter), doce temporizadores de 16 bits de uso general que incluyen dos temporizadores de modulación de ancho de pulso (PWM, Pulse-width modulation) para el control de motores, dos temporizadores de 32 bits de uso general. También cuentan con interfaces de comunicación estándar y avanzadas las cuales son aplicadas para la comunicación con la pantalla táctil.

La tarjeta se encargará de recolectar la información proveniente del fotodetector, procesarla y calcular el valor de índice de refracción que posteriormente será mostrado en la pantalla de interfaz usuario.

El primer paso para programar la tarjeta es definir las terminales que se usarán de la misma para realizar las funciones requeridas, así como adjuntar las librerías necesarias y configurar la velocidad del reloj para el funcionamiento de la tarjeta. El software de STM32FCubeMX es una herramienta gráfica de configuración de software que permite la generación del código de inicialización C utilizando asistentes gráficos. Además, STM32CubeMX cubre todo el portafolio de tarjetas STM32.

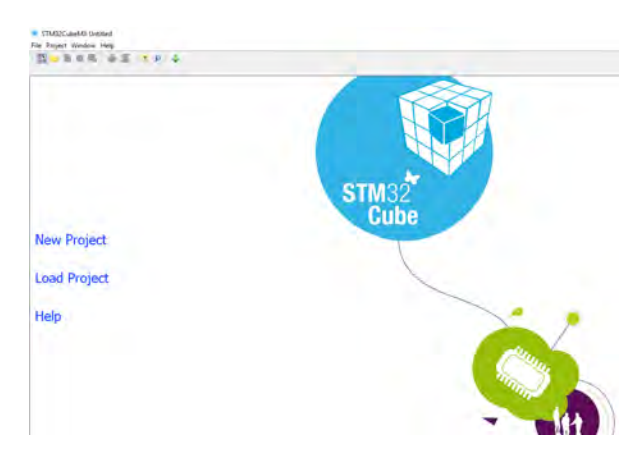

Figura 4.2: Ventana de inicio de STM32CubeMX.

El primer paso para crear un nuevo proyecto consiste en seleccionar el microcontrolador STM32 que se utilizará en el prototipo, ver Fig. [4.3,](#page-47-0) en este caso es la tarjeta de desarrollo STM32F767ZI, se presiona continuar.

<span id="page-47-0"></span>

| MCU Selector Board Selector                        |             |                                                       |         |                      |               |               |       |  |  |
|----------------------------------------------------|-------------|-------------------------------------------------------|---------|----------------------|---------------|---------------|-------|--|--|
| <b>Board Filter</b>                                |             |                                                       |         |                      |               |               |       |  |  |
| Vendor:<br>STMicroelectronics<br>$\checkmark$      |             | Type of Board:                                        |         | <b>MCU Series:</b>   |               |               |       |  |  |
|                                                    |             | Nucleo 144<br>STM32F7<br>$\checkmark$<br>$\checkmark$ |         |                      |               |               |       |  |  |
|                                                    |             |                                                       |         |                      |               |               |       |  |  |
| Initialize all peripherals with their default Mode |             |                                                       |         |                      |               |               | $\,>$ |  |  |
| Peripheral Selection                               |             |                                                       |         | Boards List: 3 Items |               |               |       |  |  |
| Peripherals                                        | Nb          | Max                                                   |         | Type                 | Reference     | <b>MCU</b>    |       |  |  |
| Accelerometer                                      | г           |                                                       | $\land$ | Nucleo 144           | NUCLEO-F746ZG | STM32F746ZGTx |       |  |  |
| Analog I/O                                         | $\circ$     | $\overline{0}$                                        |         | Nucleo 144           | NUCLEO-F767ZI | STM32F767ZITx |       |  |  |
| Arduino Form Factor                                | $\circ$     | $\circ$                                               |         | Nucleo 144           | NUCLEO-F722ZE | STM32F722ZETx |       |  |  |
| Audio Line In                                      | $\theta$    | $\circ$                                               |         |                      |               |               |       |  |  |
| Audio Line Out                                     | $\circ$     | $\mathbf{0}$                                          |         |                      |               |               |       |  |  |
| <b>Button</b>                                      | $\mathbf 0$ | $\mathbf{1}$                                          |         |                      |               |               |       |  |  |
| CAN                                                | $\theta$    | $\theta$                                              |         |                      |               |               |       |  |  |
| Camera                                             | Г           |                                                       |         |                      |               |               |       |  |  |
| Compass                                            | г           |                                                       |         |                      |               |               |       |  |  |
| Custom Form Factor                                 | $\theta$    | $\theta$                                              |         |                      |               |               |       |  |  |
| <b>O</b> Digital I/O                               | 0           | 76                                                    |         |                      |               |               |       |  |  |
| <b>Eeprom</b>                                      | г           |                                                       |         |                      |               |               |       |  |  |
| <b>C</b> Ethernet                                  | П           |                                                       |         |                      |               |               |       |  |  |
| Flash Memory                                       | $\circ$     | $\mathbf{0}$                                          |         |                      |               |               |       |  |  |
| Fredom Form Factor                                 | $\circ$     | $\mathbf{0}$                                          |         |                      |               |               |       |  |  |
| Gyroscope                                          | г           |                                                       |         |                      |               |               |       |  |  |
| <b>DIrDA</b>                                       | г           |                                                       |         |                      |               |               |       |  |  |
| <b>Joystick</b>                                    |             |                                                       |         |                      |               |               |       |  |  |
| Lcd Display (Graphics)                             | П           |                                                       |         |                      |               |               |       |  |  |

Figura 4.3: Generación de un nuevo proyecto. Dentro del Broad Selector, se utilizan los menús desplegables: "Vendor", "Type of board" and "MCU Series", hasta seleccionar la tarjeta a implementar, una vez localizada se da doble clic para crear el proyecto.

Una vez que el nuevo proyecto se crea el usuario puede configurar cada terminal del integrado ajustándose a las necesidades del programa a desarrollar (Fig[.4.4\)](#page-47-1).

<span id="page-47-1"></span>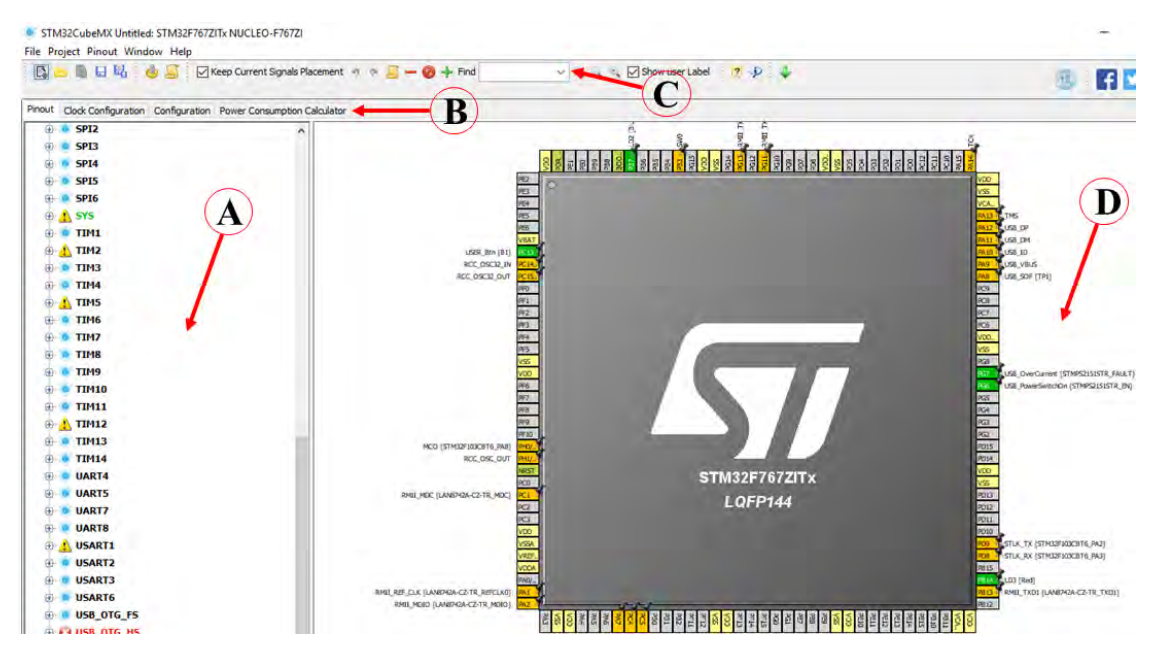

Figura 4.4: Entorno de STM32CubeMX.

Dentro del entorno del software (Fig. [4.4\)](#page-47-1), se pueden realizar las siguientes acciones:

- (a) Seleccionar las librerías complementarias para el programa a desarrollar, activarlas y establecer parámetros iniciales.
- (b) Pestañas de navegación que permite configurar los parámetros de las librerías, del reloj entre otros parámetros.
- (c) Buscar terminales y funciones de forma rápida.
- (d) Configuración gráfica del PinOut del microcontrolador.

<span id="page-48-0"></span>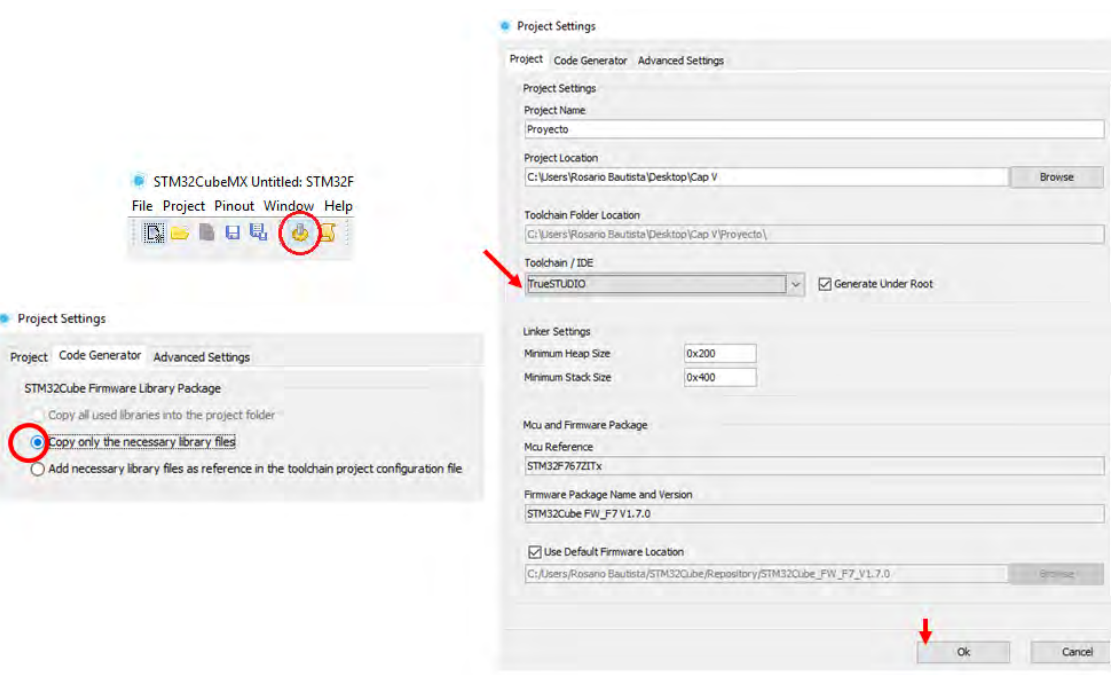

Figura 4.5: Generación del código de inicialización en C.

Finalmente, para generar el código de inicialización se presiona el botón con forma de engrane de la Fig. [4.5,](#page-48-0) dentro de los parámetros de proyecto (Project Settings) se asigna el nombre del proyecto y la ruta donde se guardaran todos los archivos que se generaran del mismo. Otro parámetro que configurar es la herramienta de programación (ToolchainIDE), en este caso se utiliza AtollicTrueStudio. Estos 2 softwares quedarán enlazados entre sí, es decir si se modifican los pines del microcontrolador o se selecciona la activación de nuevas librerías en STM32CubeMX, al generar el código nuevamente, solo se actualizará y agregaran las líneas nuevas de código solicitadas dentro del programa ya existente sin afectar el código previo del usuario. Para evitar saturar la memoria del microcontrolador se recomienda seleccionar "Copy only the neccessary files" en la pestaña de Code Generator. Al dar clic en "ok" en automático correrá el programa de AtollicTruStudio.

<span id="page-49-0"></span>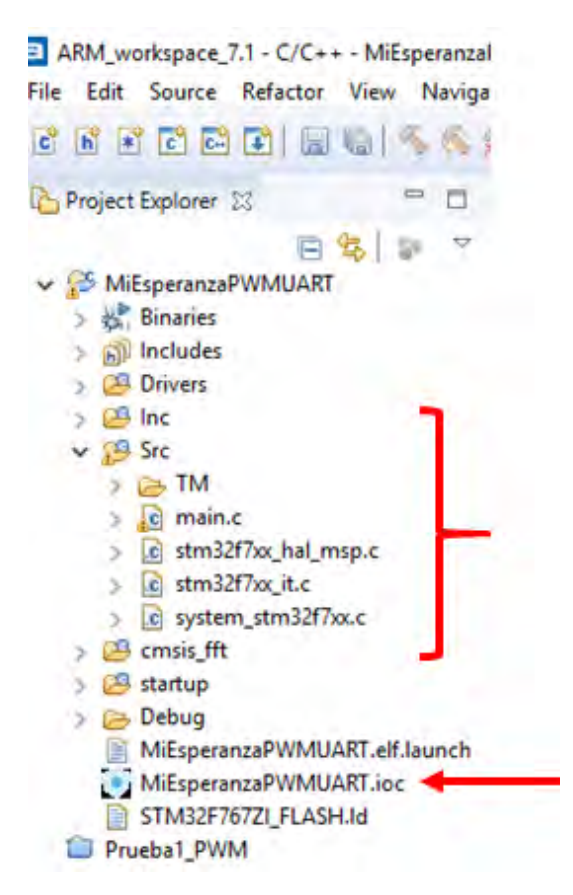

Figura 4.6: Project Explorer de AtollicTrueStudio, se muestra como el código generado de STM32CubeMX, esta enlazado al programa principal, la llave muestra parte de las librerías cargadas gracias a este software.

AtollicTrueStudio es una herramienta de desarrollo  $C/C++$  para tarjetas STM32, que permite programar, compilar y cargar el código dentro de la tarjeta, además ofrece una interfaz de "Debugger" con la capacidad de visualizar valores de variables, agregar breakpoints, o comunicarse con la tarjeta para evaluar el funcionamiento del código.

Una vez que STM32CubeMX genera el código de inicialización, AtollicTrueStudio en automático creará el workspace apropiado para continuar con la programación de la tarjeta, el entorno de AtollicTrueStudio se muestra en la Fig. [4.6,](#page-49-0) donde:

- (a) Directorio del proyecto, donde se generan las carpetas necesarias para ordenar y distribuir todos los archivos que formen parte del mismo.
- (b) Editor de texto, en esta sección se escribe el código que controlará la tarjeta.
- (c) Consola de compilación, una vez creado el programa, al compilarlo desplegará el estado general del programa. Revisa que todas las librerías se detecten, que la tarjeta se encuentre correctamente conectada.
- (d) Si existe un problema con la compilación del programa los warnings y errores se detallarán en esta sección.
- (e) Botones para arrancar la compilación del programa.
- (f) Botón para cargar el programa en la tarjeta, además abre la ventana "Debugger".
- (g) Esta sección enumera todas las constantes, variables, y funciones que existen dentro del programa. Sirven como atajos dentro del programa.

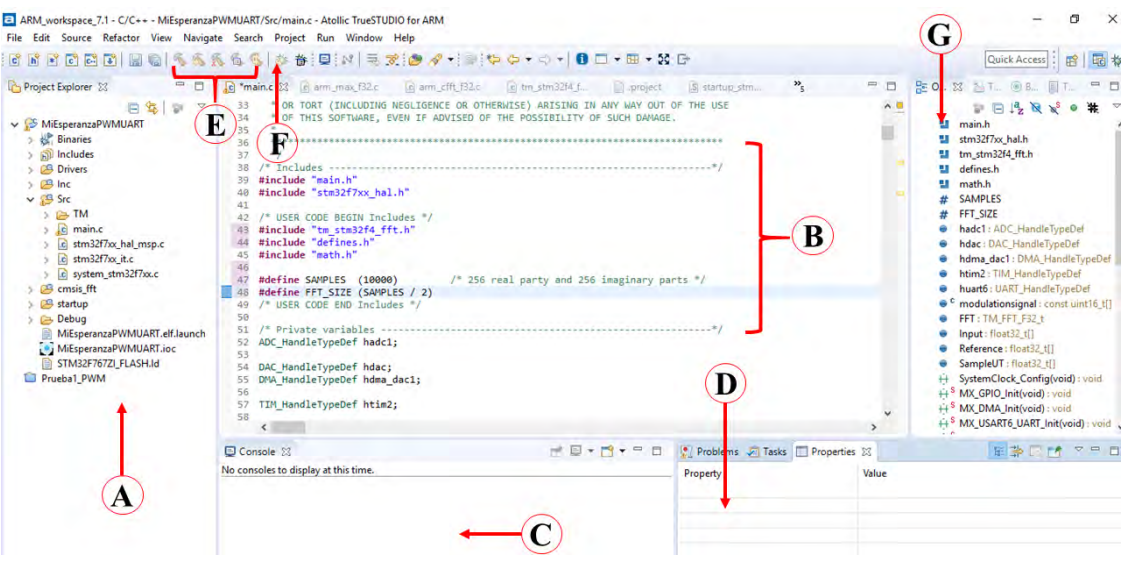

Figura 4.7: Entorno de programación de AtollicTrueStudio.

<span id="page-50-0"></span>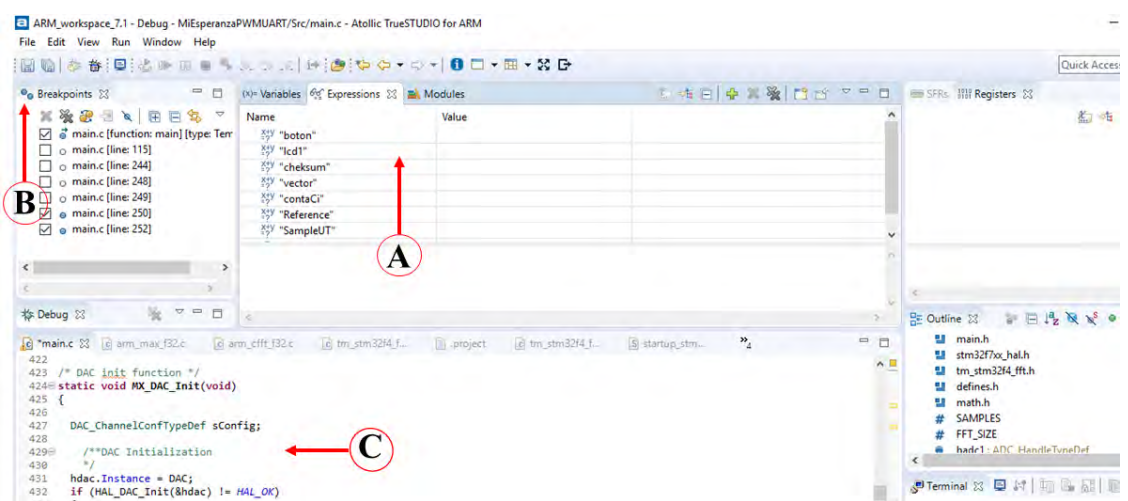

Figura 4.8: Entorno de la ventana de Debugger de AtollicTrueStudio.

En la Fig. [4.8](#page-50-0) se observan algunas de las secciones de la ventana Debugger, estas son:

(a) Expressions, permite visualizar el valor de las variables dentro del código, conforme corre el programa.

- (b) Breakpoints, ayudan a crear puntos de "paro" que permiten el análisis del código paso a paso.
- (c) Visualizacion del código para analizar como avanza el programa mientras este corre dentro de la tarjeta.
- 4.1.2. Generación de la señal de modulación

Para generar la señal de modulación que requiere el sistema para sintonizar el diodo láser, se consideraron los parámetros ya definidos en el sistema óptico (Cap. III), estos son:

- **Frecuencia:** 200  $mHz$
- Amplitud: 80  $mVpp$
- $\blacksquare$  Offset:  $+50$  mV
- Duty cycle:  $80\%$

La obtención de una señal analógica utilizando la tarjeta de desarrollo se hace con la activación de un DAC en STM32CubeMX, como se muestra en la Fig. [4.9.](#page-51-0)

<span id="page-51-0"></span>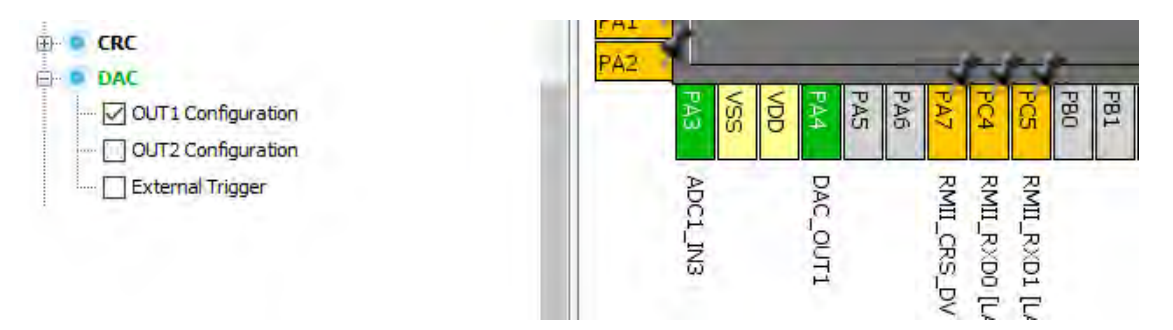

Figura 4.9: Activación de la terminal PA4 de la tarjeta para obtener una señal por parte del DAC, que selecciona la salida 1 (OUT1) para arrancar.

Otro parámetro importante para lograr obtener una señal como la que se requiere es la activación de un timer que sirva como interrupción para controlar el flujo de datos. Y para obtener el valor de la frecuencia requerida.

| TIM2                           |  |  |
|--------------------------------|--|--|
| -Slave Mode Disable            |  |  |
| -Trigger Source Disable        |  |  |
| -Clock Source   Internal Clock |  |  |
| Channel 1 Disable              |  |  |
|                                |  |  |

Figura 4.10: Activación del Timer 2 que funcionará con el reloj interno de la tarjeta.

Al trabajar con un timer, es importante conocer a que velocidad trabajan el reloj interno, si se observa el diagrama de la configuración del reloj de la tarjeta (Fig. [4.11\)](#page-52-0). El TIM2 está <span id="page-52-0"></span>unido al reloj de APB1, por lo tanto, todos los cálculos realizados a continuación se harán considerando la frecuencia del reloj a 27MHz.

|                        |                   | Clock Configuration Configuration Power Consumption Calculator<br>#30 Dedi Has |                            |                  |                               |                              |                                                       |
|------------------------|-------------------|--------------------------------------------------------------------------------|----------------------------|------------------|-------------------------------|------------------------------|-------------------------------------------------------|
| <b>IN OWNER</b>        |                   | ing SETIO<br>÷<br>Ltd.                                                         |                            |                  |                               | 216                          | To Diverset FTP (Mike)                                |
| <b>ALBUR</b><br>a immi | 15745             | To INCOURSE<br>×.<br>22<br>G                                                   |                            |                  |                               | .216<br>$\ddot{\phantom{1}}$ | FREE & To AFTER Suite Cold<br>Imicrogry and DMA (MHz) |
|                        | 42<br><b>DTA</b>  | ۰                                                                              |                            |                  | $/1$ y                        | $+ 216$                      | To Cortex System timer (MHz)                          |
|                        |                   | TA PRINCER HAY<br>32                                                           |                            | A261 Westpate    |                               | 316<br>. .                   | FOLK Cortes clock (Hitle)                             |
|                        | HE RC             | System Clock Max                                                               |                            | $-4.16 - 1.1$    | 40.41<br><b>GLAPULER</b>      | 13.5<br>and a                | APRT periphased docks (Mile)                          |
|                        | 16                | YELL<br>$\Box$<br>DISCLS (HHz)                                                 | AHR Sweetzer<br>HOLK (MHz) | <b>MSZ heure</b> | ----<br>22                    | $\overline{27}$              | <b>APRIL Thomas clocks ( Note)</b>                    |
|                        | <b>CONTRACTOR</b> | a,<br>21                                                                       | 216                        | $+ 12$           | <b>RGAST</b><br>and way since | 106                          | ARD participated clocks (MHz)                         |
|                        |                   | PLL Source Mus<br><b>PLICIA</b><br>$\bullet$<br>P.                             | TUP MAD FLA                |                  | $x\overline{z}$<br>---        | 216<br>e pro                 | APR2 timer clocks (WHz)                               |

Figura 4.11: Sección de la configuración de reloj dentro de la tarjeta, se observa la frecuencia de trabajo para APB1, con la que el timer seleccionado trabajará.

Una vez generado el código de inicialización, dentro de Atollic se crearan las secciones de código correspondientes para cada parámetro:

```
/* DAC init function */
static void MX DAC Init(void)
€
 DAC ChannelConfTypeDef sConfig;
    /**DAC Initialization
    * /
  hdac. Instance = DAC;
  if (HAL DAC Init(&hdac) != HAL OK)
  €
    _Error_Handler(__FILE__, __LINE__);
    /**DAC channel OUT1 config
    *sConfig.DAC_Trigger = DAC_TRIGGER_T2_TRGO;
  sConfig.DAC_OutputBuffer = DAC_OUTPUTBUFFER_ENABLE;
  if (HAL_DAC_ConfigChannel(&hdac, &sConfig, DAC_CHANNEL_1) != HAL_OK)
  ₹
    _Error_Handler(__FILE__, __LINE__);
  Y
ł
```
Figura 4.12: Sección de código para la inicialización y activación del DAC dentro de la tarjeta.

```
static void MX_TIM2_Init(void)
ſ
 TIM ClockConfigTypeDef sClockSourceConfig;
 TIM_MasterConfigTypeDef sMasterConfig;
 htim2.Instance = TIM2:
 htim2.Init.Prescaler = 320;
 htim2.Init.CounterMode = TIM COUNTERMODE UP;
 htim2.Init. Period = 843:
 htim2.Init.ClockDivision = TIM_CLOCKDIVISION_DIV1;
 htim2.Init.AutoReloadPreload = TIM_AUTORELOAD_PRELOAD_DISABLE;
 if (HAL_TIM_Base_Init(&htim2) != HAL_OK)
 -{
    _Error_Handler(__FILE__, __LINE__);
  sClockSourceConfig.ClockSource = TIM_CLOCKSOURCE_INTERNAL;
 if (HAL_TIM_ConfigClockSource(&htim2, &sClockSourceConfig) != HAL_OK)
  €
    _Error_Handler(__FILE__, __LINE__);
 \mathcal{Y}sMasterConfig.MasterOutputTrigger = TIM_TRGO_UPDATE;
  sMasterConfig.MasterSlaveMode = TIM_MASTERSLAVEMODE_DISABLE;
  if (HAL_TIMEx_MasterConfigSynchronization(&htim2, &sMasterConfig) != HAL_OK)
  €
    _Error_Handler(__FILE__, __LINE__);
  Þ
ł
```
Figura 4.13: Sección de código para la inicialización y activación del TIM2.

La tarjeta de desarrollo tiene un voltaje de operación de 3.3 V y el DAC una resolución de 12 bits, esto da como resultado que se tenga un total de 4095 posiciones, por lo tanto, el valor mínimo de voltaje generado por el DAC es de: 3.3  $V/4095 = 805 \mu V$ 

Como la señal que se quiere es de 80 mV,  $(80 \frac{mV}{805} \mu V)$  da como resultado 100, esto quiere decir que para obtener por el DAC una señal de 0 a  $80 \, mV$ , a la salida del DAC deben enviarse un vector desde 0 a 100.

Para lograr que la frecuencia de la señal sea de 200 mHz, es necesario calcular el Preescaler y Period (divisores de frecuencia para el reloj interno), además de que el vector de valores de voltaje de la señal es de 500, por lo tanto:

 $((27 MHz/N \text{úmero} \text{ de elementos del vector de la señnal})/Preescaler)/Period = 200 mHz$ 

$$
((27 MHz / 500) / 320) / 843 = 0.2001 Hz
$$

Los valores obtenidos se pueden visualizar en la Fig. [4.13,](#page-53-0) en el código de inicialización del timer. La señal de sintonización y el código para obtenerla se muestran a continuación:

```
/* USER CODE BEGIN PV */
const uint16_t modulationsignal[500]={62,62,63,63,63,63,64,64,64,65,65,65,65,66,66,66,67,67,67,68,68,68,.
HAL TIM Base Start IT(&htim2):
HAL DAC Start(&hdac,DAC CHANNEL 1);
HAL_DAC_Start_DMA(&hdac, DAC_CHANNEL_1, (uint32_t*)modulationsignal, 500, DAC_ALIGN_12B_R);
```
.

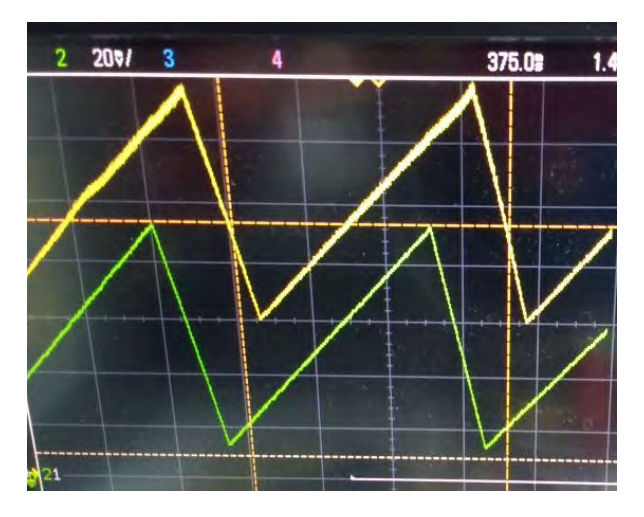

Figura 4.14: Señal de modulación generada por la tarjeta (amarillo), comparada con la señal del generador de funciones (verde).

#### 4.1.3. Lectura de datos con el ADC

<span id="page-54-0"></span>Una vez generada la señal de modulación esta se condiciona para entrar al controlador del diodo láser que posteriormente alimenta al sistema óptico. La señal de interferencia del sistema óptico obtenida se muestra en la Fig. [4.15:](#page-54-0)

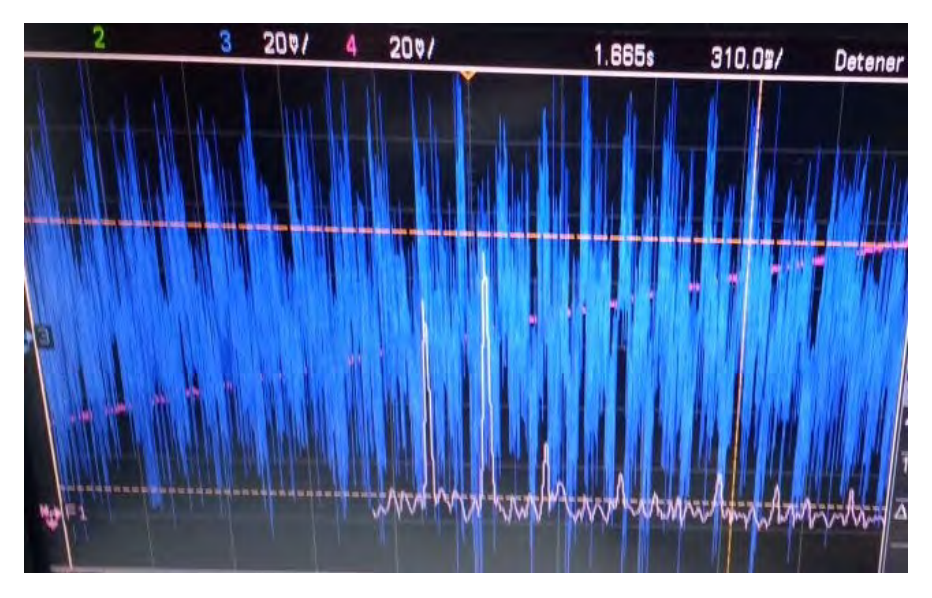

Figura 4.15: Señal de interferencia obtenida por el sistema óptico, con la señal de modulación generada con la tarjeta (azul). Transformada de Fourier de la señal (rosa).

Para leer la señal es necesario activar un ADC de la tarjeta con STM32CubeMX.

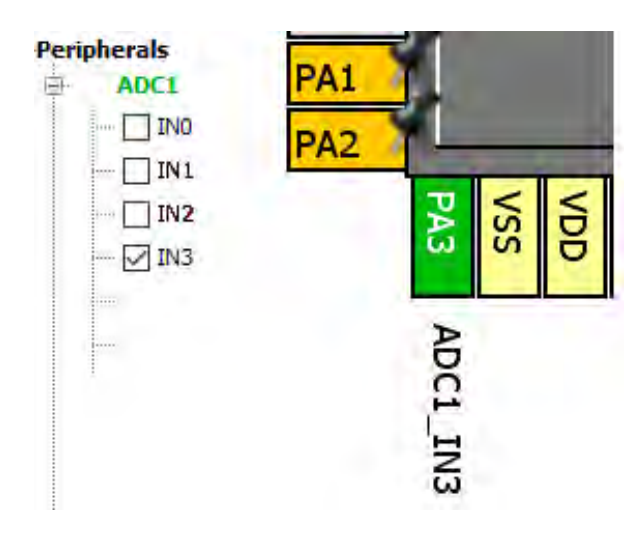

Figura 4.16: Activación del ADC en la tarjeta con STM32CubeMX.

<span id="page-55-0"></span>Los parámetros del ADC se definen de acuerdo a la información que se observa en la figura [4.17:](#page-55-0)

| Parameter Settings   User Constants   NVIC Settings   MMA Settings  <br><b>GPIO Settings</b><br>Configure the below parameters:<br>Search: $Search (CrtI + F)$<br>ADCs Common Settings<br>Mode<br>Independent mode<br>□ ADC Settings<br><b>Clock Prescaler</b><br>PCLK2 divided by 4<br>Resolution<br>12 bits (15 ADC Clock cycles)<br>Data Alignment<br>Right alignment<br><b>Disabled</b><br>Scan Conversion Mode<br><b>Disabled</b><br>Continuous Conversion Mode |
|----------------------------------------------------------------------------------------------------|
|                                                                                                    |
|                                                                                                    |
|                                                                                                    |
|                                                                                                    |
|                                                                                                    |
|                                                                                                    |
|                                                                                                    |
|                                                                                                    |
|                                                                                                    |
|                                                                                                    |
|                                                                                                    |
| <b>Disabled</b><br>Discontinuous Conversion Mode                                                                                                    |
| <b>Disabled</b><br><b>DMA Continuous Requests</b>                                                                                                    |
| End Of Conversion Selection<br>EOC flag at the end of single channel conversion                                                                                                    |
| □ ADC_Regular_ConversionMode                                                                                                    |
| Number Of Conversion<br>1                                                                                                    |
| Regular Conversion launched by software<br><b>External Trigger Conversion Source</b>                                                                                                    |
| External Trigger Conversion Edge<br>None                                                                                                    |
| Rank<br>1<br>$\overline{+}$                                                                                                    |
| ADC_Injected_ConversionMode<br>8                                                                                                    |
| Number Of Conversions<br>0                                                                                                    |

Figura 4.17: Parámetros del ADC.

Generado el código de inicialización una vez en AtollicTrueStudio. Cabe mencionar que dentro del algoritmo de procesamiento, para ahorrar espacio de memoria en la tarjeta; el ADC solo almacena un vector cuando se solicita por el usuario. Además, se ve restringido por el inicio y el final de DAC ver Fig. [4.18.](#page-56-0) Esto permite identificar el inicio y final de un periodo de la señal de modulación, de este modo se puede recortar y seleccionar el fragmento de la señal a la que se le aplicara la FFT.

```
void HAL DAC ConvCpltCallbackCh1 (DAC HandleTypeDef *hdac)
€
    HAL GPIO TogglePin(GPIOB, LD2 Pin);
    if(bandinicio==1)contaCi++;
    γ
ł
```
Figura 4.18: Detección del inicio y el final de la señal generada con el DAC.

<span id="page-56-1"></span>La lectura y almacenamiento de los datos se realiza cuando detecta el inicio de la señal de DAC, y cada uno de los valores son almacenados en un vector de 10 000 posiciones. La Fig. [4.19](#page-56-1) muestra los códigos de las funciones que se encargan de realizar estas funciones.

```
uint16 t ADC read(){
    uint16 t auxh=0;
        HAL ADC Start(&hadc1);
                HAL ADC PollForConversion(&hadc1, 10);
                auxh = HAL ADC GetValue(&hadc1);
    return auxh;
ł
void obtenerV(void){
    uint16 t aux=0;
    long_auxa=0:long u=0;bandinicio=1;
while(1){<}if(contact == 1)aux=ADC_read();
        if(u!=0)// if((aux<auxa+100)&&(aux>auxa-100)){
                vector[u] = aux;auxa = aux;1/3Y
        else{
                vector[0] = aux;auxa = aux;delayUs(250);
            u++;if(u==SAMPLES) break;
    }else if(contaCi>1) {break;}
١
contaCi=0; bandinicio=0;
ł
```
Figura 4.19: Función de adquisición de la señal por el ADC.

#### 4.1.4. Transformada de Fourier

Para obtener la transformada de Fourier del vector almacenado con el ADC, se implementó y modifico una librería para las series M4 de los microcontroladores STM32. Por lo que dentro de cada librería de apoyo fue necesario realizar el cambio de M4 a microcontroladores de la serie M7 [\[44\]](#page-112-0).

|                                                                                                | Properties for cmsis_fft                                                                                                    |                                     |                                                                                                    |                         | □                                                          | × |  |  |
|------------------------------------------------------------------------------------------------|----------------------------------------------------------------------------------------------------|-------------------------------------|----------------------------------------------------------------------------------------------------|-------------------------|------------------------------------------------------------|---|--|--|
|                                                                                                | type filter text                                                                                                    | <b>Paths and Symbols</b>            |                                                                                                    |                         | $\langle \square \ \tau \ \square \rangle \ \tau \ \ \tau$ |   |  |  |
| > Resource<br>$C/C++$ Build<br>$\vee$ C/C++ Genera<br>Paths and:<br>Preprocess<br>Run/Debug Se | Debug [ Active ]<br>Manage Configurations<br>Configuration:<br>$\checkmark$<br>Exclude resource from build<br>Includes # Symbols & Source Location                             |                                     |                                                                                                    |                         |                                                            |   |  |  |
|                                                                                                |                                                                                                    | Languages<br><b>GNUC</b><br>S.s.asm | Include directories<br><b>S</b> Inc<br>Drivers/STM32F7xx_HAL_Driver/Inc<br>Drivers/STM32F7xx_HAL_Driver/Inc/Legacy<br>Drivers/CMSIS/Device/ST/STM32F7xx/Include<br>Drivers/CMSIS/Include<br>C:\Users\Rosario Bautista\Desktop\CosasPrograma\LibreriasFFTNov\tm_stm32f4_fft |                         | Add<br>Edit<br><b>Delete</b><br>Export<br>Move Up          |   |  |  |
|                                                                                                | 1) Using relative paths is ambiguous and not recommended. It can cause unexpected effects.<br><b><math>⊓</math></b> Show built-in values<br>Export Settings<br>Import Settings |                                     | <b>Move Down</b>                                                                                                    |                         |                                                            |   |  |  |
| $\hat{}$                                                                                       | $\rightarrow$                                                                                                    |                                     |                                                                                                    | <b>Restore Defaults</b> | Apply                                                      |   |  |  |

Figura 4.20: Paths dentro de las propiedades del proyecto donde se colocan todas las direcciones desde donde el programa buscara las librerías que necesiten para funcionar [\[45\]](#page-112-1).

Cuando se aplica la FFT se debe de considerar siempre el vector obtenido es igual a la mitad de la longitud del vector de los datos de entrada para el cálculo, esto se debe a que la librería ARM DSP utiliza una parte real y una parte imaginaria del vector de entrada. Otra característica de esta librería es que maneja datos tipo float32; y además tiene funciones internas para detección de picos máximos. Para comenzar es necesario que en el compilador global se agregue el archivo  $\#define$ , que contenga las siguientes 2 líneas:

> /\* FPU present on STM32F7xx device \*/<br>#define \_FPU\_PRESENT 1 /\* Use ARM MATH for Cortex-M7 \*/<br>#define ARM\_MATH\_CM7

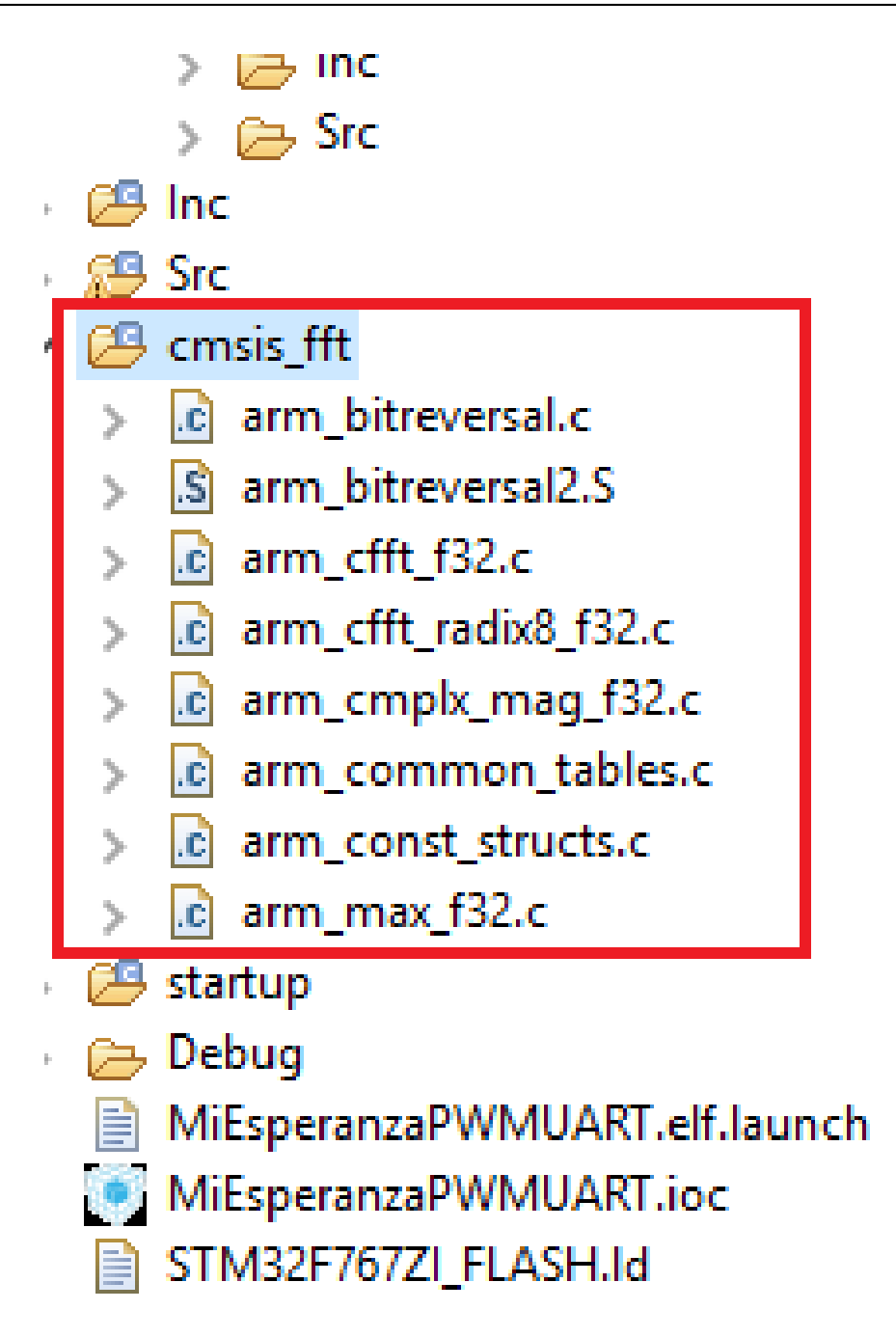

Figura 4.21: Archivos complementarios necesarios para el cálculo de la FFT.

El algoritmo de funcionamiento de esta librería de FFT, consiste en llenar primero el búfer de entrada después de procesarla se obtiene el búfer de salida. El buffer de entrada tiene que ser  $2 * FFT$  \_ Size de longitud y el buffer de salida tiene que tener igual a  $FFT$  \_ Size. Por ejemplo, si tiene un tamaño de  $FFT$  de 512, entonces el búfer de entrada debe ser  $2 * 512 = 1024$  muestras de float 32 y el búfer de salida es 512 muestras de float 32.

```
TM_FFT_F32_t FFT;
    float32_t Input[SAMPLES]; /*!< Input buffer is always 2 * FFT_SIZE */<br>float32_t Reference[FFT_SIZE]; /*!< Output buffer is always FFT_SIZE */<br>float32_t SampleUT[FFT_SIZE];
   /* USER CODE BEGIN 0 */uint8_t = 0, N=0;uint16 t vector[10000];
   uint8_t bandinicio=0, contaCi=0;
  void transformada(void){
       long u=0;do{u++;
       }while(!TM_FFT_AddToBuffer(&FFT, vector[u]/1.0));
      TM_FFT_Process_F32(&FFT);
  \mathcal{Y}/* USER CODE BEGIN 2 */TM_FFT_Init_F32(&FFT, FFT_SIZE, 0);
case 0x00:
             TM_FFT_SetBuffers_F32(&FFT, Input, Reference);
```
Figura 4.22: Ejemplo del código para implementar la FFT.

A continuación se muestra el diagrama de flujo de como opera de modo general el algoritmo de la tarjeta:

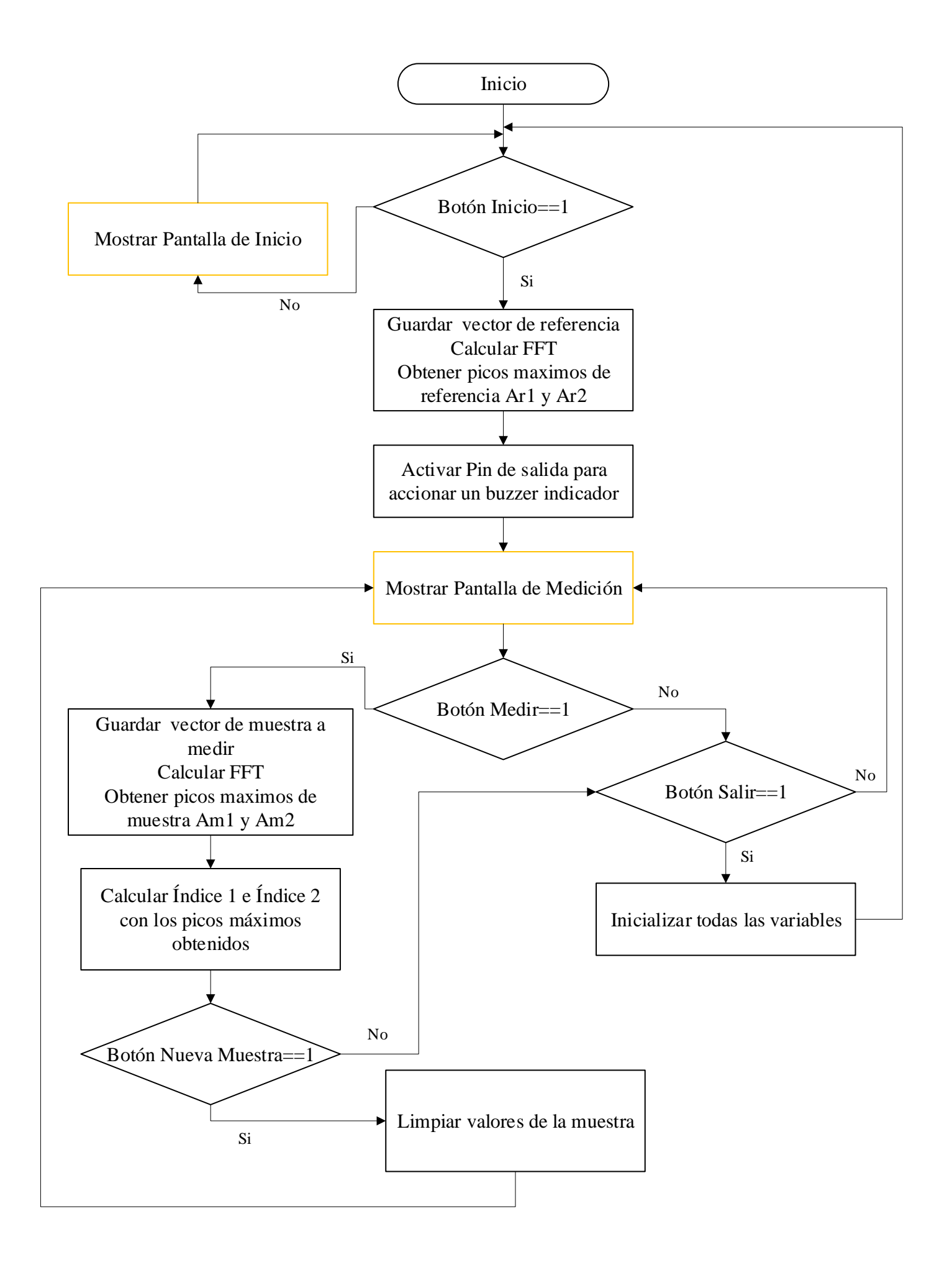

```
while(boton[0]!=medir[0]&&boton[1]!=medir[1]){<br>HAL_UART_Receive(&huart6,boton,6,250);
 bp=boton[2];
 switch(bp)case 0x00:
                          TM FFT SetBuffers F32(&FFT, Input, Reference):
                          HAL_UART_Transmit(&huart6, Form1, 6, 250);
HAL_UART_Transmit(&huart6,Form1,6,250);<br>
obtenerV();<br>
transformada();<br>
case 0x01: HAL_UART_Transmit(&huart6,Form0,6,250); break;<br>
case 0x02: HAL_GPIO_WritePin(GPIOB, LD2_Pin,1);<br>
case 0x02: HAL_GPIO_WritePin(GPIOB, LD2_Pin
                W2: HAL-@PUOWnitePin(GP108, LDZ_Pin,<br>chansformada();<br>HAL-@PIO_WnitePin(GPI08, LDZ_Pin,0);<br>lcdI[3]=indice0(258;<br>lcdI[4]=indice0&0xFF;<br>for(int k=0}k55;kH+){<br>for(int k=0}k55;kH+){<br>chansformal complements.
                                 if(k == 0) cheksum=lcd1[0];
                                  else cheksum^=lcd1[k];
                esse Cneksum<sup>wa</sup>ical[k];<br>
lcd[5]=chksum;<br>
HAL_UART_Transmit(&huart6,lcd1,6,250);<br>
varc-0<sub>3</sub>;<br>
while(varcl=0x06){<br>
HAL_UART_Receive(&huart6,&varc,1,250);<br>
HAL_UART_Receive(&huart6,&varc,1,250);
                  HAL UART Transmit(&huart6,lcd2,6,250);
                 varc=0;<br>while(varc!=0x06){<br>HAL_UART_Receive(&huart6,&varc,1,250);
                 intice0++;|<br>| break;<br>| case 0x03: lcd0[2]=0x00;
                 >> - x=c=<br>|lcd0[5]=0x0E;<br>|HAL_UART_Transmit(&huart6,lcd0,6,250);<br>|varc=0;
                  varc=0;<br>while(varc!=0x06){<br>HAL_UART_Receive(&huart6,&varc,1,250);
                   -<br>1cd0[2]=0x01;
                  lcd0[5]=0x0F;
                  HAL_UART_Transmit(&huart6,lcd0,6,250);
                  var^- = 0:
                    while(varc!=0x06){<br>_HAL_UART_Receive(&huart6,&varc,1,250);
                    」<br>break;
- 3
 for(int i=0; i<6; i++){
         \overline{\text{bottom[i]}}=0x00;
 \mathbf{r}
```
Figura 4.23: Algoritmo de selección de funciones implementado que rige el comportamiento descrito en el diagrama de flujo anterior.

#### 4.1.5. Conclusión

El algoritmo desarrollado con la tarjeta permite controlar la pantalla táctil además de ejecutar el procesamiento adecuado para obtener el cálculo del IR, (el código completo se agrega en el apéndice). Debido a que la señal de modulación tiene un periodo de 5 segundos, y a que la tarjeta toma 10 barridos continuos para trabajar con valores promedio. El tiempo de adquisición, más el tiempo de cálculo de FFT y obtención de picos, hacen que la medición de IR sea aproximadamente de 1.5min (40 seg. para adquisición de la señal de referencia y 40 seg. para adquisición de la señal de la muestra).

El manejo de los softwares de STM32CubeMX y AtollicTrueSTUDIO para manipular la tarjeta permite explotar todas las herramientas que ésta facilita, debido a que son entornos desarrollados con el propósito de trabajar con los procesadores ARM de 32 bits.

Como trabajo a futuro, analizando los resultados obtenidos es posible agregar nuevas funciones dentro del prototipo para generar diferentes aplicaciones.

## 4.2. Interfaz de humano - máquina: Programación y funcionamiento

En esta sección se explica el manejo de la pantalla táctil GEN4-ULCD-43DCT-CLB, empleada como interfaz humano-máquina. El funcionamiento, entorno de programación, y comunicación con la tarjeta de desarrollo se detallan a continuación.

#### 4.2.1. Pantalla GEN4-ULCD-43DCT-CLB

La pantalla implementada para el prototipo es de la gama Gen4 de 4.3<sup>3</sup> posee el microprocesador Diablo16 [\[46\]](#page-112-2) fabricado por 4D Systems. La pantalla es de la tecnología LCD TFT (Thin-film transistor). Tiene la capacidad de detección táctil, almacenamiento en memoria micro - SD, comunicación serial al host deseado, así como generación de audio y reproducción de video.

La gama de la pantalla Gen4, es 100 % compatible con el software de Workshop4 IDE y sus 4 diferentes entornos de desarrollo (explicados en esta sección), proporcionando una gran cantidad de opciones para programar y controlar.

Características de la pantalla:

- Resolución 480 x 272 pixeles.
- Tecnología RGB de 65K colores.
- Panel táctil capacitivo (DCT, Display-Module Capacitive Touch).
- Pestillo incorporado para una tarjeta de memoria micro SD para almacenamiento multimedia (formato FAT16).
- Admite todas las fuentes de Windows disponibles.
- Rango de voltaje de operación de 4.0V a 5.5V.

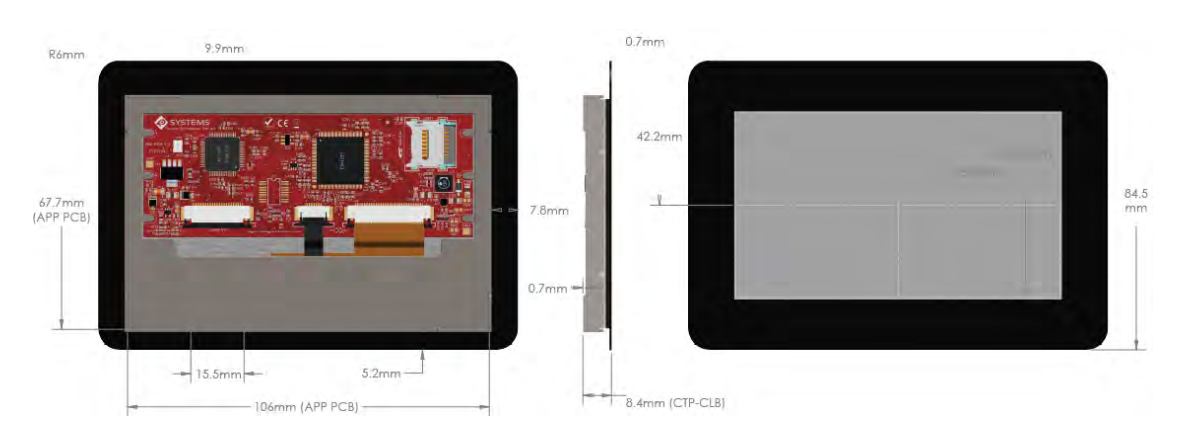

Figura 4.24: Dimensiones y aspecto de la pantalla GEN4-ULCD-43DCT-CLB implementada [\[47\]](#page-112-3).

## 4.2.2. 4D SYSTEMS - WORKSHOP 4 IDE

WorkShop 4 IDE es el entorno de programación empleado para manipular la pantalla, esto es debido a que es un software integral que proporciona una plataforma para toda la familia de procesadores y módulos 4D. Combina el Editor, el Compiler, el Linker y el Downloader para desarrollar el cogido de aplicación (4DGL, 4D Graphics Language [\[48\]](#page-112-4)) completo.

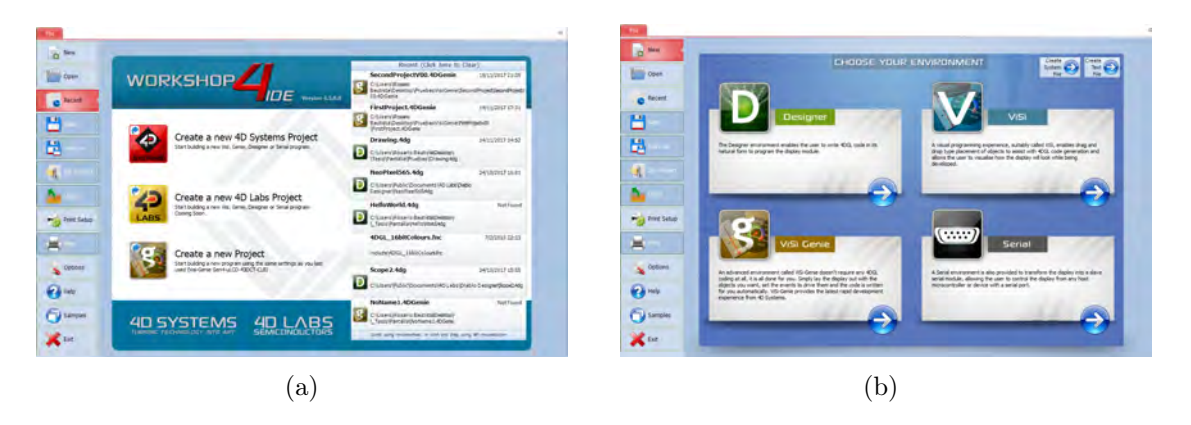

Figura 4.25: a) Vista de la pantalla de inicio del software Workshop4IDE, con los atajos para la creación de proyectos. b) Diferentes entornos de programación para manipular la pantalla.

<span id="page-63-0"></span>Workshop 4 IDE tiene múltiples entornos de programación para que el usuario seleccione la que más se ajuste a sus requisitos de diseño. A continuación, se describen brevemente:

Designer: es un entorno que permite al usuario escribir el código 4DGL en su forma natural (programación en línea).

Visi: habilita la colocación de objetos de la forma "arrastrar" y "soltar" para ayudar con la generación de código 4DGL. Además, la vista previa de la pantalla se visualiza mientras se programa.

ViSi-Genie: es un entorno avanzado que no requiere ninguna codificación 4DGL, se colocan y despliegan los objetos deseados, con la opción de configurar los "eventos" para accionar una tarea determinada, así como modificar su apariencia.

Serial: permite al usuario controlar la pantalla desde cualquier microcontrolador o dispositivo host, usando la pantalla como un módulo esclavo.

4.2.3. Programación de la pantalla con ViSi - Genie

El entorno de programación seleccionado para manipular la pantalla es ViSi-Genie debido a su sencillez y fácil interpretación. Es un entorno visual que permite crear una aplicación GUI (Graphical User Interface) simple desde cero. A continuación, se describen los pasos para la programación de la pantalla, desde la creación del proyecto hasta el diseño final.

<span id="page-64-0"></span>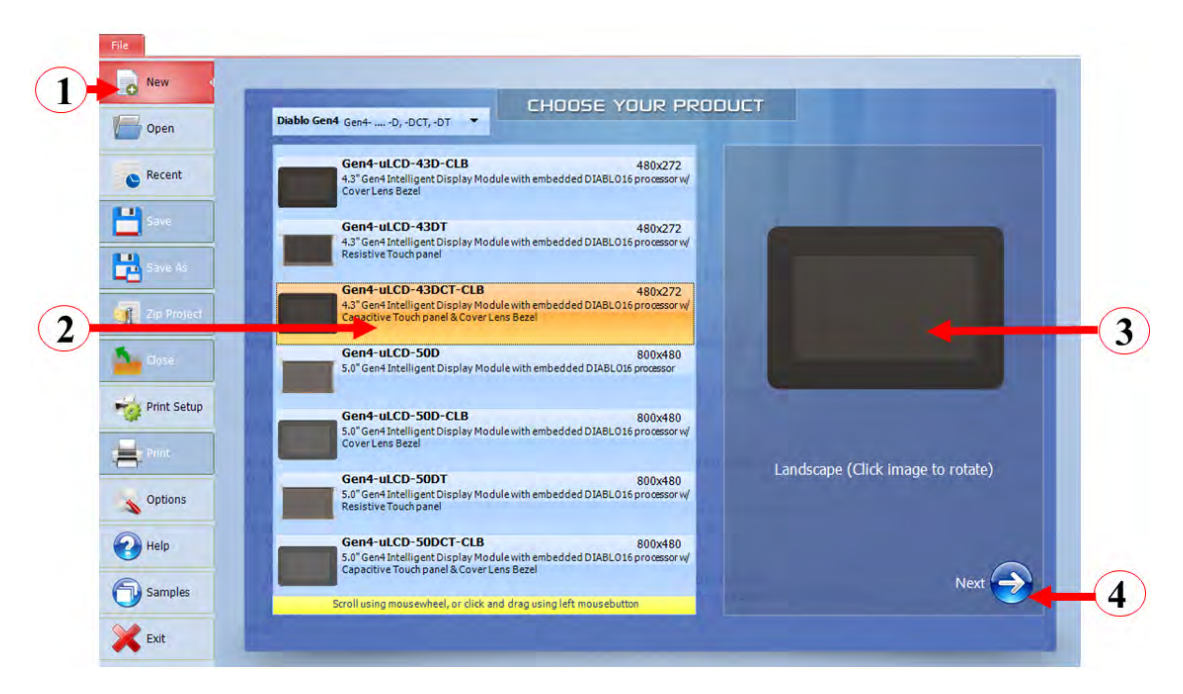

Figura 4.26: Pasos para la creación de un nuevo proyecto.

Tomando como referencia la Fig. [4.26,](#page-64-0) para la creación de un proyecto nuevo, se siguen los siguientes pasos:

- 1. Dar click sobre la pestaña "New" para crear un nuevo proyecto. En un costado se despliega una lista con los diferentes módulos compatibles con el software.
- 2. Seleccionar el módulo de pantalla con el que se trabajará.
- 3. Seleccionar la posición en la que se diseñará el GUI en la pantalla, (Landscape o Portrait).
- 4. Presionar "Next" para seleccionar el entorno de programación deseado, explicados anteriormente (Fig. [4.25\(b\)\)](#page-63-0). Para este proyecto se utilizó en entorno de Visi-Genie.

<span id="page-65-0"></span>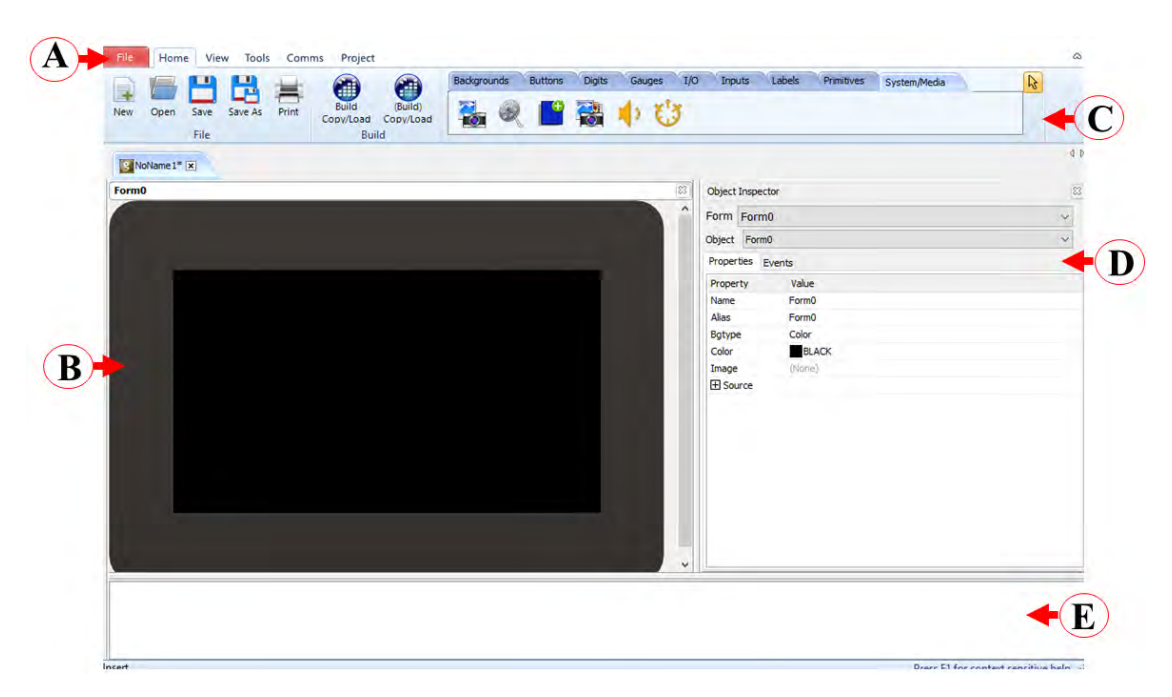

Figura 4.27: Entorno de programación de Visi-Genie.

El entorno de programación de Visi-Genie (Fig. [4.27\)](#page-65-0) consta de diferentes paneles de control, descritos a continuación:

- (a) Menús para acceder a funciones específicas (explicadas más adelante) para la programación de la pantalla.
- (b) Vista previa del GUI en la pantalla. Del mismo modo corresponde al área de trabajo donde los objetos que requiera el diseño se arrastran y posicionan en la ubicación deseada.
- (c) Pestañas de navegación de los tipos de objetos disponibles para agregar en el GUI.
- (d) Object Inspector, permite modificar el aspecto de los objetos en la pantalla, establecer conexiones entre ellos y darles una tarea determinada.
- (e) Consola del programa, una vez terminado el diseño del GUI de la pantalla, los detalles de la compilación se desplegaran en esta sección.

Para el prototipo se desarrollaron dos GUI de pantalla o "Form" como se denomina en el software, Form0 corresponde a la pantalla de inicio y Form1 a la pantalla de medición, ambas descritas en el capítulo I. Es importante aclarar que ViSi-Genie posee básicamente en tres grupos de objetos:

- Objetos de entrada: producen datos o estímulos para los objetos de tipo salida o pueden enviar datos en serie para accionar un evento. Ejemplo: un botón.
- Objetos de salida: solo reaccionan a los estímulos de entrada. Se emplean para desplegar valores. Ejemplo: un medidor.

Objetos combinados: son objetos que necesitan tanto estímulos de entrada así como producir un evento de salida. Por ejemplo, una posición del control deslizante.

A continuación se describen los objetos que componen el GUI de la pantalla de inicio:

<span id="page-66-0"></span>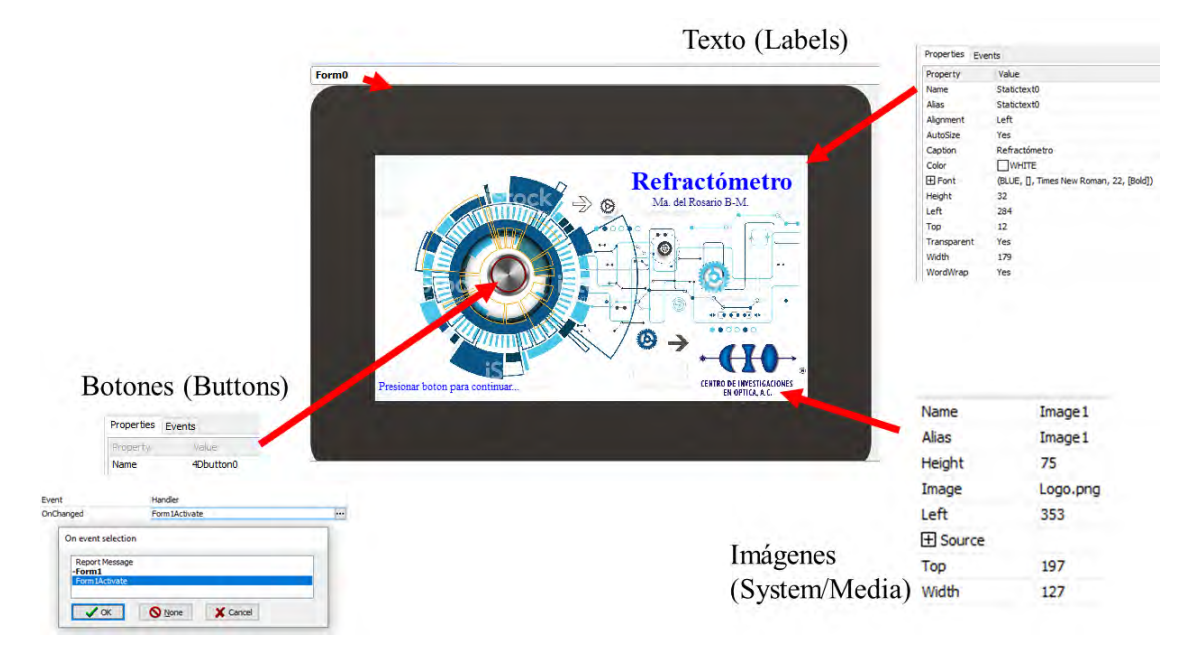

Figura 4.28: Aspecto y objetos que componen la pantalla de inicio del prototipo.

Para programar esta pantalla, se ocuparon elementos sencillos, como botones, imágenes y texto (Fig. [4.28\)](#page-66-0). Cada objeto se modifica en el Object Inspector donde se le dan las propiedades requeridas para del diseño. A cada uno de estos se le asigna un nombre que sirve como puntero o indicador. En esta pantalla tenemos:

Botón Inicio: esta clase de objetos se encuentran en la pestaña de navegación llamada Buttons (Fig. [4.27\(](#page-65-0)C)). Dentro de ella tenemos una gamma de diferentes botones que se pueden emplear. El aspecto de los botones puede ser modificado en cuanto tamaño y color. En la pestaña Event del Object Inspector se tienen dos opciones conocidas como: "OnChanged" y "OnChanging".

Para el evento OnChanged, el botón enviará un valor hasta que el lápiz óptico o el dedo que lo presiona se levanten de la pantalla. La selección del evento OnChanging, por otro lado, hace que se envíen valores mientras un objeto se está presionando (el dedo o el lápiz en movimiento aún no se despegan), esta clase de eventos se usa principalmente en slides, barras de posicionamiento o potenciómetros. Para el prototipo ya que los botones actúan como indicadores para poder acceder o ejecutar diferentes tareas solo se usa el evento OnChanged. En la Fig. [4.28](#page-66-0) el Handler del botón tiene seleccionado Form1Active; esto significa que al presionar y soltar el botón, la pantalla de inicio cambiara a la pantalla de medición.

Imágenes: se encuentran dentro de la pestaña de System/Media. La imagen seleccionada para desplegar puede ser un archivo del usuario, en este caso se colocó el logo del CIO y el background del GUI. Las principales modificaciones son en cuanto tamaño y posición.

Cabe destacar que la capacidad de la pantalla permite, por medio de esta opción multimedia, anexar archivos de audio y video si así se requiere.

Texto: dentro de la pestaña Labels, la principal modificación para este es en cuanto a la posición y al aspecto. Cuenta con toda la gama de tipo de letras que posee Windows, y una amplia variedad en tamaños y colores. Esto brinda la posibilidad de personalizar el prototipo.

La pantalla de inicio tiene la función de dar una presentación del sistema al usuario, para acceder posteriormente a la pantalla de medición, la cuál, está conformada por los elementos que a continuación se describen.

<span id="page-67-0"></span>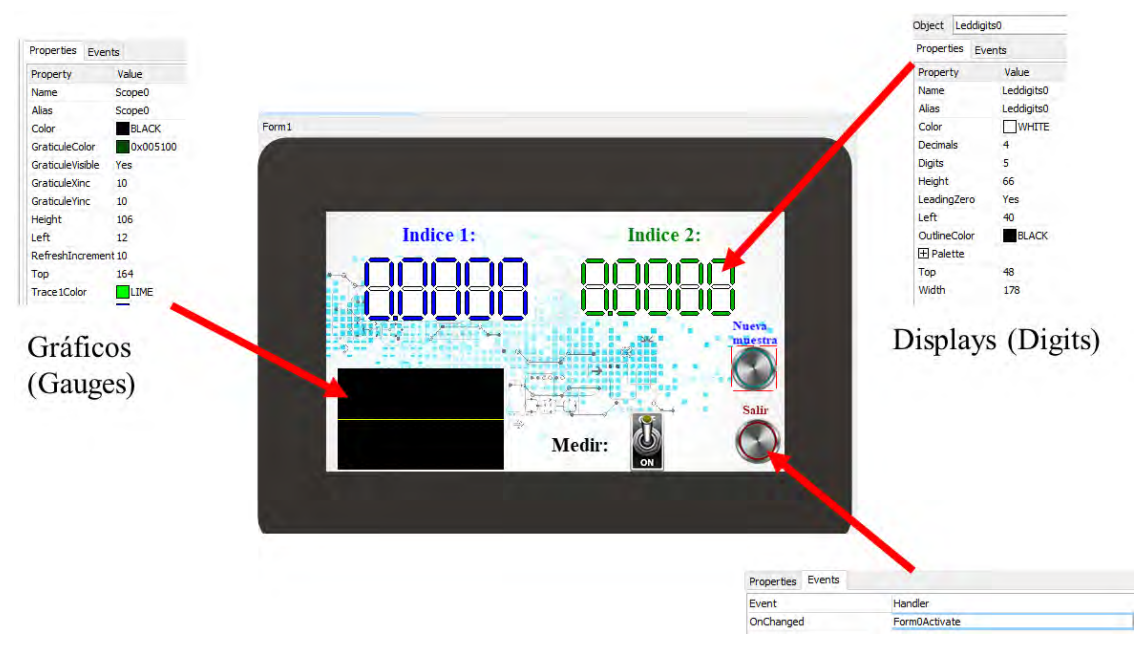

Figura 4.29: Pantalla de medición.

Se agregan nuevos objetos tales como:

Gráficos: se pueden encontrar dentro de la pestaña de Gauges. Además de poder realizar las modificaciones básicas de apariencia y posición también permite seleccionar el tipo de trazo, ya sea proveniente del host o desplegar la lectura de datos desde un archivo multimedia.

Displays: los LCD de 7 segmentos se encuentran en la pestaña de *Digits*. Son utilizados para desplegar los valores calculados de IR de la muestra. Es posible definir el número de dígitos a desplegar y dividirlo en enteros y decimales. De acuerdo a la resolución del sistema y rangos posibles de medición de IR, se estableció un entero y 4 decimales (Fig. [4.29\)](#page-67-0). Para el prototipo simplemente se exhibe un valor cuando este se solicita, sin embargo, también puede actuar como un event tipo OnChanging y mostrar los valores de forma dinámica.

Existen diferentes tipos de botones para seleccionar dentro de la pestaña de Buttons, para el prototipo se eligieron dos tipos de botones.Todos los botones se pueden modificar de la misma forma.

En la Fig. [4.29](#page-67-0) se observa como el botón Salir, en la pestaña de Event, el Handler se encuentra direccionado a la pantalla de inicio "Form0Active", al igual que el caso anterior esto sirve para realizar el cambio de pantalla al finalizar el proceso.

#### 4.2.4. Compilar y cargar el programa

Una vez diseñado y establecido todas las funciones de los objetos del GUI de la pantalla se procede a compilar y cargar el programa en ésta.

Antes de realizar la compilación y carga del programa en la pantalla se debe considerar los siguientes aspectos:

Se necesita contar con el cable de programación 4D o un adaptador micro - USB-PA5, en este caso se utilizó el cable (se consigue dentro del catálogo de 4D System). Instalar previamente los controladores a la PC para poder usar el Cable de programación 4D o el adaptador [\[49\]](#page-112-5).

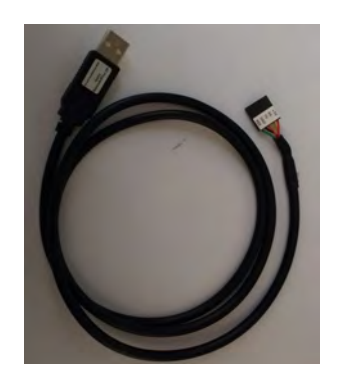

**Figura 4.30:** Cable de programación de la compañía 4D System, con las terminales de  $+5V$ , Rx,Tx,GND y RES para conectar al módulo de programación de la pantalla.

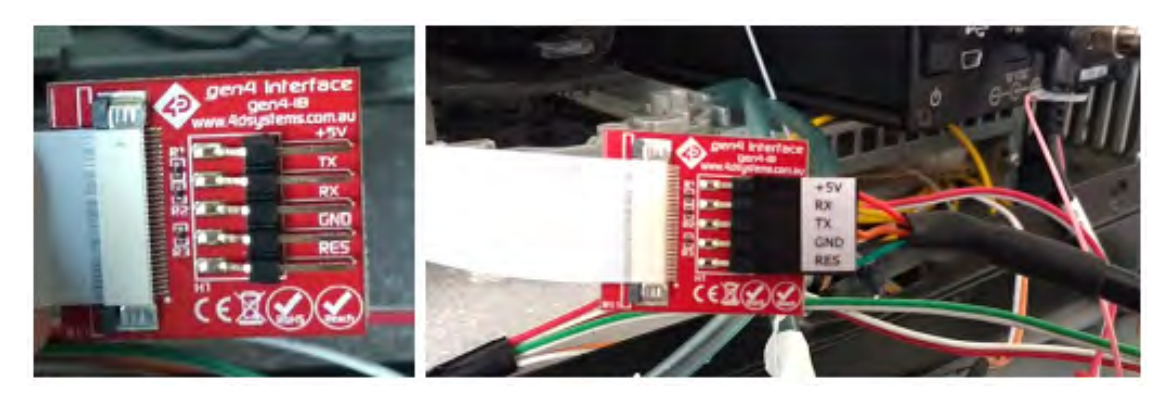

Figura 4.31: Conexión del módulo de programación de la pantalla con el cable 4D. Los pines señalados en ambos elementos deben coincidir. El modulo y cable plano vienen incluidos con la pantalla.

Se procede con la conexión del cable a la PC. Para comprobar si se detecta la pantalla, en el menú de Comms, se visualiza el estado de la conexión de la pantalla con respecto a la PC.

Existe un selector para indicar el puerto COM en el que la pantalla se encuentra conectada, a un costado la descripción del estado, y debajo un led indicador. La luz violeta indica que no hay ningún módulo de programación conectado. La luz se vuelve amarilla mientras se establece la conexión. La luz se pone azul cuando se establece correctamente la conexión. Finalmente cuando no se puede detectar la pantalla la luz se vuelve roja.

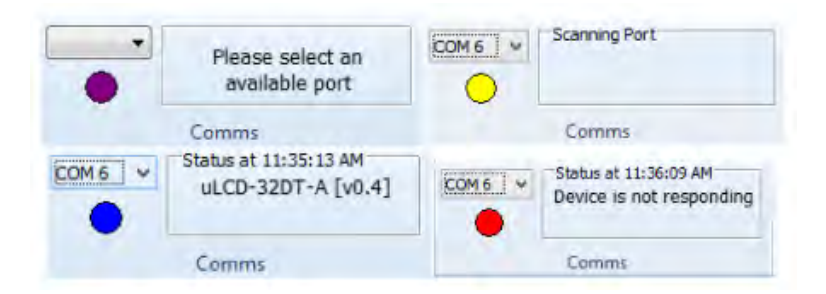

Figura 4.32: Diferentes estados posibles entre la conexión de la pantalla con la PC.

Para el tipo de procesador utilizado en esta pantalla, Diablo16, todo el contenido multimedia generado para el GUI se carga en una memoria micro - SD que debe tener el formato FAT16. La tarjeta de memoria además no puede exceder los 4 GB. Se utilizó una memoria 8 GB, por lo que fue necesario crear una partición para dar el formado necesario a la memoria.

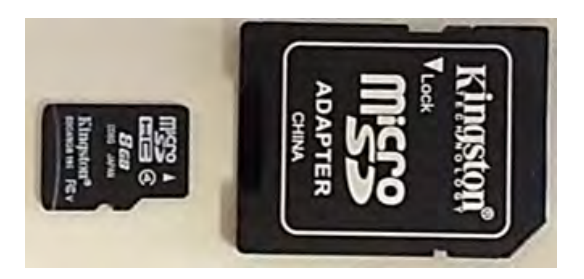

Figura 4.33: Tarjeta de memoria micro - SD, para cargar el contenido multimedia del programa.

Después de asegurarse de que se detecta la pantalla correctamente, en el menú Home hacer clic en el botón Build Copy/Load. Workshop4IDE compilará y descargará el programa en la pantalla. Posteriormente se solicitará la tarjeta micro - SD para almacenar el contenido multimedia. Al seleccionar la tarjeta de memoria y dar clic en Ok; se mostrará una barra de progreso mientras se copian los archivos necesarios en la tarjeta micro - SD.

<span id="page-70-0"></span>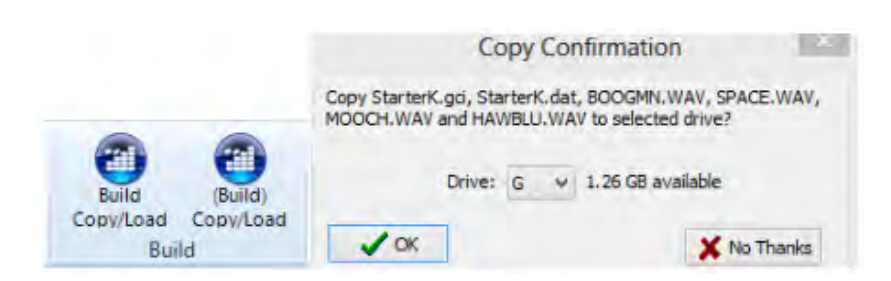

Figura 4.34: Botón de compilar y cargar programa. Selector de tarjeta de memoria micro - SD.

Un detalle importante, como se observa en la Fig. [4.34,](#page-70-0) es que existen dos botones para cargar el programa. El botón derecho crea los archivos gráficos sólo cuando Workshop detecta cualquier cambio realizado en la pantalla  $y/\sigma$  en el *Object Inspector*. El botón izquierdo obliga a guardar los archivos gráficos todo el tiempo. Este botón es la mejor opción cuando se requiere asegurar que los archivos gráficos se actualicen todo el tiempo.

Workshop copia dos archivos en la tarjeta micro - SD: los archivos GCI y DAT. El archivo GCI contiene los gráficos y el archivo DAT contiene una lista de los objetos dentro del archivo GCI. El programa accederá a estos archivos cuando la pantalla esté encendida.

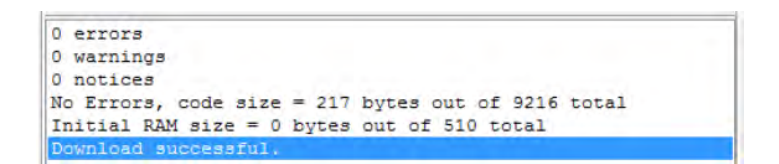

Figura 4.35: Consola del entorno. Compilación y carga del programa completo y correcto.

Finalmente se desconecta la tarjeta de memoria micro - SD de la PC y conéctela a la ranura para tarjeta micro - SD de la pantalla. El proyecto ahora se ejecuta en la pantalla.

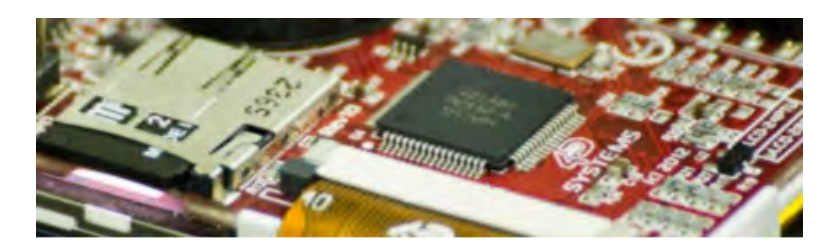

Figura 4.36: Colocación de la tarjeta micro - SD en la ranura del módulo de control de la pantalla.

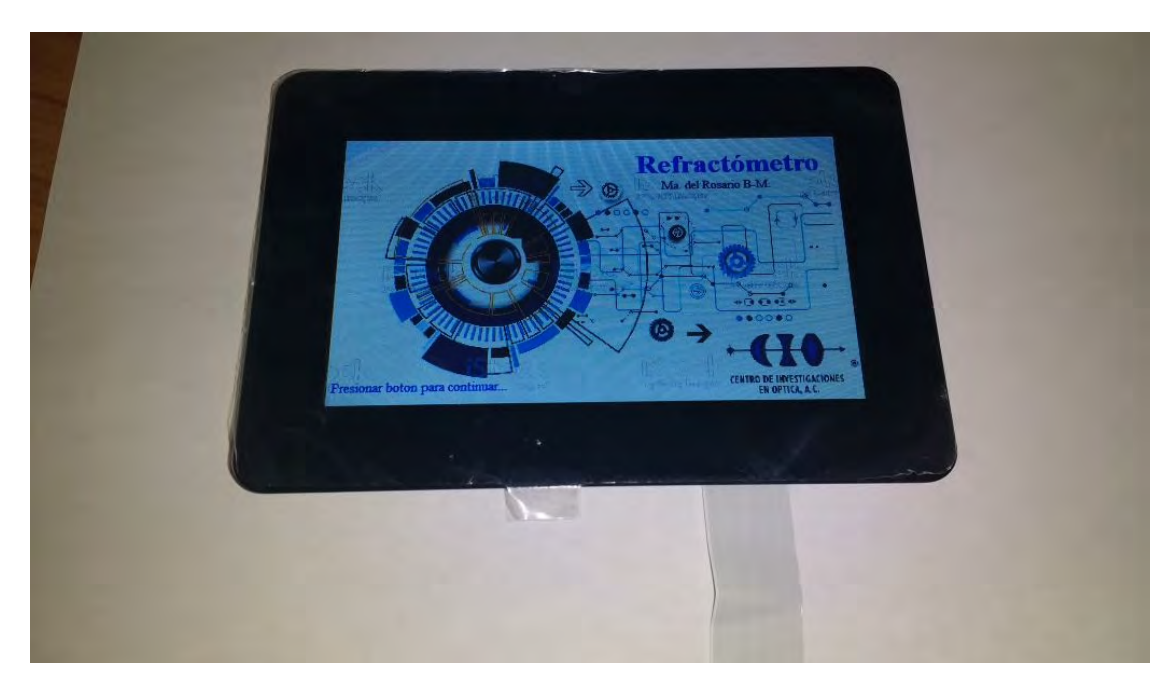

Figura 4.37: Pantalla en funcionamiento con el programa desarrollado.

4.2.5. Comunicación entre la pantalla y la tarjeta de desarrollo: Protocolos de comunicación de ViSi - Genie

La plataforma de visualización ViSi-Genie ofrece un protocolo de comunicación en serie llamado Genie Standard Protocol. Éste proporciona acceso a la mayoría de las características de la pantalla y le da al host información detallada sobre el estado de todos los objetos utilizados.

El Genie Standard Protocol proporciona una interfaz simple pero efectiva entre la pantalla y el controlador del host. Todas las comunicaciones tienen un enlace bidireccional [\[50\]](#page-112-6).

La configuración de datos serie es:

8 bits, sin paridad, 1 bit de paro.

La velocidad en baudios para el prototipo fue de 9600. Solo se utilizan las temrinales de RxD (datos recibidos), TxD (datos transmitidos) y tierra de la señal para realizar la comunicación. Los comandos y parámetros que se envían y reciben usan una estructura de mensajería muy simple. El mensaje consiste de un byte de comando, parámetros de comando y un byte de suma de verificación. La siguiente figura muestra la organización del mensaje:

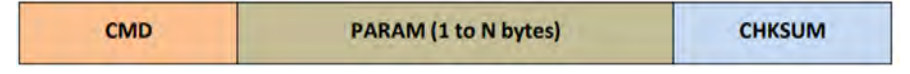

Figura 4.38: Estructura del mensaje para la comunicación serial.

CMD: este byte indica el código de comando.
- PARAM: bytes de parámetros, contienen información perteneciente al objeto.
- CHKSUM: byte de suma de verificación; este byte se calcula tomando cada byte y realizando la operación XOR entre todos los bytes en el mensaje desde el byte CMD hasta el último byte de parámetro.

Workshop4 posee una herramienta llamada Genie Test Executor o GTX que nos permite visualizar los mensajes enviados y recibidos por los objetos de la pantalla. Para iniciar el depurador, nos dirigimos al menú de Tools, y damos clic en el botón GTX.

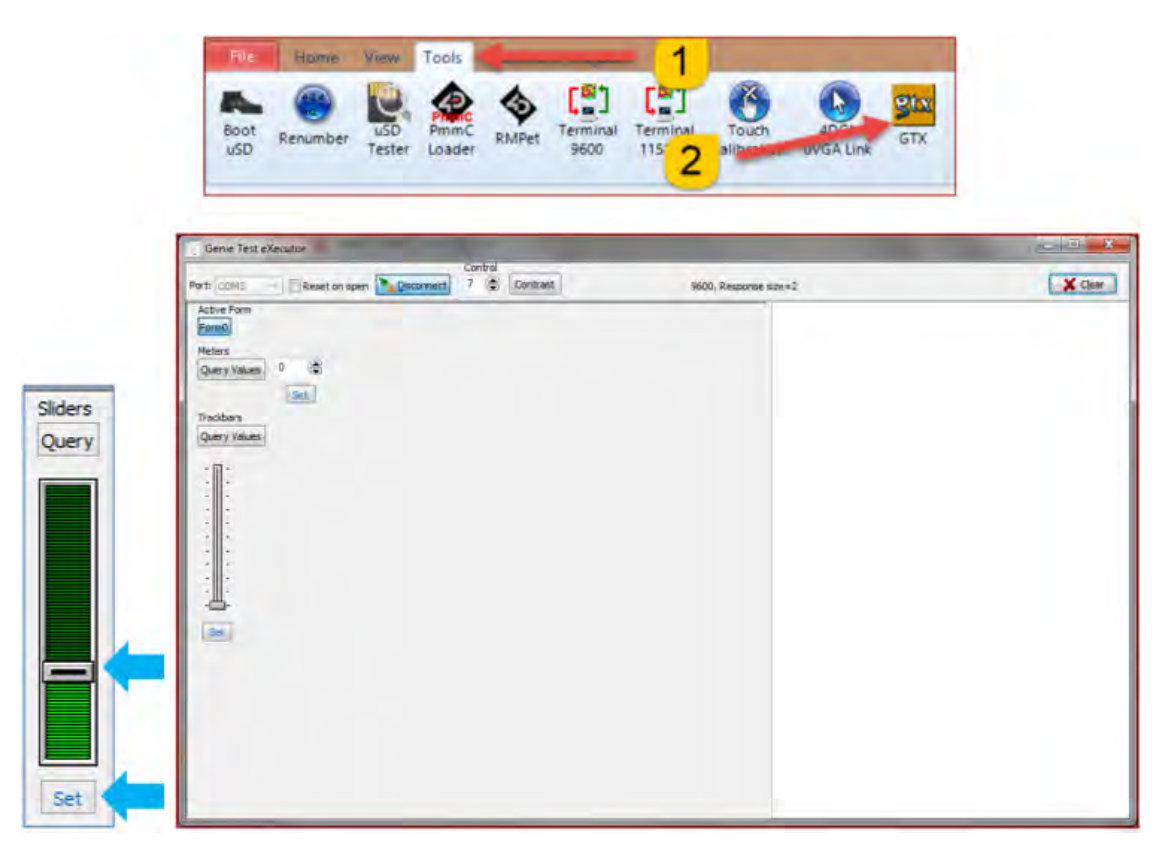

Figura 4.39: Aspecto de la ventana de la herramienta GTX.

Aparece una nueva pantalla, con los objetos que se colocaron previamente en el GUI de la pantalla, en este ejemplo se utiliza un TrackBar, para visualizar los cambios en los comandos. Al mover el puntero del TrackBar se visualizarán un conjunto de valores en hexadecimal como el siguiente:

> Set Slider Value 08:54:50.541 [01 04 00 00 1F 1A] ACK 08:54:50.574 [06]

- En verde, los mensajes enviados a la pantalla
- Y en rojo los mensajes recibidos de la pantalla:

Los bytes de mensaje reales son aquellos dentro de los corchetes.

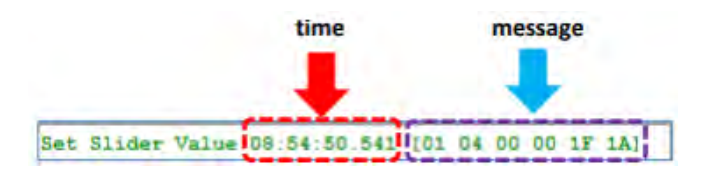

El mensaje enviado se codifica de acuerdo con el siguiente patrón:

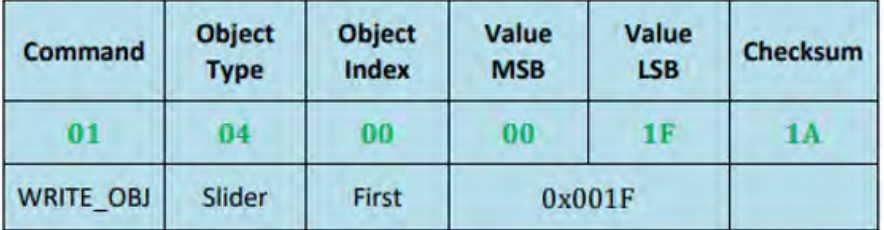

Traduciendo el mensaje significa: "Escribir en el primer objeto deslizante en la pantalla el valor 0x001F". Al convertir el valor hexadecimal 0x001F a decimal se tiene el valor 31.

La suma de comprobación (*Checksum*) es un medio para que el host verifique si el mensaje recibido es correcto. Se agrega al final y si el mensaje es correcto, todos los bytes (incluido el byte de Checksum) dará un resultado de cero. Comprobando la integridad de un mensaje.

Antes de continuar hay que mencionar que para obtener todos los comandos necesarios para identificar cada uno de los objetos dentro del GUI, previamente en el Object Inspector, dentro del evento Onchanged se seleccionó el Handler de Report Message, esto con la finalidad de usar la herramienta de GTX. Y así se registraron todos los valores en hexadecimal.

En la Fig. [4.40](#page-74-0) se observan los diferentes comando en hexadecimal para varios tipos de objetos disponibles en WorkShop4IDE.

<span id="page-74-0"></span>

| <b>Object</b>       | ID        | <b>Meter</b>       | 16 (0x10) |
|---------------------|-----------|--------------------|-----------|
| <b>Dipswitch</b>    | 0(0x00)   | <b>Strings</b>     | 17(0x11)  |
| Knob                | 1(0x01)   | <b>Thermometer</b> | 18 (0x12) |
| Rockerswitch        | 2(0x02)   | <b>Userled</b>     | 19(0x13)  |
| Rotaryswitch        | 3(0x03)   | Video              | 20 (0x14) |
| Slider              | 4 (0x04)  | <b>Statictext</b>  | 21(0x15)  |
| <b>Trackbar</b>     | 5 (0x05)  | Sound              | 22 (0x16) |
| Winbutton           | 6(0x06)   | Timer              | 23 (0x17) |
| Angularmeter        | 7(0x07)   | Spectrum           | 24(0x18)  |
| Coolgauge           | 8(0x08)   | Scope              | 25 (0x19) |
| <b>Customdigits</b> | 9(0x09)   | Tank               | 26 (0x1A) |
| <b>Form</b>         | 10 (0x0A) | <b>UserImages</b>  | 27 (0x1B) |
| Gauge               | 11 (0x0B) | PinOutput          | 28 (0x1C) |
| Image               | 12 (0x0C) | Pininput           | 29 (0x1D) |
| Keyboard            | 13 (0x0D) | 4Dbutton           | 30 (0x1E) |
|                     |           | <b>AniButton</b>   | 31(0x1F)  |
| Led                 | 14 (0x0E) | <b>ColorPicker</b> | 32 (0x20) |
| Leddigits           | 15 (0x0F) | <b>UserButton</b>  | 33 (0x21) |

Figura 4.40: Comandos para diferentes objetos disponibles para la programación de la pantalla [\[51\]](#page-112-0).

Una alternativa a la herramienta de GTX, es utilizar las terminales en el menú de Tools.

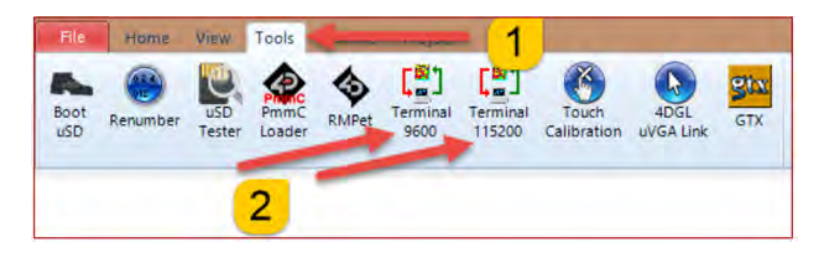

Se tienen 2 opciones:

- Terminal a 9600
- Terminal a 115200

Se abre una nueva ventana en la que se despliegan los valores en hexadecimal de los comandos correspondientes a los objetos que se encuentran siendo presionados en ese momento.

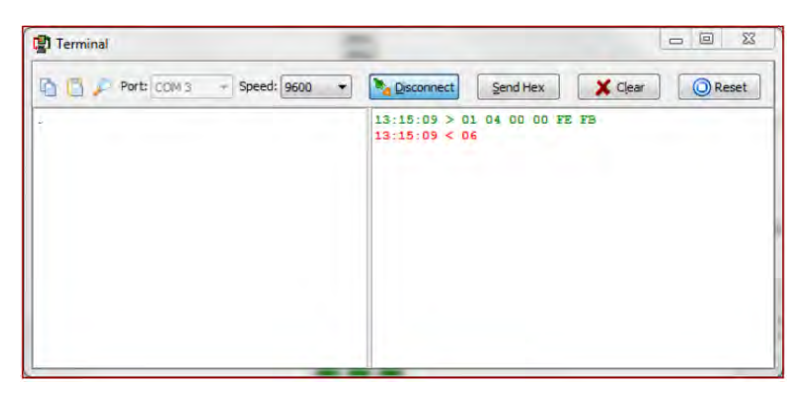

Figura 4.41: Ventana de la terminal a 9600 baudios.

Los comandos enviados por el host y los mensajes enviados por la pantalla son los mismos que con el Genie Test Executor. De la misma forma tenemos:

- En verde, los mensajes enviados a la pantalla
- Y en rojo los mensajes recibidos de la pantalla

En este caso la pantalla responde con el acuse de recibo 0x06, que se muestra en rojo en la ventana de la terminal.

A diferencia de la terminal GTX, esta herramienta solo despliega los comandos recibidos y no hay una manipulación bidireccional. Sin embargo, es una herramienta útil para checar el correcto funcionamiento de la comunicación.

A continuación se muestra un diagrama de flujo de las funciones que desempeña la pantalla, y su relación con la tarjeta de desarrollo:

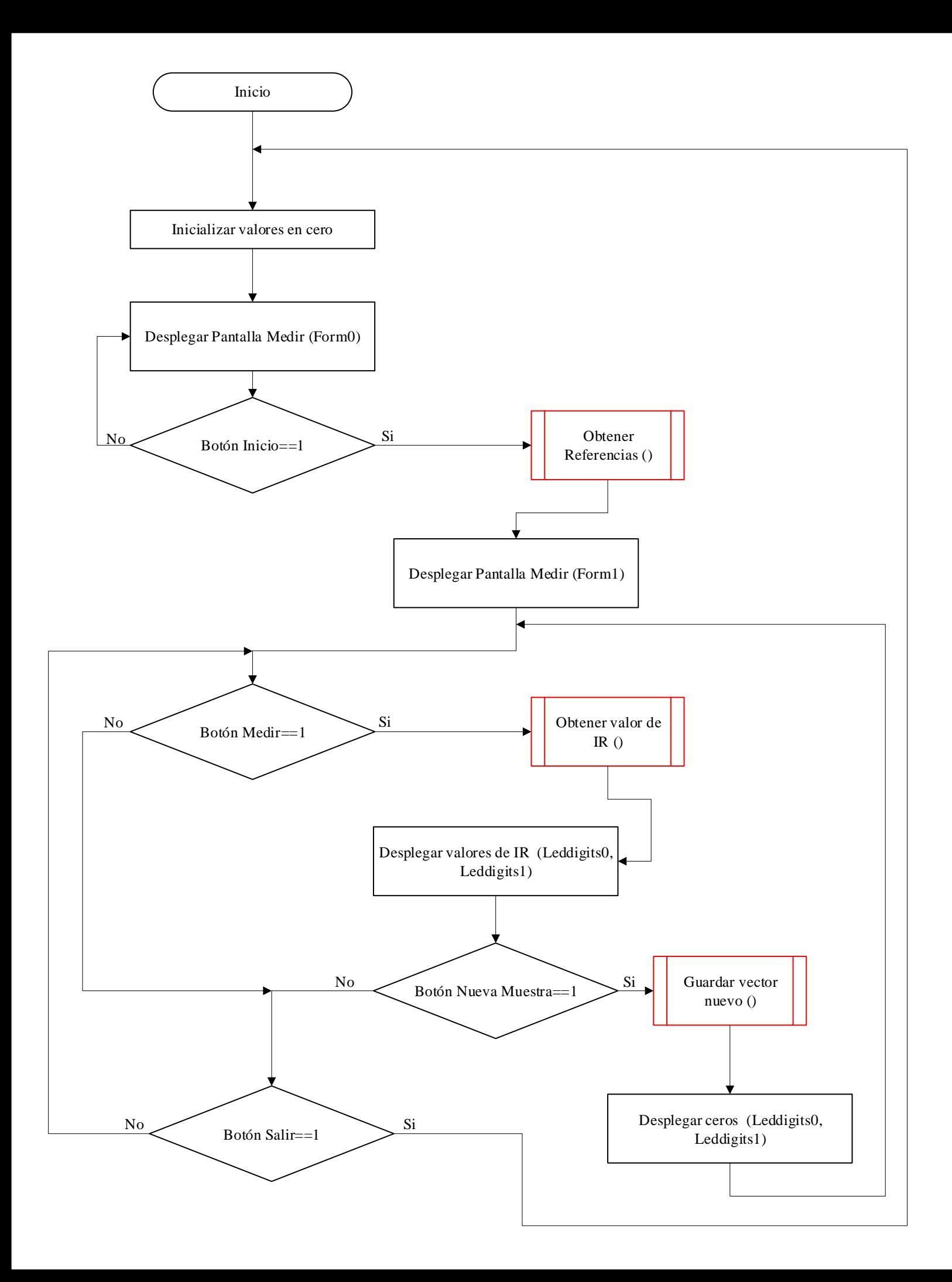

Manipulación de la pantalla con la tarjeta de desarrollo

Para lograr la comunicación entre la tarjeta de desarrollo y la pantalla, los parámetros de la tarjeta deben ser configurados de modo que sea capaz de leer los comandos que la pantalla mandara al presionar cualquier objeto del GUI.

<span id="page-77-0"></span>En el software de STM3CubeMX accedemos al pinout y activamos los puertos para la comunicación serial USART y se habilita el modo asíncrono (Fig. [4.42\)](#page-77-0).

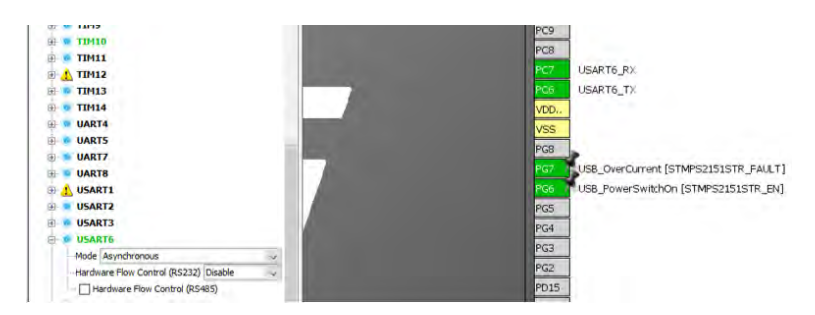

Figura 4.42: Habilitación del USART6 y ubicación de las terminales de conexión.

Los pines a utilizar para la conexión son PC6 y PC7 del conector CN7 de la tarjeta. Gracias a que la tarjeta posee una terminal de 5V es posible alimentar y comunicarse con la pantalla sin la necesidad de agregar circuitos de acoplamiento. A continuación de muestra la conexión requerida:

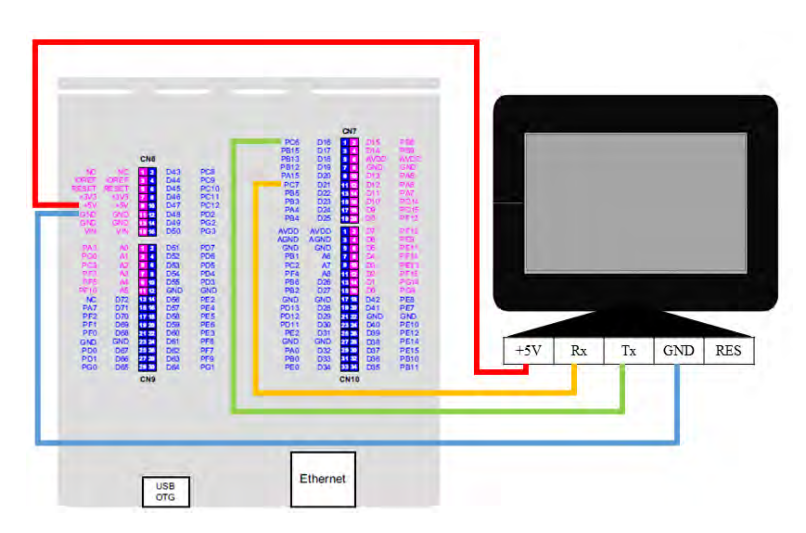

Figura 4.43: Conexión entre la tarjeta de desarrollo y la pantalla.

Es importante establecer los parámetros básicos para la comunicación serial, en la Fig. [4.44](#page-78-0) se muestras los valores fijos para que la pantalla y la tarjeta estén sincronizadas.

<span id="page-78-0"></span>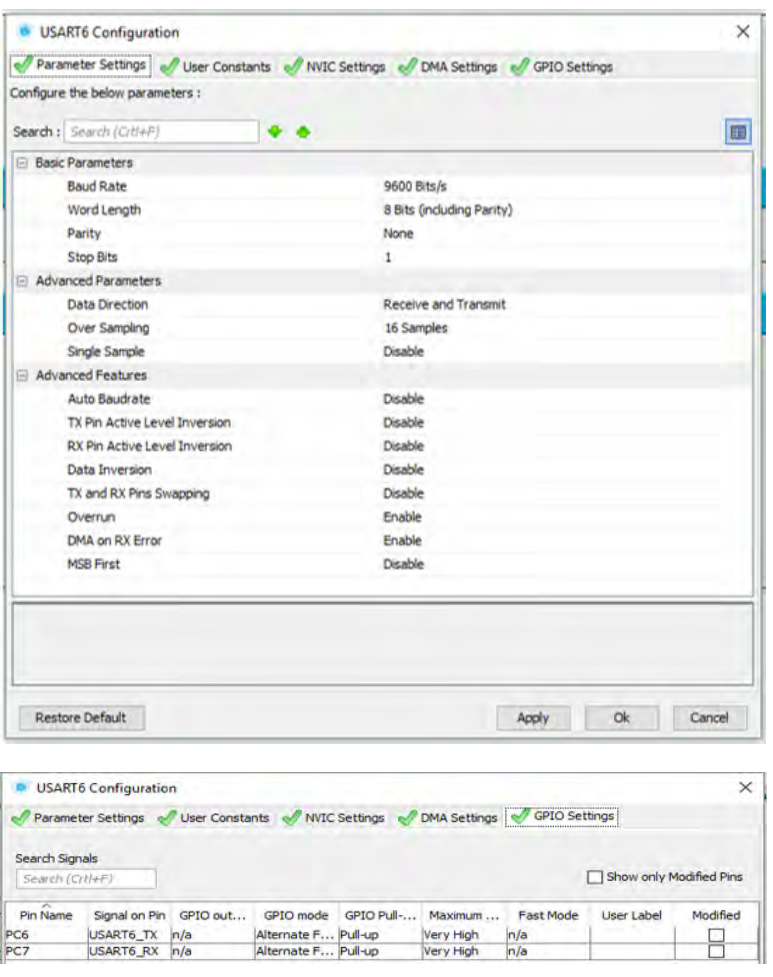

Figura 4.44: Parámetros establecidos en la opción de configuración del STM32CubeMx para la comunicación serial.

Al momento de compilar el STM32CubeMx, este generará las líneas de código dentro de main() de Atollic:

```
/* USART6 init function */
static void MX USART6 UART Init(void)
ł
  huart6.Instance = USART6;
  huart6.Init.BaudRate = 9600;
  huart6.Init.WordLength = UART_WORDLENGTH_8B;
  huart6.Init.StopBits = UART_STOPBITS_1;
  huart6.Init.Parity = UART_PARITY_NONE;
  huart6.Init.Mode = UART_MODE_TX_RX;
  huart6.Init.HwFlowCtl = UART HWCONTROL NONE;
  huart6.Init.OverSampling = UART OVERSAMPLING 16;
  huart6.Init.OneBitSampling = UART_ONE_BIT_SAMPLE_DISABLE;
  huart6.AdvancedInit.AdvFeatureInit = UART ADVFEATURE NO INIT;
  if (HAL UART Init(&huart6) != HAL OK)
  4
    _Error_Handler(__FILE__, __LINE__);
  <sup>1</sup>
ł
```
donde especificará lo parámetros previamente establecidos, agrega los archivos y/o librerías, dentro de la carpeta de proyecto, necesarias para ejecutar los comandos correspondientes a la comunicación serial.

Como se mencionó anteriormente, se guardaron los comandos correspondientes a los objetos dentro del GUI de la pantalla, para poder seleccionarlos se crean las variables correspondientes dentro del programa de la tarjeta:

```
167 int main(void)
168 {
169
170 /* USER CODE BEGIN 1 */
         t8_t cdn[8]="John :)";
172 uint8 t varc=0;
173 uint8 t lcd1[6]={0x01,0x0F,0x00,0x33,0x6C,0x51};
174 uint8 t lcd2[6]={0x01,0x0F,0x01,0x38,0x6E,0x59};
175 uint8 t medir[6]={0x07,0x1E,0x02,0x00,0x00,0x1B};
176 //uint8_t_nuevaM[6]={0x07,0x1E,0x03,0x00,0x00,0x1A};
177 uint8 t boton[6]={0x00,0x00,0x00,0x00,0x00,0x00};
178 uint8_t lcd0[6]={0x01,0x0F,0x00,0x00,0x00,0x0F};
179 uint16 t indice0=15000;
180 uint8 t cheksum=0;
```
Se definen todos los elementos con lo que la tarjeta y la pantalla van a interactuar. En este caso es los displays de 7 segmentos nombrados como lcd1 y lcd2, los botones de medir, nueva muestras y salir.

La pantalla será quien manipule las acciones que realizara la tarjeta. A continuación se muestra el programa que ejemplifica como es que la tarjeta identifica cual es el botón presionado y hacia que objeto salida mandar un dato.

```
while(boton[0]!=medir[0]&&boton[1]!=medir[1])+
HAL_UART_Receive(&huart6,boton,6,250);
if (bottom[2] == 0x02)HAL GPIO WritePin(GPIOB, LD2_Pin,1);
    obtenerV();
    transformada();
    HAL GPIO WritePin(GPIOB, LD2 Pin,0);
    lcd1[3] = indice0/258;lcd1[4]=indice0&0xFF;
    for(int k=0; k<5; k++)if(k == 0) cheksum=lcd1[0];else cheksum^=lcd1[k];
    lcd1[5]=cheksum;
HAL UART Transmit(&huart6, lcd1, 6, 250);
varc = 0;while(varc!=0x06){HAL UART Receive(&huart6,&varc,1,250);
 HAL UART Transmit(&huart6,lcd2,6,250);
 varc = 0;while(varc!=0x06){
   HAL UART Receive(&huart6,&varc,1,250);
  indice0++;
ŀ
else if(boton[2]=0x03){
     lcd0[2]=0x00;lcd0[5]=0x0E;HAL_UART_Transmit(&huart6,lcd0,6,250);
    varc=0;while(varc!=0x06){
      HAL UART Receive(&huart6,&varc,1,250);
      ł
3
for(int i=0; i<6; i++)boton[i]=0x00;ł
```
#### 4.2.6. Conclusión

Con las pruebas y el algoritmo desarrollado es posible manipular cualquier pantalla de 4DSytem, usando como host la tarjeta de desarrollo STM32F767. Lo mas importante es determinar los parámetros necesarios para la sincronización entre dispositivos, e identificar como se codifican los mensajes enviados por los objetos dentro del GUI.

WorkShop4ID es una herramienta de programación muy completa y permite realizar interfaces humano-máquina agradables al usuario. Explorar todas las funciones que brindan permite realizar proyectos mas complejos y crear GUI mas dinámicas.

### 4.3. Diseño y construcción del sistema mecánico

En esta sección se presenta el diseño de los elementos mecánicos que integran al prototipo: mecanismo de posicionamiento de muestras, sistema porta-muestra y armazón del sistema. Considerando los requisitos del sistema, se seleccionan materiales para su construcción. Finalmente se muestra el armado del sistema y la ubicación de componentes dentro del armazón.

#### 4.3.1. Sistema de posicionamiento

Para la colocación de las muestras liquidas, se utiliza un sistema de posicionamiento que realiza dos recorridos base "Posicionar" y "Retirar", ilustrados en color rojo y verde respectivamente en la figura [4.45.](#page-81-0)

<span id="page-81-0"></span>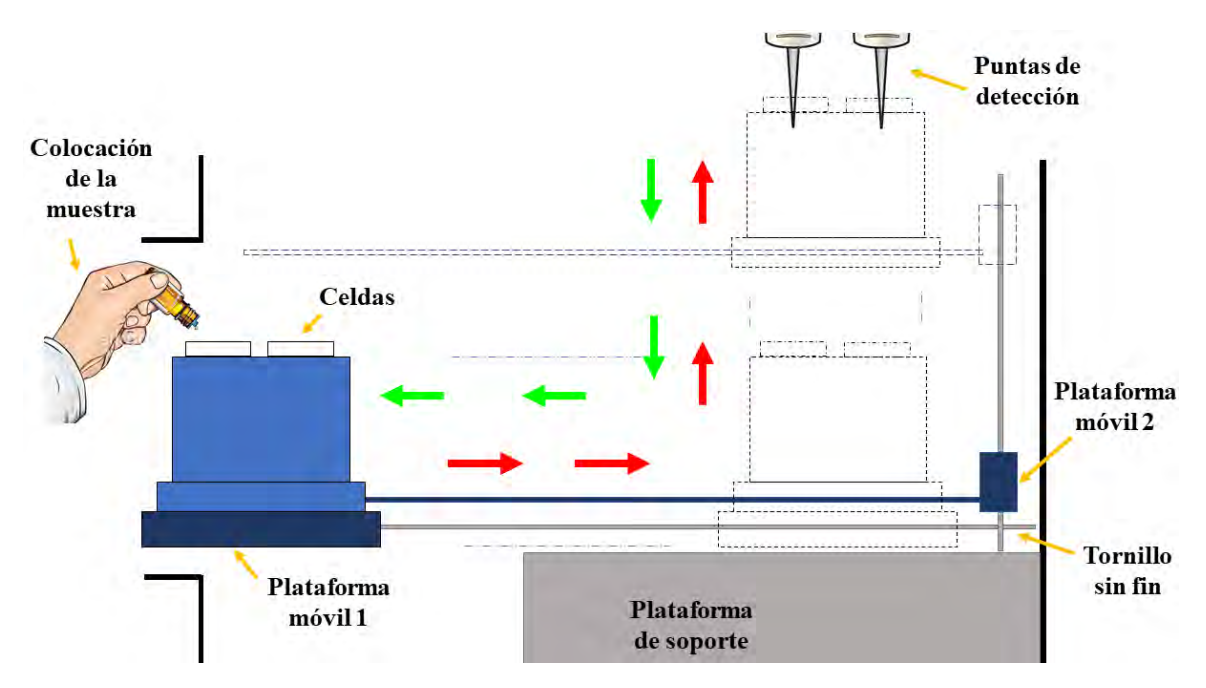

Figura 4.45: Vista lateral del sistema de posicionamiento señalando el desplazamiento de las muestras hacia los puntos de detección. Recorridos "Posicionar" y "Retirar" (rojo y verde) de la muestra.

Para completar ambos recorridos se tienen dos estructuras de desplazamiento. La estructura de desplazamiento horizontal realiza los movimientos de "Salir" y "Entrar". La estructura de desplazamiento vertical que realiza los movimientos de "Subir" y "Bajar".

#### 4.3.2. Estructura de desplazamiento horizontal

Esta estructura tiene la finalidad de desplazar el porta-muestra hacia fuera y hacia dentro del equipo. Realiza los movimientos de Salir y Entrar, explicados más adelante en el algoritmo de control. La figura [4.46](#page-82-0) describe los elementos que conforman la estructura.

<span id="page-82-0"></span>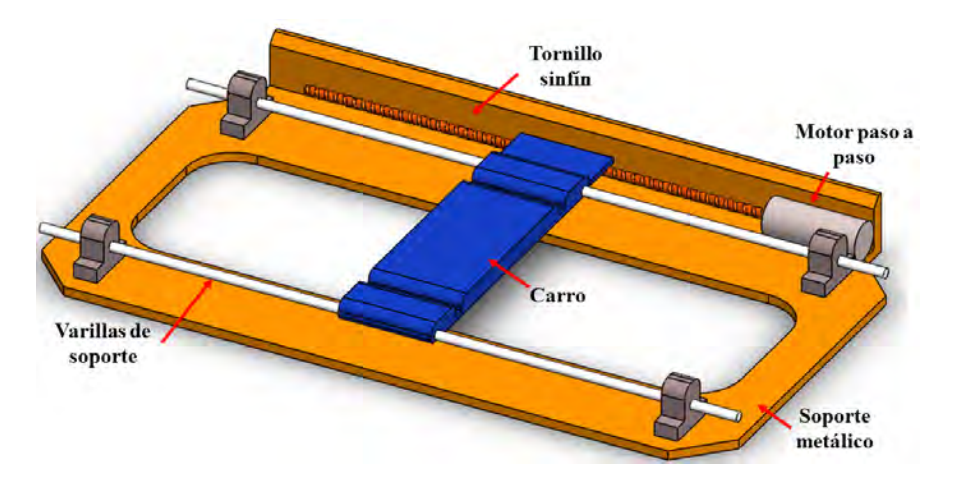

Figura 4.46: Estructura de desplazamiento horizontal. Posee un soporte metálico fijo que sostiene dos varillas que fungen como guías para el carro móvil. Se emplea un motor a pasos para trasladar el carro móvil donde se colocará el sistema porta-muestra.

Un motor paso a paso bipolar se encarga de desplazar el carro móvil. Para realizar dicha acción el carro móvil está unido al eje del motor, compuesto por un tornillo sin fin. El sentido de giro del eje determinara hacia qué dirección avanza el carro. El carro es una pieza de fundición ligera, en donde se coloca la base del sistema porta-muestra.

<span id="page-82-1"></span>Los motores paso a paso bipolares tienen generalmente cuatro cables de salida y necesitan ciertas manipulaciones para ser controlados (figura [4.47\)](#page-82-1). Requieren del cambio de dirección del flujo de corriente a través de las bobinas en la secuencia apropiada para realizar un movimiento. Además, es necesario un puente H por cada bobina del motor.

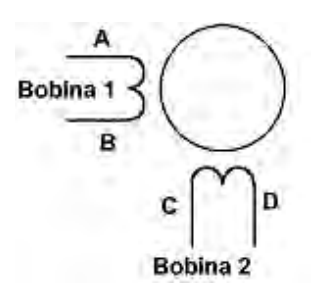

Figura 4.47: Representación y nombre de las terminales del motor a pasos.

La Tabla [4.1](#page-83-0) muestra la secuencia implementada para controlar el motor. Dependiendo de la acción a realizar (Salir o Entrar), es la señal enviada a las terminales del motor.

Un punto importante que considerar sobre esta clase de motores es que al ser dispositivos mecánicos deben vencer ciertas inercias, hay que tener en cuenta el tiempo de duración y la frecuencia de los pulsos aplicados. Por esta razón se tiene una espera de 5 ms entre pasos y una de 100ms antes de enviar la siguiente secuencia de pasos. Esto para evitar cualquier movimiento indeseado, vibraciones, girar erráticamente o en sentidos opuestos.

|                | Entrar |   |   | Salir |  |  |     |  |
|----------------|--------|---|---|-------|--|--|-----|--|
|                |        | В | C |       |  |  | ( ) |  |
|                |        |   |   |       |  |  |     |  |
| $\overline{2}$ |        |   |   |       |  |  |     |  |
| 3              |        |   | 1 |       |  |  |     |  |
|                |        |   |   |       |  |  |     |  |

<span id="page-83-0"></span>Tabla 4.1: Secuencia implementada para el desplazamiento del motor

El peso máximo soportado por la plataforma es de 300 gr, consumiendo una corriente de 500 mA.

#### 4.3.3. Estructura de desplazamiento vertical

Los desplazamientos en vertical "Subir" y "Bajar" se realizan con un motor DC y un puente H para el sentido de giro. El giro del motor DC depende de los niveles de voltaje que existan en las terminales del mismo.

<span id="page-83-1"></span>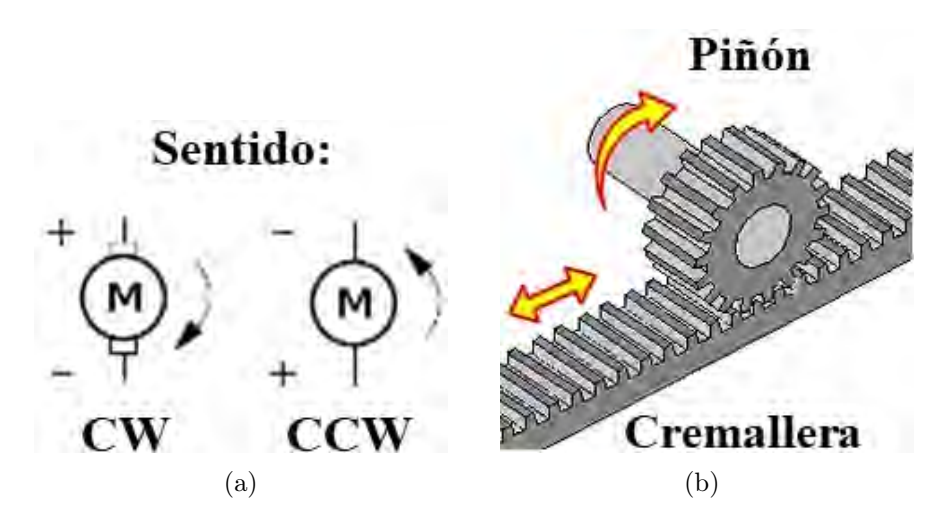

Figura 4.48: a) Sentido de giro en el motor. b) Sistema cremallera-piñón.

Para elevar la plataforma de usa un sistema cremallera-piñón (Fig. [4.48\(b\)\)](#page-83-1). El piñón es una rueda dentada que describe un movimiento de rotación alrededor de su eje; éste se encuentra unido al eje del motor DC. La cremallera es una pieza dentada que se desplaza con movimiento rectilíneo en uno u otro sentido según la rotación del piñón, se encuentra unida al carro de desplazamiento que eleva la viga que sostiene la muestra.

Para el control de velocidad del motor DC se emplea un voltaje fijo para mantener el avance del motor constante y adecuado para el manejo de las muestras. El potencial que se le suministra es de 5V. Llega a la posición inicial y final por medio de una rutina de tiempo, y ejecutando un paro de motor en sus terminales para mantener su posición.

La Fig. [4.49](#page-84-0) describe los elementos que conforman esta estructura. La unión de ambas estructuras ayuda a realizar lo movimientos conjuntos para el posicionamiento de la muestra (Fig. [4.50\)](#page-85-0).

<span id="page-84-0"></span>El sistema porta-muestra consta de 3 elementos. Una base unida al carro móvil de la estructura horizontal. Una viga unida al carro móvil de la estructura vertical. Y el porta-muestra que como su nombre lo indica sostiene las celdas donde se introducen las muestras líquidas a ser medidas. En la Fig. [4.51](#page-85-1) se describen cada uno de los elementos.

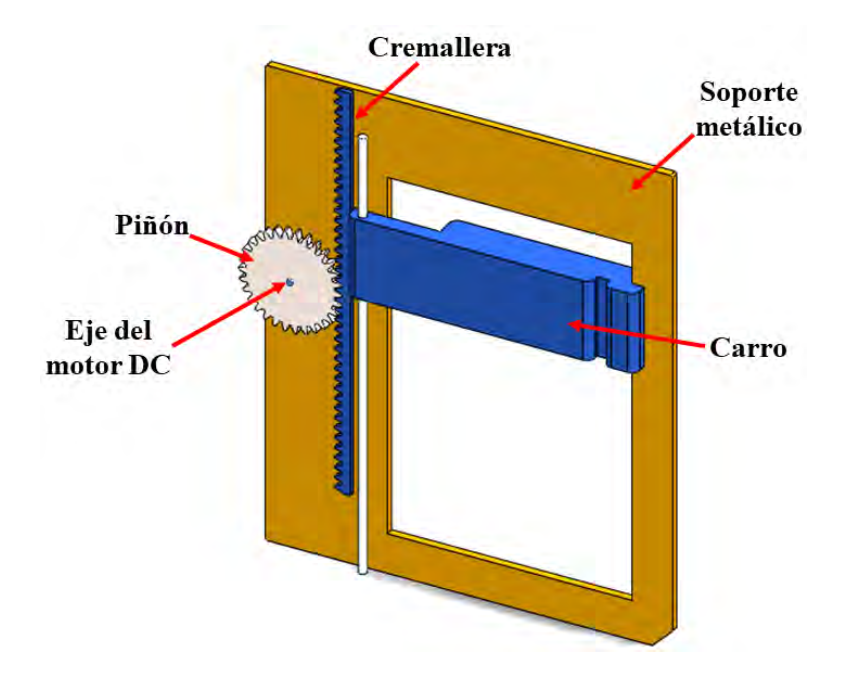

Figura 4.49: Estructura de desplazamiento vertical. Posee un soporte metálico fijo que sostiene la varilla guía para el carro móvil. Se emplea un motor de DC para trasladar el carro móvil.

<span id="page-85-0"></span>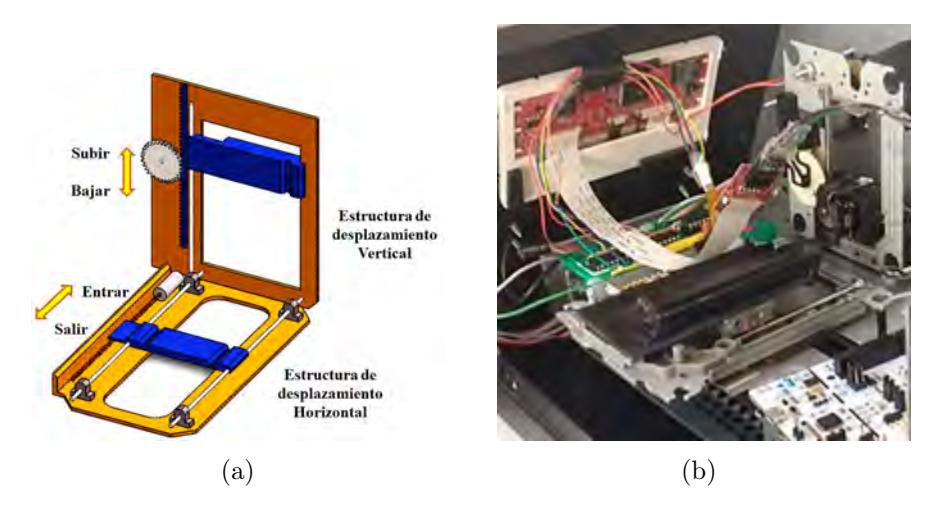

Figura 4.50: a) Estructuras de posicionamiento unidas con la descripción de los movimientos realizados por cada una. b) Sistema de posicionamiento armado.

<span id="page-85-1"></span>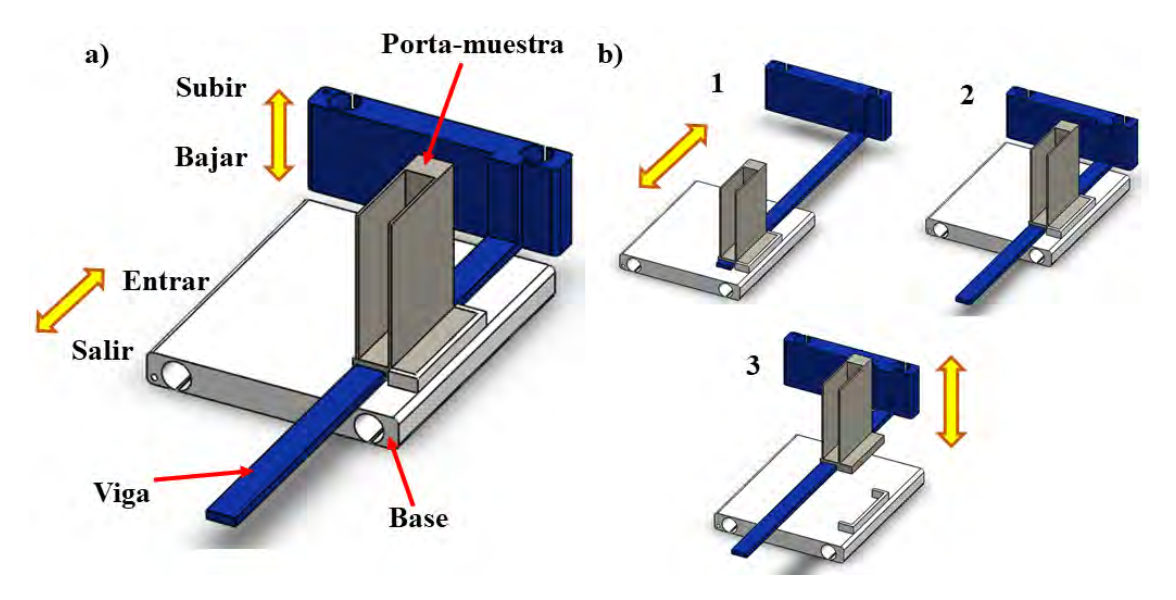

Figura 4.51: a) Componentes del sistema porta-muestras. b) Desplazamientos del soporte.

#### 4.3.4. Sistema de control para el posicionamiento de las muestras

Como se mencionó anteriormente es necesario la implementación de un puente H para controlar el sentido de giro del motor, así como satisfacer las necesidades de corriente de los mismos.

El puente H utilizado fue el circuito integrado L293D (Fig. [4.52\)](#page-86-0) cuyas entradas son compatibles con TTL, por lo que pueden manejarse con la mayoría de los microcontroladores y circuitos lógicos del mercado. La salida de los drivers pueden activarse y desactivarse en pares, mediante señales de habilitación. Cuando se presenta un 1 lógico en los pines de habilitación, las señales correspondientes de salida estarán activas y en fase con la señal de entrada. Cuando

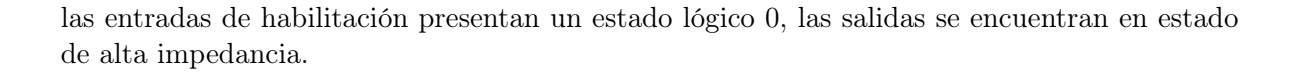

<span id="page-86-0"></span>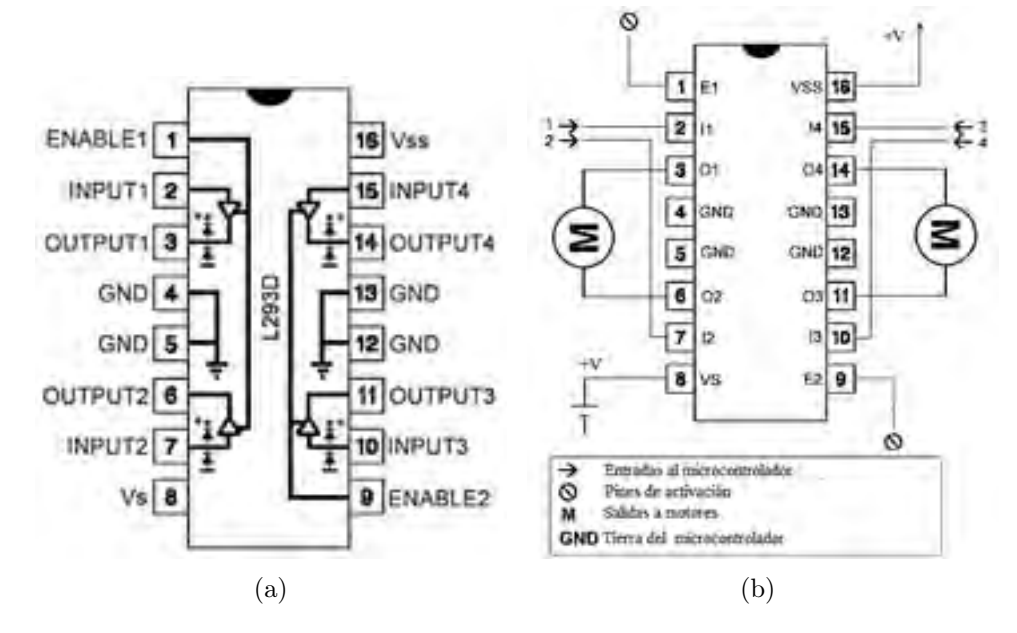

<span id="page-86-2"></span>Figura 4.52: a) DIP estándar de 16 pines del L293D. b) Conexión del integrado.

Por ejemplo para controlar el motor izquierdo se siguen los pasos de la Tabla [4.2.](#page-86-1) Está conectado al Pin3 (O1) y Pin6 (O2). Se necesitan tres pines para controlar este motor: Pin1 (E1), Pin2 (I1) y Pin7 (I2). La tabla [4.2](#page-86-1) representa la funcionalidad. Con los pines análogos en el integrado; el control del motor derecho sigue el mismo comportamiento.

| $Pin 1$   $Pin 2$   $Pin 7$ | <b>Función</b>                                 |
|-----------------------------|------------------------------------------------|
|                             | Gira en contra de las manecillas del reloj     |
|                             | Gira en el sentido de las manecillas del reloj |
|                             | Paro                                           |
|                             | Paro                                           |
|                             | Paro                                           |

<span id="page-86-1"></span>**Tabla 4.2:** Tabla de verdad para manipular el Motor izquierdo de la Figura  $\ddot{4}$ .52(b)

Entre las características principales de este integrado tenemos una corriente de salida de 600 mA hasta 1.2A, alta inmunidad al ruido electrónico, y diodos de protección incorporados.

Como se describió en el apartado anterior los motores requieren ya sea de una secuencia de pulsos en sus bobinas para generar su movimiento o de un control de tiempo para posicionarse adecuadamente. Es por ello por lo que con la finalidad de hacer que el prototipo quede integrado por módulos, y facilitar el acoplamiento de la fuente de alimentación; el control de los motores <span id="page-87-0"></span>se realizó con un PIC16F84A. El utilizar el microcontrolador PIC permite además tener el control de los motores separado de la tarjeta de desarrollo, esto evitará la acumulación de subrutinas en segundo plano, y permitirá tener un estado de reposo en los motores, bajando el consumo de energía.

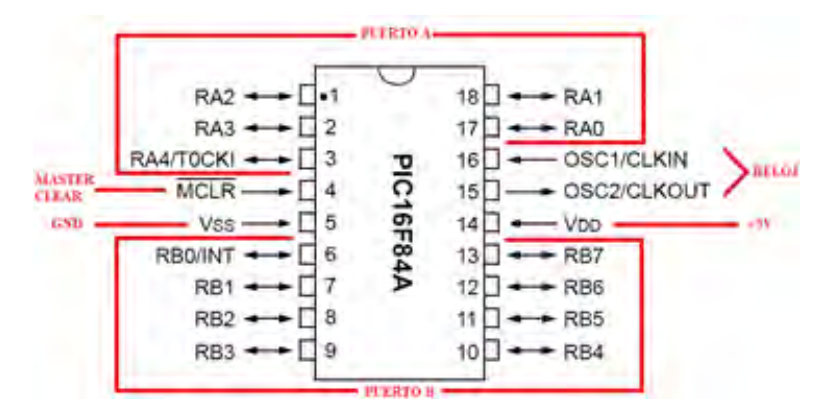

Figura 4.53: DIP estándar de 18 pines del PIC16F84A con distribución de terminales.

El PIC16F84A (Fig [4.53\)](#page-87-0) ayuda a la simplicidad del sistema, se usa ya que es un microcontrolador estándar de gamma media, con una arquitectura de 8 bits, 18 pines, 13 pines en dos puertos, 5 pines el puerto A y 8 pines el puerto B. Utiliza una frecuencia de reloj externa de 4MHz a 20MHz (no posee convertidores analógicos-digital ni digital-analógicos).

Las dos secuencias requeridas para cada motor se programan en mikroC pro for PIC, en lenguaje C, el algoritmo que rige el desempeño de los motores se muestra a continuación:

#### Inicio

```
Definir Puerto B como salidas, Puerto A como entradas.
      Definir variables i, bp,=0 y br=1 (banderas del sistema).
Si se presiona botón Posicionar y br=1, entonces:
      bp=1, br=0.
      Llamar a subrutinas Entrar() y Subir().
Si se presiona botón Retirar y bp=1, entonces:
      b = 1, b = 0.
      Lamar a subrutinas Bajar() y Salir().
Volver a Inicio
```
Definir funciones de las subrutinas.

A continuación se muestra el diagrama de flujo y el circuito para el control del sistema de posicionamiento de las muestras:

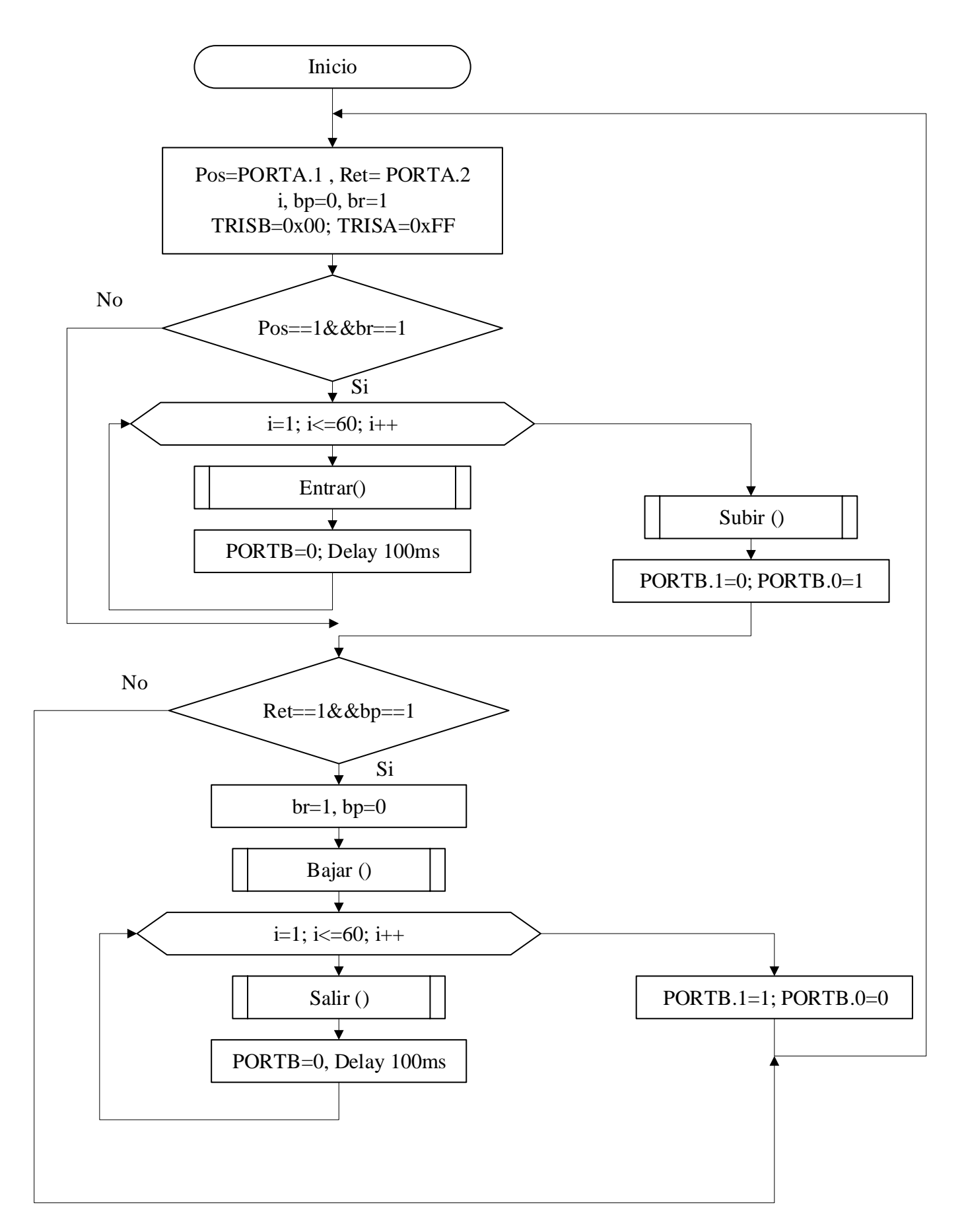

Diagrama de flujo del control del sistema de posicionamiento de las muestras.

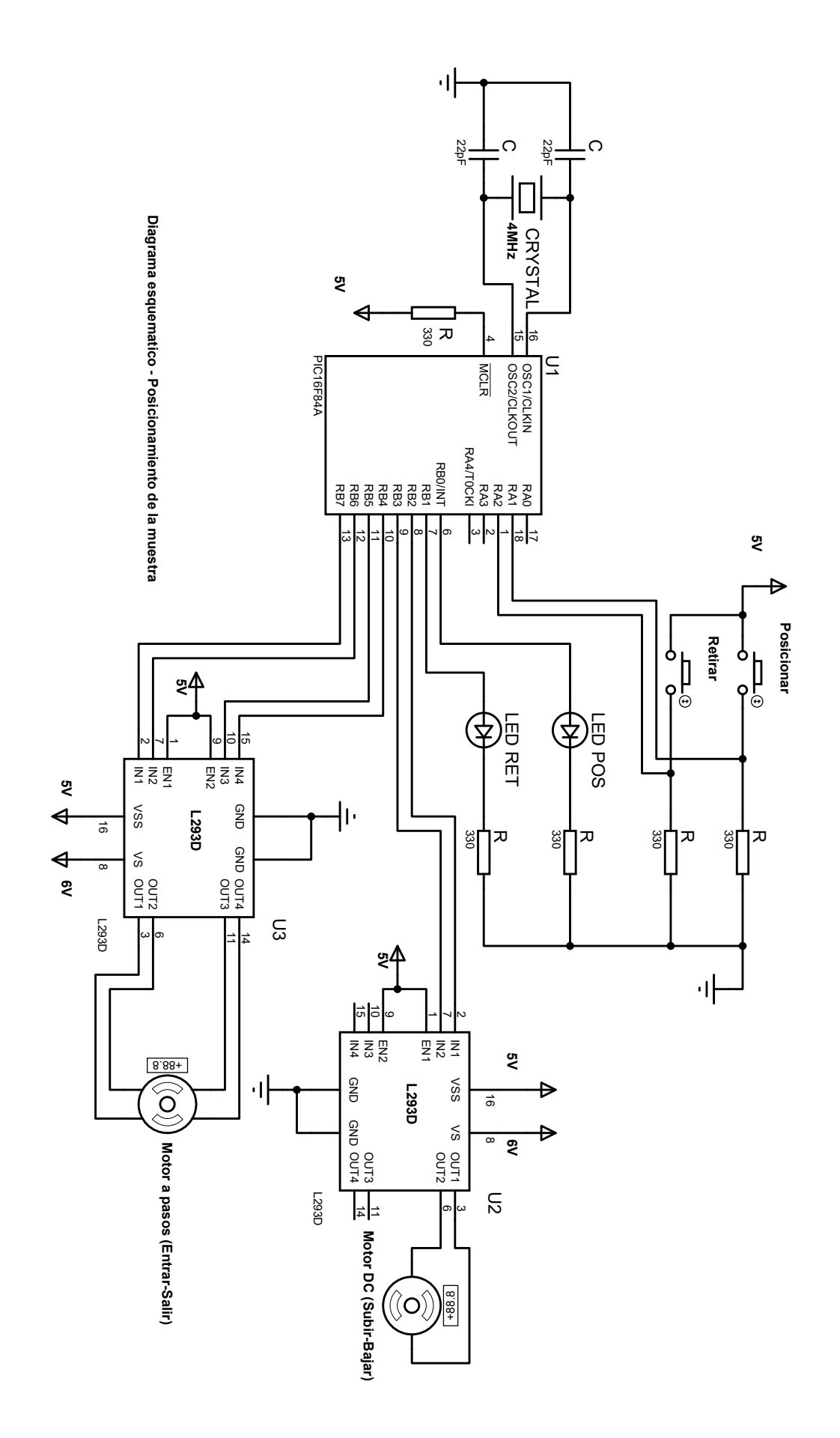

Programa de control de los motores para el sistema de posicionamiento de las muestras.

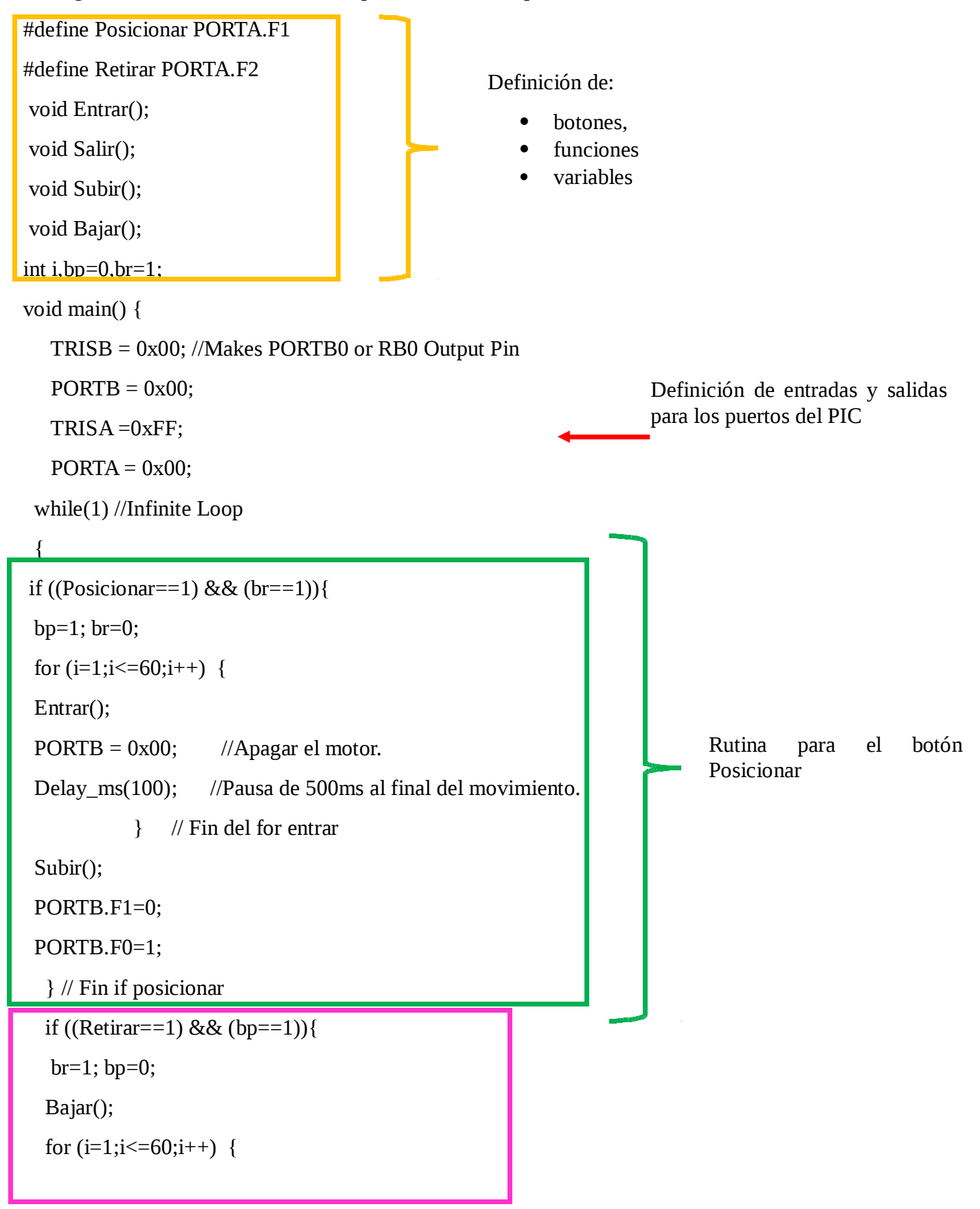

#### 4.3.5. Diseño del armazón del prototipo

El diseño del armazón del prototipo se realizó en el software de SolidWorks. Este es un software CAD (diseño asistido por computadora) para modelado mecánico en 2D y3D. Permite modelar piezas y ensambles, para posteriormente extraer de ellos tanto planos técnicos como otro tipo de información necesaria para la construcción.

Para el diseño el armazón se consideran los requisitos del sistema: dimensiones, resistencia, terminales para las conexiones, y las aberturas necesarias para la pantalla y botone externos para el encendido y apago del equipo, así como el control del sistema de posicionamiento de las muestras.

Las dimensiones finales del equipo son 31 cm  $\times$  22 cm  $\times$  18 cm. Para el traslado adecuado del prototipo se le colocan asas en la parte posterior y anterior.

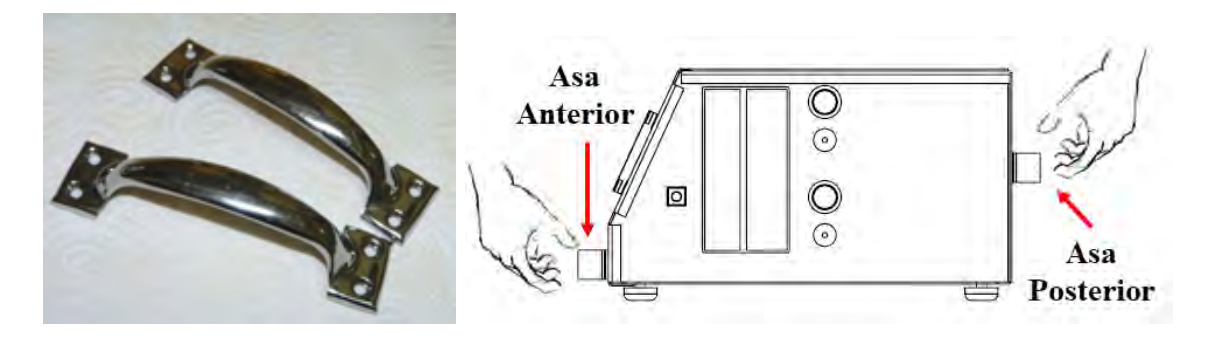

Figura 4.54: Asas del prototipo para su traslado.

En la base (piso) del prototipo se tiene un ajuste de nivel, hecho con tornillos con cabeza de caucho, que ayudan a amortiguar el posicionamiento del equipo y colocarlo en diferentes superficies.

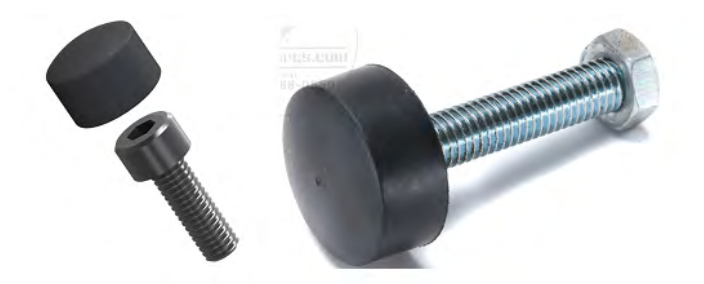

Figura 4.55: Elementos para el ajuste de nivel del prototipo.

En las siguientes páginas se muestra el diseño del armazón del prototipo.

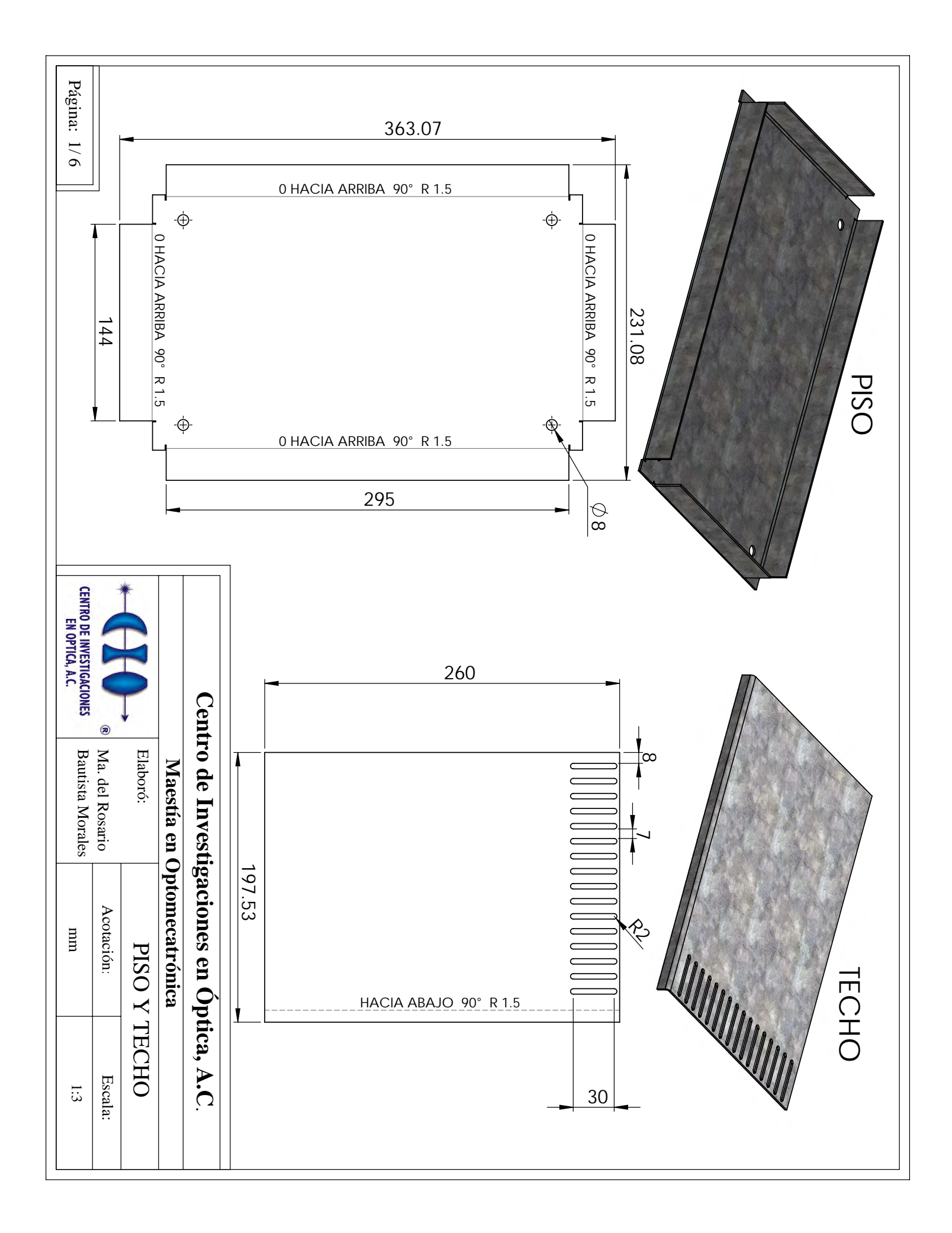

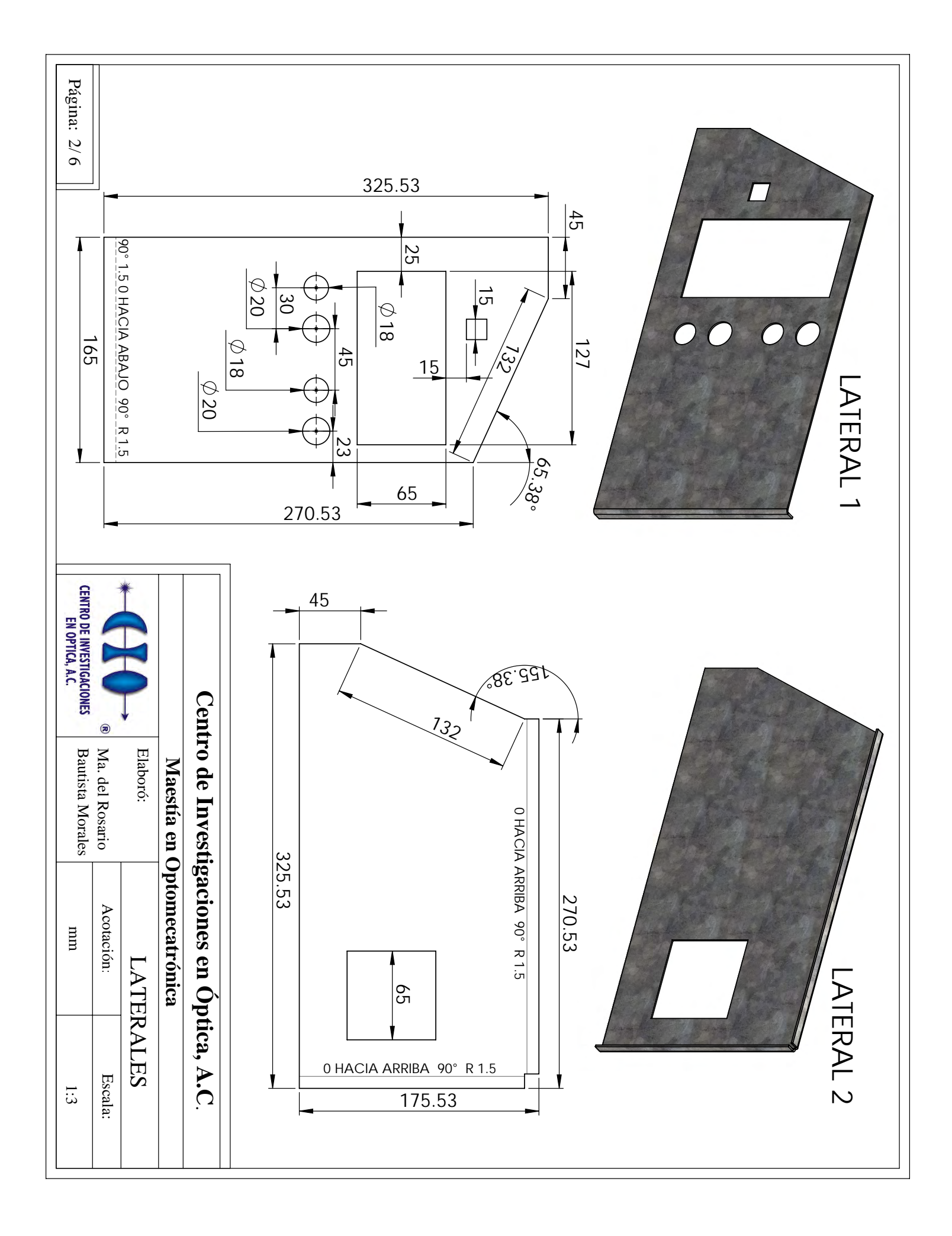

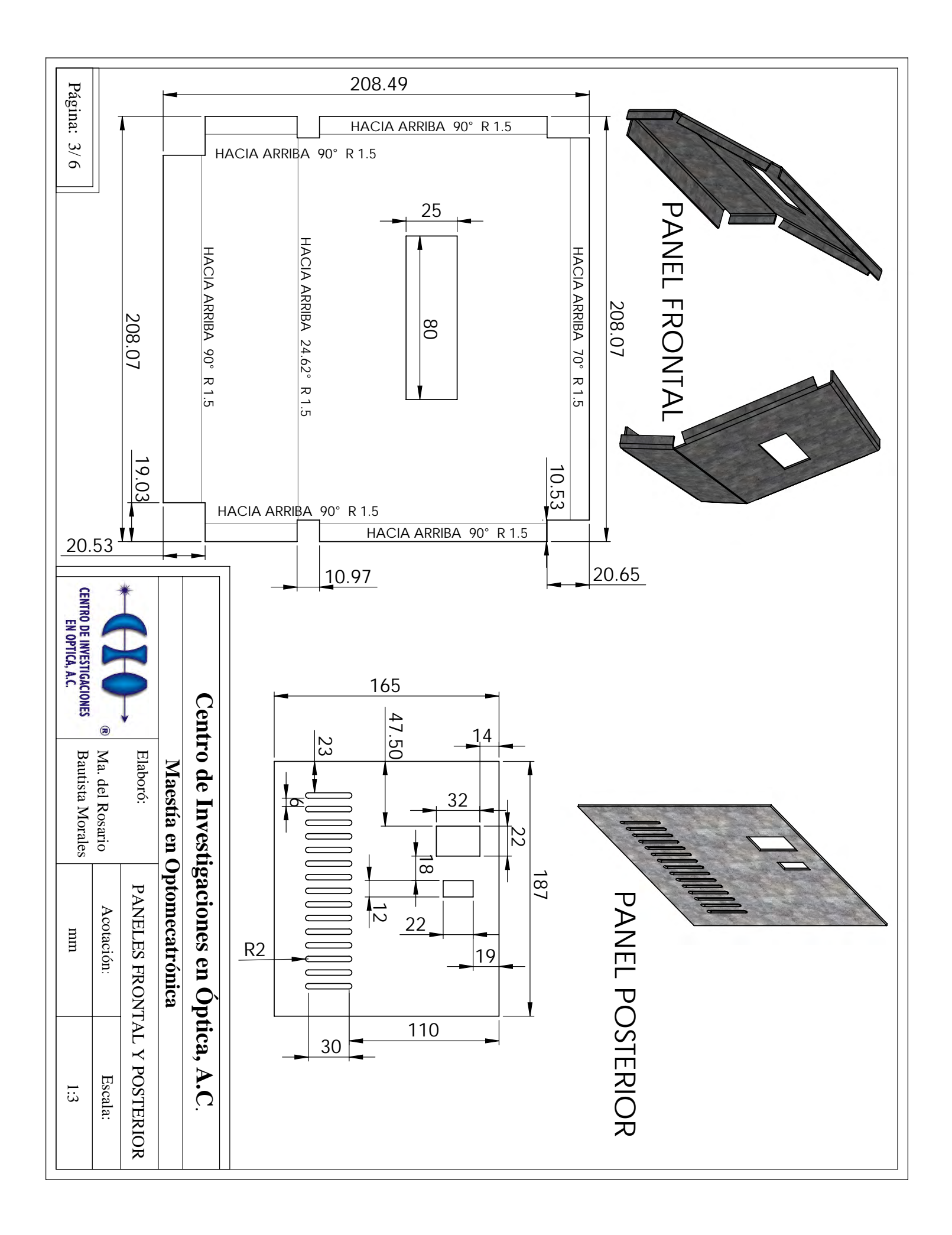

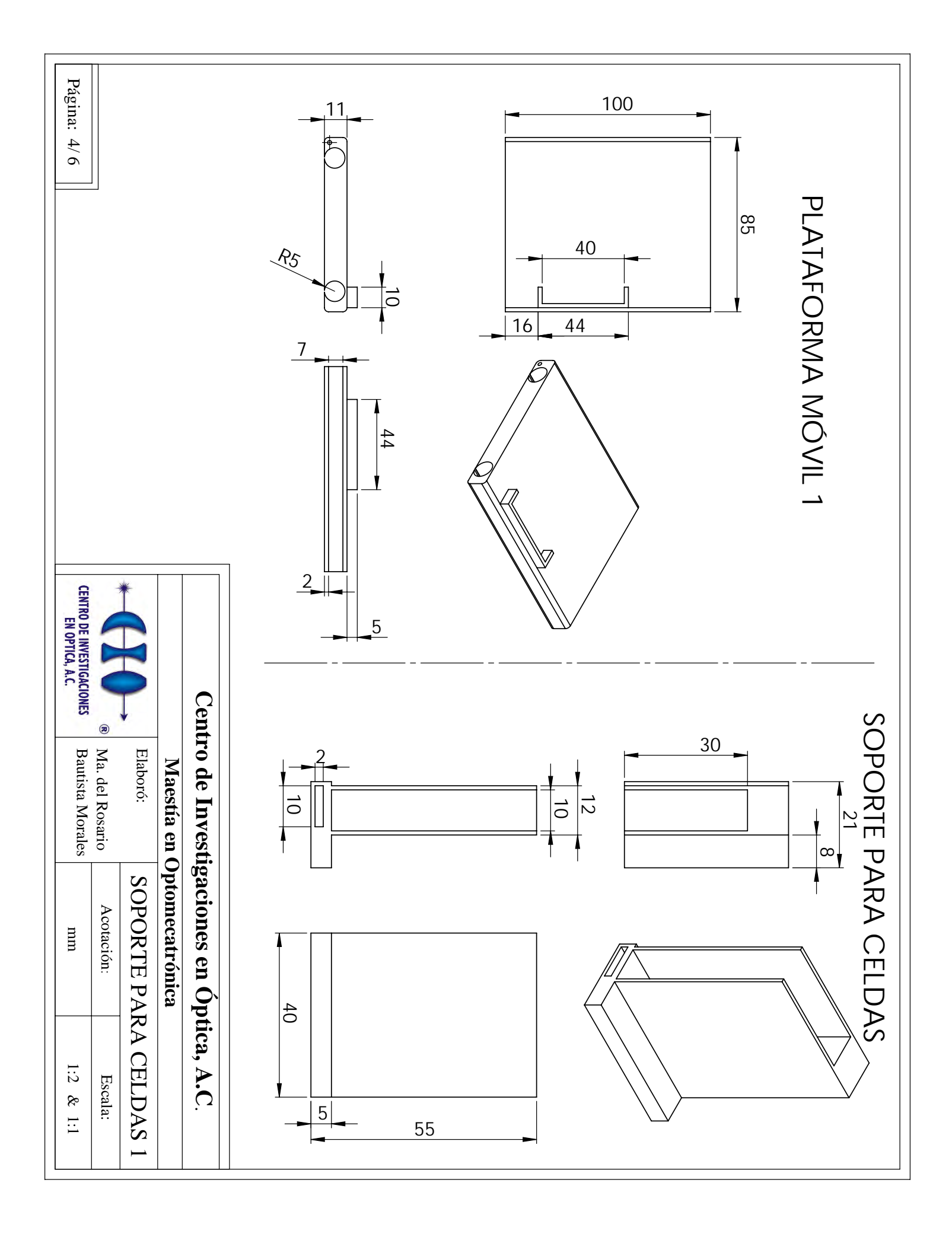

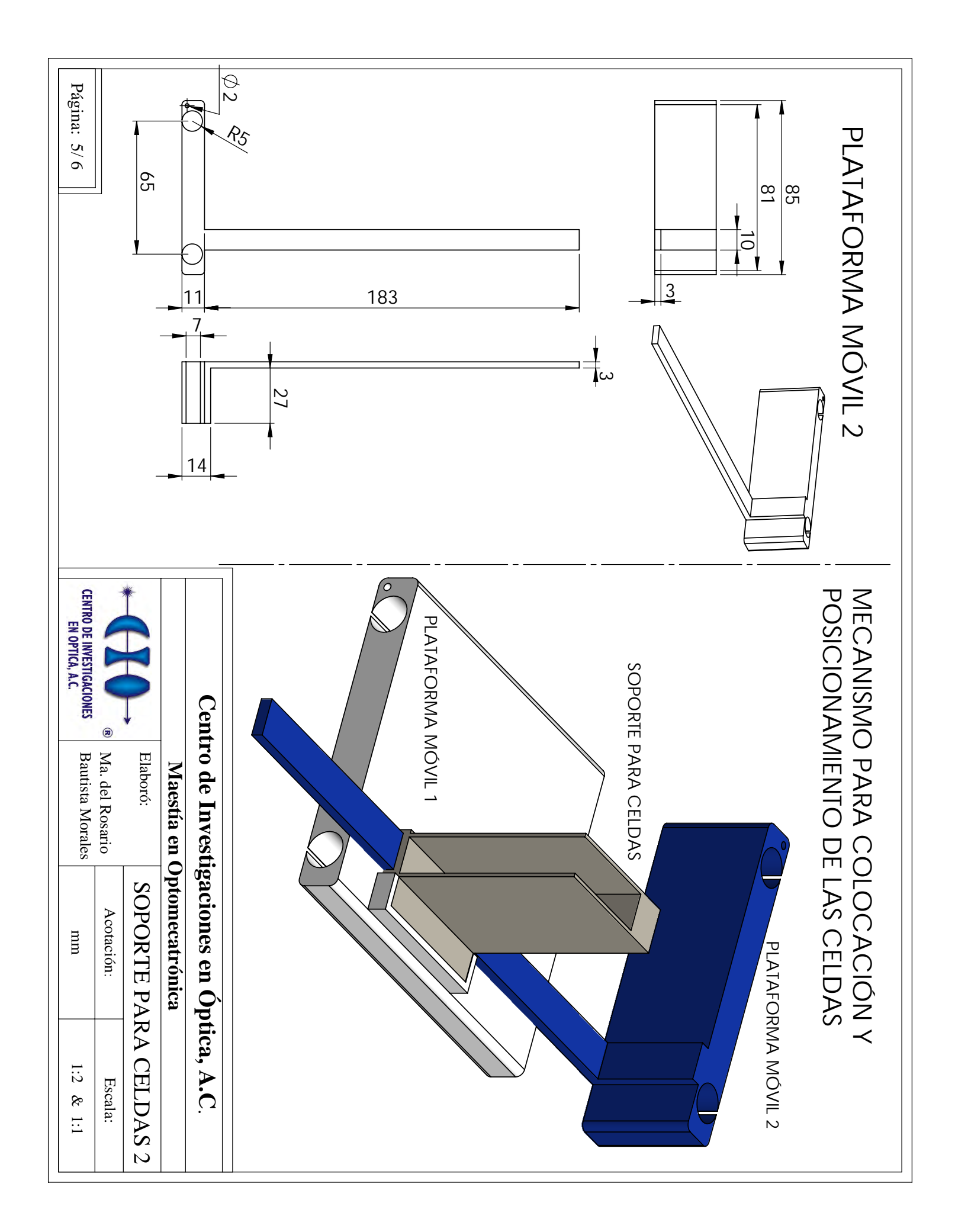

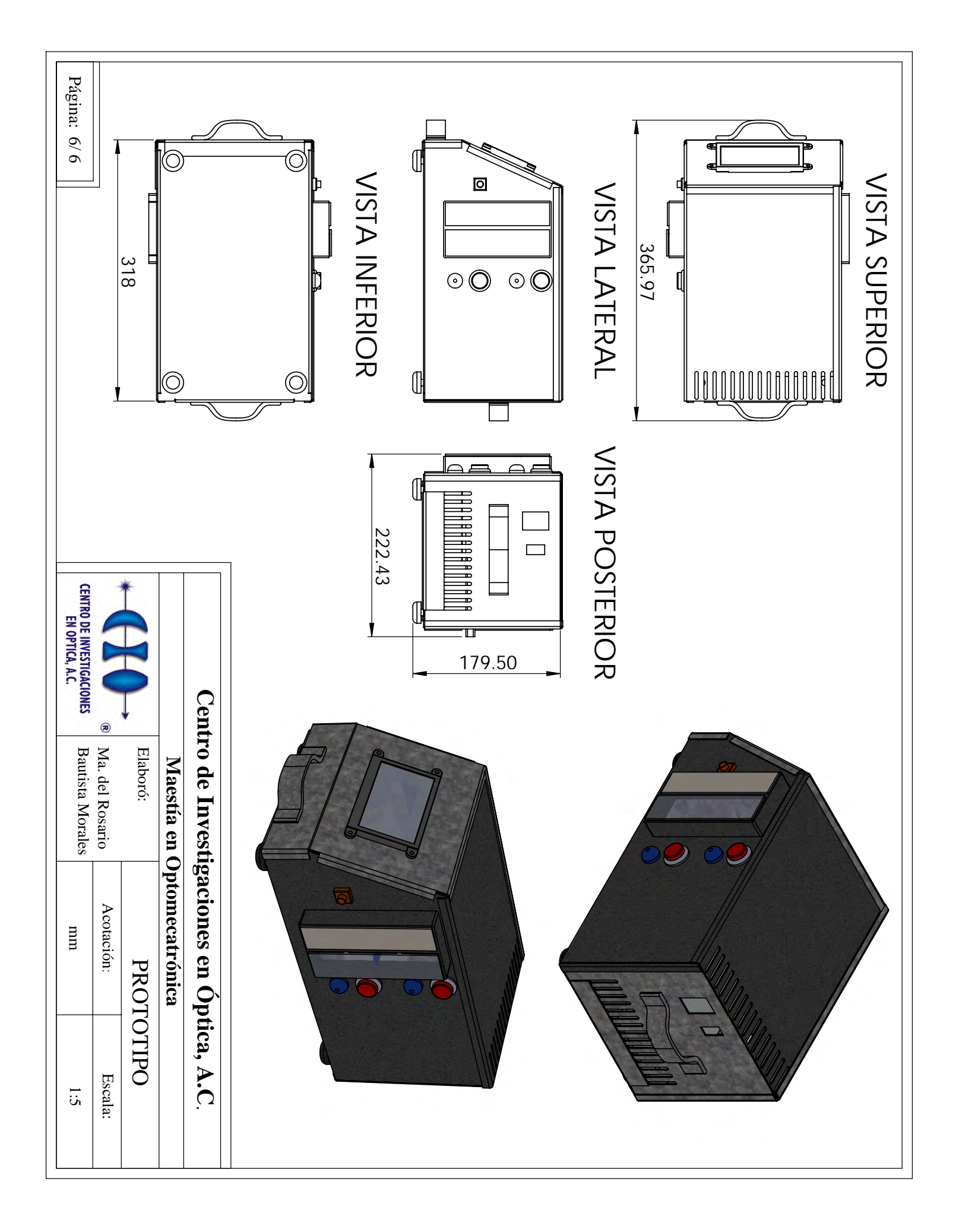

En la Fig. [4.56](#page-98-0) se observa la estructura interna del prototipo que tiene la función de sostener, dar soporte y crear divisiones donde se colocarán todos los elementos internos para el funcionamiento del prototipo (circuitos de control, tarjeta de desarrollo, controlador del diodo láser, etc). Además se visualiza el montaje de las estructuras de posicionamiento de las muestras.

<span id="page-98-0"></span>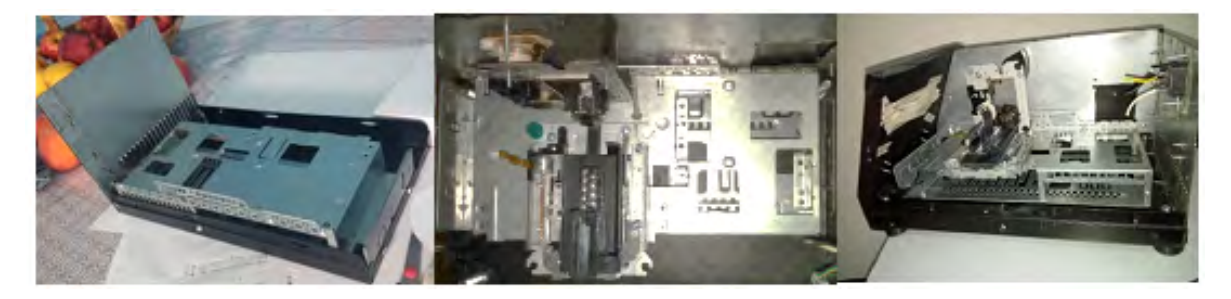

Figura 4.56: Estructura interna del prototipo para soporte de elementos. Y Sistema de posicionamiento de muestras.

Finalmente, la Fig. [4.57](#page-98-1) muestra el ensamble de todos los elementos mecánicos. Una característica del prototipo es que tiene la capacidad de ser montado y desmontado con facilidad, gracias a que las piezas del ensamble están sujetas con tornillos (de 6mm de diámetro).

<span id="page-98-1"></span>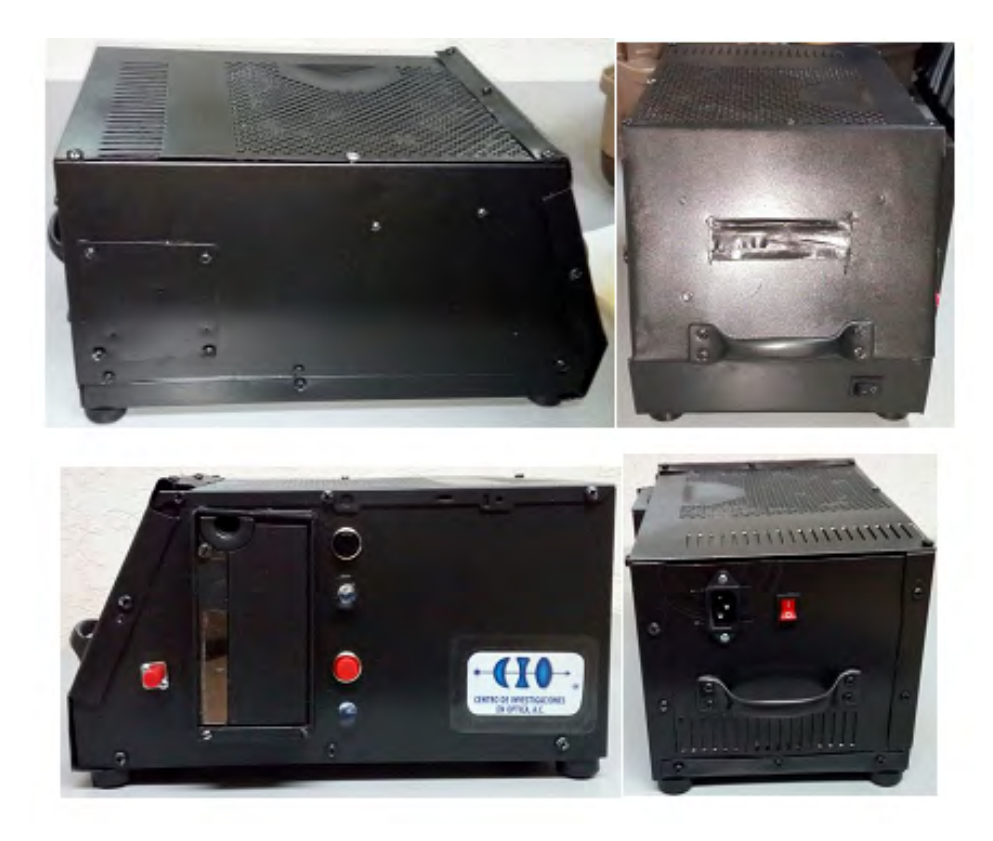

Figura 4.57: Ensamble del prototipo.

#### 4.3.6. Conclusión

Se construyo y ensamblo el armazón del prototipo guiándose en los planos diseñados en SolidWorks, se consideraron las dimensiones de los componentes que se posicionaran adentro del equipo. Además, se agregaron estructuras de soporte que permiten que cada elemento se mantenga en su posición designada. Se logro un prototipo robusto y capaz de ser transportado.

## 4.4. Conclusión

En este capítulo se describieron todas las partes mecatrónicas que conforman la instrumentación del prototipo. Se desarrollo el algoritmo de la adquisición y procesamiento de las señales para el cálculo de IR con la creación de varias funciones que permiten que el flujo del programa facilite para su interpretación.

Se diseño la interfaz humano-maquina con la pantalla táctil de la familia 4D System, de fácil manejo para el usuario. Los softwares implementados para estas secciones son aquellos desarrollados precisamente para trabajar con el hardware seleccionado esto permite explotar todas las herramientas de los componentes y simplifica la integración del prototipo.

Finalmente se construyó la parte mecánica del prototipo con láminas de acero, esto le proporciona robustez y rigidez al equipo. Una vez explicadas las secciones que componen al prototipo y cómo funcionan cada una de ellas, en el siguiente capítulo se describe la integración de todas las partes y se muestra el funcionamiento total del sistema desarrollado.

# CAPÍTULO 5

## Integración del sistema y resultados finales

En este capítulo se muestra la integración del sistema, y el prototipo armado. En base a los resultados obtenidos se redacta una discusión que abarca las limitaciones y alcances del mismo. Finalmente se proponen mejoras específicas que potenciarían el desempeño logrado.

## 5.1. Circuitos de acoplamiento de señales

Debido a las características de la señal de modulación en cuanto a amplitud (+80mVpp, abarcando un rango de +10 mV a +90 mV) la tarjeta se ve limitada por la capacidad del DAC, va que este no puede proporcionar voltajes menores a  $+50$  mV.

Se diseño y armó un circuito de acoplamiento que se encarga de reducir el offset de la señal generada por la tarjeta de desarrollo. Es decir, originalmente la tarjeta manda una señal de +80  $mVpp$ , de +50  $mV$  a +130  $mV$ . El circuito implementado es un restador no inversor activo con un OPAM OP07, para desplazar  $-40$  mV y alcanzar la señal de modulación óptima.

El OP07 es un amplificador operacional con un bajo nivel de ruido, y un amplio rango de voltaje de alimentación entre  $\pm 3$  V a  $\pm 18$  V, también presenta una corriente de polarización de entrada baja y una ganancia de lazo abierto alta. El bajo offset que posee y la alta ganancia de lazo abierto hacen que el OP07 sea particularmente útil para aplicaciones de instrumentación de alta ganancia. Esto permite que sea implementado como compensador de offset de la señal de modulación en el prototipo.

El circuito restador se muestra en la Fig. [5.1.](#page-101-0) Los valores de R son de 33 kΩ, y  $R_0$  de 10 kΩ; con un voltaje de alimentación de  $\pm 12$  V. El valor de voltaje de salida está dado por:

$$
V_{out} = V_2 - V_1 \tag{5.1}
$$

Donde  $V_2$ , se conecta a la señal de modulación generada por la tarjeta de desarrollo, y  $V_1$ es conectado al valor de voltaje de DC que se requiere para desplazar el offset.  $V_{out}$  es la señal acondicionada que se conecta a la entrada del controlador del diodo láser para lograr la sintonización.

<span id="page-101-0"></span>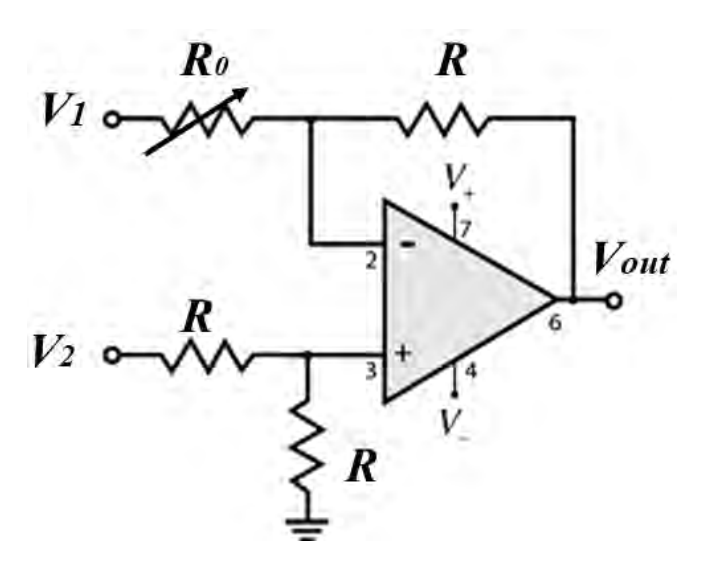

Figura 5.1: Circuito de acondicionamiento de la señal de modulación. OPAM Restador No Inversor

El siguiente circuito de acondicionamiento es para la señal proveniente del sistema óptico (la señal de interferencia). La finalidad de este circuito es amplificar la señal y facilitar la lectura por el ADC de la tarjeta, además de eliminar el ruido de alta frecuencia por lo que se implemento un circuito RC de filtrado tipo pasa bajos a 47 Hz.

El circuito de amplificación se construyó con un OPAM Amplificador No Inversor, se utiliza un OP177. El OP177 es un amplificador de ultrapresición con un bajo nivel de ruido y un CMRR de 130 dB.

<span id="page-101-1"></span>La Fig. [5.2,](#page-101-1) muestra el diagrama esquemático del circuito de acondicionamiento.

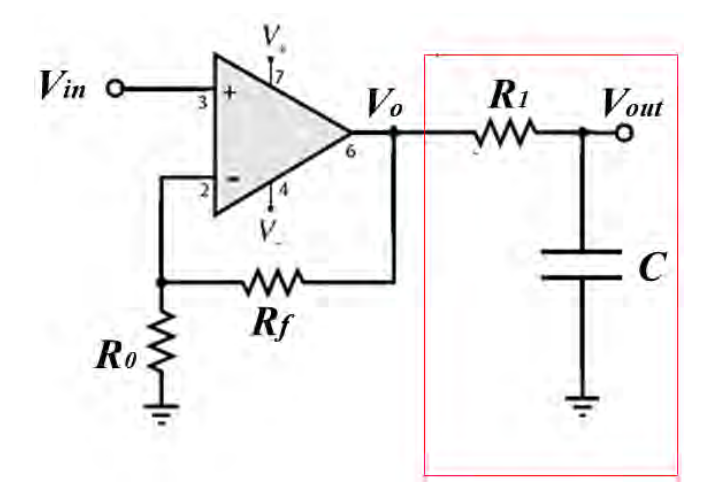

Figura 5.2: Circuito de acondicionamiento de la señal de interferencia. OPAM Amplificador no inversor y filtraje tipo pasa bajos (recuadro rojo).

Del análisis del amplificador operacional obtenemos el voltaje de salida  $V_0$ :

5.1. CIRCUITOS DE ACOPLAMIENTO DE SEÑALES

$$
V_0 = V_{in} \left( 1 + \frac{R_f}{R_0} \right) \tag{5.2}
$$

con  $R_f = 330 \; k\Omega \; y \; R_0 = 18 \; k\Omega$ 

En este caso  $V_{in}$  corresponde a la señal proveniente del fotodiodo donde la señal de las fibras es detectada, una vez amplificada entra al circuito de filtraje tipo pasa bajos RC, recuadro rojo Fig. [5.2.](#page-101-1) Donde  $R_1 = 47 k\Omega$  y  $C = 82 nf$ 

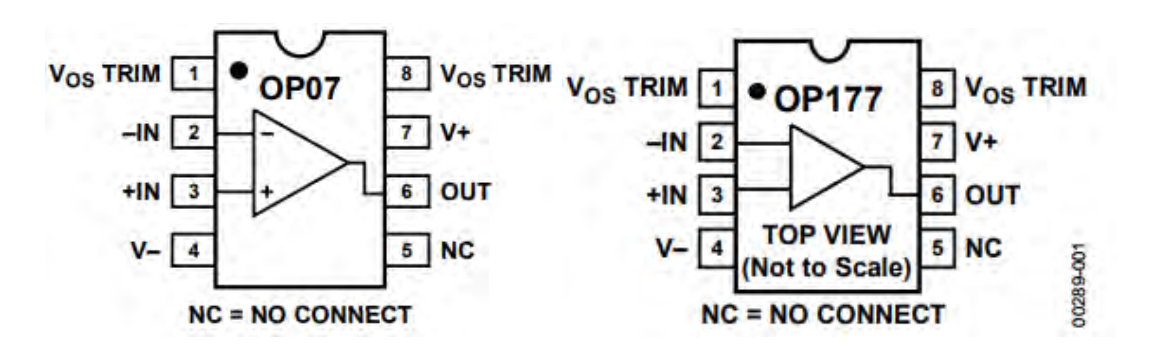

Figura 5.3: Configuración de pines para los integrados OP07 y OP177. [\[52\]](#page-112-1), [\[53\]](#page-112-2)

Los circuitos de acondicionamiento se construyeron sobre una placa fenólica perforada y se soldaron y aislaron. En la Fig. [5.4,](#page-102-0) se observan los circuitos armados y posicionados dentro del prototipo. La Fig. [5.5](#page-103-0) muestra el resultado del rendimiento de los circuitos del acondicionamiento de las señales.

<span id="page-102-0"></span>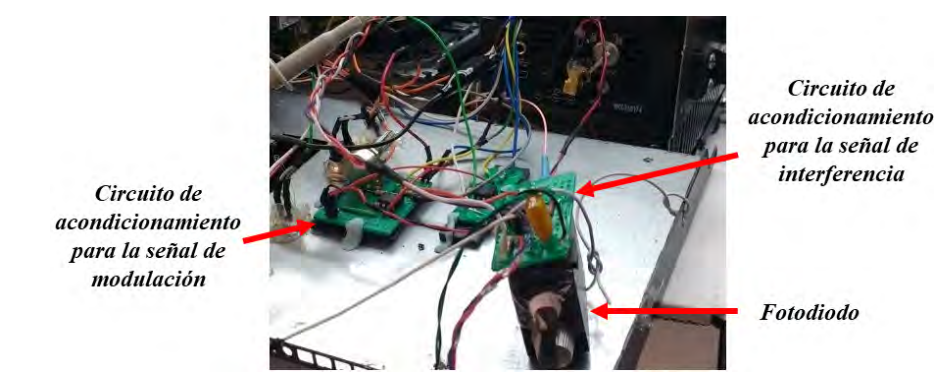

Figura 5.4: Circuitos de acondicionamiento armados y soldados dentro del prototipo.

<span id="page-103-0"></span>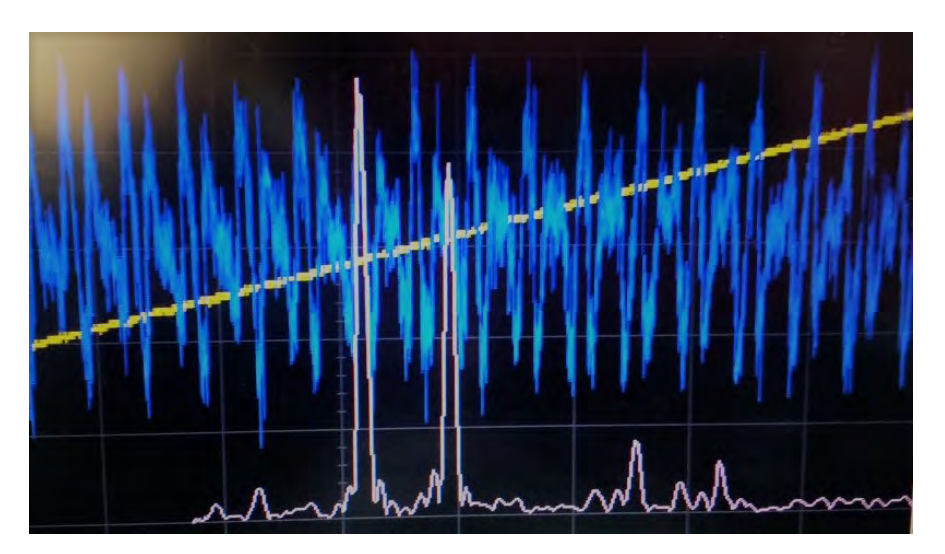

Figura 5.5: Señal de modulación desplazada con el offset requerido por el sistema (amarillo). Señal de interferencia por parte del sistema óptico, amplificada y filtrada (azul). Transformada de Fourier de la señal de interferencia, se observan los dos picos correspondientes a cada sensor del sistema, (rosa).

## 5.2. Fuente de alimentación

El sistema tiene varios requisitos en cuanto voltaje y corriente para cada sección del prototipo. Se utilizó una fuente conmutada de potencia para alimentar el sistema [\[54\]](#page-112-3) Los voltajes de alimentación se muestran en la Tabla [5.1,](#page-103-1) junto con la demanda de corriente de cada sección:

<span id="page-103-1"></span>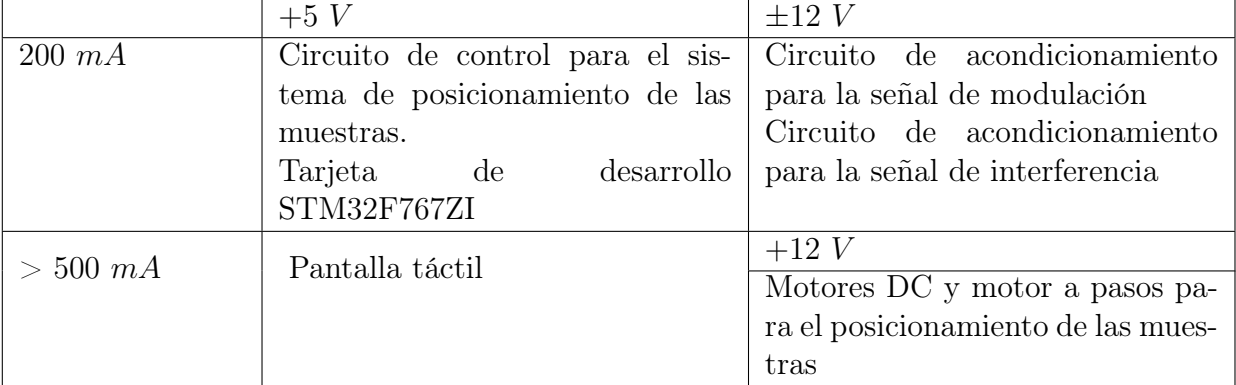

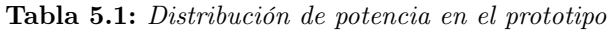

Otro factor importante es el calibre de los cables para la conexión, en este caso se utilizaron 3 tipos, [5.2:](#page-104-0)

<span id="page-104-0"></span>

| Calibre | Diámetro         | Area                   | Conexión                               |
|---------|------------------|------------------------|----------------------------------------|
|         | $\vert mm \vert$ | $\left[ mm^{2}\right]$ |                                        |
| 12      | 2.050            | 3.310                  | Corriente alterna (85 $V$ - 264 $V$ )  |
| 22      | 0.644            | 0.325                  | Unión entre tarjetas de control, bo-   |
|         |                  |                        | tones, alimentación corriente directa  |
|         |                  |                        | $(\pm 12 V, +5 V)$                     |
| 28      | 0.321            | 0.080                  | Señales de modulación y de interferen- |
|         |                  |                        | cia $(mV)$                             |

Tabla 5.2: Calibres de los cables para la conexión entre componentes del prototipo.

<span id="page-104-1"></span>La Fig. [5.6](#page-104-1) muestra una fotografía con ejemplos de la implementación de los diferentes tipos de calibres en las conexiones dentro del prototipo.

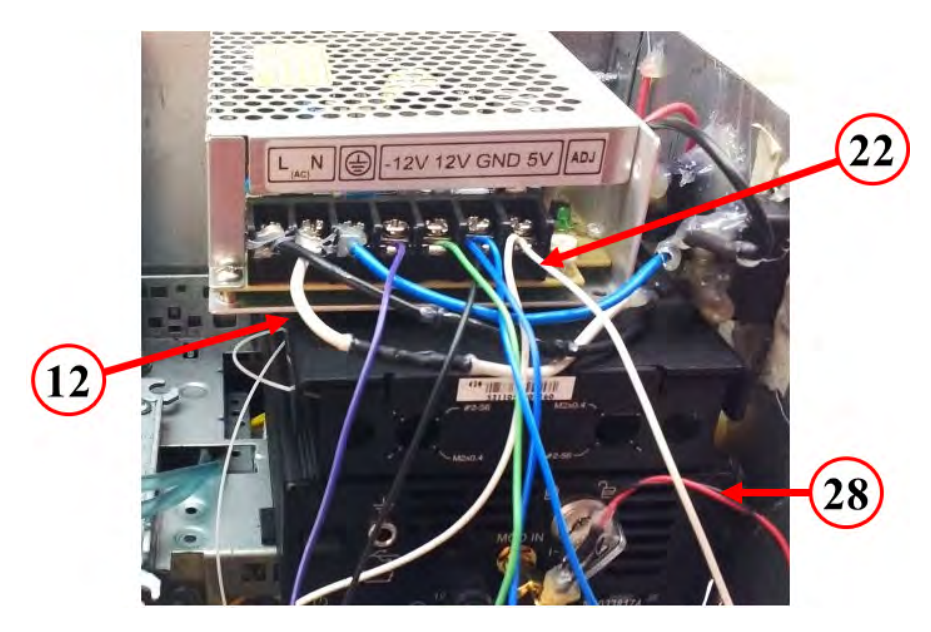

Figura 5.6: Fuente de alimentación señalando el calibre de cables utilizado para cada sección del prototipo.

## 5.3. Integración del prototipo

La Fig. [5.7](#page-105-0) muestra los componentes que integran el prototipo, estos son:

- 1. Armazón metálico del prototipo.
- 2. Sistema de posicionamiento de las muestras.
- 3. Conexión de la pantalla a la tarjeta de desarrollo.
- 4. Circuito de control de motores para el posicionamiento de las muestras.
- 5. Puntas del refractómetro de fibra óptica
- 6. Fotodetector.
- 7. Fuente de alimentación del prototipo.
- 8. Controlador del diodo laser.
- 9. Tarjeta de desarrollo.
- <span id="page-105-0"></span>10. Circuito de acondicionamiento de la señal de modulación.

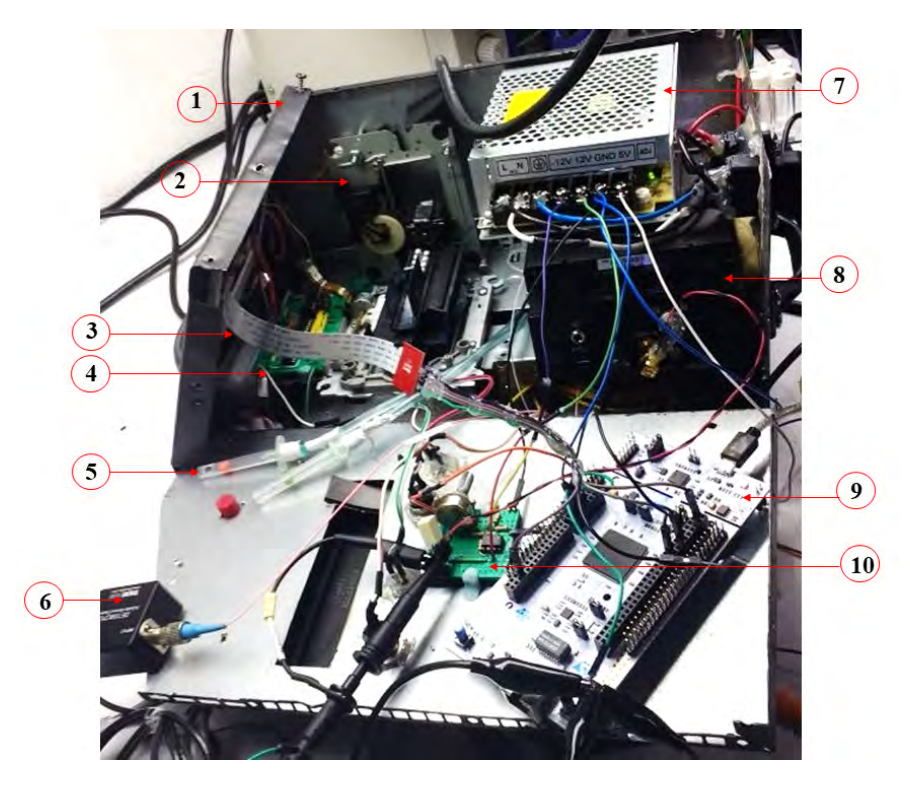

Figura 5.7: Integración del prototipo, vista preliminar de componentes internos.

Para probar el desempeño del prototipo se realizó se midió el IR del aire, (normalmente implementada como la señal de referencia) en diferentes momentos del día. El resultado reflejo la importancia del cálculo de una curva de calibración independiente para cada sensor del sistema óptico.

La Fig. [5.8,](#page-106-0) muestra la pantalla de medición en una ronda de medidas, se aprecia como la compensación que se necesita para cada sensor dentro del sistema óptico es independiente, esto es debido a que las cavidades HOF son diferentes entre sí, por lo que la cantidad de luz reflejada en cada una varia en intensidad.

<span id="page-106-0"></span>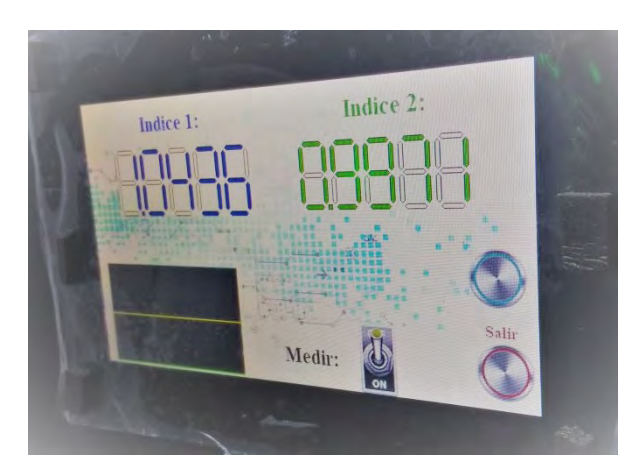

Figura 5.8: Pantalla de medición en funcionamiento. Muestra el valor de IR de los sensores en aire.

Una vez corroborado el funcionamiento del equipo, este se armó en su totalidad para poder transportarlo. Se realizaron mediciones finales con el sistema armado para comprobar que todas las secciones y componentes que constituyen al prototipo funcionaran como un conjunto. Los resultados fueron óptimos, no se observo perdida de potencia en los componentes y los controles de manipulación actuaron con normalidad.

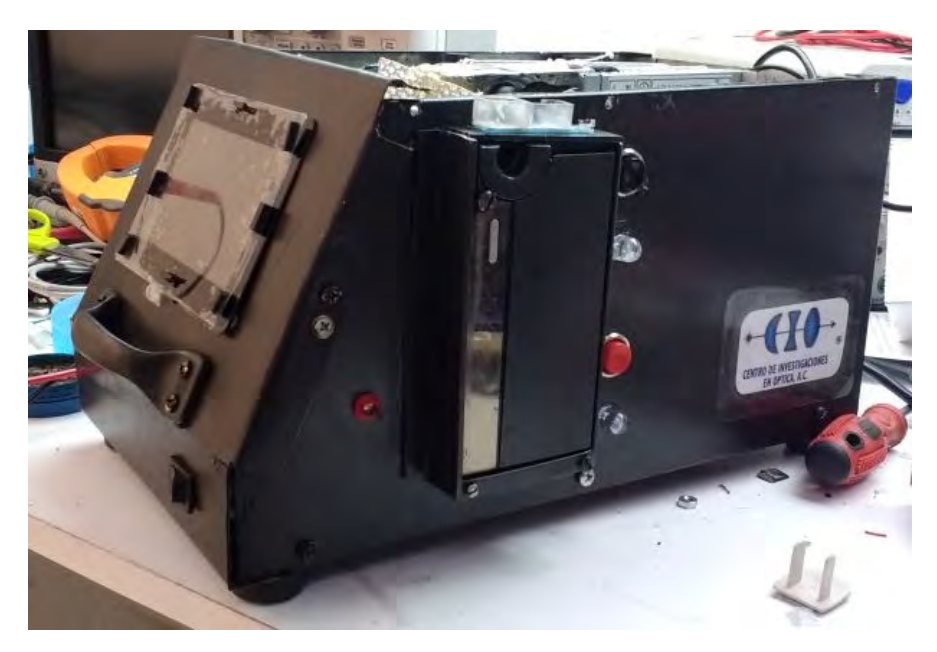

Figura 5.9: Prototipo final ensamblado.

## 5.4. Discusión

Existen varios puntos claves en los que es necesario poner énfasis en el prototipo, uno de ellos es que en la técnica de C-OFDR es un requisito tener fuentes ópticas de alto rendimiento que proporcionen un ajuste de frecuencia rápido y lineal. Sin embargo, los diodos láseres disponibles muestran en práctica fluctuaciones en su tasa de sintonización de frecuencia óptica.

Debido a estas características de sintonización no lineal, el muestreo de la señal de interferencia degrada la resolución espacial de la medición OFDR. Se recomienda que a futuro se implemente un algoritmo de corrección de no linealidad con lo cual la resolución y rango de medición del sistema pueda verse mejorado.

Las cavidades HOF del sistema óptico, tuvieron una pérdida de aproximadamente -10dB, la cual es muy alta. Para optimizar los resultados se recomienda utilizar cavidades HOF de menor longitud y que estas se encuentren en fase entre sí.

El algoritmo de procesamiento de la tarjeta de desarrollo es funcional. La adquisición de un barrido completo se realiza 10 veces seguidas, posteriormente el procesamiento de la señal y adquisición de la amplitud de picos en la transformada de Fourier se realiza con la media de todos picos leídos en una ronda. Esto lleva aproximadamente 40 seg., es decir se puede tomar la medición de IR en aproximadamente 1.5 min. Cabe destacar que tanto el algoritmo como el tiempo de procesamiento puede ser el mismo tanto para los 2 puntos de detección que tiene el prototipo, así como para los sensores requeridos a los que el sistema multipunto pueda expandirse.

Es posible mejorar los resultados dentro del algoritmo de procesamiento si en vez de considerar un solo punto como valor máximo en las componentes en frecuencia, se promedian 3 o más puntos del pico de la transformada de Fourier.

El software de desarrollo, la capacidad de procesamiento, la creación de funciones y subrutinas en segundo plano dan la pauta a la posibilidad de generar un menú de opciones que le den al prototipo diferentes funcionalidades y expandir las aplicaciones del mismo.

En el prototipo existen cambios de temperatura por lo que se recomienda que exista un control de temperatura que resguarde la zona de colocación de la muestra. Esto es debido a que a pesar de que los sistemas óptico y electrónico sean suficientemente estables a cambios de temperatura, las muestras si varean sus propiedades con la temperatura pueden llegar a cambiar su valor de IR, y esto se vera reflejado con resultados no concordantes. Existe la posibilidad de explorar nuevas aplicaciones con el sistema. Probar con diferentes productos dentro del mercado.

## 5.5. Conclusión

Con el presente trabajo de investigación se lograron alcanzar los siguientes resultados:

- Se diseñaron diferentes tipos de refractómetros para la prueba de concepto y la familiarización de conceptos por parte del estudiante, esto llevo a la redacción de un artículo publicado.
- Se diseño el sistema óptico de un refractómetro de fibra con un error de 1 × 10−<sup>4</sup> , el cual permite demultiplexar varios sensores para obtener un sistema multipunto, con la capacidad de extenderse hasta 10 sensores.
- Se realizaron pruebas de concepto con diferentes muestras para caracterización del sistema, así como pruebas con muestras para aplicaciones de control de calidad, con lo
que se concluye que si es posible discriminar entre una muestra control y una muestra contaminada.

- Se desarrollo una interfaz humano-maquina con la que el usuario puede interactuar de forma sencilla con el equipo.
- Se desarrollo un algoritmo de programación con una tarjeta de desarrollo de 32 bits lo que da pauta a la posibilidad de mejorar el procesamiento y crear funciones extras en el prototipo.
- Se diseño el armazón del sistema y se construyo con láminas de acero que ayudan a darle soporte y robustez.
- Se desarrollo un sistema semi-automático de posicionamiento de muestras.

Con todo lo antes mencionado se logró construir un prototipo de un refractómetro portátil funcional, esto sienta las bases para el desarrollo equipos tecnológicos mejorados en el CIO.

### 5.6. Trabajo a futuro

Lo siguientes puntos se proponen para mejorar los resultados obtenidos por el prototipo: La señal de modulación es de una frecuencia muy baja se recomienda probar con diferentes varoles en frecuencia y analizar la respuesta del sistema. Esto además ayudará a que el tiempo de adquisición y procesamiento se optimice.

Además de realizar un filtraje externo, es posible la implementación de un filtraje digital de la señal considerando a que frecuencia resuenan los sensores del sistema óptico para evitar la pérdida de información importante.

Mejorar los resultados ya sea con un algoritmo para calcular el promedio de 3 posiciones de los picos de las componentes en frecuencia o incluir algoritmo de corrección de no linealidad para obtener las componentes en frecuencia menos anchas.

Implementar un control de temperatura dentro del prototipo que permite asegurar que las muestras no se ven alteradas con las posibles variaciones de temperatura dentro del mismo.

### Bibliografía

- [1] Fardad Koohyar. «Refractive Index and Its Applications». En: Journal of Thermodynamics  $\mathcal C$  Catalysis 4 (2013).
- [2] Jörg Rheims, Jan Köser y Thomas Wriedt. «Refractive-index measurements in the near-IR using an Abbe refractometer». En: Measurement Science and Technology 8.6 (1997), pág. 601.
- [3] Chun-Liu Zhao y col. «Simple fresnel reflection-based optical fiber sensor for multipoint refractive index measurement using an AWG». En: IEEE Photonics Technology Letters 25.6 (2013), págs. 606-608.
- [4] Pengfei Wang y col. «High-sensitivity, evanescent field refractometric sensor based on a tapered, multimode fiber interference». En: Optics letters 36.12 (2011), págs. 2233-2235.
- [5] T Allsop y col. «A high sensitivity refractometer based upon a long period grating Mach–Zehnder interferometer». En: Review of scientific instruments 73.4 (2002), págs. 1702-1705.
- [6] Kerstin Schroeder y col. «A fibre Bragg grating refractometer». En: Measurement Science and technology 12.7 (2001), pág. 757.
- [7] Agustín González-Cano y col. «Plasmonic sensors based on doubly-deposited tapered optical fibers». En: Sensors 14.3 (2014), págs. 4791-4805.
- [8] Kivilcim Yuksel y col. «Optical frequency domain reflectometry: A review». En: Transparent Optical Networks, 2009. ICTON'09. 11th International Conference on. IEEE. 2009, págs. 1-5.
- [9] John E Saunders y col. «Refractive indices of common solvents and solutions at 1550 nm». En: Applied optics 55.4 (2016), págs. 947-953.
- [10] Tao Zhu y col. «Fabry–Perot optical fiber tip sensor for high temperature measurement». En: Optics Communications 283.19 (2010), págs. 3683-3685.
- [11] Domenico Paladino y col. «Hybrid fiber grating cavity for multi-parametric sensing». En: Optics express 18.10 (2010), págs. 10473-10486.
- [12] C Gouveia y col. «Fabry–Pérot cavity based on a high-birefringent fiber Bragg grating for refractive index and temperature measurement». En: IEEE Sensors Journal 12.1 (2012), págs. 17-21.
- [13] A ASSEH S SANDGREN H AHLFELDT y B SAHLGREN R STUBBE G ED-WALL. «Fiber optical Bragg grating refractometer». En: Fiber  $\mathcal{C}$  Integrated Optics 17.1 (1998), págs. 51-62.
- [14] Vikram Bhatia. «Applications of long-period gratings to single and multi-parameter sensing». En: Optics Express 4.11 (1999), págs. 457-466.
- [15] Yi-Ping Wang y col. «Highly sensitive long-period fiber-grating strain sensor with low temperature sensitivity». En: Optics letters 31.23 (2006), págs. 3414-3416.
- [16] GH Meeten y AN North. «Refractive index measurement of turbid colloidal fluids by transmission near the critical angle». En: Measurement Science and Technology 2.5 (1991), pág. 441.
- [17] Xuewen Shu y col. «Sampled fiber Bragg grating for simultaneous refractive-index and temperature measurement». En: Optics Letters 26.11 (2001), págs. 774-776.
- [18] Sachin Kumar Srivastava y Banshi Dhar Gupta. «A multitapered fiber-optic SPR sensor with enhanced sensitivity». En: IEEE Photonics Technology Letters 23.13 (2011), pág. 923.
- [19] Ignacio Del Villar y col. «Lossy mode resonance generation with indium-tin-oxidecoated optical fibers for sensing applications». En: Journal of Lightwave Technology 28.1 (2010), págs. 111-117.
- [20] Alan D Kersey. «Multiplexed fiber optic sensors». En: Proc. SPIE. Vol. 1797. 1992, págs. 161-185.
- [21] Hui Su y Xu Guang Huang. «Fresnel-reflection-based fiber sensor for on-line measurement of solute concentration in solutions». En: Sensors and Actuators B: Chemical 126.2 (2007), págs. 579-582.
- [22] Rodolfo Martínez-Manuel, Óscar Esteban y Mikhail G Shlyagin. «Simple low-cost refractometer using a disposable optical fiber tip for measurements». En: Optical Engineering 55.11 (2016), págs. 116108-116108.
- [23] Hongyun Meng y col. «Michelson interferometer-based fiber-optic sensing of liquid refractive index». En: Sensors and Actuators B: Chemical 160.1 (2011), págs. 720-723.
- [24] T Kato y col. «Measurement of the nonlinear refractive index in optical fiber by the cross-phase-modulation method with depolarized pump light». En: Optics letters 20.9 (1995), págs. 988-990.
- [25] Hae Young Choi y col. «Cross-talk free and ultra-compact fiber optic sensor for simultaneous measurement of temperature and refractive index». En: Optics express 18.1 (2010), págs. 141-149.
- [26] Ma del Rosario Bautista-Morales, Rodolfo Martínez-Manuel y Carlos A Pineda-Arellano. «Overlapped fiber-optic Michelson interferometers for simultaneous refractive index measurement at two sensing points». En: Applied Optics 56.34 (2017), págs. 9515-9519.
- [27] ULPGC. Capítulo 6: Conexiones de fibra óptica: uniones y acopladores. 2017. url: [http://www.iuma.ulpgc.es/users/jrsendra/Docencia/Com\\_Opt\\_I/](http://www.iuma.ulpgc.es/users/jrsendra/Docencia/Com_Opt_I/download/Com_Opt_I/Temario/conectores.pdf) [download/Com\\_Opt\\_I/Temario/conectores.pdf](http://www.iuma.ulpgc.es/users/jrsendra/Docencia/Com_Opt_I/download/Com_Opt_I/Temario/conectores.pdf).
- [28] Byeong Ha Lee y col. «Interferometric fiber optic sensors». En: Sensors 12.3 (2012), págs. 2467-2486.
- [29] Pedro AS Jorge y col. «Fiber optic-based refractive index sensing at INESC Porto». En: Sensors 12.6 (2012), págs. 8371-8389.
- [30] Yue Ma y col. «Temperature-independent refractive index measurement based on Fabry-Perot fiber tip sensor modulated by Fresnel reflection». En: Chinese Optics Letters 10.5 (2012), pág. 050603.
- [31] Hae Young Choi y col. «Cross-talk free and ultra-compact fiber optic sensor for simultaneous measurement of temperature and refractive index». En: Optics express 18.1 (2010), págs. 141-149.
- [32] Ming Deng y col. «PCF-based Fabry–Pérot interferometric sensor for strain measurement at high temperatures». En: IEEE Photon. Technol. Lett 23.11 (2011), págs. 700-702.
- [33] Kivilcim Yüksel, Marc Wuilpart y Patrice Mégret. «Analysis and suppression of nonlinear frequency modulation in an optical frequency-domain reflectometer». En: Optics express 17.7 (2009), págs. 5845-5851.
- [34] Jesse Zheng. «Optical frequency-modulated continuous-wave interferometers». En: Applied optics 45.12 (2006), págs. 2723-2730.
- [35] Jianying Yuan y col. «A Fresnel reflection-based optical fiber sensor system for remote refractive index measurement using an OTDR». En: Photonic sensors 4.1 (2014), págs. 48-52.
- [36] P. Wyss. Efficient quality control of liquids with density or refractive index determination. 2017. URL: [https://www.mt.com/mx/es/home/library/know](https://www.mt.com/mx/es/home/library/know-how/lab-analytical-instruments/Article_QC_UserCom7.html)[how/lab-analytical-instruments/Article\\_QC\\_UserCom7.html](https://www.mt.com/mx/es/home/library/know-how/lab-analytical-instruments/Article_QC_UserCom7.html).
- [37] Inc. Wikimedia Foundation. Laser diode. 2017. url: [https://en.wikipedia.](https://en.wikipedia.org/wiki/Laser_diode) [org/wiki/Laser\\_diode](https://en.wikipedia.org/wiki/Laser_diode).
- [38] Grant Wernimont y F Hopkinson. «Dead-Stop End Point as Applied to Karl Fischer Method for Determining Moisture». En: Industrial & Engineering Chemistry Analytical Edition 15.4 (1943), págs. 272-274.
- [39] Sumin Kim y Hyun-Joong Kim. «Comparison of standard methods and gas chromatography method in determination of formaldehyde emission from MDF bonded with formaldehyde-based resins». En: Bioresource Technology 96.13 (2005), págs. 1457-1464.
- [40] LABOR material para laboratorio. Refractometros de Abbe. 2017. url: [http :](http://comerciallabor.com/documents/ABBE.pdf) [//comerciallabor.com/documents/ABBE.pdf](http://comerciallabor.com/documents/ABBE.pdf).
- [41] servoVendi. Refractómetro BRIX. 2017. url: [https://www.servovendi.com/](https://www.servovendi.com/es/refractometro-brix-baume-para-vino-uvas-0-25-vol-atc-rhw-25-atc-be.html) [es/refractometro- brix- baume- para- vino- uvas- 0- 25- vol- atc- rhw- 25](https://www.servovendi.com/es/refractometro-brix-baume-para-vino-uvas-0-25-vol-atc-rhw-25-atc-be.html) [atc-be.html](https://www.servovendi.com/es/refractometro-brix-baume-para-vino-uvas-0-25-vol-atc-rhw-25-atc-be.html).
- [42] Equipos & SolucionesMETTLER TOLEDO. Refractómetro METTLER TOLEDO. 2017. URL: <https://www.mt.com/mx/es/home.html>.
- [43] A Nova Analytics company B+S. Refractómetros de mano  $\mathcal{C}$  Instrumentación óptica. 2017. url: [https://es.scribd.com/document/288683448/670071095](https://es.scribd.com/document/288683448/670071095-tipos-de-refractometros-comerciales-docx) [tipos-de-refractometros-comerciales-docx](https://es.scribd.com/document/288683448/670071095-tipos-de-refractometros-comerciales-docx).
- [44] tilz0R. HAL Library 14- Fast Fourier Transform for STM32Fxxx. 2017. URL: [https://stm32f4-discovery.net/2015/07/hal-library-14-fast-fourier](https://stm32f4-discovery.net/2015/07/hal-library-14-fast-fourier-transform-for-stm32fxxx/)[transform-for-stm32fxxx/](https://stm32f4-discovery.net/2015/07/hal-library-14-fast-fourier-transform-for-stm32fxxx/).
- [45] tilz0R. New library system built on STM32Fxxx HAL drivers. 2017. URL: [https:](https://stm32f4-discovery.net/2015/07/new-library-system-built-on-stm32fxxx-hal-drivers/) [/ / stm32f4 - discovery . net / 2015 / 07 / new - library - system - built - on](https://stm32f4-discovery.net/2015/07/new-library-system-built-on-stm32fxxx-hal-drivers/)  [stm32fxxx-hal-drivers/](https://stm32f4-discovery.net/2015/07/new-library-system-built-on-stm32fxxx-hal-drivers/).
- [46] 4D Labs Semiconductors. Diablo 16 Processor Internal functions reference manual. 2017.
- [47] 4D Systems. gen4 HMI Display Modules. 2017. url: [http://www.4dsystems.](http://www.4dsystems.com.au/products) [com.au/products](http://www.4dsystems.com.au/products).
- [48] 4D Labs Semiconductors. Workshop4Pro-Smart Widgets Editor Manual. 2017.
- [49] 4D Systems. 4D Programming Cable. 2017. URL: [http://www.4dsystems.com.](http://www.4dsystems.com.au/product/17/114/Accessories/4D-Programming-Cable/) [au/product/17/114/Accessories/4D-Programming-Cable/](http://www.4dsystems.com.au/product/17/114/Accessories/4D-Programming-Cable/).
- [50] 4D Labs Semiconductors. Workshop4IDE Visi-Genie User Guide. 2017.
- [51] 4D Labs Semiconductors. Diablo 16 Processor Serial command reference manual. 2017.
- [52] Analog Devices. OP07-Datasheet. 2017. url: [http://www.analog.com/media/](http://www.analog.com/media/en/technical-documentation/data-sheets/OP07.pdf) [en/technical-documentation/data-sheets/OP07.pdf](http://www.analog.com/media/en/technical-documentation/data-sheets/OP07.pdf).
- [53] Analog Devices. OP177-Datasheet. 2017. URL: [http://www.analog.com/media/](http://www.analog.com/media/en/technical-documentation/data-sheets/OP177.pdf) [en/technical-documentation/data-sheets/OP177.pdf](http://www.analog.com/media/en/technical-documentation/data-sheets/OP177.pdf).
- [54] agelectronica.  $40W$  Triple Output Series HF $40W$ -TL-A-Datasheet. 2017. URL: <http://www.agspecinfo.com/pdfs/H/HF40W-TL.PDF>.

# $$

## Apéndices

# applied optics

## Overlapped fiber-optic Michelson interferometers for simultaneous refractive index measurement at two sensing points

MARTÍNEZ-MORALES EN ENTREMANTISTA-MORALES, POR CENTRO MARTÍNEZ, MANUEL, AND CARLOS A. PINEDA-ARELLANO.<br>Centro de Investigaciones en Óptica, A.C., CIO, Aguascalientes, 20200, Mexico \*Corresponding author: rodolfom@cio.mx

Received 25 September 2017; revised 26 October 2017; accepted 30 October 2017; posted 30 October 2017 (Doc. ID 307810); published 30 November 2017

We present a fiber refractometer based on the implementation of overlapped Michelson interferometers; the refractometer allows simultaneous refractive index measurement at two sensing points for samples discrimination. The fiber refractometer uses the Fresnel reflection in each fiber tip of the overlapped interferometers to generate the interference signal. Experimental results, implementing the two sensing points, for discrimination between non-contaminated and contaminated distilled water are presented. Despite the simplicity of the presented system, resolution and repeatability of  $3 \times 10^{-4}$  and  $5 \times 10^{-4}$  are obtained in a dip and read experiment using both sensing points simultaneously for refractive index measurement. © 2017 Optical Society of America

OCIS codes: (060.2370) Fiber optics sensors; (060.4230) Multiplexing; (060.2300) Fiber measurements; (120.3180) Interferometry.

https://doi.org/10.1364/AO.56.009515

#### 1. INTRODUCTION

Fiber-optic refractometers have recently been intensively investigated. They find applications in areas such as quality control in chemical and food industries, environmental monitoring, and biomedical sensing in health care applications [1–4]. They also present the advantages of small size, corrosion resistance, remote monitoring, high resolution, and, in some cases reported, multipoint capabilities.

A great number of fiber refractometers are based on the interaction of the evanescence field with the sample to be measured. In order to access the evanescence field, long-period gratings [5,6], tilted fiber Bragg gratings [7,8], and surface plasmon resonance sensing structures [9] have been employed; also, abrupt tapered fiber interferometers, such as Michelson [10], Mach–Zehnder [11–13], and Sagnac [14] configurations, have been employed to access the evanescence field. Micromachined fiber cavities have been reported either to have the analyte to modify the optical path difference [15,16] or to have the cavity as a reference interferometer [17]. All these systems have proved good performance and can provide intensity-independent measurement. However, due to modification of the fiber in the sensing area, these refractometers are costly to manufacture and make the fiber fragile.

A simpler method to implement fiber-optic refractometers is the Fresnel reflection of the fiber tip. No modification in the sensing area is needed. However, measurements of back-reflected light intensity can be affected by either power fluctuation of the light source or undesired curvature losses along the lead fiber. Proposed solutions to these drawbacks include the implementation of an extra fiber tip for intensity referencing [18,19], and also the use of in-line fiber interferometers, such as Fabry–Perot (F-P) interferometers, where one interferometer is used for refractive index (RI) measurements while another interferometer is not affected by the sample and therefore can be used for a light intensity referencing [16,20–22]; still in-line mirrors need to be manufactured.

For applications such as quality control and environmental monitoring, where RI measurement control is performed by comparing between samples, it is desirable to have the simplicity of a sensor at the fiber tip as well as the opportunity to perform multipoint measurements in real time.

Several configurations for multipoint fiber-optic refractometers, using Fresnel reflection at the fiber tip, have been reported, based on methods such as spatial frequency multiplexing [21,23], wavelength division multiplexing [24], short pulse optical time domain reflectometer (OTDR) using a multiport coupler and reference channel [25], or multi-wavelength OTDR with an arrayed waveguide grating used as the wavelength division multiplexer [26]. However, for quality control, such as a go/ no-go test where RI values of two samples are simultaneously measured and compared for a decision to be made, rejectaccepted, these systems are underused.

For this kind of test, in this paper we present a simpler twopoint RI sensor, based on overlapped Michelson interferometers. The sensing heads are the fiber tips of standard fiber couplers, then the system is easy to implement, has low cost, and extra treatment to the fiber is not needed. Simultaneous measurements of two sensing points are achieved by implementing the frequency division multiplexing method.

Several tests for the two-sensing-point refractometer were performed, confirming the capability to discriminate between samples. Also, a test to identify distilled water from clean and contaminated samples was performed.

#### 2. SENSOR PRINCIPLE

The proposed configuration is schematically shown in Fig. 1; a superluminescent diode is used as a broadband source (BBS); the optical source light goes through port one of a fiber circulator, which is used as an isolator and also to direct the beam through the sensing system. Port two of the circulator is then connected to a 10/90 standard fiber coupler (C1). The 10 percent coupler arm, arm 1, has the fiber tip that is left in air, named as fiber tip 1. And the 90 percent coupler arm is connected to a second coupler (C2) to split the light 50/50 for each sensing point, named fiber tip 2 and fiber tip 3, also generating arm 2 and arm 3 of the system, respectively. The light reflected from these three fiber tips generates the interference signal at C1. This signal exits through port 3 of the circulator and is detected by an optical spectrum analyzer (OSA). This signal as presented in the OSA cannot be used to discriminate between sensing points. Then, the corresponding signal processing is performed in the frequency domain to measure simultaneously the RI value at each of the two sensing points.

In this configuration, the light intensity reflects in a proportion corresponding to the index change experienced at each fiber tip, the Fresnel coefficient. From this experimental setup, and ignoring the losses in the fiber circulator and fiber couplers, the light intensity reflected at each fiber tip can be presented as

$$
I_1 = \frac{1}{10} I \left( \frac{n_f - n_1}{n_f + n_1} \right)^2,
$$
 (1)

$$
I_2 = \frac{9}{20} I \left( \frac{n_f - n_2}{n_f + n_2} \right)^2,
$$
 (2)

$$
I_3 = \frac{9}{20} I \left( \frac{n_f - n_3}{n_f + n_3} \right)^2,
$$
 (3)

where  $I$  is the light intensity provided by the optical source; and  $I_1$ ,  $I_2$ , and  $I_3$  are the intensities of the beams reflected at fiber tips 1, 2, and 3, respectively.  $n_f$  is the effective index of the fiber core; and  $n_1$ ,  $n_2$ , and  $n_3$  are the RIs surrounding fiber tips 1, 2, and 3, respectively.

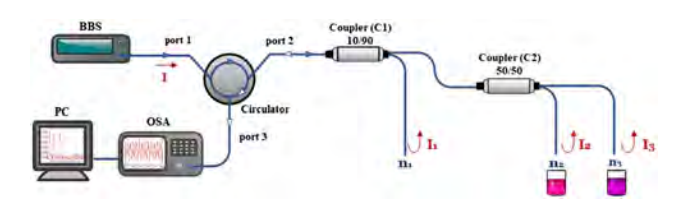

Fig. 1. Schematic diagram of the experimental setup to form overlapped fiber Michelson interferometers.

Also, due to the short length of the fiber system, 4–5 m of standard single-mode fiber (Corning SMF-28), attenuation in the fiber was not considered in the equations.

The beams reflected from the fiber tips generate overlapped fiber-optic Michelson interferometers: interferometer 1 between arms 1 and 2, interferometer 2 between arms 1 and 3, and interferometer 3, not used in this system, between arms 2 and 3. The first two overlapped Michelson interferometers have fiber tip 1 as a common tip, leaving tip 2 and tip 3 as the two sensing points, being independent between one another. The interference signal generated at these Michelson interferometers can be written as follows:

$$
I_{12} = I_1 + I_2 + 2\sqrt{I_1 + I_2} \cos \Delta\emptyset_{12},
$$
 (4)

$$
I_{13} = I_1 + I_3 + 2\sqrt{I_1 + I_3} \cos \Delta\mathcal{O}_{13},
$$
 (5)

$$
I_{23} = I_2 + I_3 + 2\sqrt{I_2 + I_3} \cos \Delta\mathcal{O}_{23},
$$
 (6)

where  $\Delta\varnothing_{12} = \frac{2\pi}{\lambda} 2n_f l_{12}$ ,  $\Delta\varnothing_{13} = \frac{2\pi}{\lambda} 2n_f l_{13}$ , and  $\Delta\varnothing_{23} = \frac{2\pi}{\lambda} 2n_f l_{13}$ , and  $\Delta\varnothing_{23} =$  $\frac{2\pi}{1} 2n_f l_{23}$  are the phase differences at the Michelson interferometers 1, 2, and 3, respectively; and  $l_{12}$ ,  $l_{13}$ , and  $l_{23}$  are the fiber length differences for each of these three overlapped interferometers, respectively. The signals from these interferometers arrive at the OSA and cannot be discriminated from one another. However, each of these three signals can be separated in the frequency domain if the optical path difference is different for each interferometer, as presented in the simulation results in Fig. 2.

The complex components  $|A_{12}|$  and  $|A_{13}|$ , corresponding to interferometers 1 and 2, respectively, are used for the RI calculation. Fiber tips 2 and 3 are implemented as sensing points. These amplitudes of the frequency components are defined from Eqs. (1), (2), (3), (4), and (5) as

$$
|A_{12}| = 2\sqrt{\left(\frac{1}{10}\right)I\left(\frac{n_f - n_1}{n_f + n_1}\right)^2 * \left(\frac{9}{20}\right)I\left(\frac{n_f - n_2}{n_f + n_2}\right)^2},
$$
<sup>(7)</sup>

then we can write

$$
|A_{12}| = \frac{6}{5\sqrt{8}} \left(\frac{n_f - n_1}{n_f + n_1}\right) \left(\frac{n_f - n_2}{n_f + n_2}\right) I, \tag{8}
$$

and in the same way,

$$
|A_{13}| = \frac{6}{5\sqrt{8}} \left(\frac{n_f - n_1}{n_f + n_1}\right) \left(\frac{n_f - n_3}{n_f + n_3}\right) I.
$$
 (9)

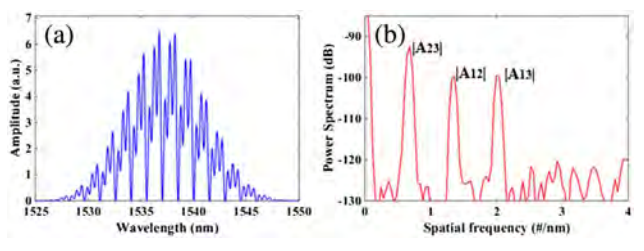

Fig. 2. Simulated signal for three overlapped Michelson interferometers, using air as the outer medium, and having  $l_{12} = 1.10$  mm,  $l_{13} = 1.65$  mm, and then  $l_{23} = 0.55$  mm; (a) spectra of the overlapped interferometers and (b) frequency components of these interferometers, clearly separated.

Performing a measurement with a medium of a well-known RI  $n_{o}$ , such as air, we obtain the reference amplitudes,  $A_{ref 12}$  and  $A_{\text{ref 13}}$ ; then, dipping fiber tips 2 and 3 with the unknown RI samples  $n_2$  and  $n_3$  and leaving fiber tip 1 in air  $(n_1 = n_o)$ , we can write

$$
\frac{|A_{\text{ref12}}|}{|A_{12}|} = \frac{\frac{6}{5\sqrt{8}} \left(\frac{n_f - n_o}{n_f + n_o}\right)^2 I}{\frac{6}{5\sqrt{8}} \left(\frac{n_f - n_o}{n_f + n_o}\right) \left(\frac{n_f - n_2}{n_f + n_2}\right) I} = \frac{\frac{n_f - n_o}{n_f + n_o}}{\frac{n_f - n_2}{n_f + n_2}},\tag{10}
$$

and then,

$$
n_2 = n_f \left[ \frac{\frac{|A_{\text{ref12}}|}{|A_{12}|} (n_f + n_0) - n_f + n_0}{\frac{|A_{\text{ref12}}|}{|A_{12}|} (n_f + n_0) + n_f - n_0} \right],
$$
 (11)

having the same process for interferometer 2:

$$
n_3 = n_f \left[ \frac{\frac{|A_{\text{ref13}}|}{|A_{13}|} (n_f + n_0) - n_f + n_0}{\frac{|A_{\text{ref13}}|}{|A_{13}|} (n_f + n_0) + n_f - n_0} \right].
$$
 (12)

As can be seen from Eqs. (11) and (12), after a measurement is taken with all the fiber tips of the system in a medium of a well-known RI, and with the two sensing fiber tips submerged in the sample under test, we are able to calculate the unknown RI surrounding fiber tips 2 and 3. Also, this procedure allows for intensity-independent measurements, and the coupling ratio of the couplers is removed as well.

#### 3. EXPERIMENTAL RESULTS

The proposed refractometer based on overlapped Michelson interferometers was tested by measuring RIs of several liquid samples simultaneously at the two sensing points, fiber tips 2 and 3. A typical spectrum of the detected signal is shown in Fig. 3(a) where isopropyl alcohol was used as the outer medium in both sensing points. In order to reduce boundary effects (side lobes in the frequency domain), the Blackman window was applied. The frequency spectrum of the detected signal is shown in Fig. 3(b). As it can be seen, three principal maxima appear that are associated with each Michelson interferometer, from lower to higher frequency: interferometer 3  $(l_{23} = 0.55$  mm), interferometer 1  $(l_{12} = 1.10$  mm), and interferometer 2  $(l_{13} = 1.65$  mm). These fiber length differences were calculated from the spectra generated in each interferometer after cleaving the fiber tips. These lengths allow working in low frequency range.

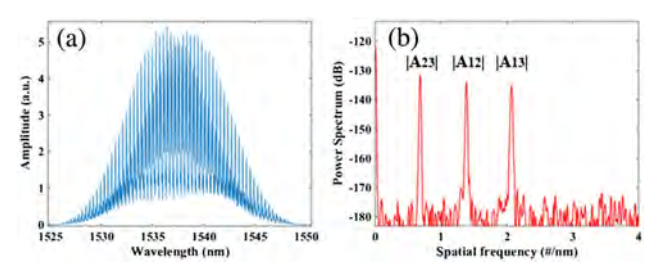

**Fig. 3.** (a) Measured interferogram generated by three overlapped Michelson interferometers, with isopropyl alcohol as the outer medium in the two sensing points, and a Blackman window used to reduce side lobes. (b) Power spectrum of the measured interferogram.

In our experiments, the liquid samples tested were distilled water, methanol, acetone, isopropyl alcohol, chloroform, and contaminated distilled water, covering the range of RIs between 1.315 and 1.432. In all the measurements, the OSA was set a resolution value of 0.03 nm. First, the two sensing fiber tips were submerged into each sample at the same time; the spectra of these measurements are presented in Fig. 4(a). As expected, the frequency-peak amplitude of each interferometer decreases as the RI value of the sample approaches the RI value of the core of the fiber. Over the RI range from 1 to 1.432, the frequencypeak amplitude variation is 33.1 dB, which corresponds to a RI sensitivity of ~76 dB/RIU. In order to prove the two sensing points work independently, the two sensing fiber tips were used to measure simultaneously two samples with different RIs and then were swapped around. The spectrum is shown in Fig. 4(b).

As presented in Eqs. (10), (11), and (12), in order to calculate the RI value of each sample, first a reference measurement with the three fiber tips surrounded by a well-known RI medium is taken; in this experiment, we used air as the outer medium. Then the sensing fiber tips are dipped into the sample under test, and 10 spectra measurements were taken. For each

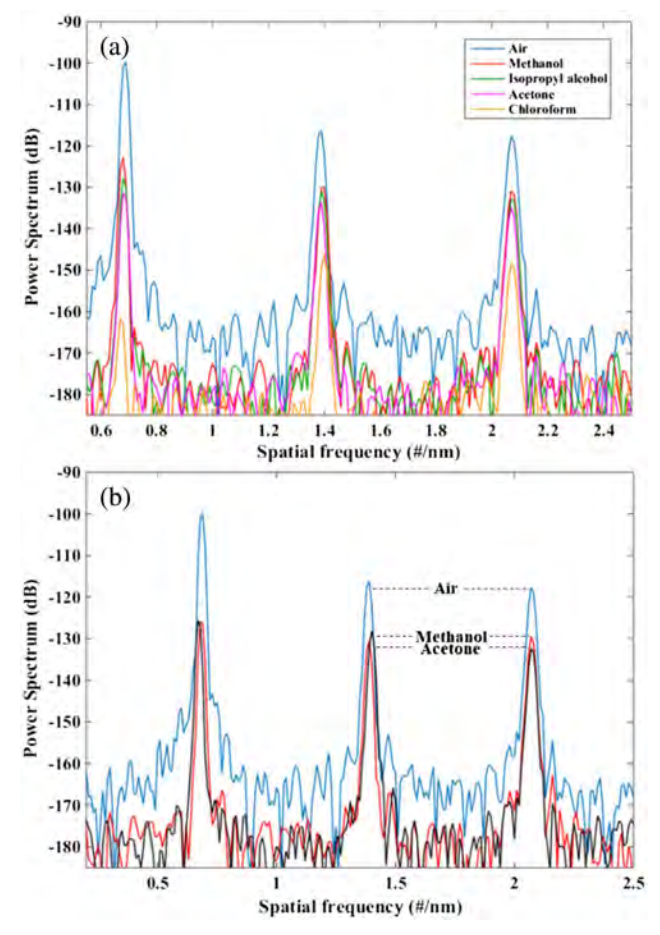

Fig. 4. Frequency spectrum of three overlapped Michelson interferometers, using fiber tip 2 and fiber tip 3 to run the measurements in the dip and read mode in different samples. (a) Two tips simultaneously submerged in each sample, chloroform, isopropyl alcohol, acetone, methanol, and distilled water. (b) Two tips submerged in two samples of different RIs, methanol and acetone, in one measurement and then swapped around in a second measurement.

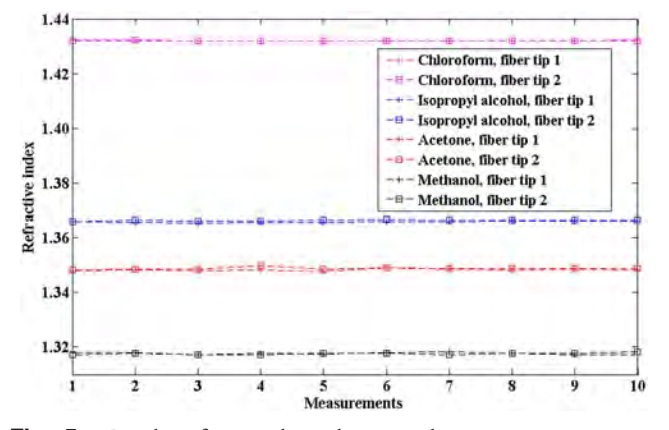

Fig. 5. Results of 10 independent simultaneous measurements; fiber tips submerged in each sample, chloroform, isopropyl alcohol, acetone, methanol, and distilled water; the standard error obtained was  $8 \times 10^{-5}$ .

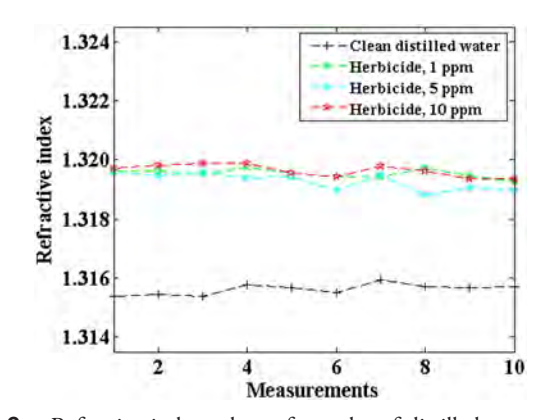

Fig. 6. Refractive index values of samples of distilled water contaminated with different atrazine herbicide concentrations.

measurement, the spectra obtained are transformed into the frequency domain to identify the frequency components for each Michelson interferometer, and a frequency component per sensing point, named fiber tip 2 and fiber tip 3, is defined. Then, per measurement, a ratio between the amplitudes of a reference measurement and a sensing measurement is taken as explained above; after the calibration process is completed, we calculated the RI values presented in Fig. 5. Using these values, a resolution of the  $3 \times 10^{-4}$  was obtained. The experiment was repeated five times using only isopropyl alcohol to calculate a repeatability of  $5 \times 10^{-4}$ .

An experiment was also performed to implement the system in a go/no-go test using clean and contaminated distilled water. For this quality control experiment with the two sensing points, we used one sensing point as a control sensor, keeping it in distilled water, while the other sensing point was used in the sample under test, distilled water with different concentrations of atrazine herbicide, 1, 5, and 10 ppm. The RI value obtained for samples with different concentrations of atrazine herbicide, after the signal processing, are presented in Fig. 6.

With these results, we confirm that it is possible to discriminate whether a sample is contaminated or not. The system was able to measure RI change at small concentrations, with a resolution of  $3 \times 10^{-4}$ .

#### 4. CONCLUSIONS

We presented a fiber refractometer capable to simultaneously measure in two sensing points. The refractometer is based on overlapped Michelson interferometers formed by two couplers connected in cascade; all components are standard SMF-28 fiber based. The system was tested in several samples of different RI values. Despite the simplicity of the system, resolution and repeatability of  $3 \times 10^{-4}$  and  $5 \times 10^{-4}$  were demonstrated in a dip and read experiment using both sensing points simultaneously. A further experiment was performed to successfully discriminate between non-contaminated and contaminated distilled water.

Funding. Consejo Nacional de Ciencia y Tecnología (CONACYT) (2015-01-1651, 429767).

**Acknowledgment.** This work was partially supported by the Problemas Nacionales project (Diseño y Construcción de Potabilizador Integral Solar de Agua para Comunidades Rurales), funded by the CONACYT of México. Authors also acknowledge and thank CONACYT for the postgraduate scholarship provided to María del Rosario Bautista-Morales.

#### REFERENCES

- 1. A. Ricciardi, A. Crescitelli, P. Vaiano, G. Quero, M. Consales, M. Pisco, E. Esposito, and A. Cusano, "Lab-on-fiber technology: a Pisco, E. Esposito, and A. Cusano, Lab-on-liber technology: a<br>new vision for chemical and biological sensing," Analyst 140,<br>8068–8079 (2015).
- 2. M. Pospíšilová, G. Kuncová, and J. Trögl, "Fiber-optic chemical sen-sors and fiber-optic bio-sensors," Sensors 15, 25208–25259 (2015).
- 3. Q. Shi, L. Ying, L. Wang, B. Peng, and C. Ying, "A method of the de-U. Shi, L. Ying, L. Wang, B. Peng, and C. Ying, A method of the de-<br>index," Appl. Mech. Mater. 551, 347–352 (2014).<br>Index," Appl. Mech. Mater. 551, 347–352 (2014).
- maex, Appl. Mech. Mater. **551**, 347–352 (2014).<br>4. R. Amin, A. Kulkarni, T. Kim, and S. H. Park, "DNA thin film coated<br>optical fiber biosensor," Curr. Appl. Phys. 12, 841–845 (2012).<br>5. G. Quero A. Croscitelli. D. Paladino
- 5. G. Quero, A. Crescitelli, D. Paladino, M. Consales, A. Buosciolo, M. Giordano, A. Cutolo, and A. Cusano, "Evanescent wave long-period Giordano, A. Culolo, and A. Cusano, Evanescent wave long-penod<br>tiber grating within D-shaped optical fibers for high sensitivity refrac-<br>tive index detection," Sens. Actuators B 152, 196–205 (2011).<br>D. W. Kim. Y. Zhang. K.
- 6. D. W. Kim, Y. Zhang, K. L. Cooper, and A. Wang, "In-fiber reflection mode interferometer based on a long-period grating for external refractive-index measurement," Appl. Phys. 44, 5368–5373 (2005).
- 7. J. Zheng, X. Dong, P. Zu, L. Y. Shao, C. C. Chan, Y. Cui, and P. P. Shum, "Magnetic field sensor using tilted fiber grating interacting with<br>Shum, "Magnetic field sensor using tilted fiber grating interacting with<br>magnetic fluid," Opt. Express 21, 17863–17868 (2013). "Mide range
- 8. X. Chen, J. Xu, X. Zhang, T. Guo, and B.-O. Guan, "Wide range refractive index measurement using a multi-angle tilted fiber Bragg grating," IEEE Photon. Technol. Lett. 29, 719–722 (2017).
- 9. A. González-Cano, M. Cruz-Navarrete, Ó. Esteban, and N. Díaz-Herrera, "Plasmonic sensors based on doubly-deposited tapered op-<br>Herrera, "Plasmonic sensors based on doubly-deposited tapered op-<br>tical fibers," Sensors 14, 4791–4805 (2014).<br>7 Tian S. S. H. Yam, and H. B. Look, "Befract
- 10. Z. Tian, S. S. H. Yam, and H. P. Loock, "Refractive index sensor based on an abrupt taper Michelson interferometer in a single-mode fiber," Opt. Lett. 33, 1105–1107 (2008).
- 11. J. Yang, L. Jiang, S. Wang, B. Li, M. Wang, H. Xiao, Y. Lu, and H. Tsai, "High sensitivity of taper-based Mach–Zehnder interferometer em-Trign sensitivity of taper-based Mach-Zennder interferometer em-<br>bedded in a thinned optical fiber for refractive index sensing," Appl.<br>Opt. 50, 5503–5507 (2011). L. L. Chan and Y. Bae. "Simultaneous
- 12. P. Lu, J. Harris, Y. Xu, Y. Lu, L. Chen, and X. Bao, "Simultaneous P. Lu, J. Harris, Y. Xu, Y. Lu, L. Chen, and X. Bao, Simultaneous<br>refractive index and temperature measurements using a tapered<br>bend-resistant fiber interferometer," Opt. Lett. 37, 4567–4569 (2012).
- 13. Z. Tian, S. S. H. Yam, and H. P. Loock, "Single-mode fiber refractive 2. Tian, S. S. H. Yam, and H. P. Loock, "Single-mode fiber refractive<br>index sensor based on core-offset attenuators," IEEE Photon.<br>Technol. Lett. 20, 1387–1389 (2008).
- 14. S. Pu, L. Luo, J. Tang, L. Mao, and X. Zeng, "Ultrasensitive refractive-S. Pu, L. Luo, J. Tang, L. Mao, and X. Zeng, "Ultrasenslitive refractive-<br>index sensors based on tapered fiber coupler with Sagnac loop," IEEE<br>Photon. Technol. Lett. 28, 1073–1076 (2016).
- 15. C. R. Liao, T. Y. Hu, and D. N. Wang, "Optical fiber Fabry–Perot inter-C. H. Liao, T. Y. Hu, and D. N. wang, "Optical fiber Fabry–Perot inter-<br>ferometer cavity fabricated by femtosecond laser micromachining and<br>fusion splicing for refractive index sensing," Opt. Express 20, 22813–<br>22818– 22818 (2012).
- 16. S. Pevec and D. Donlagic, "High resolution, all-fiber, micro-machined sensor for simultaneous measurement of refractive index and temperature," Opt. Express 22, 16241–16253 (2014).
- 17. Z. L. Ran, Y. J. Rao, W. J. Liu, X. Liao, and K. S. Chiang, "Lasermicromachined Fabry–Perot optical fiber tip sensor for high-resolution temperature independent measurement of refractive index," Opt. Express 16, 2252–2263 (2008).
- 18. C.-B. Kim and C. B. Su, "Measurement of the refractive index of liquids c.-B. Kim and C. B. Su, "weasurement of the refractive index of liquids<br>at 1.3 and 1.5 micron using a fibre optic Fresnel ratio meter," Meas.<br>Sci. Technol. 15, 1683–1686 (2004).
- 19. H. Su and X. G. Huang, "Fresnel-reflection-based fiber sensor for H. Su and X. G. Huang, "Freshel-reflection-based fiber sensor for<br>online measurement of solute concentration in solutions," Sens.<br>Actuators B Chem. 126, 579–582 (2007).
- 20. H. Y. Choi, G. Mudhana, K. S. Park, U.-C. Paek, and B. H. Lee, "Cross-talk free and ultra-compact fiber optic sensor for simultaneous Cross-talk free and ultra-compact liber optic sensor for simultaneous<br>measurement of temperature and refractive index," Opt. Express 18,<br>141–149 (2010).
- 21. K. S. Park, Y. H. Kim, J. B. Eom, S. J. Park, M.-S. Park, J.-H. Jang, and R. S. Park, Y. H. Niffi, J. B. Eorri, S. J. Park, M.-S. Park, J.-H. Jarig, and<br>B. H. Lee, "Compact and multiplexible hydrogen gas sensor assisted by<br>self-referencing technique," Opt. Express 19, 18190–18198 (2011).<br>M. G. S
- 22. M. G. Shlyagin, R. M. Manuel, and Ó. Esteban, "Optical-fiber selfm. G. Sniyagin, H. m. manuel, and O. Esteban, Optical-liber seli-<br>referred refractometer based on Fresnel reflection at the fiber tip,"<br>Sens. Actuators B Chem. 178, 263–269 (2013).
- 23. L. Liu, Y. Gong, Y. Wu, T. Zhao, H.-J. Wu, and Y.-J. Rao, "Spatial frequency multiplexing of fiber-optic interferometric refractive index sensors based on graded-index multimode fibers," Sensors 12, <sup>12377</sup>–12385 (2012).
- 24. C.-L. Zhao, J. Li, S. Zhang, Z. Zhang, and S. Jin, "Simple fresnel reflection-based optical fiber sensor for multipoint refractive index reflection-based optical fiber sensor for multipoint refractive index<br>measurement using an AWG," IEEE Photon. Technol. Lett. 25,<br>606–608 (2013).
- 25. A. Basgumus, F. E. Durak, A. Altuncu, and G. Yılmaz, "A universal A. Basgumus, F. E. Durak, A. Altuncu, and G. Yllmaz, "A universal<br>and stable all-fiber refractive index sensor system," IEEE Photon.<br>Technol. Lett. 28, 171–174 (2016).
- 26. K. Yüksel, "Optical fiber sensor system for remote and multi-point refrac-tive index measurement," Sens. Actuators A Phys. 250, 29–34 (2016).

#### $6.1.$ Código para la tarjeta STM32F767ZI Núcleo 144

```
\mathbbm{1}\overline{2}* File Name
                    : main.c
\overline{a}:Program for the STM32F767ZI board
   * Description
\overline{4}: Maria del Rosario Bautista Morales
   * Author
\overline{5}\overline{6}\overline{7}* COPYRIGHT(c) 2017 STMicroelectronics
8
\,910
11_{12}/* Includes --*/
13\#include \text{main.h}"
14 #include "stm32f7xx hal.h"
15 /* USER CODE BEGIN Includes */
  \#include "tm stm32f4 fft.h"
16\#include "defines.h"
17
18 \#include "math.h"
                -Definicion de Variables para la Transformada de Fourier
19/ * -
      - */
  \#define SAMPLES (8192)
                             /* 256 real party and 256 imaginary
20parts */\#define FFT SIZE (SAMPLES / 2)
21
22 /* USER CODE END Includes */_{23} /* Private variables -
                                                   -\ast/24 ADC HandleTypeDef hadc1;
25 DAC HandleTypeDef hdac;
26 DMA HandleTypeDef hdma dac1;
27 TIM HandleTypeDef htim2;
28 UART HandleTypeDef huart6;
29 /* USER CODE BEGIN PV */30 /*---------- Vector que contiene valores de la rampa de la senial de modulacion
     -\ast/_{31} const uint16 t modulationsignal [500] = {62, 62, 63, 63, 63, 63, 64, 64, 64,
     65, 65, 65, 66, 66, 66, 67, 67, 67, 68, 68, 68, 68, 69, 69,
    69, 70, 70, 70, 70, 71, 71, 71, 72, 72, 72, 73, 73, 73, 74, 74,
    74, 74, 75, 75, 75, 75, 76, 76, 76, 77, 77, 77, 77, 78, 78, 78, 79,
    79, 79, 79, 80, 80, 80, 81, 81, 81, 81, 82, 82, 82, 83, 83, 83, 83,
    84, 84, 84, 84, 85, 85, 86, 86, 86, 86, 87, 87, 88, 88, 88,
    88, 89, 89, 89, 89, 90, 90, 90, 91, 91, 91, 91, 92, 92, 93, 93,
    93, 93, 94, 94, 94, 95, 95, 95, 96, 96, 96, 97, 97, 98,
    102, 102, 103, 103, 103, 103, 104, 104, 104, 105, 105, 105, 105, 106,
    106, 106, 107, 107, 107, 107, 108, 108, 108, 108, 109, 109, 109,117, 118, 118, 118, 119, 119, 119, 119, 120, 120, 120, 121, 121,
    125, 125, 126, 126, 126, 126, 127, 127, 127, 128, 128, 128, 128, 129,
```

```
129, 129, 129, 130, 130, 130, 131, 131, 131, 131, 132, 132, 132,
      133, 133, 133, 133, 134, 134, 134, 135, 135, 135, 135, 136, 136, 136, 136
      136, 137, 137, 138, 138, 138, 138, 139, 139, 139, 140, 140, 140, 140,
      140, 141, 141, 141, 141, 142, 142, 142, 143, 143, 143, 144,
      144 , 144 , 145 , 145 , 145 , 145 , 146 , 146 , 146 , 147 , 147 , 147 , 147 , 148 ,
      148 , 148 , 148 , 149 , 149 , 149 , 150 , 150 , 150 , 150 , 151 , 151 , 151 , 152 ,
      152, 152, 153, 153, 153, 154, 154, 154, 154, 155, 155, 155,
      155, 156, 156, 156, 157, 157, 157, 157, 158, 158, 158, 159, 159, 159,
      159, 160, 160, 160, 161, 161, 161, 161, 162, 162, 162, 163, 163, 163,
      163 , 164 , 164 , 164 , 164 , 165 , 165 , 165 , 166 , 166 , 166 , 166 , 167 ,
     167, 167, 168, 168, 168, 168, 169, 169, 169, 169, 170, 170, 170, 171,
      171 , 171 , 171 , 172 , 172 , 172 , 173 , 173 , 173 , 173 , 174 , 173 , 172 , 171 ,
      169 , 168 , 167 , 166 , 165 , 164 , 163 , 162 , 161 , 159 , 158 , 157 , 156 ,
      155 , 154 , 153 , 152 , 150 , 149 , 148 , 147 , 146 , 145 , 144 , 143 , 141 , 140 ,
      139 , 138 , 137 , 136 , 135 , 134 , 133 , 131 , 130 , 129 , 128 , 127 , 126 , 125 ,
      124 , 122 , 121 , 120 , 119 , 118 , 117 , 116 , 115 , 114 , 112 , 111 , 110 ,
      109 , 108 , 107 , 106 , 105 , 103 , 102 , 101 , 100 , 99 , 98 , 97 , 96 , 94 , 93 ,
      92 , 91 , 90 , 89 , 88 , 87 , 86 , 84 , 83 , 82 , 81 , 80 , 79 , 78 , 77 , 75 , 74 ,
      73, 72, 71, 70, 69, 68, 67, 65, 64, 63, 62;
32 \text{ const } float 32 t n f = 1.4446;
33 const float 32 t nA=1.00029;
34 \times Private variables
     −−−−−−−−−−−−−−−−−−−−−−−−−−−−−−−−−−−−−−−−−−−−−−−−−−−−−−−−−∗/
35 TM_FFT_F32_t FFT;
36 float 32 t Input [SAMPLES]; /*!< Input buffer is always 2 * FFT_SIZE */
37 float 32 t R e f e rence [ FFT SIZE ]; /*!< Output buffer is always FFT SIZE */
38 float 32 t SampleUT [FFT_SIZE];
39 float 32 t MaxP [2];
40 int16 t PicP [2];
41 /∗ USER CODE END PV ∗/
42 /* Private function prototypes
     −−−−−−−−−−−−−−−−−−−−−−−−−−−−−−−−−−−−−−−−−−−−−−−∗/
43 void SystemClock Config ( void );
44 static void MX GPIO Init(void);
45 static void MX DMA Init(void);
46 static void MX USART6 UART Init( void );
47 static void MX ADC1 Init( void );
48 static void MX_DAC_Init(void);
49 static void MX TIM2 \text{Init}(\text{void});
50 /∗ USER CODE BEGIN PFP ∗/
_{51} /* Private function prototypes
     −−−−−−−−−−−−−−−−−−−−−−−−−−−−−−−−−−−−−−−−−−−−−−−∗/
52 /∗ USER CODE END PFP ∗/
53 /∗ USER CODE BEGIN 0 ∗/
54 uint8 t t =0, N=0;
_{55} uint 16 t vector | 8192 |;
_{56} uint8 t bandinicio =0, contaCi =0;
57 \text{ units}32 t getUs (void) {
58 uint32 t usTicks = HAL RCC GetSysClockFreq () / 1000000;
59 register uint32 t ms, cycle cnt;
60 do {
_{61} ms = HAL GetTick();
```

```
62 cycle cnt = SysTick->VAL;
63 } while (ms := HAL \text{ GetTick}());\frac{64 \text{ return (ms * 1000)} + (\text{usTicks * 1000 - cycle cnt)} / \text{usTicks;}65}
66 void delayUs (uint16 t micros) {
67 \text{ units} t start = getUs();
68 while (getUs() - start < (uint32_t) micros) {
69 \text{asm}(" \text{nop}");
70<sup>1</sup>71}
72/*Adquisicion del vector que almacena la senial de los sensores */
\frac{73 \text{ uint16}}{16 \text{ t ADC read}}uint16_t auxh=0;
74
        HAL ADC\_Start(&hadc1);
75
             HAL ADC PollForConversion(&hadc1, 10);
76
             auxh = HAL ADC GetValue(\&hadc1);
77
     return auxh;
78
79}
80 void obtener V (void) {
     uint16 t aux=0;
81
      //long auxa=0;
82
      long \ u=0;83
84 bandinicio=1;
_{85} while (1) {
      if (constaCi==1){
86
     aux=ADC_{read}();
87
        if (u!=0) {
88
           \left/ \right/ \quad \text{if }(\left(\, \text{aux} {<} \text{aux} {+} 50 \right) \&\& \left( \text{aux} {>} \text{aux} {+} 50 \right) \right)\{89
              \text{vector} |u| = \text{aux};90
                auxa=aux;
91\frac{1}{2}92
              ////else{vector [u] = auxa;
93//94
        \}95else96\text{vector}[0] = \text{aux};Q798
                auxa=aux;
      \sqrt{}\}QQdelayUs(488);100
           u++;101
        if (u=SAMPLES) break;102
      \}else if (contaCi>1) {break;}
103
104105 contaCi=0; bandinicio=0;
106107/* Funcion que determina puntos maximos en la transformada de Fourier*/
_{108} void maxiPicos () {
      float32 t auss=0, M1=0, M2=0;
109
      int16_t p1=0, p2=0;
110for (int16 t p=5; p< 20; p++){
111
        auss = FFT. Output [p];
112
        if (auss > M1) {
113
```

```
114
         M1 = auss;
          p1=p;115
       \}116
     <sup>}</sup>
117
     for (int16 t p=21; p< 40; p++){
118
       auss = FFT. Output [p];
119
       if (auss >M2) {
120
         M2 = auss;121
          p2=p;122
       \}123
     ł
124
     MaxP[0] = M1;125
     MaxP[1] = M2;126
     Pic P[0] = p1;127
     Pic P[1] = p2;128
129void transformada (void) {
130
     long u=0;
131
     float32_t connv = 0.0;132
     dof133
      conv=(vector [u] *3.3) /4095;
134
      u++;
135
     while (!TM FFT AddToBuffer(&FFT, conv));
136
137
     TM FFT Process F32(\& FFT);HAL Delay(10);
138
139void obtenerPicos (float32 t *muestra, uint8 t ref) {
140
     float32 t max=0, max1=0;
141
     for (int j=0; j < 10; j++)142
       obtenerV();
143
       transformada();144
        145if (ref==1){
146
          maxiPicos();
147
148
       \left\{ \right\}else149max = FFT. Output [Pic P[0]];
150
          max1 = FFT. Output [PicP[1]];
151
       \}152
       153
       if (j>0) {
154
          \text{max} = (\text{max} + \text{MaxP} [0]) / 2;155
          \text{max1} = (\text{max1}+\text{MaxP}[1])/2;156
       \}157
       else158
          max=MaxP[0];159
          max1 = MaxP[1];160
161
        ł
     \}162
     muestra [0] = max;163
     muestra[1] = max1;164
165}
```

```
166 void HAL DAC ConvCpltCallbackCh1 (DAC HandleTypeDef *hdac)
167 \frac{1}{2}HAL GPIO TogglePin(GPIOB, LD2 Pin);
168
     if (bandinicio==1){
169
       \text{constaCi++}170
        if (constaCi=\equiv 2)171
            \text{constaCi}=0;\sqrt{}172
     \sqrt{2}<sup>-</sup>
173
     \}174
175176 /* USER CODE END 0 */
_{177} int main (void)
178 \left\{ \right./* USER CODE BEGIN 1 */179
180 uint8 t varc=0;
181 /*Definicion de comandos para la comunicacion pantalla tarjeta (seleccion
       de componentes) */_{182} uint8 t lcd1[6]={0x01,0x0F,0x00,0x33,0x6C,0x51};
183 uint8_t lcd2 [6]={0x01,0x0F,0x01,0x38,0x6E,0x59};
184 uint8 t medir [6] = \{0x07, 0x1E, 0x02, 0x00, 0x00, 0x1B\};185 //uint8 t inicio [6] = {0 \times 07, 0 \times 1E, 0 \times 00, 0 \times 00, 0 \times 00, 0 \times 19};
_{186} //uint8_t salir [6]={0x07, 0x1E, 0x01, 0x00, 0x00, 0x18};
187 //uint8 t nuevaM[6]={0x07,0x1E,0x03,0x00,0x00,0x1A};
188 uint8 t boton [6] = \{0x00, 0x00, 0x00, 0x00, 0x00, 0x00, 0x00\};189 uint8 t lcd0 [6] = {0x01,0x0F,0x00,0x00,0x00,0x0F};
190 uint8 _t Form0[6]={0x01, 0x0A, 0x00, 0x00, 0x00, 0x0B};
191 uint8 t Form1[6]={0x01, 0x0A, 0x01, 0x00, 0x00, 0x0A};
192 uint16 t indice0 = 15000;
193 uint16 t indice 1 = 15000;
194 uint8_t cheksum=0;
195 uint8 t bp=0;
196 uint8 t status=0;
197 float 32 t maxiA [2] = \{0.0, 0.0\};198 float 32 t maxim [2] = \{0.0, 0.0\};199 float 32 t C=0.0;
200 float 32 t indice Aux = 0.0;
201 uint8 t bandera=0;
     /* USER CODE END 1 */202
     /* MCU Configuration
203
     /* Reset of all peripherals, Initializes the Flash interface and the
204Systick. */HAL Init();
205
     /* USER CODE BEGIN Init */206
     /* USER CODE END Init */207
     /* Configure the system clock */208SystemClock \tConfig();
209
     /* USER CODE BEGIN SysInit */210
     /* USER CODE END SysInit */211
     /* Initialize all configured peripherals */212
     MX GPIO Init();
213
    MX DMA Init();
214
```

```
MX USART6 UART Init();
215
     MX ADC1 Init();
216MX DAC Init();
217
     MX TIM2 Init();
218
     /* USER CODE BEGIN 2 */219
     status=TM FFT Init F32(&FFT, FFT SIZE, 0);
220
     if (status == 0)HAL GPIO WritePin(LD3 GPIO Port, LD3 Pin, 1);
221
                     HAL GPIO WritePin(LD3 GPIO Port, LD3 Pin, 0);
     else222
      HAL TIM Base Start IT(\&\text{htim2});
223
      HAL DAC Start(&hdac,DAC CHANNEL 1);
224
      HAL DAC Start DMA(&hdac, DAC CHANNEL 1, (uint32 t*) modulationsignal,
225
      500, DAC ALIGN 12B R);
     /* USER CODE END 2 */226
     /* Infinite loop */227
     /* USER CODE BEGIN WHILE */228
     while (1)229
230/* USER CODE END WHILE */231
     /* USER CODE BEGIN 3 */232
_{233} //voltaje=ADC read();
_{234}/\sqrt{\text{vector}[0]} voltaje;
    *Select Case Principal de Control para la ejecucion del algoritmo de la
235
       tarjeta*/236 while (boton [0]! = \text{median}[0] \& \& \text{bottom}[1]! = \text{median}[1])237 HAL UART Receive(\& huart 6, boton, 6, 250);
238}
239 bp=boton [2];
240 switch (bp) {
_{241} /*Boton inicio, captura de valores de referencia*/242 case 0x00:
         TM FFT SetBuffers F32(&FFT, Input, Reference);
243
         HAL UART Transmit(&huart6, Form1, 6, 250);
244
         HAL Delay(10);
245
         1cd0[2]=0x00;
246
         lcd0[5]=0x0E;
247
         HAL_UART_Transmit(&huart6, lcd0, 6, 250);248249
          varc = 0;while (varc!=0x06) {
250
          HAL UART Receive(\& huart 6, \& varc, 1, 250);
251
          ł
252
         |cd0|2|=0x01;253
         lcd0[5]=0x0F;254
         HAL_UART_Transmit(&huart6,lcd0,6,250);
255
          \text{varc}=0;256
          while (\text{varc}!=0\text{x}06) {
257
          HAL UART Receive(\& huart 6, \& varc, 1, 250);
258
259
         HAL GPIO WritePin(Buzzer GPIO Port, Buzzer Pin, 1);
260
          obtener Picos(maxiA,1);261
         HAL GPIO WritePin(Buzzer GPIO Port, Buzzer Pin, 0);
262
          bandera = 0:
263
264
          break;
```

```
_{265} /* Boton Salir, regresa a la pantalla inicio */
266 case 0x01: HAL UART Transmit(\&huart6 , Form0 , 6 , 250) ; break;
267 /*Boton medir, captura los valores necesarios para el calculo del IR y lo
        muestra en pantalla*/
268 case 0x02: if (bandera==0){
<sup>269</sup> HAL GPIO WritePin (GPIOB, LD2 Pin, 1);
<sup>270</sup> HAL_GPIO_WritePin (Buzzer_GPIO_Port , Buzzer_Pin , 1) ;
271 obtenerPicos (maxiM, 0);
<sup>272</sup> HAL GPIO WritePin ( Buzzer GPIO Port , Buzzer Pin , 0 ) ;
273 C = ((nf-nA) / (nf+nA)) / (maxiA[0] / maxiM[0]);
274 indiceAux=n f * ((1–C) /(1+C) );
275 i n d i c e 0=indiceAux ∗10000;
276 \text{led }1[3] = \text{indice }0/258;277 \text{lcd1} |4| = \text{indice0} \& \text{0xFF};278 for (int \ k=0; k<5; k++){
279 if (k==0) cheksum=lcd1 [0];
_{280} else cheksum^=l c d 1 [k ];
281 }
282 l c d 1 [5] = cheksum ;
283 HAL UART Transmit(\&huart6, lcd1, 6, 250);
284 varc=0;
285 while (\text{varc}!=0\text{x}06) {
286 HAL UART Receive(\& huart6,\& varc , 1, 250);
287 }
288 C = ((nf-nA) / (nf+nA)) / (maxiA[1] / maxiM[1]);
289 indiceAux=n f * ((1–C) /(1+C) );
290 indice1=indiceAux ∗10000;
291 \log 2 |3| = \text{indice} 1 / 258;292 \c{1} \, \text{c} \, \text{d} \, 2 \, |4| = \text{ind} \, \text{ic} \, \text{e} \, 1 \, \& \, \text{0} \, \text{xFF};
293 for (int k=0;k<5;k++){
294 if (k == 0) cheksum=l c d 2 | 0 |;
_{295} else cheksum^=l c d2 [k ];
296 }
297 \qquad \qquad \text{lcd2} [5] = \text{cheksum};
298 HAL UART Transmit(\&huart6, lcd2, 6, 250);
299 varc=0;
300 \quad \text{while (varc !=0x06)}301 HAL_UART_Receive(&huart6, &varc, 1, 250);
302 }
_{303} bandera=1;
304 }
305 break ;
306 /*Boton de nueva muestra, permite repetir la medicion conservando la
      misma referencia */
307 \text{ case } 0x03 : \text{led } 0|2|=0x00;308 \qquad \text{lcd0} \text{J5} \text{=0 x0E};
_{309} HAL_UART_Transmit(&huart6, lcd0, 6, 250);
310 var c = 0;_{311} while (varc!=0x06) {
_{312} HAL UART Receive(&huart6, & varc, 1, 250);
313 }
_{314} \qquad 1 \text{cd} \, 0 \, [2] = 0 \, \text{x} \, 0 \, 1;
```

```
315 1cd0 [5]=0x0F;
316 HAL UART Transmit(\& huart 6, lcd0, 6, 250);
317 \quad \text{var } c = 0;_{318} while (varc!=0x06) {
319 HAL UART Receive(\&huart6,\& varc , 1, 250);
320 }
_{321} bandera=0;
322 break ;
323 }
324 /*Inicializacion del comando auxiliar para deteccion de la pantalla */
325 for (int i=0;i <6;i++){
326 boton | i |=0x00;
327 }
328 /* varc=0;
_{329} while (varc!='o') {
330 HAL UART Receive(khuart6, kvarc , 1, 250 ;
331 }
332 HAL UART Transmit(&{hustr} , cdn , 8 , 250) ;
333 HAL Delay (500);
334 ∗/
335 }
336 /∗ USER CODE END 3 ∗/
337 }
338 /** System Clock Configuration
339 ∗/
340 /∗ −− CODIGO DE INICIALIZACION DE TODAS LAS LIBRERIAS HAL EMPLEADAS EN LA
      TARJETA - */
341 void SystemClock_Con fig ( void )
342 {
343 RCC_OscInitTypeDef RCC_OscInitStruct ;
344 RCC ClkInitTypeDef RCC ClkInitStruct;
345 RCC PeriphCLKInitTypeDef PeriphClkInitStruct;
346 /**Configure the main internal regulator output voltage
347 * /
348 HAL RCC PWR CLK ENABLE() ;
349 HAL PWR_VOLTAGESCALING_CONFIG(PWR_REGULATOR_VOLTAGE_SCALE1) ;
350 /**Initializes the CPU, AHB and APB busses clocks
351 \times /352 RCC OscInitStruct . OscillatorType = RCC OSCILLATORTYPE HSI;
353 RCC OscInitStruct . HSIState = RCC HSI ON;
354 RCC OscInitStruct . HSICalibration Value = 16;
355 RCC OscInitStruct .PLL. PLLState = RCC PLL ON;
356 RCC OscInitStruct .PLL. PLLSource = RCC PLLSOURCE HSI;
357 RCC OscInitStruct .PLL.PLLM = 8;
358 RCC OscInitStruct .PLL.PLLN = 216;
RCC OscInitStruct .PLL.PLLP = RCC PLLP DIV2;
360 RCC OscInitStruct .PLL.PLLQ = 2;
361 if (HAL RCC OscConfig(\&RCC OscInitStruct) != HAL OK)
362 {
363 Error Handler (FILE, LINE);
364
365 /∗∗Activate the Over-Drive mode
```

```
366 ∗/
367 if (HAL PWREx EnableOverDrive () != HAL OK)
368 {
369 \text{Error} \_ \text{Handler} (\_ \text{FILE}_- , \_ \text{LINE} ) ;370 }
371 /**Initializes the CPU, AHB and APB busses clocks
372 ∗/
373 RCC ClkInitStruct . ClockType = RCC_CLOCKTYPE_HCLK|RCC_CLOCKTYPE_SYSCLK
|RCC-CLOCKTYPE-CLL1|RCC-CLOCKTYPE-CLL2;375 RCC ClkInitStruct . SYSCLKSource = RCC SYSCLKSOURCE PLLCLK;
376 RCC ClkInitStruct . AHBCLKDivider = RCC SYSCLK DIV1;
377 \quad \text{RCC} ClkInitStruct . APB1CLKDivider = RCC HCLK DIV16;
RCC ClkInitStruct . APB2CLKDivider = RCC HCLK DIV2;
379 if (HAL RCC ClockConfig(&RCC ClkInitStruct, FLASH LATENCY 7) != HAL OK)
380 {
381 Error Handler (FILE, LINE);
382 }
383 Periph ClkInit Struct. Periph Clock Selection = RCC_PERIPHCLK_USART6;
384 Periph ClkInit Struct. Usart 6 Clock Selection = RCC_USART6CLKSOURCE_PCLK2;
385 if (HAL RCCEx PeriphCLKConfig(\& PeriphClkInit Struct) != HAL OK)
386 {
387 Error Handler (FILE, LINE);
388 }
389 /**Configure the Systick interrupt time
390 ∗/
391 HAL SYSTICK Config(HAL RCC GetHCLKFreq() / 1000);
392 /**Configure the Systick
393 ∗/
394 HAL_SYSTICK_CLKSourceConfig (SYSTICK_CLKSOURCE_HCLK) ;
395 /* SysTick IRQn interrupt configuration */
396 HAL NVIC SetPriority (SysTick IRQn, 0, 0);
397 }
398 \div \text{ADC1 init function } *399 static void MX ADC1 Init( void)
400 {
401 ADC ChannelConfTypeDef sConfig;
402 /∗*Configure the global features of the ADC (Clock, Resolution, Data
      Alignment and number of conversion)
403 ∗/
_{404} hadc1. Instance = ADC1;
405 hadc1. Init. ClockPrescaler = ADC CLOCK SYNC PCLK DIV4;
406 hadc1. Init. Resolution = ADC RESOLUTION 12B;
_{407} hadc1. Init. ScanConvMode = DISABLE;
_{408} hadc1. Init. ContinuousConvMode = DISABLE;
_{409} hadc1. Init. DiscontinuousConvMode = DISABLE;
_{410} hadc1.Init.ExternalTrigConvEdge = ADC_EXTERNALTRIGCONVEDGE_NONE;
411 hadc1. Init. ExternalTrigConv = ADC SOFTWARE START;
412 hadc1. Init. DataAlign = ADC_DATAALIGN_RIGHT;
_{413} hadc1. Init. NbrOfConversion = 1;
414 hadc1. Init. DMAContinuousRequests = DISABLE;
_{415} hadc1. Init. EOCSelection = ADC_EOC_SINGLE_CONV;
416 if (HAL ADC Init(\&hadc1) != HAL OK)
```

```
417 {
418 Error Handler (FILE, LINE);
419 }
420 /∗∗Configure for the selected ADC regular channel its corresponding
        rank in the sequencer and its sample time.
421 \star/_{422} sConfig. Channel = ADC CHANNEL 3;
423 sConfig. Rank = 1;
_{424} sConfig . SamplingTime = ADC SAMPLETIME 3CYCLES;
425 if (HAL ADC ConfigChannel(&hadc1, &sConfig) != HAL_OK)
426 {
_{427} \qquad \qquad \qquad \qquad \qquad \qquad \qquad \qquad \qquad \qquad \qquad \qquad \qquad \qquad \qquad \qquad \qquad \qquad \qquad \qquad \qquad \qquad \qquad \qquad \qquad \qquad \qquad \qquad \qquad \qquad \qquad \qquad \qquad \qquad \qquad \q428 }
429 }
_{430} /* DAC init function */
431 static void MX DAC Init( void)
432 {
433 DAC ChannelConfTypeDef sConfig;
434 /**DAC Initialization
435 ∗/
_{436} hdac. Instance = DAC;
_{437} if (HAL DAC Init(&hdac) != HAL OK)
438 {
^{439} \qquad \qquad \qquad \qquad \qquad \qquad \qquad \qquad \qquad \qquad \qquad \qquad \qquad \qquad \qquad \qquad \qquad \qquad \qquad \qquad \qquad \qquad \qquad \qquad \qquad \qquad \qquad \qquad \qquad \qquad \qquad \qquad \qquad \qquad \qquad \q440 }
441 /**DAC channel OUT1 config
442 * /443 sConfig.DAC Trigger = DAC TRIGGER T2 TRGO;
444 sConfig.DAC OutputBuffer = DAC OUTPUTBUFFER ENABLE;
445 if (HAL_DAC_ConfigChannel(&hdac, &sConfig, DAC_CHANNEL_1) != HAL_OK)
446 }
447 Error Handler (FILE, LINE);
448 }
449 }
_{450} /* TIM2 init function */
451 static void MX TIM2 Init (void)
452 {
453 TIM ClockConfigTypeDef sClockSourceConfig;
454 TIM MasterConfigTypeDef sMasterConfig;
455 htim2. Instance = TIM2;
_{456} htim2. Init. Prescaler = 320;
457 htim2. Init. CounterMode = TM_COUNTERMODE_UP;
458 htim2. Init. Period = 843;
459 htim2. Init. ClockDivision = TIM_CLOCKDIVISION_DIV1;
\frac{460}{100} htim2. Init. AutoReloadPreload = TIM_AUTORELOAD_PRELOAD_DISABLE;
_{461} if (HAL TIM Base Init(&htim2) != HAL OK)
462 {
_{463} \qquad \qquad \qquad \qquad \qquad \qquad \qquad \qquad \qquad \qquad \qquad \qquad \qquad \qquad \qquad \qquad \qquad \qquad \qquad \qquad \qquad \qquad \qquad \qquad \qquad \qquad \qquad \qquad \qquad \qquad \qquad \qquad \qquad \qquad \qquad \qquad 
464 }
465 sClockSourceConfig.ClockSource = TM CLOCKSOURCE INTERNAL;
^{466} if (HAL TIM ConfigClockSource(\&htim2, &sClockSourceConfig) != HAL OK)
467 {
```

```
Error Handler (FILE, LINE);
468
     \}469
     sMasterConfig. Master Output Trigger = TM TRGO UPDATE;
470
     sMasterConfig. MasterSlaveMode = TIM MASTERSLAVEMODE DISABLE;
471
     if (HAL TIMEx MasterConfigSynchronization(\&htim2, \&SMasterConfig) !=
472
      HAL OK)
     \{473
        \text{\_Error\_Handler}(\text{\_FILE}\_\_, \text{\_LINE}\_\);
474
475
476* USART6 init function */
477
   static void MX USART6 UART Init(void)
478
479 }
     huart6. Instance = USART6;
480
     huart6. Init. BaudRate = 9600;
481
     huart6. Init. WordLength = UART WORDLENGTH 8B;
482
     huart6. Init. StopBits = UART STOPBITS 1;
483
     huart6. Init. Parity = UART PARITY NONE;
484
     huart6. Init. Mode = UART MODE TX RX;
485
     huart6. Init. HwFlowCtl = UART HWCONTROL NONE;486
     huart6. Init. OverSampling = UART OVERSAMPLING 16;
487
     huart6. Init. OneBitSampling = UART ONE BIT SAMPLE DISABLE;
488
     huart6. AdvancedInit. AdvFeatureInit = UART ADVFEATURE NO INIT;
489
     if (HAL UART Init(&huart6) != HAL OK)
490
491
     \{\text{\_Error\_Handler}(\text{\_FILE}\_\_, \text{\_LINE}\_\);
492
493
494495
     * Enable DMA controller clock
496
497
     \ast/498 static void MX DMA Init(void)
499
     /* DMA controller clock enable */
500HAL RCC DMA1 CLK ENABLE();
501/* DMA interrupt init */502
     /* DMA1 Stream5 IRQn interrupt configuration */503
     HAL_NVIC_SetPriority(DMA1_Stream5_IRQn, 0, 0);
504
     HAL NVIC EnableIRQ(DMA1 Stream5 IRQn);
505
506** Configure pins as
507
            * Analog
508
            * Input
509
            * Output
510* EVENT OUT
511* EXTI
512
                  --------> ETH_MDC<br>---------> ETH_REF_CLK
        PC<sub>1</sub>
513
        PA1
514
                \longrightarrow ETH_MDIO
        PA<sub>2</sub>
515\longrightarrow ETH CRS_DV
        PA7
516
        PC<sub>4</sub>
                      \Rightarrow ETH RXD0
517PC<sub>5</sub>
                      \Rightarrow ETH RXD1
518
```

```
519 PB13 –———> ETH_TXD1
520 PD8 ––––––> USART3 TX
521 PD9 –———> USART3 RX
522 PA8 ––––––> USB OTG FS SOF
523 PA9 –——→ USB_OTG_FS_VBUS
524 PA10 −−−−−−> USB_OTG_FS_ID
525 PA11 –––––⇒ USB_OTG_FS_DM
526 PA12 ——→ USB_OTG_FS_DP
527 PG11 ——→ ETH TX_EN
528 PG13 −−−→→→→ ETH_TXD0
529 ∗/
530 static void MX GPIO Init(void)
531 {
532 GPIO_InitTypeDef GPIO_InitStruct ;
533 /* GPIO Ports Clock Enable */
534 HAL RCC GPIOC CLK ENABLE() ;
_{535} _{\text{HALRCC} GPOH} CLK ENABLE( ) ;
536 HAL RCC GPIOA CLK ENABLE() ;
537 __HAL_RCC_GPIOF_CLK_ENABLE() ;
538 HAL RCC GPIOB CLK ENABLE( );
539 HAL RCC GPIOD CLK ENABLE();
_{540} _{\text{HALRCC} GPIOG CLK ENABLE( ) ;
541 /*Configure GPIO pin Output Level */
_{542} HAL GPIO WritePin (SignalPWM GPIO Port , SignalPWM Pin , GPIO PIN RESET) ;
543 /*Configure GPIO pin Output Level */
544 HAL_GPIO_WritePin (GPIOB, LD3_Pin | Buzzer_Pin | LD2_Pin , GPIO_PIN_RESET) ;
545 /*Configure GPIO pin Output Level */
546 HAL_GPIO_WritePin (USB_PowerSwitchOn_GPIO_Port , USB_PowerSwitchOn_Pin ,
     GPIO PIN_RESET) ;
547 /*Configure GPIO pin : USER Btn Pin */
548 GPIO InitStruct . Pin = USER Btn Pin;
549 GPIO InitStruct . Mode = GPIO MODE IT RISING;
550 GPIO InitStruct . Pull = GPIO NOPULL;
551 HAL GPIO Init (USER Btn GPIO Port, &GPIO InitStruct) ;
552 /* Configure GPIO pins : RMII_MDC_Pin RMII_RXD0_Pin RMII_RXD1_Pin */553 GPIO InitStruct . Pin = RMII_MDC_Pin| RMII_RXD0_Pin| RMII_RXD1_Pin;
554 GPIO InitStruct . Mode = GPIO_MODE_AF_PP;
555 GPIO_InitStruct . Pull = GPIO_NOPULL;
556 GPIO InitStruct . Speed = GPIO SPEED FREQ VERY HIGH;
557 GPIO InitStruct . Alternate = GPIO AF11 ETH;
558 HAL GPIO Init (GPIOC, &GPIO InitStruct);
559 /*Configure GPIO pins : RMII REF CLK Pin RMII_MDIO_Pin RMII_CRS_DV_Pin
     ∗/
560 GPIO InitStruct . Pin = RMII REF CLK Pin| RMII_MDIO_Pin| RMII_CRS_DV_Pin;
561 GPIO InitStruct . Mode = GPIO MODE AF PP;
562 GPIO InitStruct . Pull = GPIO NOPULL;
_{563} GPIO InitStruct . Speed = GPIO SPEED FREQ VERY HIGH;
564 GPIO_InitStruct. Alternate = GPIO AF11 ETH;
565 HAL GPIO Init (GPIOA, &GPIO InitStruct);
566 /*Configure GPIO pin : SignalPWM Pin */
567 GPIO InitStruct . Pin = SignalPWM Pin;
568 GPIO InitStruct . Mode = GPIO MODE OUTPUT PP;
```
- $569$  GPIO InitStruct . Pull = GPIO NOPULL;
- $570$  GPIO InitStruct . Speed = GPIO SPEED FREQ LOW;
- 571 HAL GPIO Init (SignalPWM GPIO Port, &GPIO InitStruct);
- $572$  /\*Configure GPIO pin : RMII TXD1 Pin \*/
- $573$  GPIO InitStruct . Pin = RMII TXD1 Pin;
- $574$  GPIO InitStruct . Mode = GPIO\_MODE\_AF\_PP;
- $575$  GPIO\_InitStruct . Pull = GPIO\_NOPULL;
- $576$  GPIO InitStruct . Speed = GPIO SPEED FREQ VERY HIGH;
- $577$  GPIO InitStruct . Alternate = GPIO AF11 ETH;
- 578 HAL GPIO Init (RMII TXD1 GPIO Port, &GPIO InitStruct) ;
- $579$  /\*Configure GPIO pins : LD3 Pin Buzzer Pin LD2 Pin \*/
- $_{580}$  GPIO InitStruct . Pin = LD3 Pin | Buzzer Pin | LD2 Pin;
- $581$  GPIO InitStruct . Mode = GPIO MODE OUTPUT PP;
- $582$  GPIO InitStruct . Pull = GPIO NOPULL;
- $583$  GPIO InitStruct . Speed = GPIO SPEED FREQ LOW;
- 584 HAL GPIO Init (GPIOB, &GPIO InitStruct);
- 585 /\*Configure GPIO pins : STLK RX Pin STLK TX Pin \*/
- 586 GPIO InitStruct . Pin = STLK RX Pin|STLK TX Pin;
- $587$  GPIO InitStruct . Mode = GPIO\_MODE\_AF\_PP;
- $588$  GPIO InitStruct . Pull = GPIO NOPULL;
- $589$  GPIO InitStruct . Speed = GPIO SPEED FREQ VERY HIGH;
- $_{590}$  GPIO InitStruct . Alternate = GPIO AF7 USART3;
- 591 HAL GPIO Init (GPIOD, &GPIO InitStruct);
- $592$  /\*Configure GPIO pin : USB PowerSwitchOn Pin \*/
- 593 GPIO InitStruct . Pin = USB PowerSwitchOn Pin;
- $594$  GPIO InitStruct . Mode = GPIO MODE OUTPUT PP;
- $595$  GPIO InitStruct . Pull = GPIO NOPULL;
- $596$  GPIO\_InitStruct . Speed = GPIO SPEED FREQ LOW;
- 597 HAL GPIO Init (USB PowerSwitchOn GPIO Port, &GPIO InitStruct);
- 598 /\*Configure GPIO pin : USB\_OverCurrent\_Pin \*/
- $_{599}$  GPIO InitStruct . Pin = USB OverCurrent Pin;
- 600 GPIO InitStruct . Mode = GPIO\_MODE\_INPUT;
- $601$  GPIO InitStruct . Pull = GPIO NOPULL;
- 602 HAL GPIO Init (USB OverCurrent GPIO Port, &GPIO InitStruct) ;
- $^{603}$  /\*Configure GPIO pins : USB SOF Pin USB ID Pin USB DM Pin USB DP Pin  $*/$
- 604 GPIO InitStruct . Pin = USB SOF Pin| USB ID Pin| USB DM Pin| USB DP Pin;
- 605 GPIO InitStruct . Mode = GPIO\_MODE\_AF\_PP;
- $606$  GPIO\_InitStruct . Pull = GPIO\_NOPULL;
- $607$  GPIO InitStruct . Speed = GPIO SPEED FREQ VERY HIGH;
- 608 GPIO InitStruct . Alternate = GPIO AF10 OTG FS;
- 609 HAL GPIO Init (GPIOA, &GPIO InitStruct);
- 610 /\*Configure GPIO pin : USB VBUS Pin \*/
- 611 GPIO InitStruct . Pin = USB VBUS Pin;
- 612 GPIO InitStruct . Mode = GPIO\_MODE\_INPUT;
- 613 GPIO InitStruct . Pull = GPIO\_NOPULL;
- <sup>614</sup> HAL GPIO Init (USB VBUS GPIO Port, &GPIO InitStruct) ;
- $615$  /\*Configure GPIO pins : RMII TX EN Pin RMII TXD0 Pin \*/
- 616 GPIO InitStruct . Pin = RMII TX EN Pin| RMII TXD0 Pin;
- $617$  GPIO InitStruct . Mode = GPIO MODE AF PP;
- $618$  GPIO InitStruct . Pull = GPIO NOPULL;
- $619$  GPIO InitStruct . Speed = GPIO SPEED FREQ VERY HIGH;
- 620 GPIO InitStruct . Alternate = GPIO AF11 ETH;

```
621 HAL GPIO Init (GPIOG, &GPIO InitStruct);
622 }
623 /∗ USER CODE BEGIN 4 ∗/
624 /∗ USER CODE END 4 ∗/
625 /**
626 * @brief This function is executed in case of error occurrence.
627 ∗ @param None
628 ∗ @ r e t val None
629 \star/630 void Error_Handler ( char * file, int line)
631 {
632 /∗ USER CODE BEGIN Error_Handler_Debug ∗/
633 /* User can add his own implementation to report the HAL error return
      state */634 while (1)635 {
636 }
637 /∗ USER CODE END Error_Handler_Debug ∗/
638 }
639 \#ifdef USE FULL ASSERT
640 /**
641 * @brief Reports the name of the source file and the source line
      number
642 * where the assert param error has occurred.
643 * @param file: pointer to the source file name
644 * @param line: assert param error line source number
645 ∗ @ r e t val None
646 * /_{647} void assert failed (uint8 t* file, uint32 t line)
648 {
649 /∗ USER CODE BEGIN 6 ∗/
650 /* User can add his own implementation to report the file name and line
       number ,
651 ex: printf ("Wrong parameters value: file % on line \mathcal{A}\r \mathcal{\r} \mathcal{\r} \r, file,
      line) */
652 /∗ USER CODE END 6 ∗/
653 }
654 \#endif
655 /**
656 ∗ @}
657 ∗/
658 /∗∗
659 ∗ @}
660 ∗/
661 /************************* (C) COPYRIGHT STMicroelectronics *****END OF
  FILE∗∗∗ ∗/
```